# **CONTENTS**

# **NX "All in One" APPLICATION MANUAL**

### INDEX

- Basic Application
- Standard Application
- Local/Remote Control Application
- Multi-step Speed Control Application
- PID Control Application
- Multi-purpose Control Application
- Pump and Fan Control Application
- Description of parameters
- Appendices

### **ABOUT THE "All in One" APPLICATION MANUAL**

In the All in One Application Manual you will find information about the different applications included in the All in One Application Package. Should these applications not meet the requirements of your process please contact the manufacturer for information on special applications.

This manual is available in both paper and electronic editions. We recommend you to use the electronic version if possible. If you have the **electronic version** at your disposal you will be able to benefit from the following features:

The manual contains several links and cross-references to other locations in the manual which makes it easier for the reader to move around in the manual, to check and find things faster.

The manual also contains hyperlinks to web pages. To visit these web pages through the links you must have an internet browser installed on your computer.

# **Application manual**

# **INDEX**

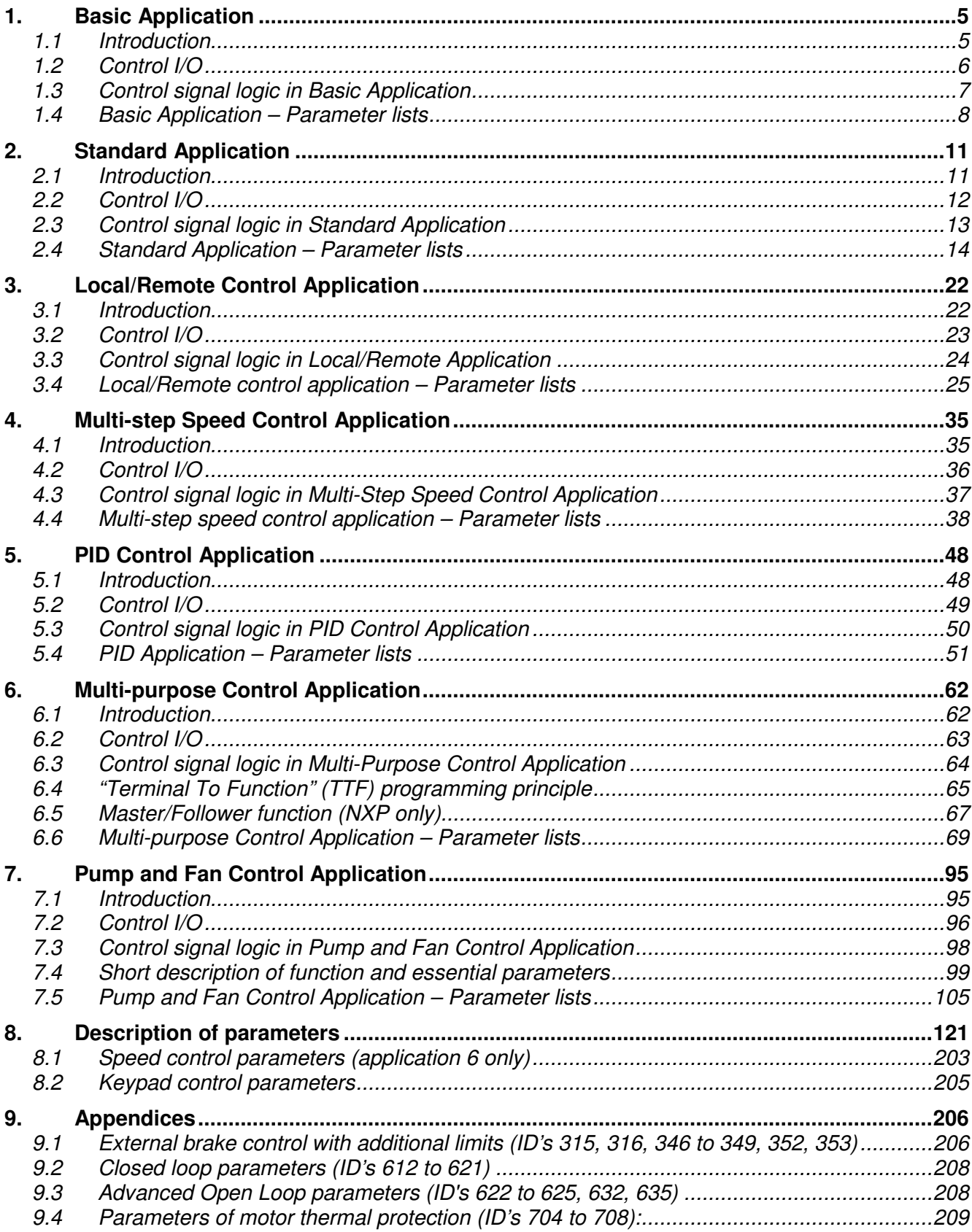

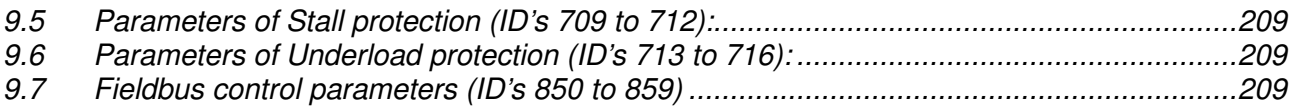

### **1. BASIC APPLICATION**

#### **1.1 Introduction**

The Basic Application is easy and flexible to use due to its versatile fieldbus features. It is the default setting on delivery from the factory. Otherwise select the Basic Application in menu **M6** on page *S6.2*. See the product's User's Manual.

Digital input DIN3 is programmable.

The parameters of the Basic Application are explained in Chapter 8 of this manual. The explanations are arranged according to the individual ID number of the parameter.

#### *1.1.1 Motor protection functions in the Basic Application*

The Basic Application provides almost all the same protection functions as the other applications:

- External fault protection
- Input phase supervision
- Undervoltage protection
- Output phase supervision
- Earth fault protection
- Motor thermal protection
- Thermistor fault protection
- Fieldbus fault protection
- Slot fault protection

Unlike the other applications, the Basic Application does not provide any parameters for choosing the response function or limit values for the faults. The motor thermal protection is explained in more detail on page 179.

### **1.2 Control I/O**

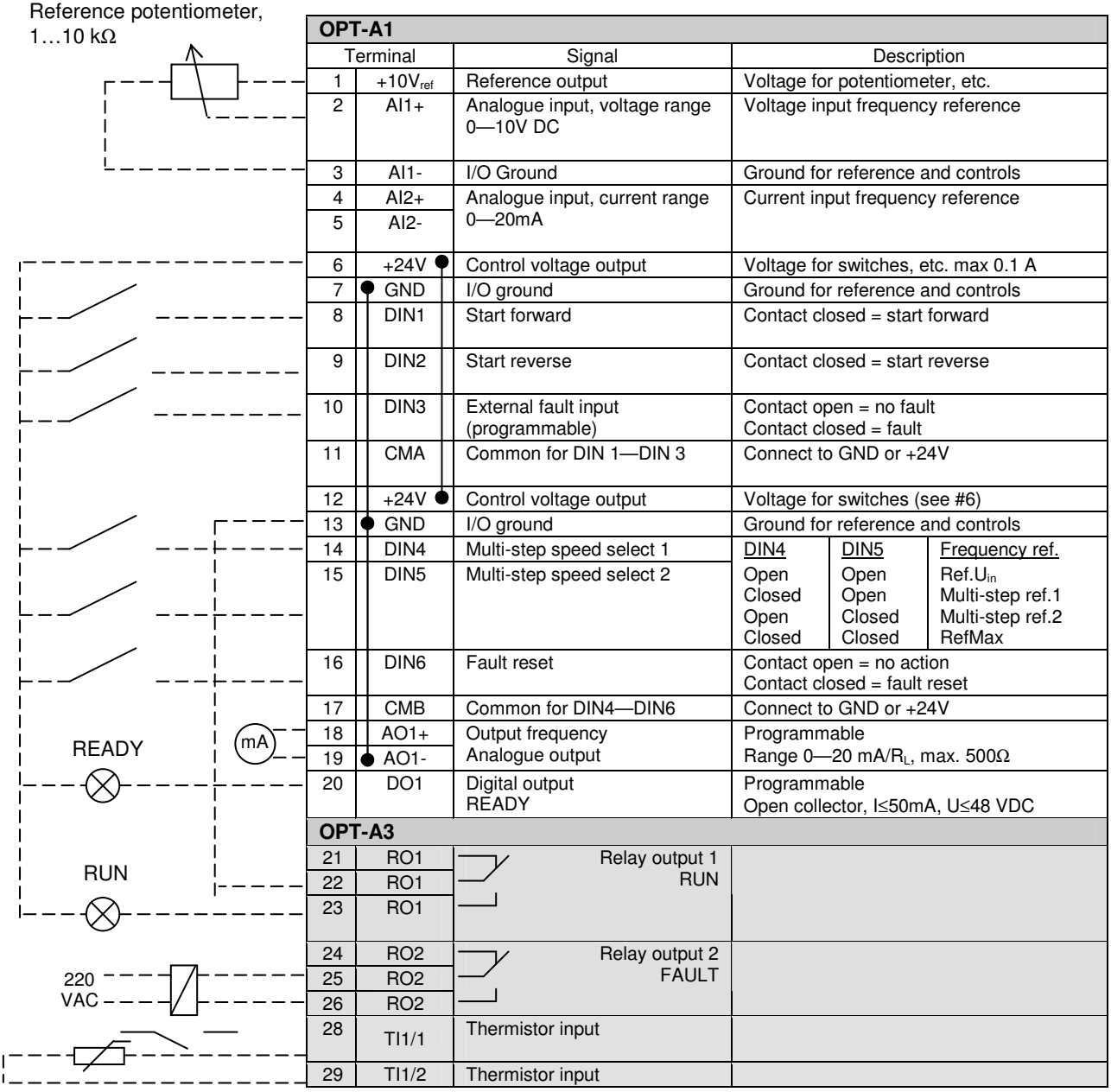

*Table 1-1. Basic application default I/O configuration.*

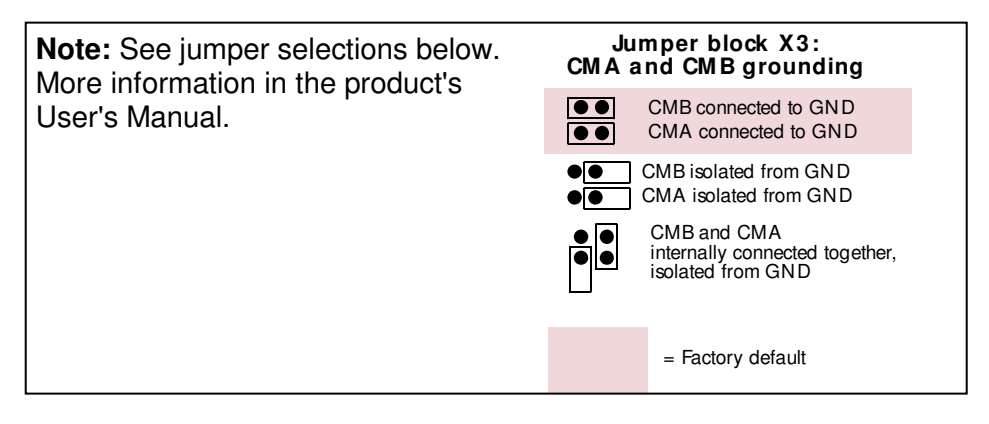

### **1.3 Control signal logic in Basic Application**

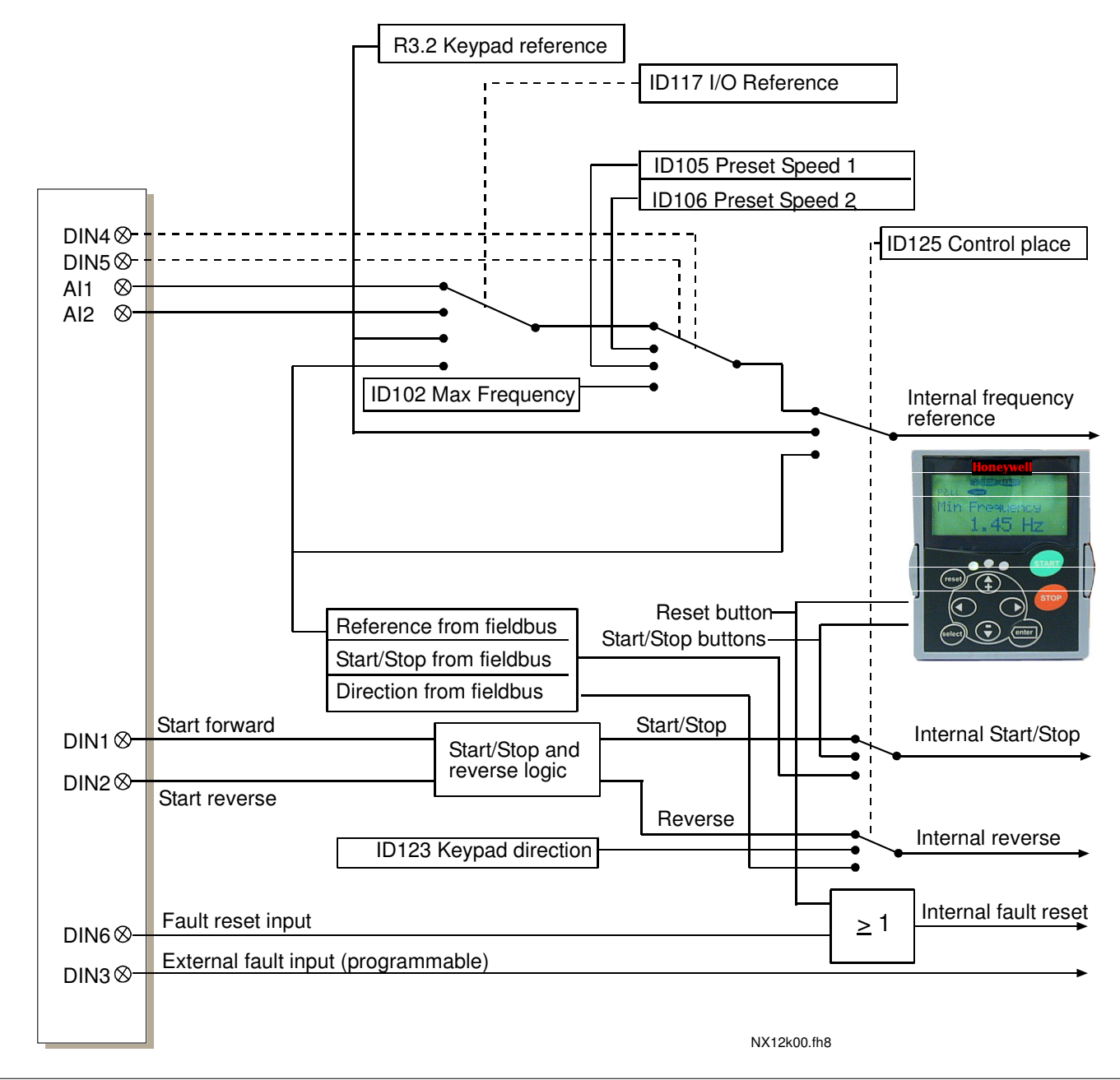

*Figure 1-1. Control signal logic of the Basic Application*

### **1.4 Basic Application – Parameter lists**

On the next pages you will find the lists of parameters within the respective parameter groups. The parameter descriptions are given on pages 121 to 205.

### **Column explanations:**

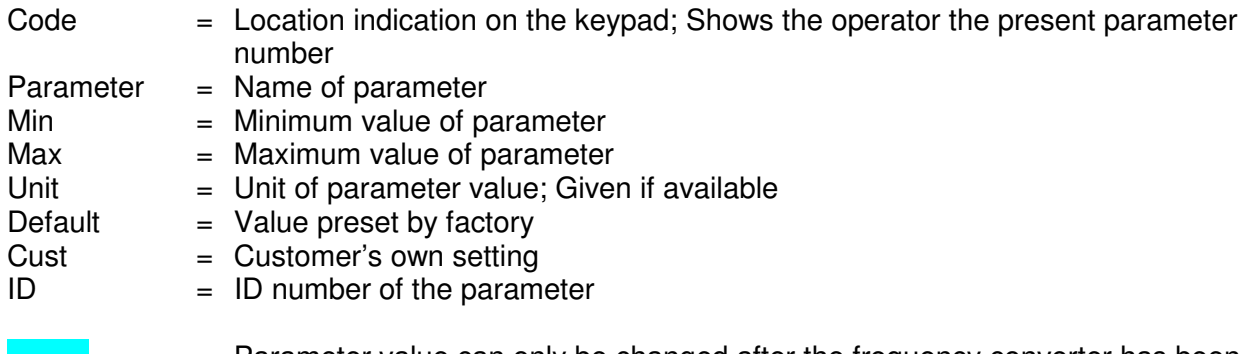

= Parameter value can only be changed after the frequency converter has been stopped.

### *1.4.1 Monitoring values (Control keypad: menu M1)*

The monitoring values are the actual values of parameters and signals as well as statuses and measurements. Monitoring values cannot be edited.

See the product's User's Manual for more information.

| Code              | <b>Parameter</b>      | <b>Unit</b> | ID             | <b>Description</b>                                |
|-------------------|-----------------------|-------------|----------------|---------------------------------------------------|
| V1.1              | Output frequency      | Hz          | 1              | Output frequency to motor                         |
| V1.2              | Frequency reference   | Hz          | 25             | Frequency reference to<br>motor control           |
| V1.3              | Motor speed           | rpm         | $\overline{c}$ | Motor speed in rpm                                |
| V1.4              | Motor current         | A           | 3              |                                                   |
| V1.5              | Motor torque          | %           | 4              | Calculated shaft torque                           |
| V1.6              | Motor power           | %           | 5              | Motor shaft power                                 |
| V1.7              | Motor voltage         | v           | 6              |                                                   |
| V1.8              | DC link voltage       | v           | 7              |                                                   |
| V1.9              | Unit temperature      | °C          | 8              | Heatsink temperature                              |
| V1.10             | Motor temperature     | %           | 9              | Calculated motor<br>temperature                   |
| V1.11             | Voltage input         | v           | 13             | AI1                                               |
| V1.12             | Current input         | mA          | 14             | Al2                                               |
| V1.13             | DIN1, DIN2, DIN3      |             | 15             | Digital input statuses                            |
| V1.14             | DIN4, DIN5, DIN6      |             | 16             | Digital input statuses                            |
| V1.15             | DO1, RO1, RO2         |             | 17             | Digital and relay output<br>statuses              |
| V1.16             | Analogue lout         | mA          | 26             | AO <sub>1</sub>                                   |
| M <sub>1.17</sub> | Multimonitoring items |             |                | Displays three<br>selectable monitoring<br>values |

*Table 1-2. Monitoring values*

# *1.4.2 Basic parameters (Control keypad: Menu M2 G2.1)*

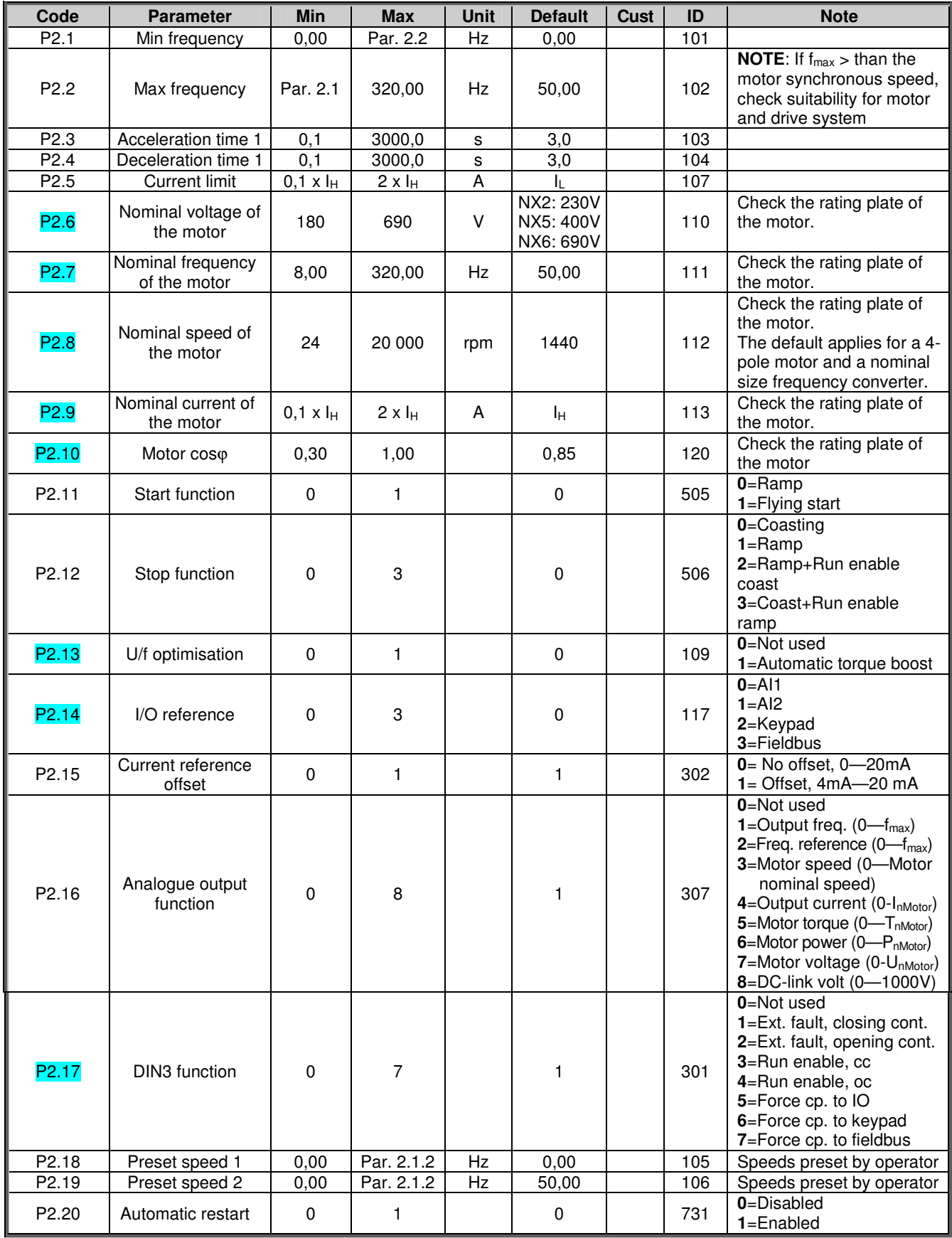

*Table 1-3. Basic parameters G2.1*

# *1.4.3 Keypad control (Control keypad: Menu M3)*

The parameters for the selection of control place and direction on the keypad are listed below. See the Keypad control menu in the product's User's Manual.

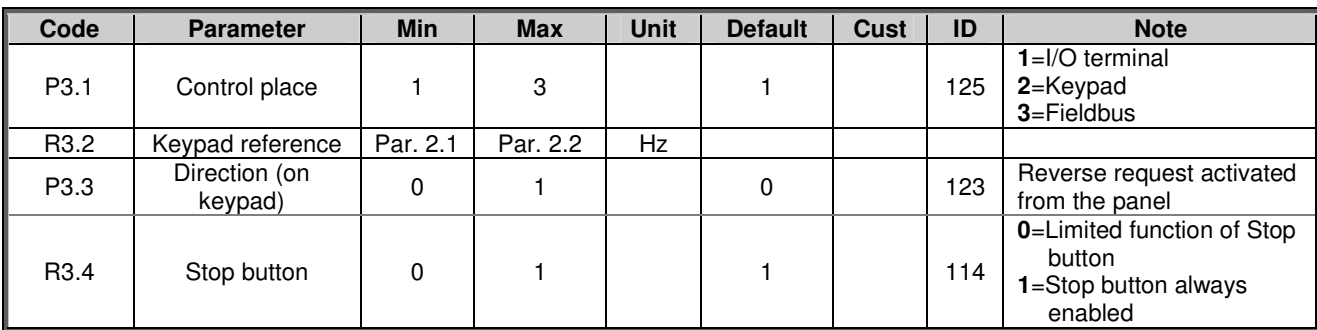

*Table 1-4. Keypad control parameters, M3*

# *1.4.4 System menu (Control keypad: Menu M6)*

For parameters and functions related to the general use of the frequency converter, such as application and language selection, customised parameter sets or information about the hardware and software, see the product's User's Manual.

# *1.4.5 Expander boards (Control keypad: Menu M7)*

The M7 menu shows the expander and option boards attached to the control board and boardrelated information. For more information, see the product's User's Manual.

### **2. STANDARD APPLICATION**

#### **2.1 Introduction**

Select the Standard Application in menu **M6** on page *S6.2*.

The Standard Application is typically used in pump and fan applications and conveyors for which the Basic Application is too limited but where no special features are needed.

- The Standard Application has the same I/O signals and the same control logic as the Basic Application.
- Digital input DIN3 and all the outputs are freely programmable.

Additional functions:

- Programmable Start/Stop and Reverse signal logic
- Reference scaling
- One frequency limit supervision
- Second ramps and S-shape ramp programming
- Programmable start and stop functions
- DC-brake at stop
- One prohibit frequency area
- Programmable U/f curve and switching frequency
- Autorestart
- Motor thermal and stall protection: Programmable action; off, warning, fault

The parameters of the Standard Application are explained in Chapter 8 of this manual. The explanations are arranged according to the individual ID number of the parameter.

### **2.2 Control I/O**

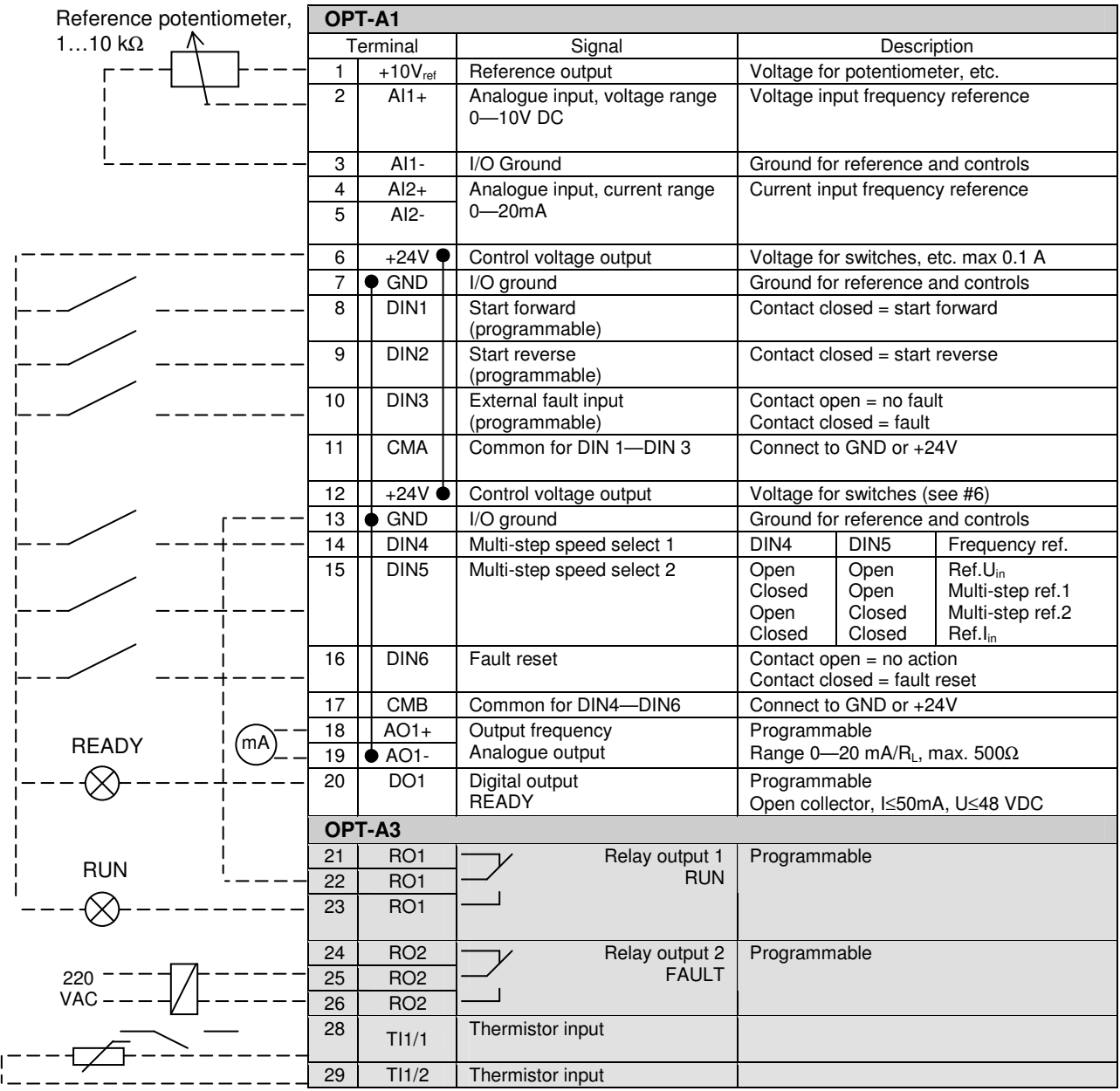

*Table 2-1. Standard application default I/O configuration.*

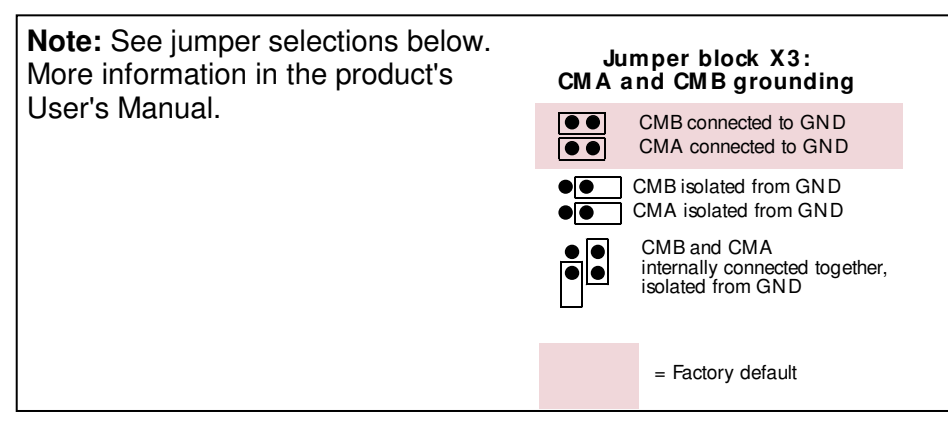

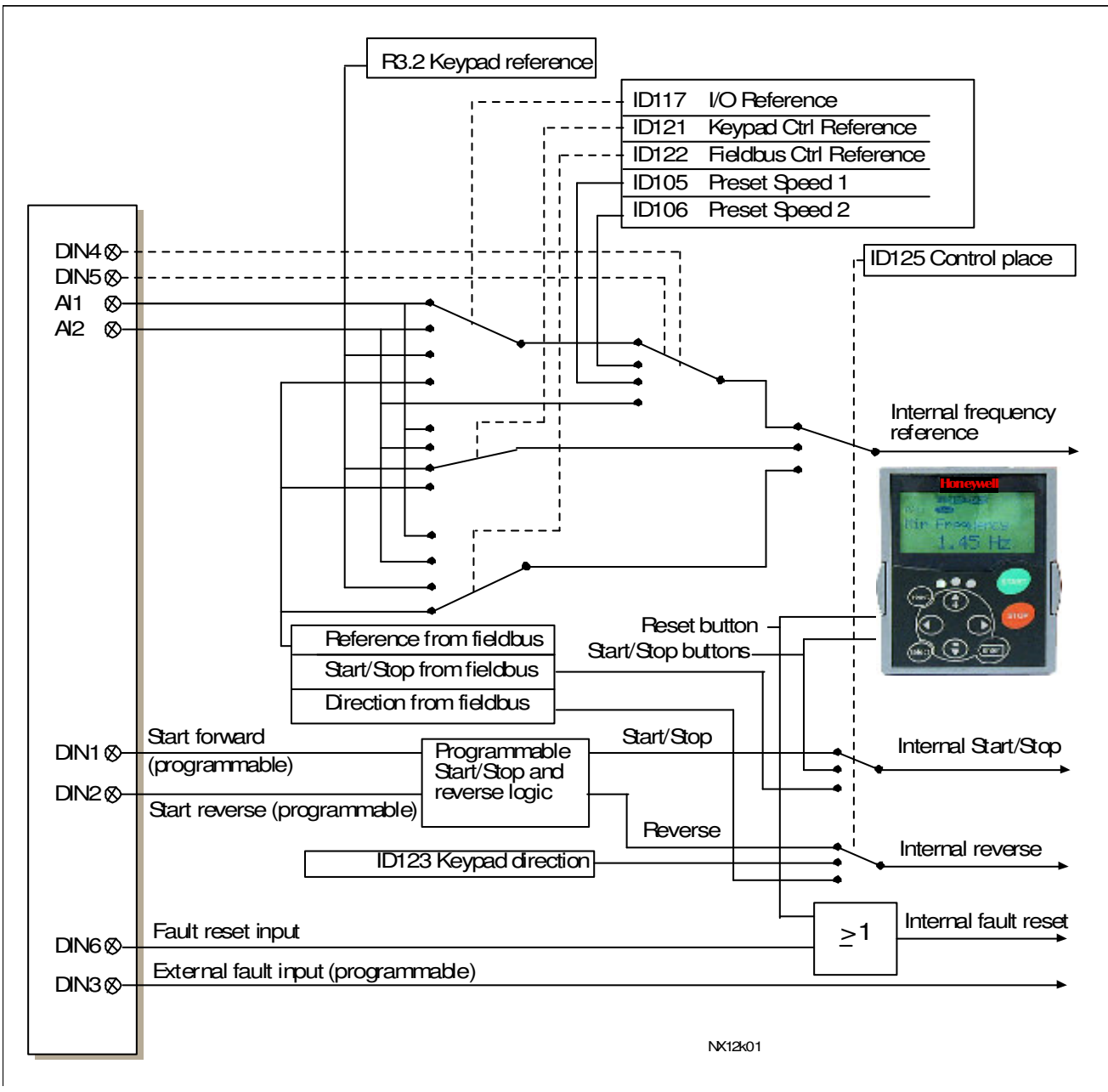

### **2.3 Control signal logic in Standard Application**

*Figure 2-1. Control signal logic of the Standard Application*

### **2.4 Standard Application – Parameter lists**

On the next pages you will find the lists of parameters within the respective parameter groups. The parameter descriptions are given on pages 121 to 205. The descriptions are arranged according to the **ID number** of the parameter.

#### **Column explanations:**

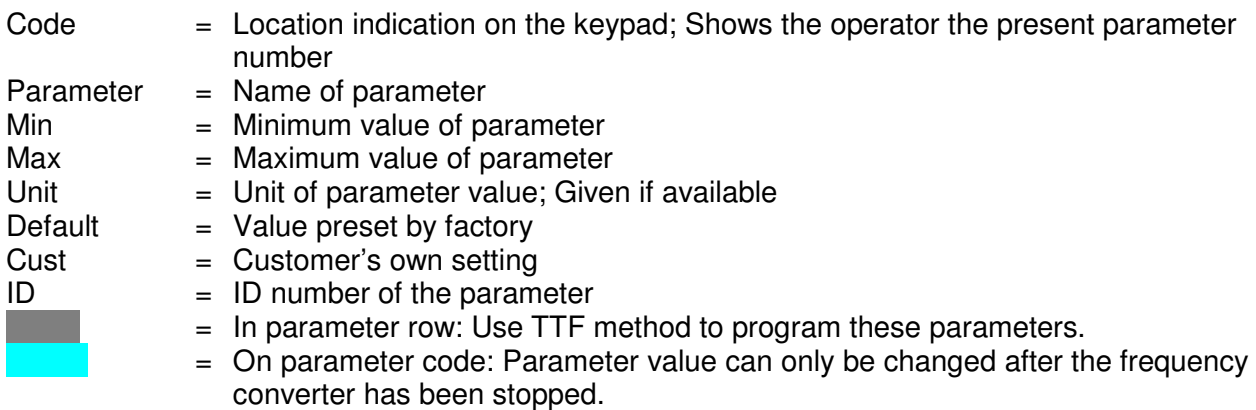

#### *2.4.1 Monitoring values (Control keypad: menu M1)*

The monitoring values are the actual values of parameters and signals as well as statuses and measurements. Monitoring values cannot be edited.

See the product's User's Manual for more information.

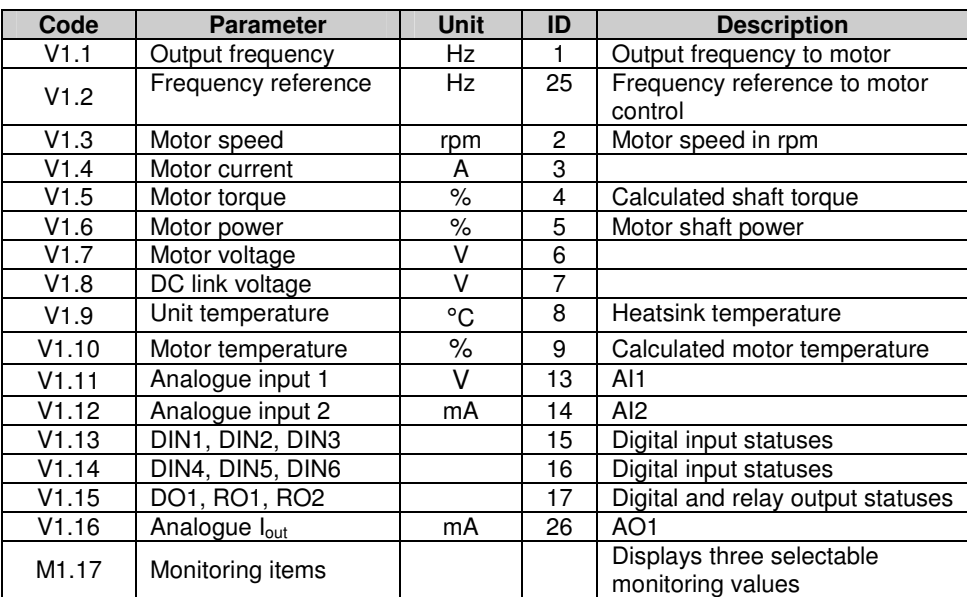

*Table 2-2. Monitoring values*

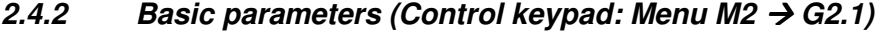

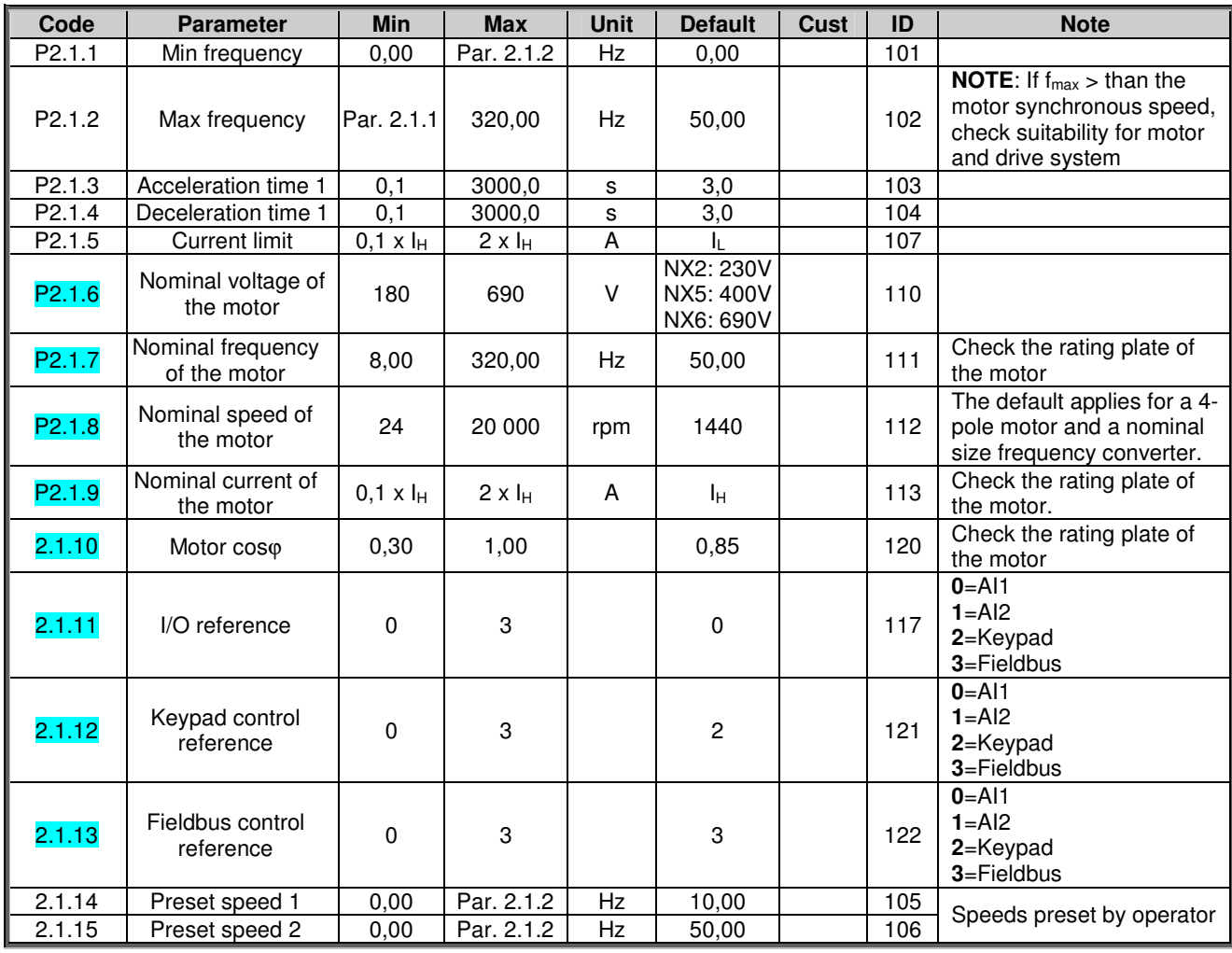

*Table 2-3. Basic parameters G2.1*

# *2.4.3 Input signals (Control keypad: Menu M2 G2.2)*

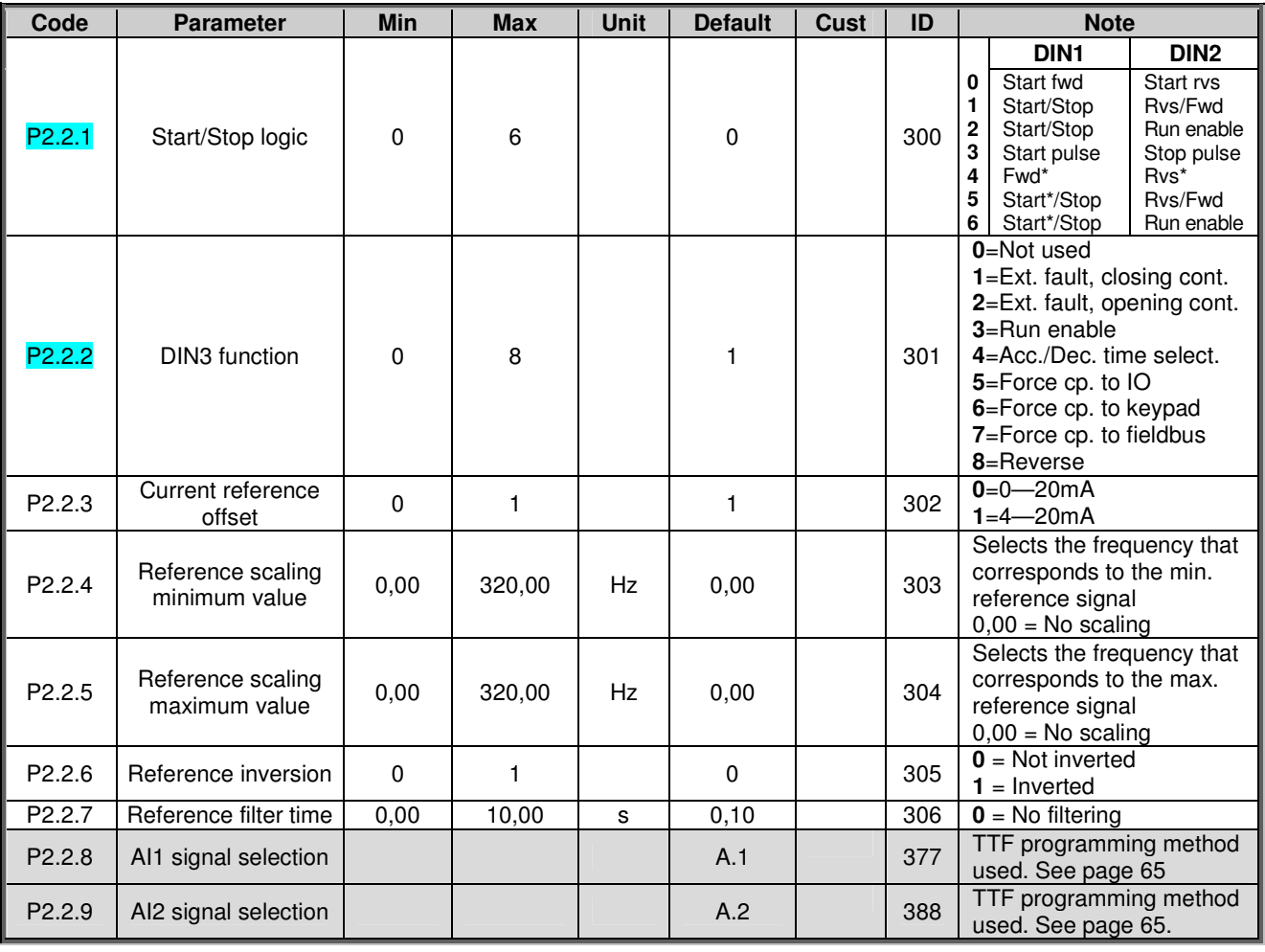

*Table 2-4. Input signals, G2.2*

 $*$  = Rising edge required to start

# *2.4.4 Output signals (Control keypad: Menu M2 G2.3)*

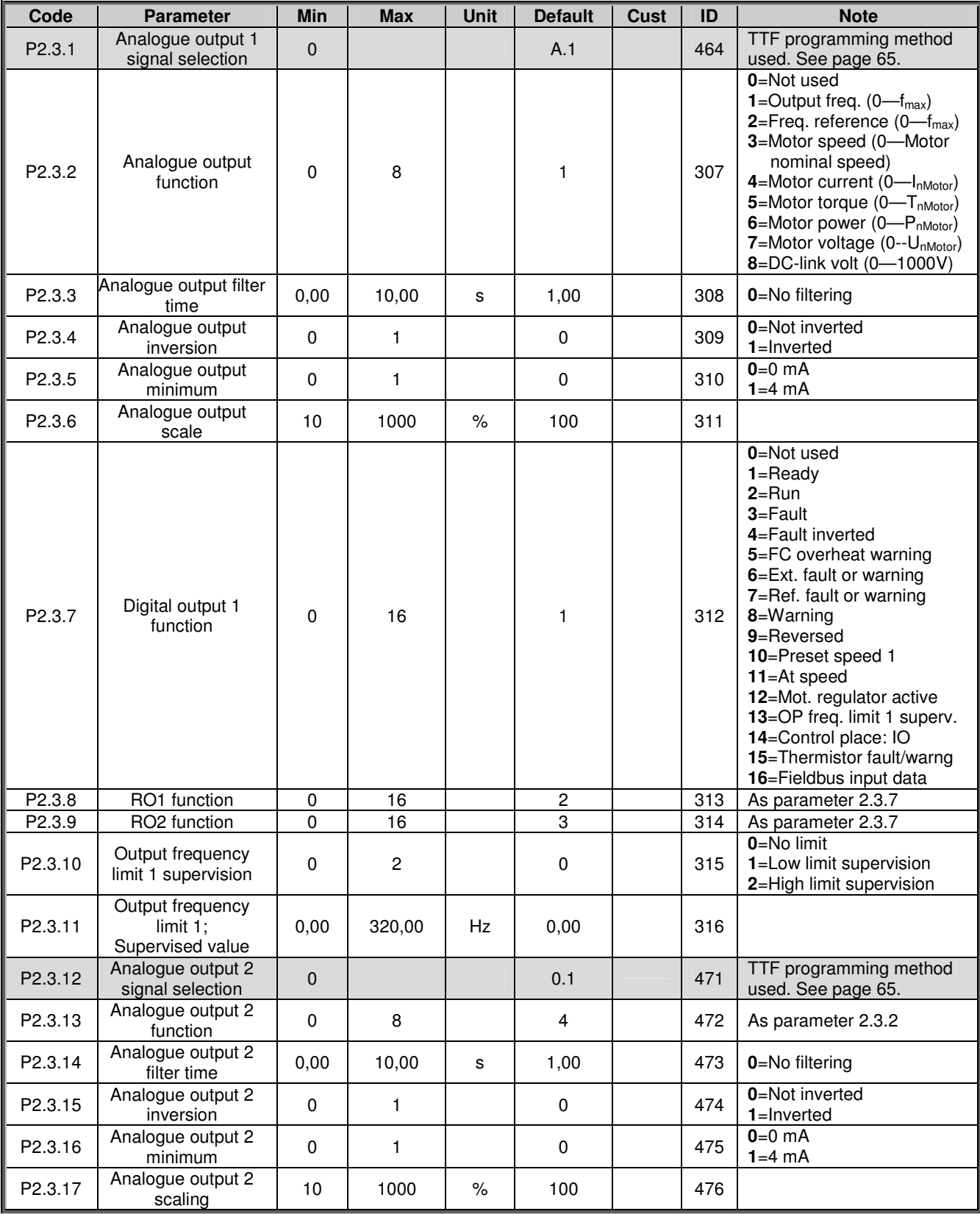

*Table 2-5. Output signals, G2.3*

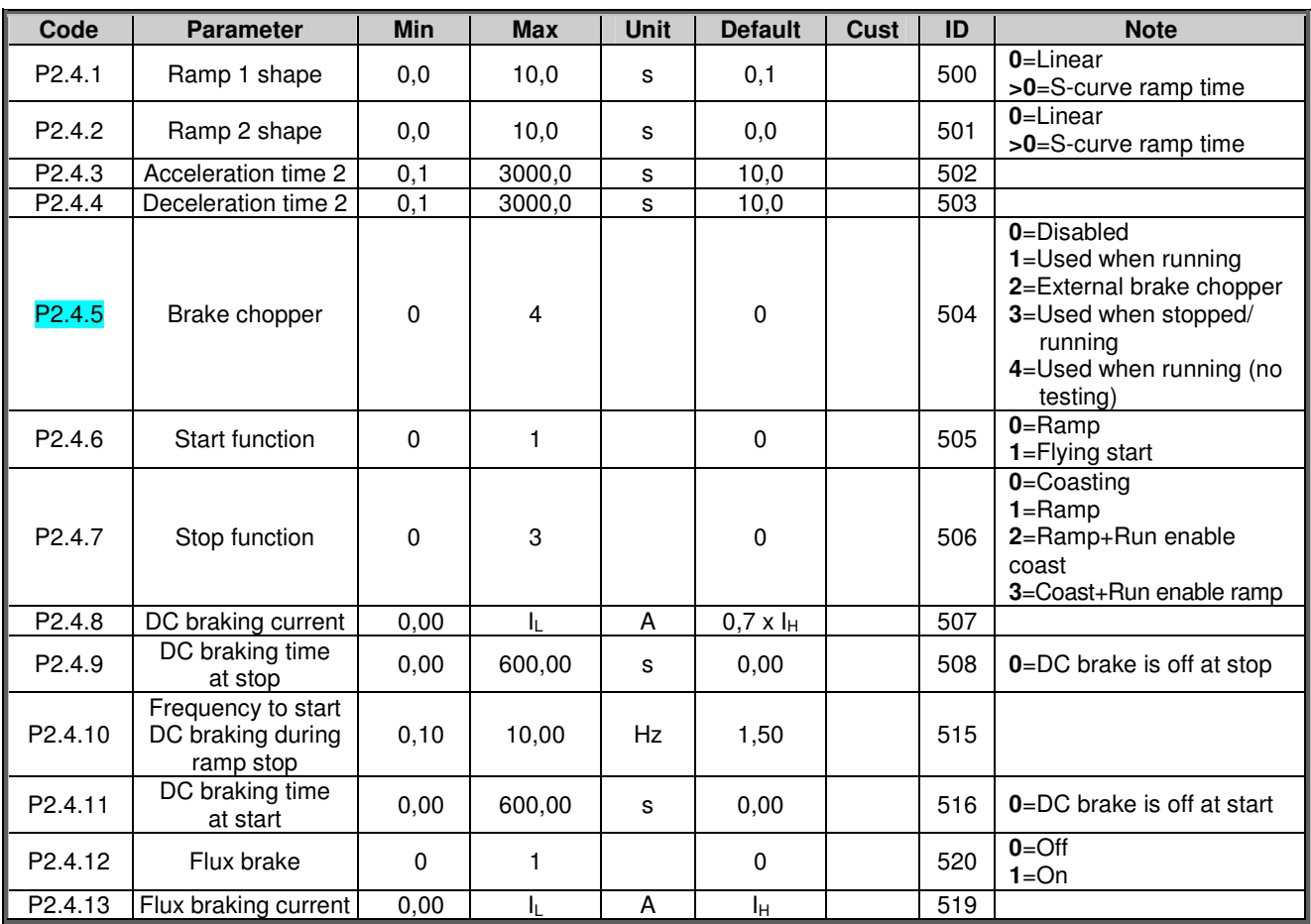

# *2.4.5 Drive control parameters (Control keypad: Menu M2 G2.4)*

*Table 2-6. Drive control parameters, G2.4*

# *2.4.6 Prohibit frequency parameters (Control keypad: Menu M2 G2.5)*

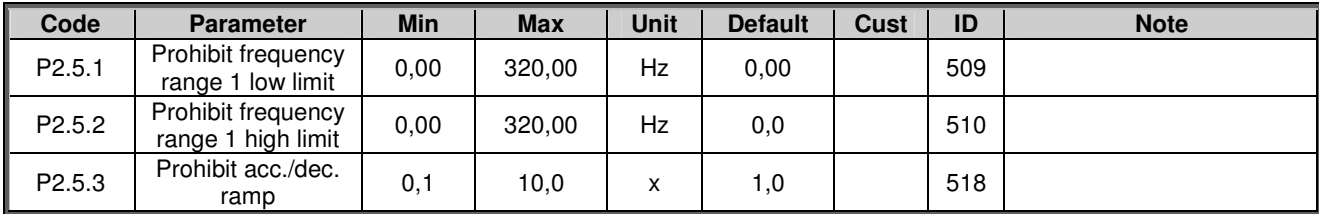

*Table 2-7. Prohibit frequency parameters, G2.5*

# *2.4.7 Motor control parameters (Control keypad: Menu M2 G2.6)*

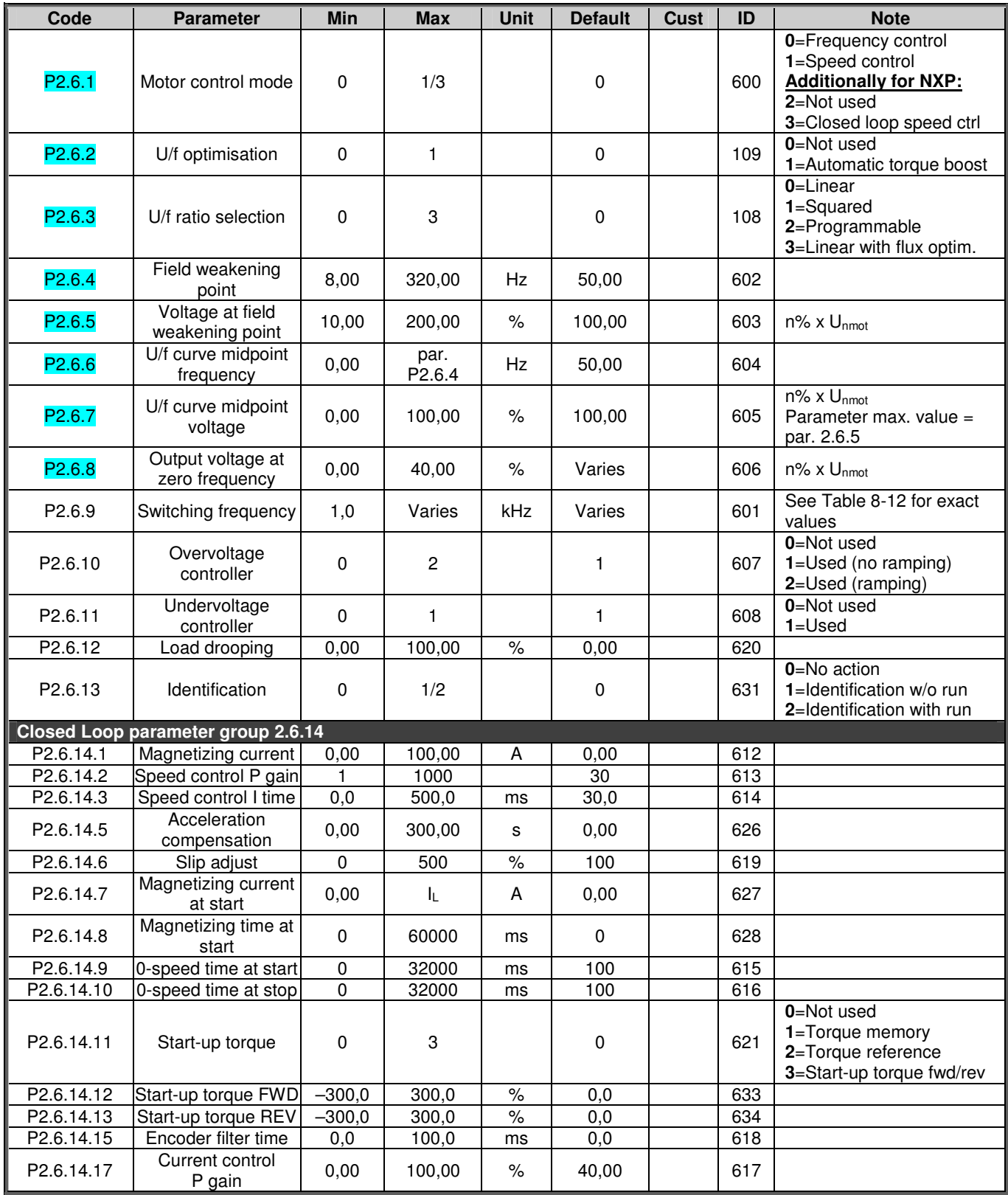

*Table 2-8. Motor control parameters, G2.6*

# *2.4.8 Protections (Control keypad: Menu M2 G2.7)*

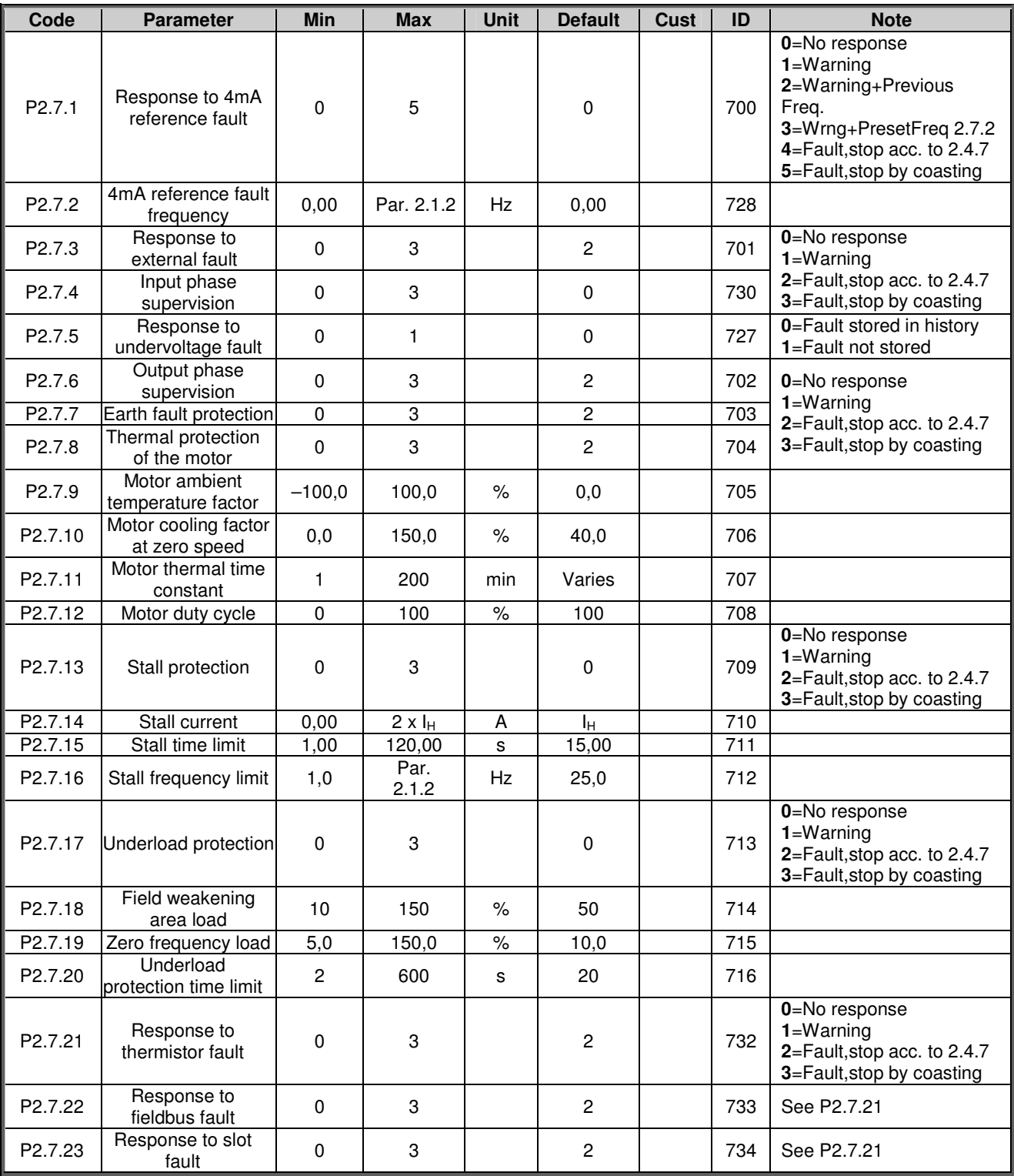

*Table 2-9. Protections, G2.7*

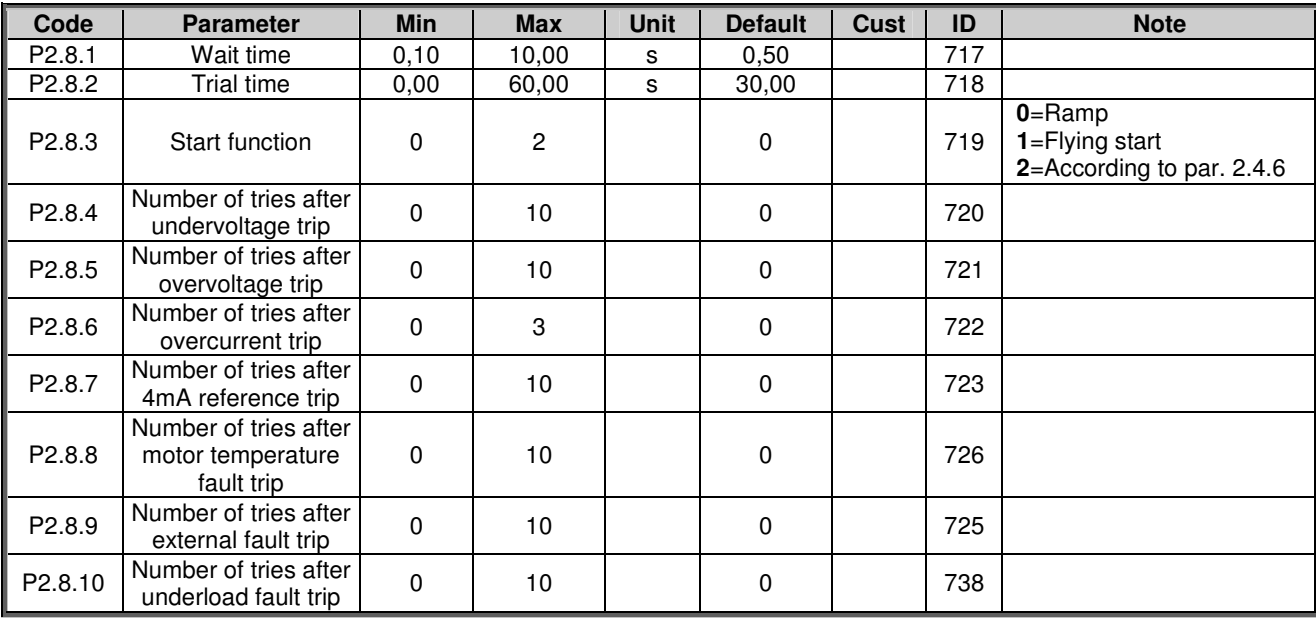

#### *2.4.9 Autorestart parameters (Control keypad: Menu M2 G2.8)*

*Table 2-10. Autorestart parameters, G2.8*

#### *2.4.10 Keypad control (Control keypad: Menu M3)*

The parameters for the selection of control place and direction on the keypad are listed below. See the Keypad control menu in the product's User's Manual.

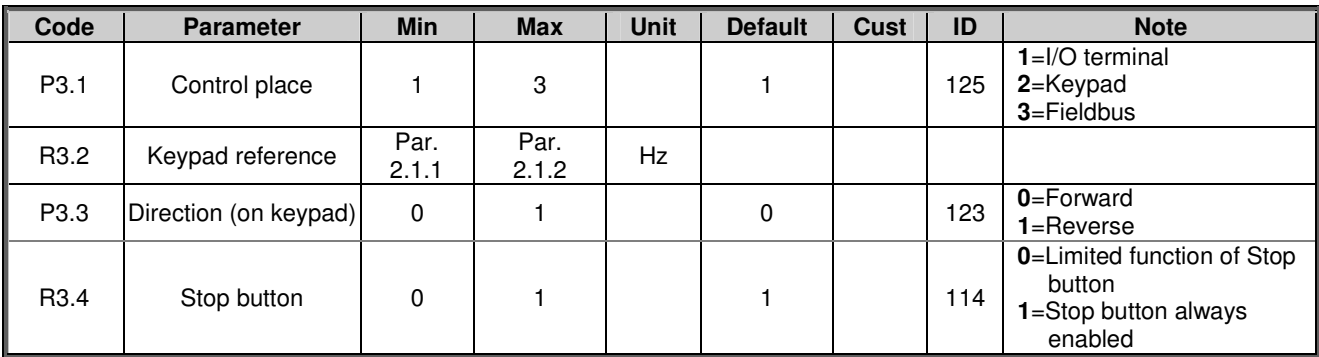

*Table 2-11. Keypad control parameters, M3*

#### *2.4.11 System menu (Control keypad: M6)*

For parameters and functions related to the general use of the frequency converter, such as application and language selection, customised parameter sets or information about the hardware and software, see the product's User's Manual.

#### *2.4.12 Expander boards (Control keypad: Menu M7)*

The M7 menu shows the expander and option boards attached to the control board and boardrelated information. For more information, see the product's User's Manual.

### **3. LOCAL/REMOTE CONTROL APPLICATION**

### **3.1 Introduction**

Select the Local/Remote Control Application in menu **M6** on page *S6.2*.

Utilising the Local/Remote Control Application it is possible to have two different control places. For each control place the frequency reference can be selected from either the control keypad, I/O terminal or fieldbus. The active control place is selected with the digital input DIN6.

• All outputs are freely programmable.

Additional functions:

- Programmable Start/Stop and Reverse signal logic
- Reference scaling
- One frequency limit supervision
- Second ramps and S-shape ramp programming
- Programmable start and stop functions
- DC-brake at stop
- One prohibit frequency area
- Programmable U/f curve and switching frequency
- **Autorestart**
- Motor thermal and stall protection: Programmable action; off, warning, fault

The parameters of the Local/Remote Control Application are explained in Chapter 8 of this manual. The explanations are arranged according to the individual ID number of the parameter.

# **3.2 Control I/O**

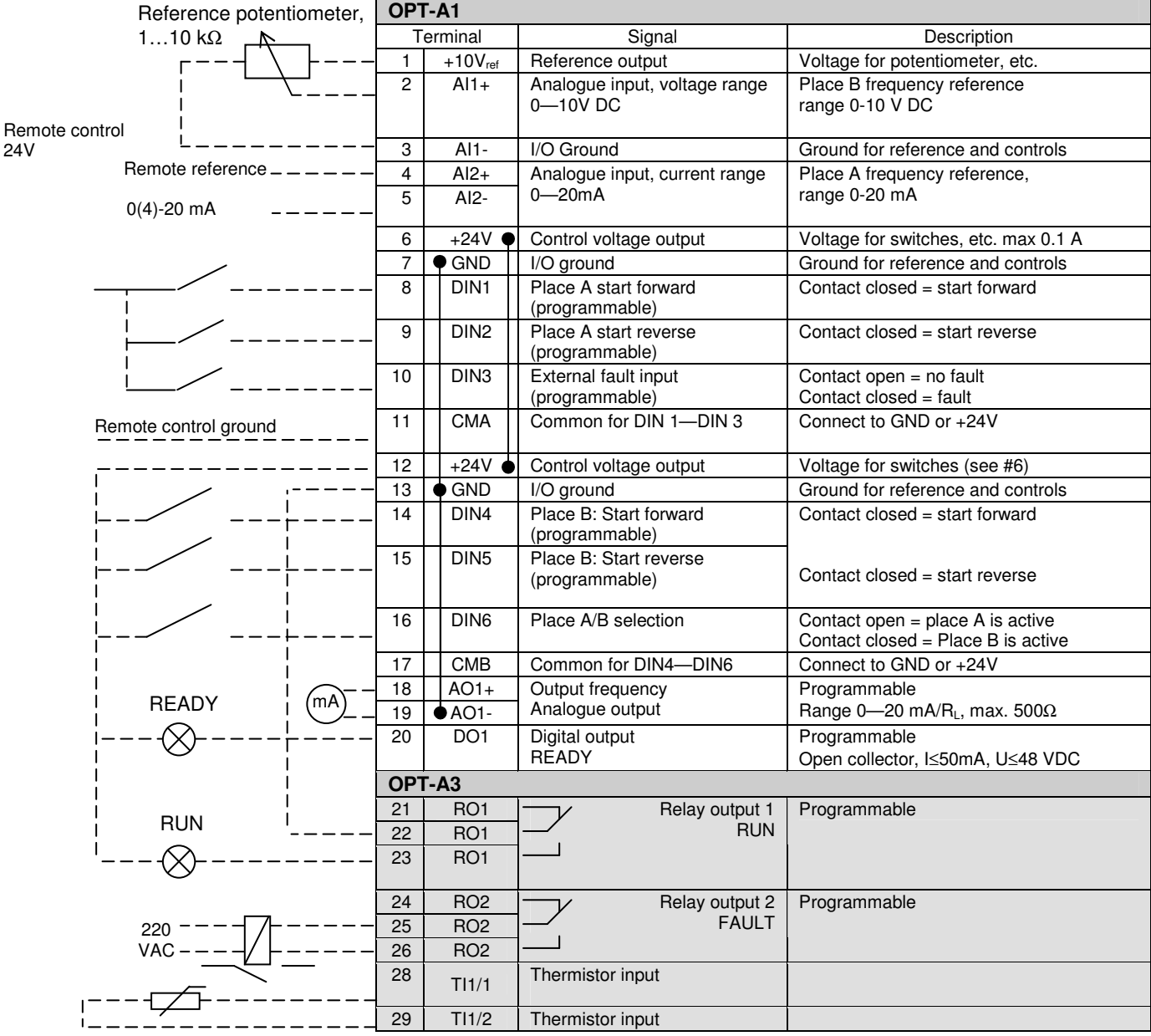

*Table 3-1. Local/Remote control application default I/O configuration.*

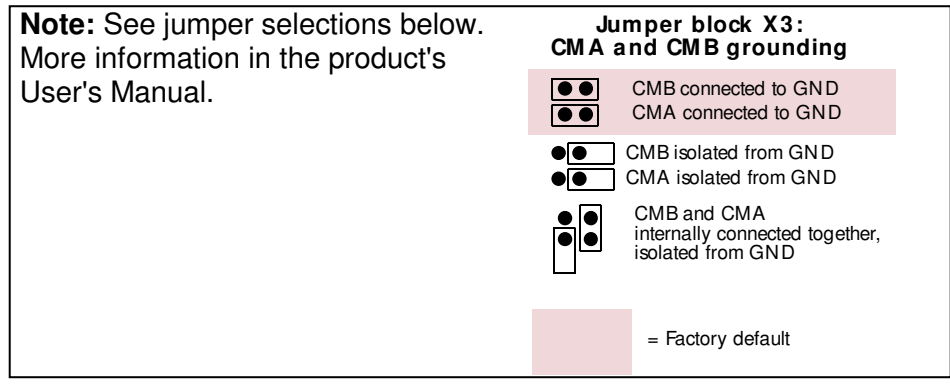

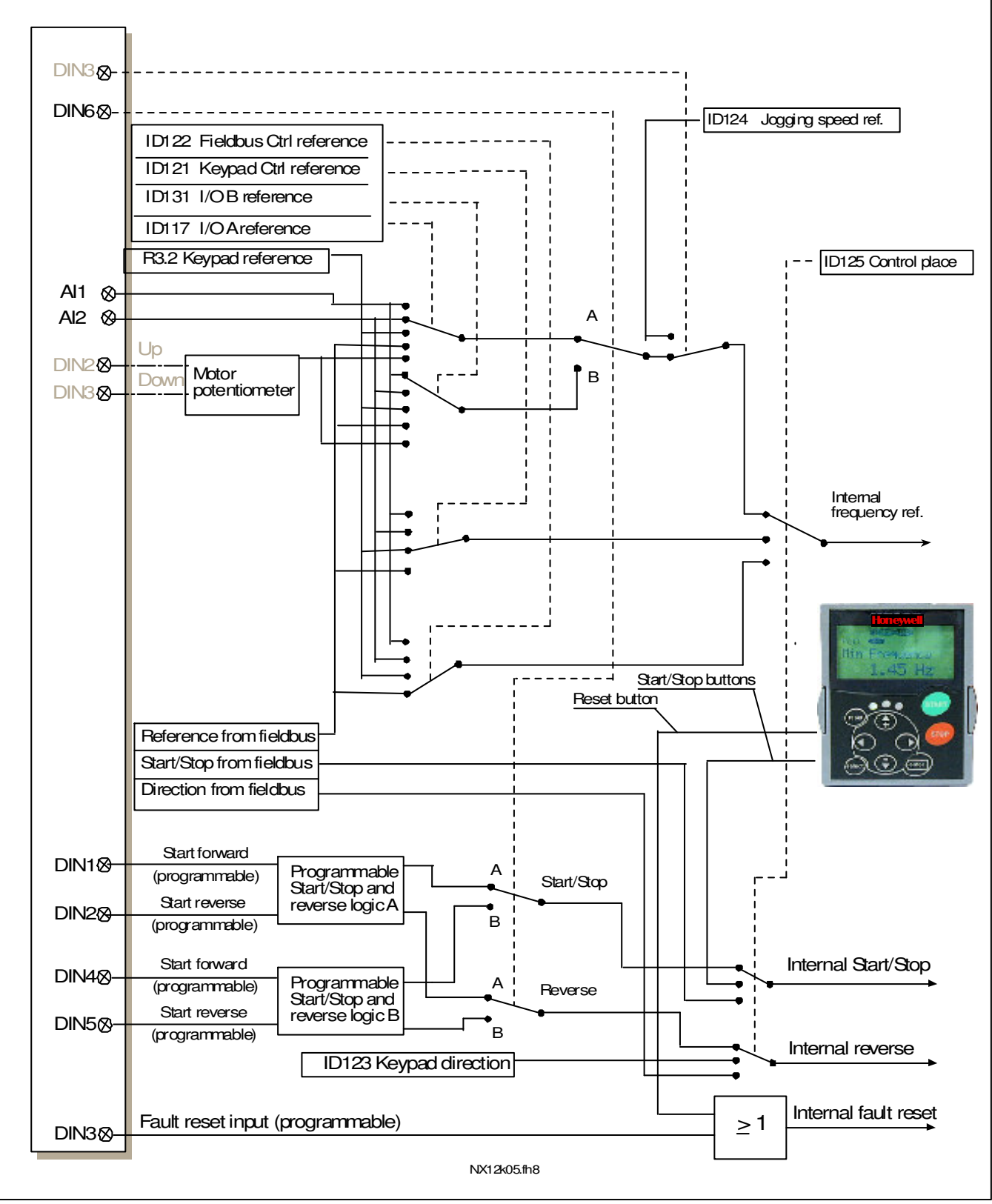

### **3.3 Control signal logic in Local/Remote Application**

*Figure 3-1. Control signal logic of the Local/Remote Control Application*

### **3.4 Local/Remote control application – Parameter lists**

On the next pages you will find the lists of parameters within the respective parameter groups. The parameter descriptions are given on pages 121 to 205.

#### **Column explanations:**

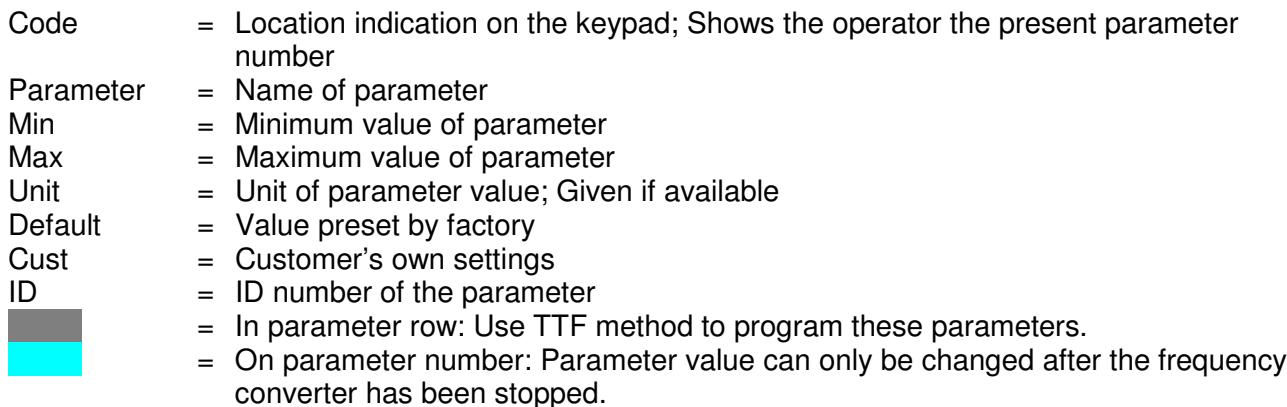

#### *3.4.1 Monitoring values (Control keypad: menu M1)*

The monitoring values are the actual values of parameters and signals as well as statuses and measurements. Monitoring values cannot be edited. See the product's User's Manual for more information.

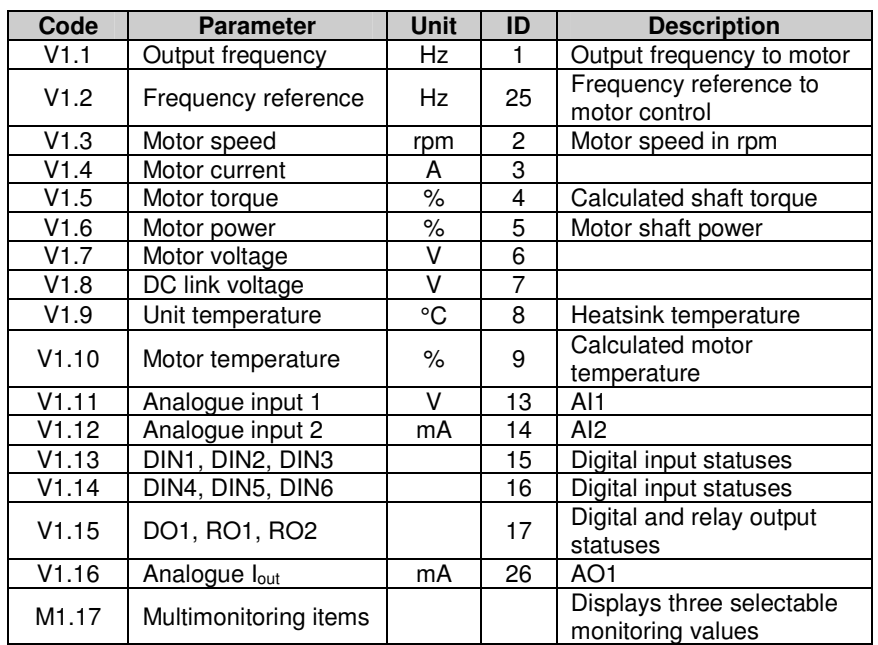

*Table 3-2. Monitoring values*

# *3.4.2 Basic parameters (Control keypad: Menu M2 G2.1)*

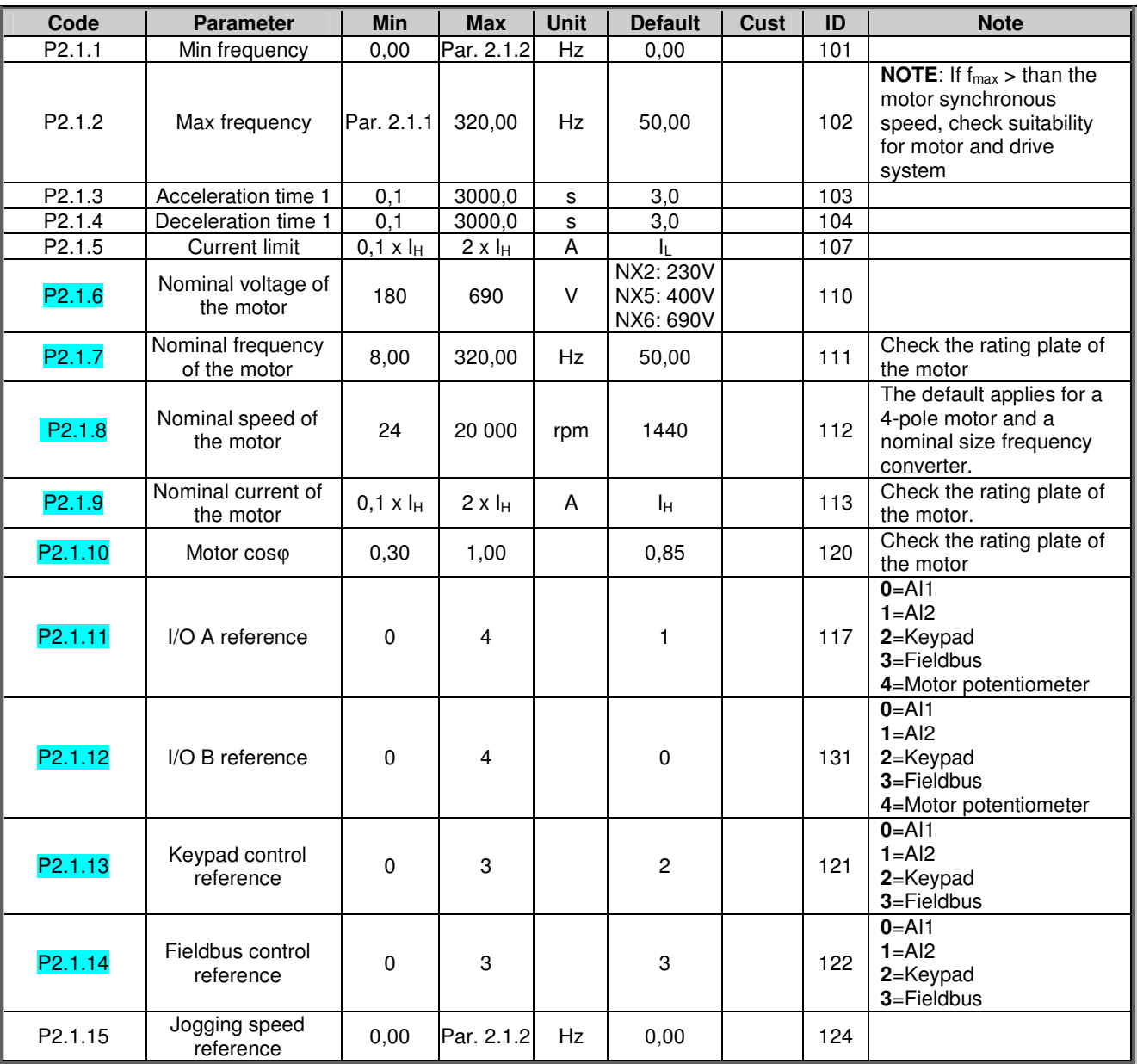

*Table 3-3. Basic parameters G2.1*

# *3.4.3 Input signals (Control keypad: Menu M2 G2.2)*

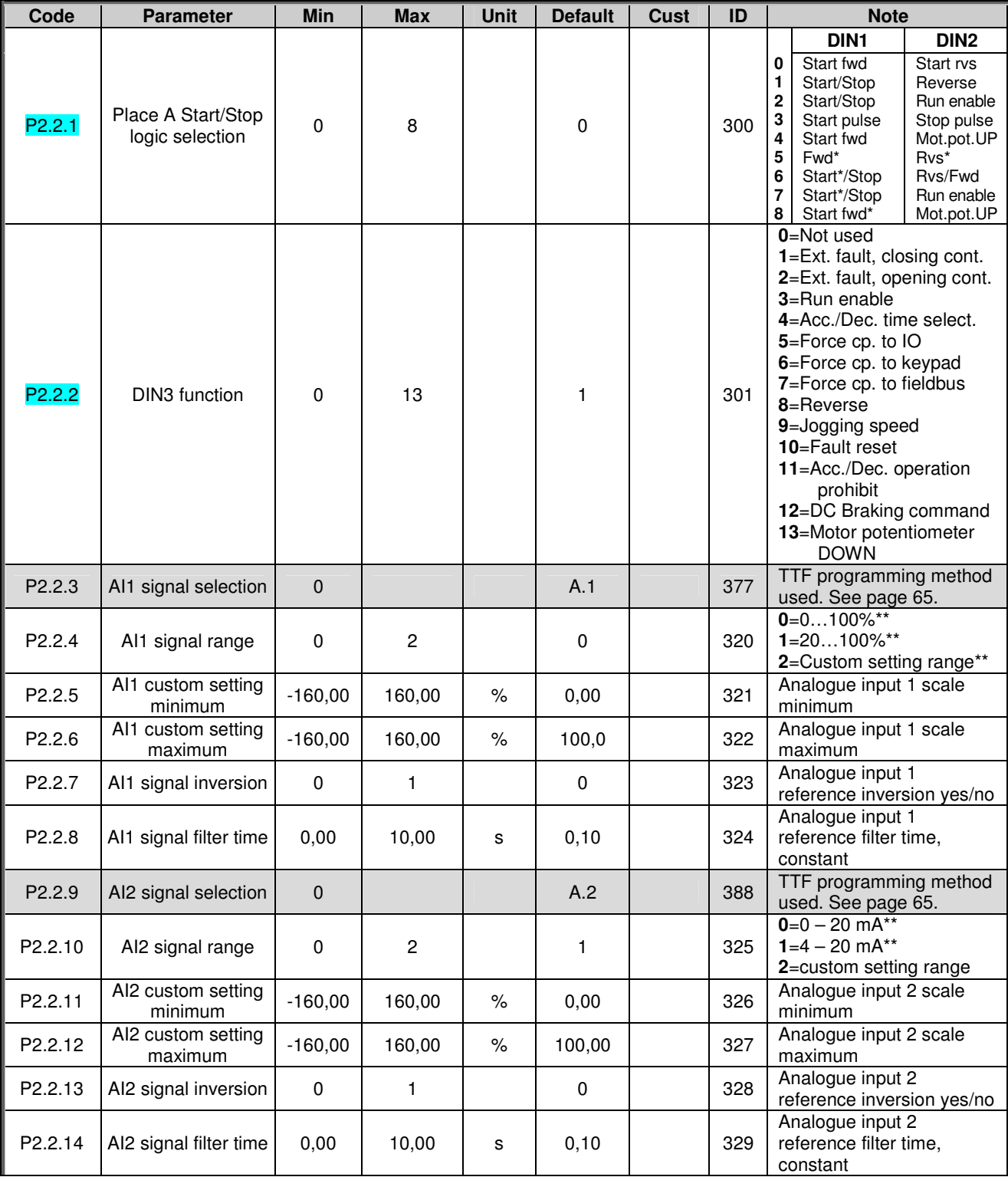

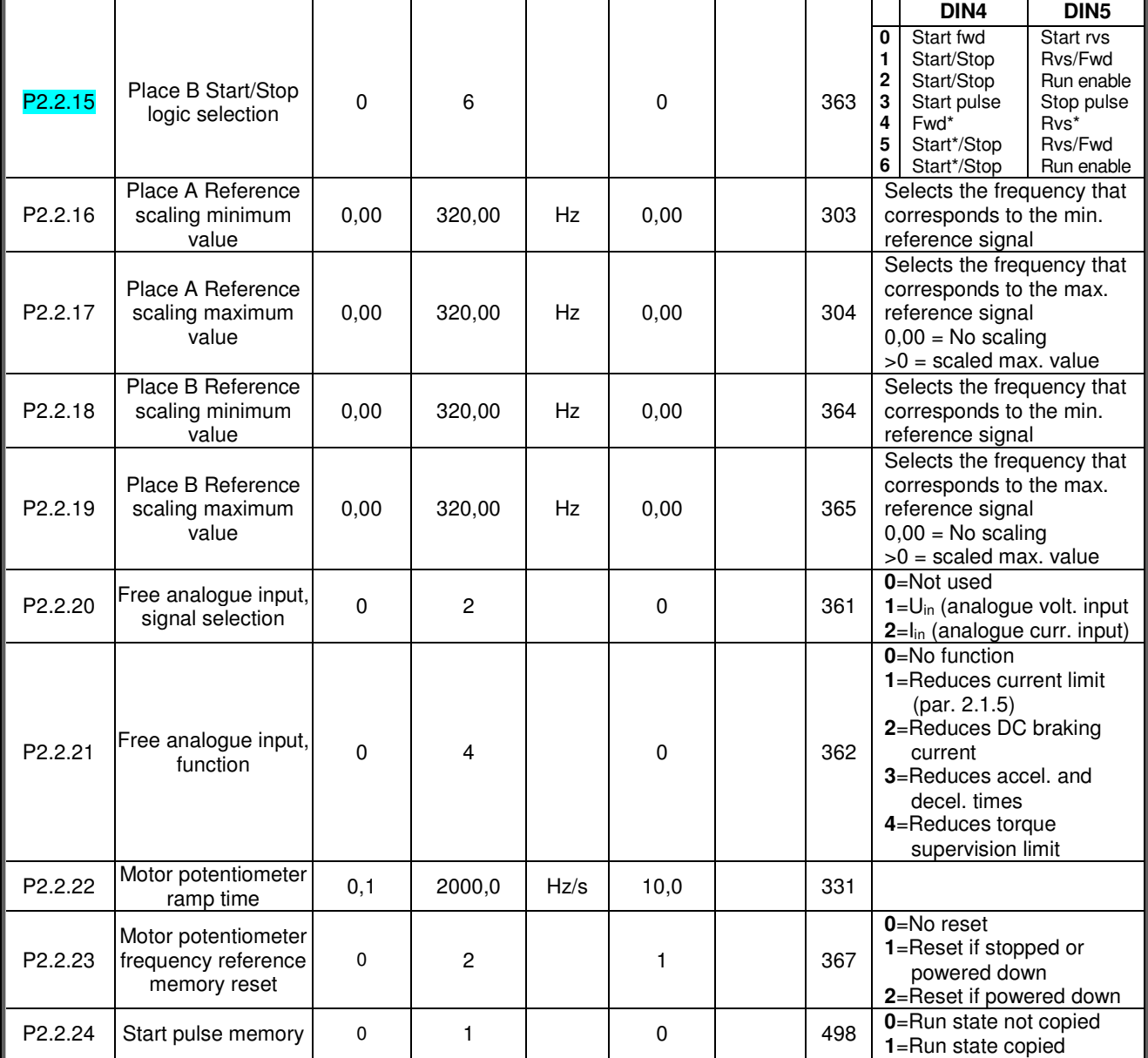

*Table 3-4. Input signals, G2.2*

\* = Rising edge required to start

\*\* = Remember to place jumpers of block X2 accordingly. See the product's User's Manual.

# *3.4.4 Output signals (Control keypad: Menu M2 G2.3)*

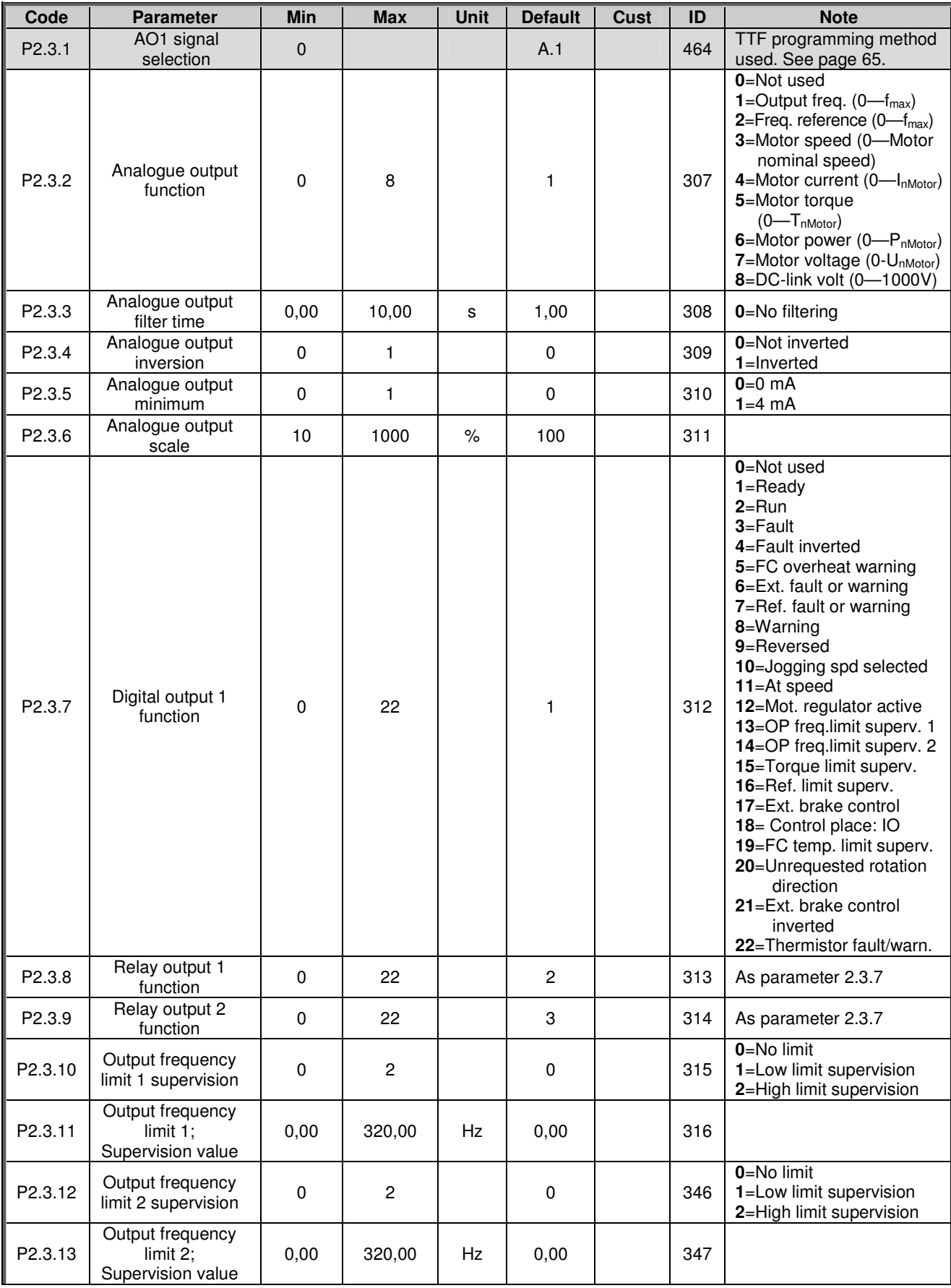

| P2.3.14             | Torque limit super-<br>vision function                  | 0           | 2              |             | 0    | 348 | $0 = No$<br>$1 = Low$ limit<br>2=High limit  |
|---------------------|---------------------------------------------------------|-------------|----------------|-------------|------|-----|----------------------------------------------|
| P2.3.15             | Torque limit<br>supervision value                       | $-300,0$    | 300,0          | $\%$        | 0, 0 | 349 |                                              |
| P2.3.16             | Reference limit<br>supervision function                 | 0           | $\mathbf{2}$   |             | 0    | 350 | $0 = No$<br>$1 = Low$ limit<br>2=High limit  |
| P2.3.17             | Reference limit<br>supervision value                    | 0,0         | 100,0          | $\%$        | 0,0  | 351 |                                              |
| P2.3.18             | External brake Off-<br>delav                            | 0,0         | 100,0          | s           | 0,5  | 352 |                                              |
| P2.3.19             | External brake On-<br>delay                             | 0,0         | 100,0          | s           | 1,5  | 353 |                                              |
| P2.3.20             | Frequency converter<br>temperature limit<br>supervision | $\mathbf 0$ | $\overline{2}$ |             | 0    | 354 | $0 = No$<br>$1 = Low$ limit<br>2=High limit  |
| P <sub>2.3.21</sub> | Frequency converter<br>temperature limit<br>value       | $-10$       | 100            | $^{\circ}C$ | 40   | 355 |                                              |
| P2.3.22             | Analogue output 2<br>signal selection                   | $\Omega$    |                |             | 0.1  | 471 | TTF programming method<br>used. See page 65. |
| P2.3.23             | Analogue output 2<br>function                           | 0           | 8              |             | 4    | 472 | As parameter 2.3.2                           |
| P2.3.24             | Analogue output 2<br>filter time                        | 0,00        | 10,00          | s           | 1,00 | 473 | 0=No filtering                               |
| P2.3.25             | Analogue output 2<br>inversion                          | $\Omega$    | $\mathbf{1}$   |             | 0    | 474 | 0=Not inverted<br>$1 =$ Inverted             |
| P2.3.26             | Analogue output 2<br>minimum                            | 0           | 1              |             | 0    | 475 | $0=0$ mA<br>$1=4$ mA                         |
| P2.3.27             | Analogue output 2<br>scaling                            | 10          | 1000           | $\%$        | 100  | 476 |                                              |

*Table 3-5. Output signals, G2.3*

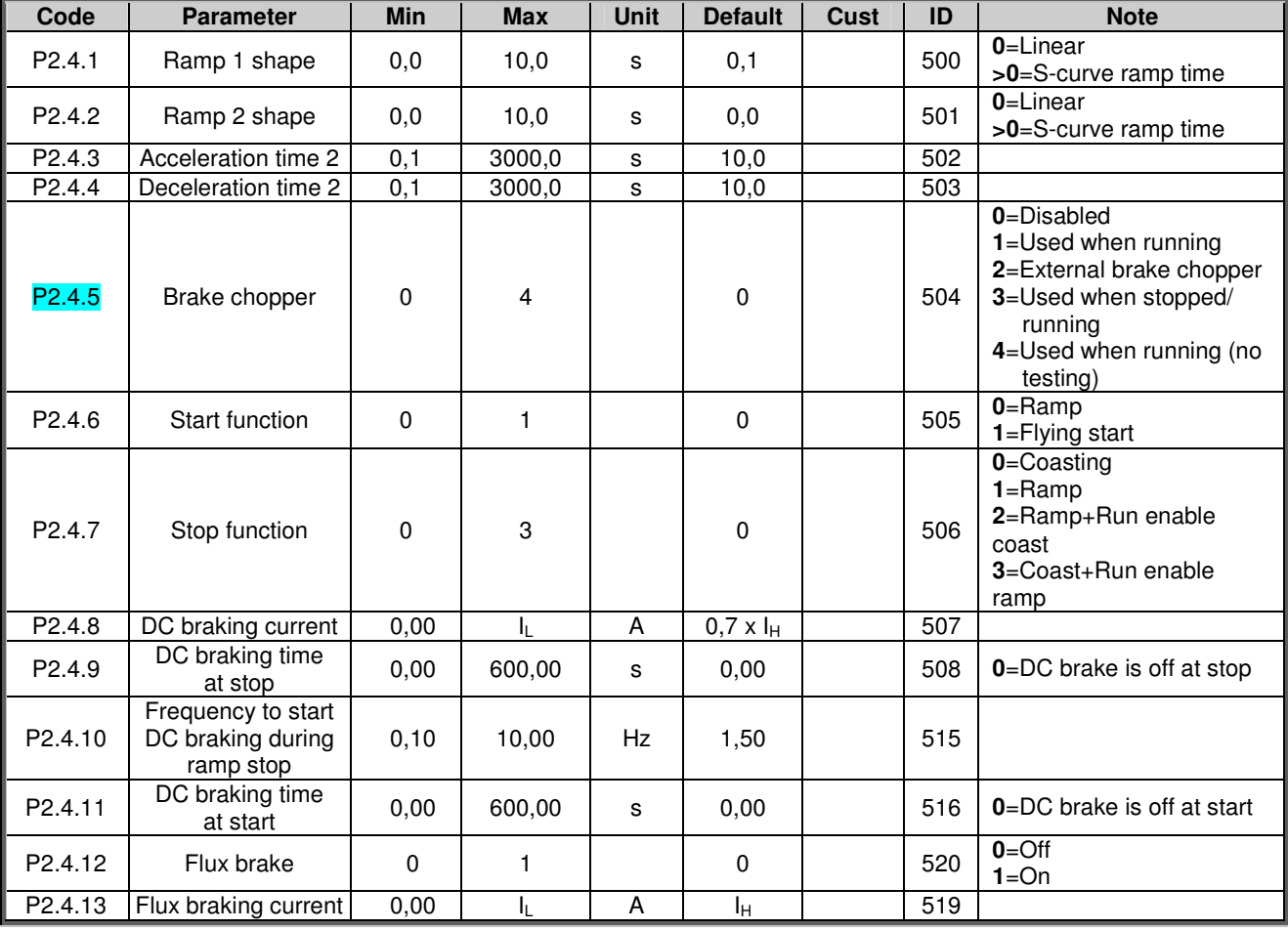

# *3.4.5 Drive control parameters (Control keypad: Menu M2 G2.4)*

*Table 3-6. Drive control parameters, G2.4*

### *3.4.6 Prohibit frequency parameters (Control keypad: Menu M2 G2.5)*

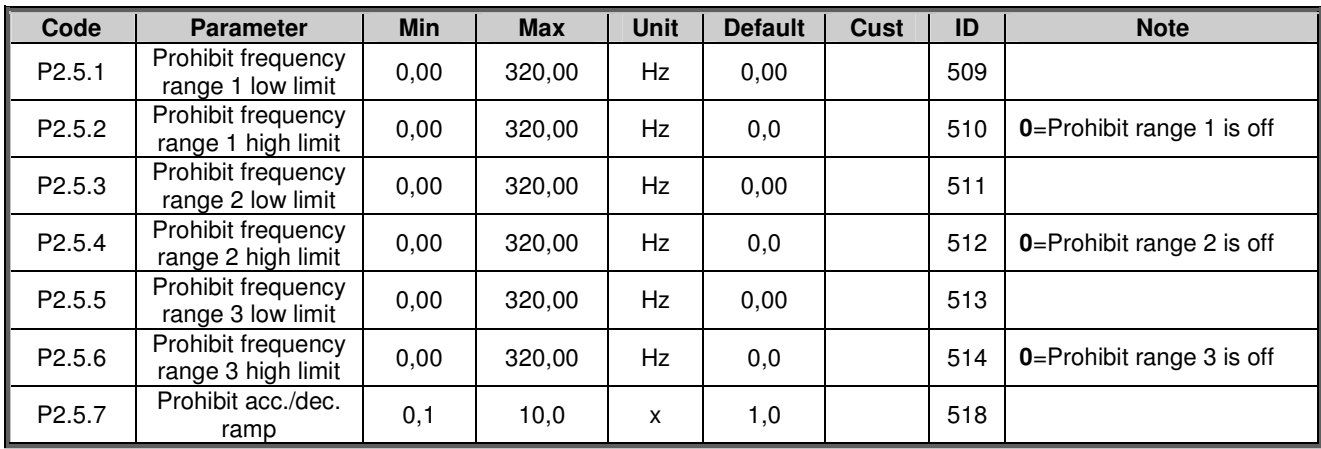

*Table 3-7. Prohibit frequency parameters, G2.5*

# *3.4.7 Motor control parameters (Control keypad: Menu M2 G2.6)*

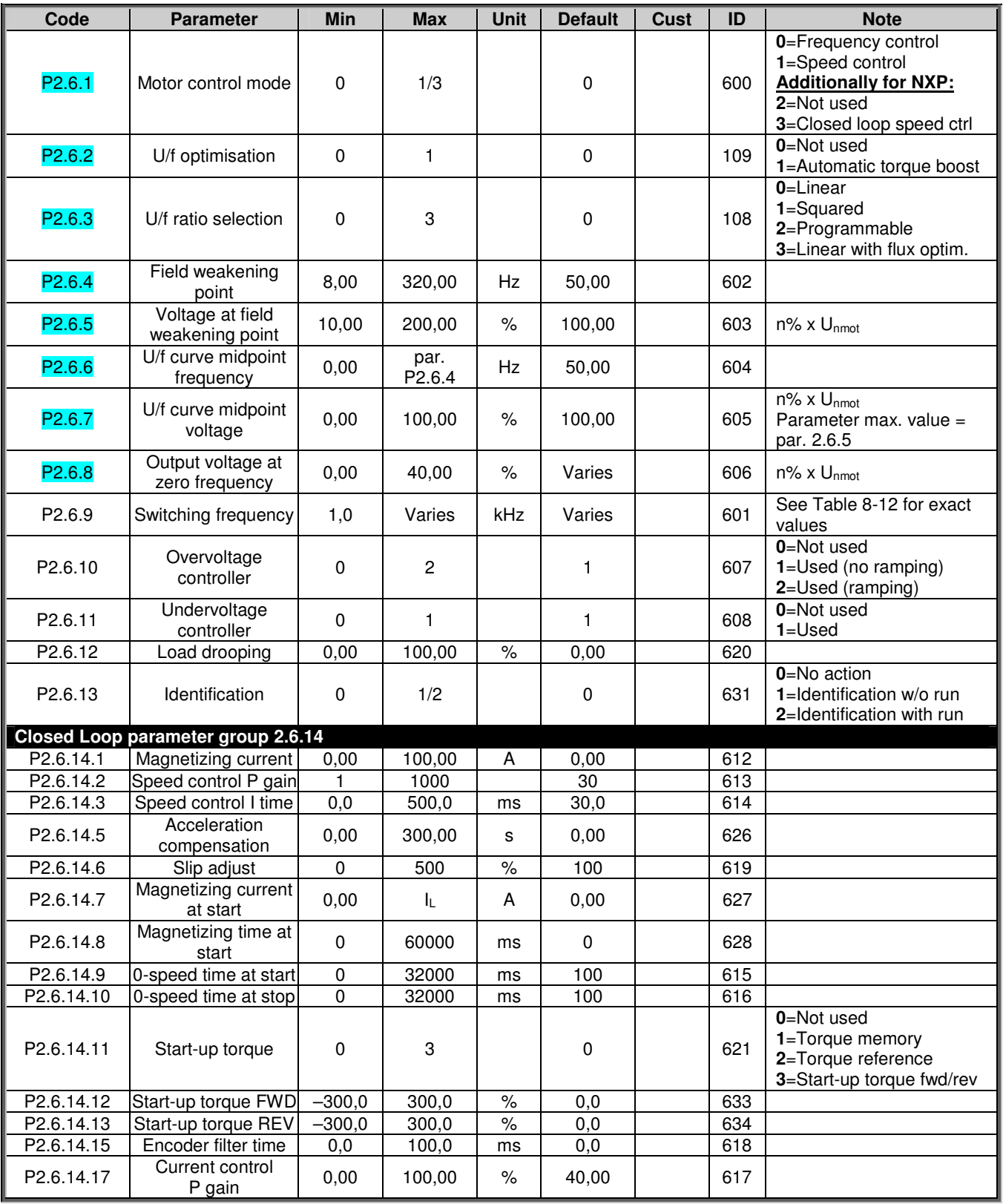

*Table 3-8. Motor control parameters, G2.6*

# *3.4.8 Protections (Control keypad: Menu M2 G2.7)*

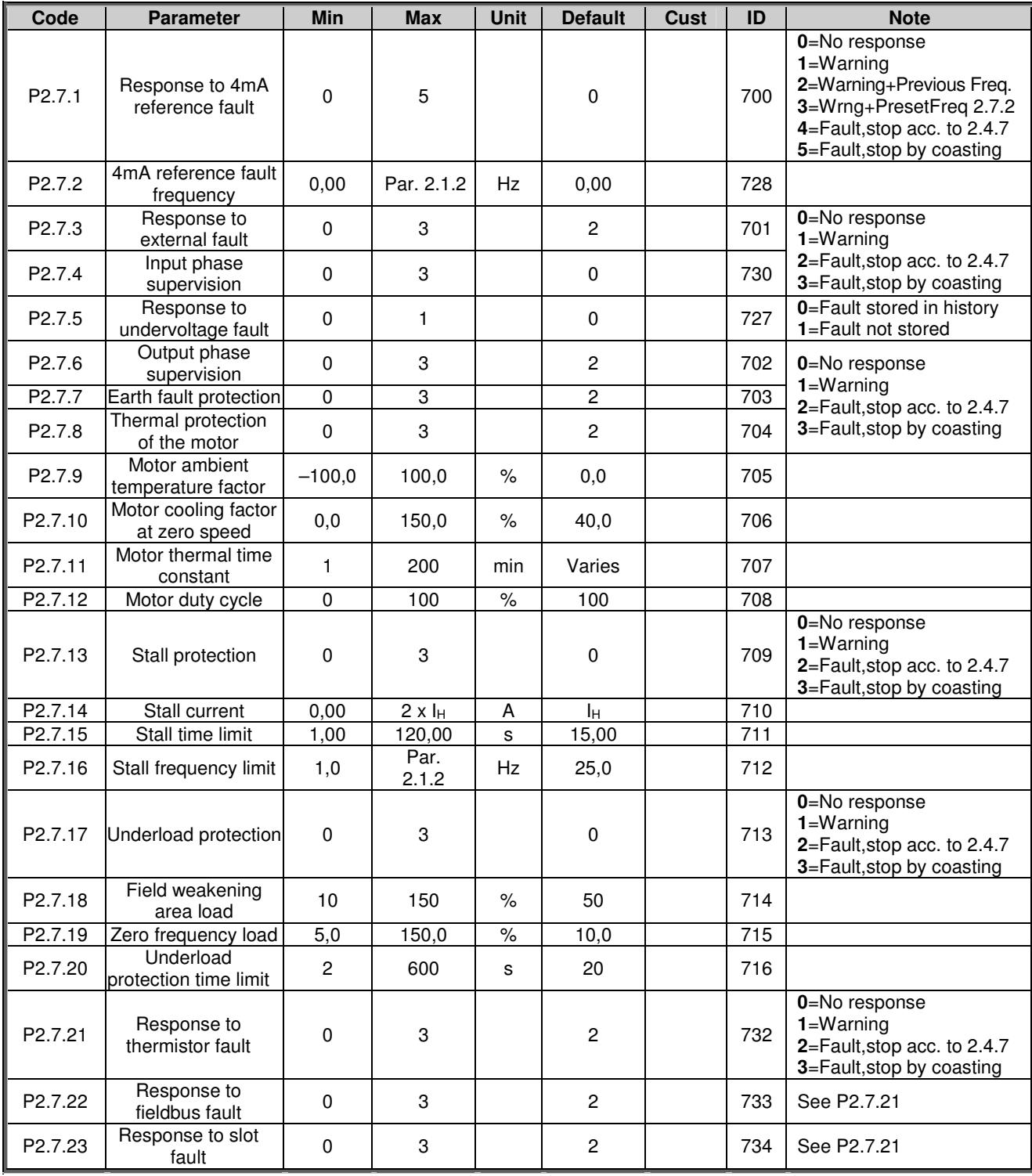

*Table 3-9. Protections, G2.7*

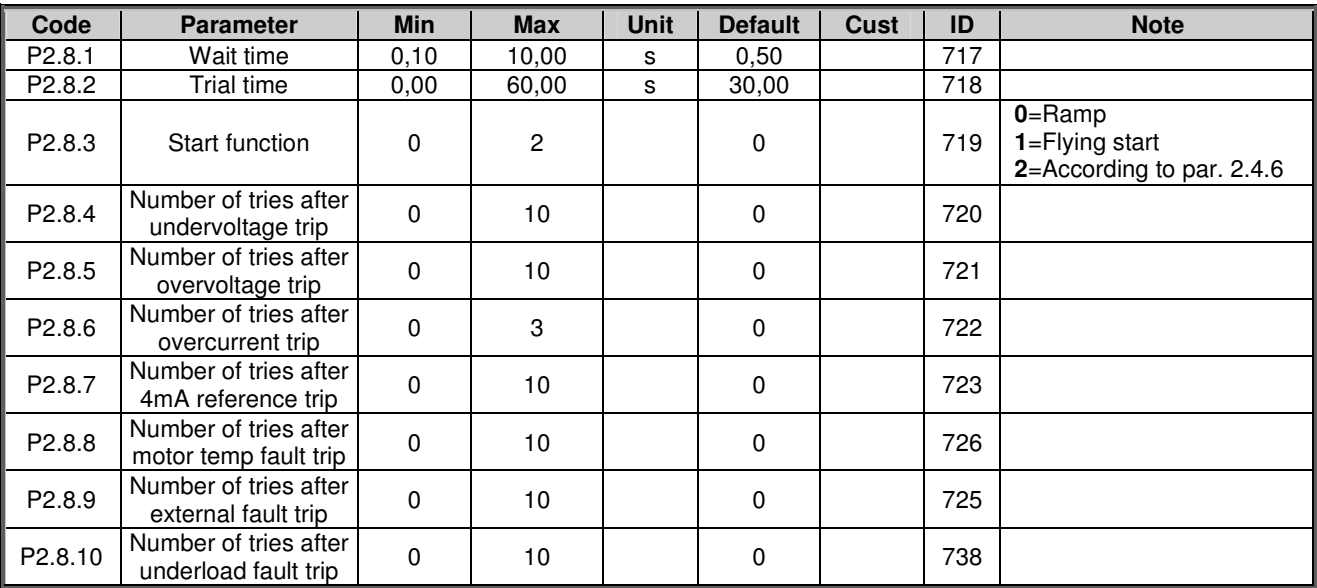

### *3.4.9 Autorestart parameters (Control keypad: Menu M2 G2.8)*

*Table 3-10. Autorestart parameters, G2.8*

### *3.4.10 Keypad control (Control keypad: Menu M3)*

The parameters for the selection of control place and direction on the keypad are listed below. See the Keypad control menu in the product's User's Manual.

| Code             | <b>Parameter</b>      | <b>Min</b>    | <b>Max</b>    | <b>Unit</b> | <b>Default</b> | Cust | ID  | <b>Note</b>                                                                     |
|------------------|-----------------------|---------------|---------------|-------------|----------------|------|-----|---------------------------------------------------------------------------------|
| P <sub>3.1</sub> | Control place         |               | 3             |             |                |      | 125 | $1 = I/O$ terminal<br>$2 =$ Keypad<br>$3 =$ Fieldbus                            |
| R <sub>3.2</sub> | Keypad reference      | Par.<br>2.1.1 | Par.<br>2.1.2 | Hz          |                |      |     |                                                                                 |
| P <sub>3.3</sub> | Direction (on keypad) | 0             |               |             | 0              |      | 123 | $0 =$ Forward<br>$1 =$ Reverse                                                  |
| R <sub>3.4</sub> | Stop button           | 0             |               |             |                |      | 114 | <b>0</b> =Limited function of Stop<br>button<br>1=Stop button always<br>enabled |

*Table 3-11. Keypad control parameters, M3*

### *3.4.11 System menu (Control keypad: Menu M6)*

For parameters and functions related to the general use of the frequency converter, such as application and language selection, customised parameter sets or information about the hardware and software, see the product's User's Manual.

### *3.4.12 Expander boards (Control keypad: Menu M7)*

The M7 menu shows the expander and option boards attached to the control board and boardrelated information. For more information, see the product's User's Manual.

### **4. MULTI-STEP SPEED CONTROL APPLICATION**

(Software ASFIFF04)

#### **4.1 Introduction**

Select the Multi-step Speed Control Application in menu **M6** on page *S6.2*.

The Multi-step Speed Control Application can be used in applications where fixed speeds are needed. Totally 15 + 2 different speeds can be programmed: one basic speed, 15 multi-step speeds and one jogging speed. The speed steps are selected with digital signals DIN3, DIN4, DIN5 and DIN6. If jogging speed is used, DIN3 can be programmed from fault reset to jogging speed select. The basic speed reference can be either voltage or current signal via analogue input terminals (2/3 or 4/5). The other one of the analogue inputs can be programmed for other purposes.

• All outputs are freely programmable.

Additional functions:

- Programmable Start/Stop and Reverse signal logic
- Reference scaling
- One frequency limit supervision
- Second ramps and S-shape ramp programming
- Programmable start and stop functions
- DC-brake at stop
- One prohibit frequency area
- Programmable U/f curve and switching frequency
- **Autorestart**
- Motor thermal and stall protection: Programmable action; off, warning, fault

The parameters of the Multi-Step Speed Control Application are explained in Chapter 8 of this manual. The explanations are arranged according to the individual ID number of the parameter.

### **4.2 Control I/O**

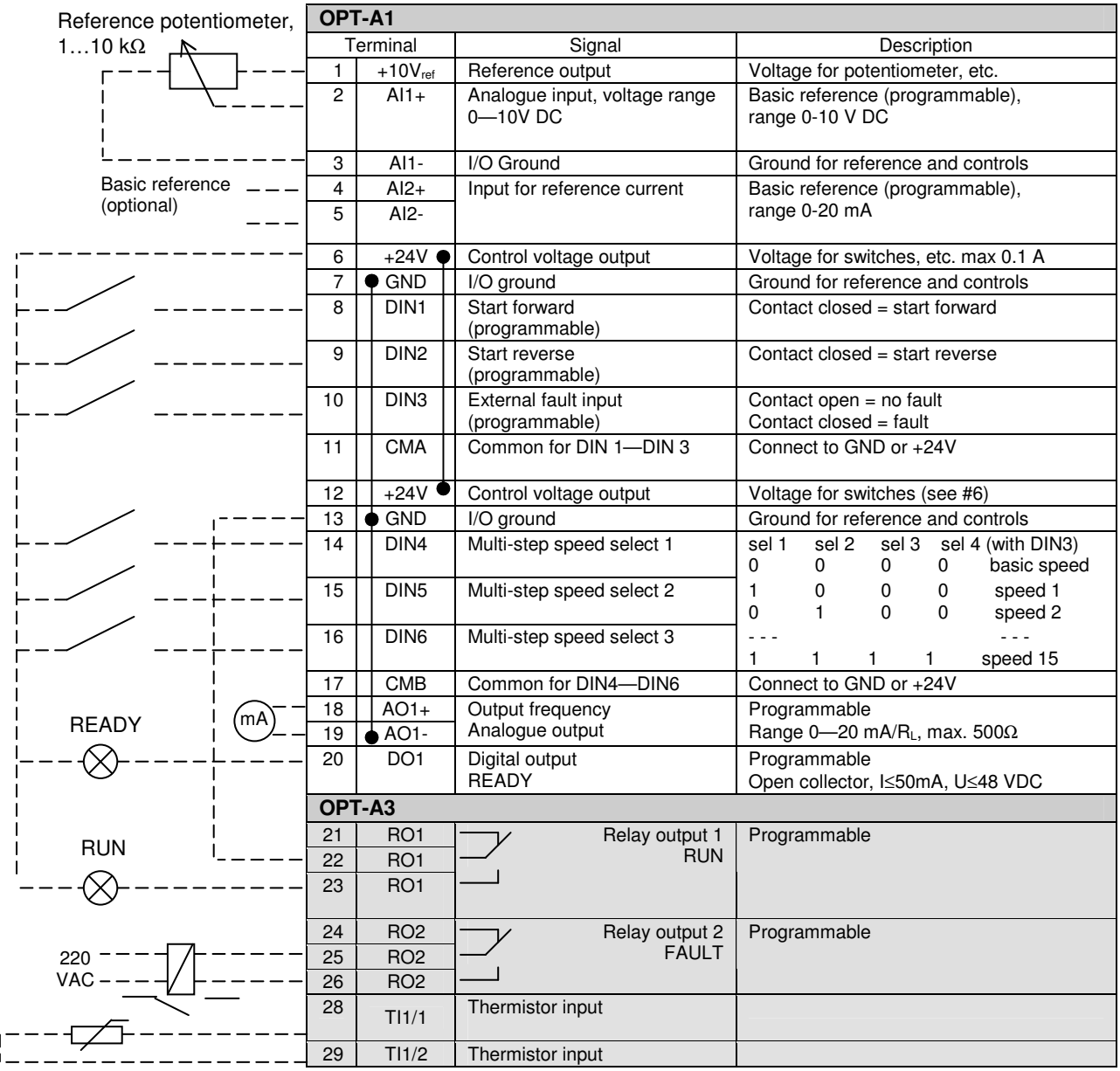

*Table 4-1. Multi-step speed control application default I/O configuration.*

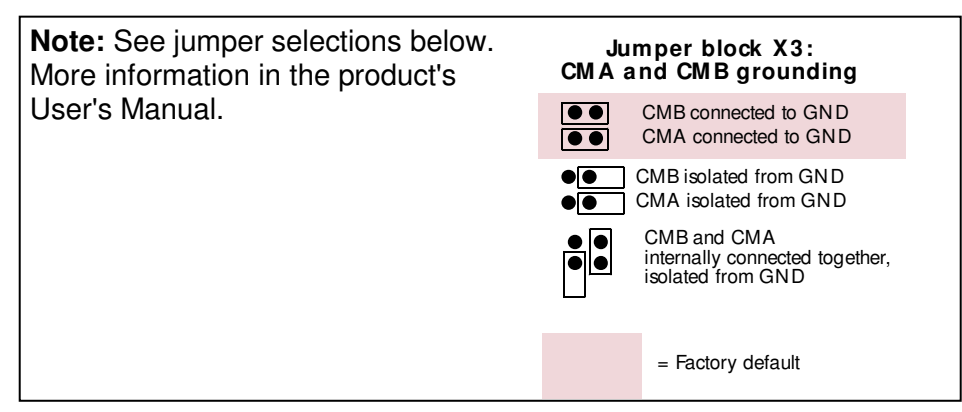
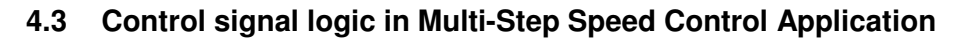

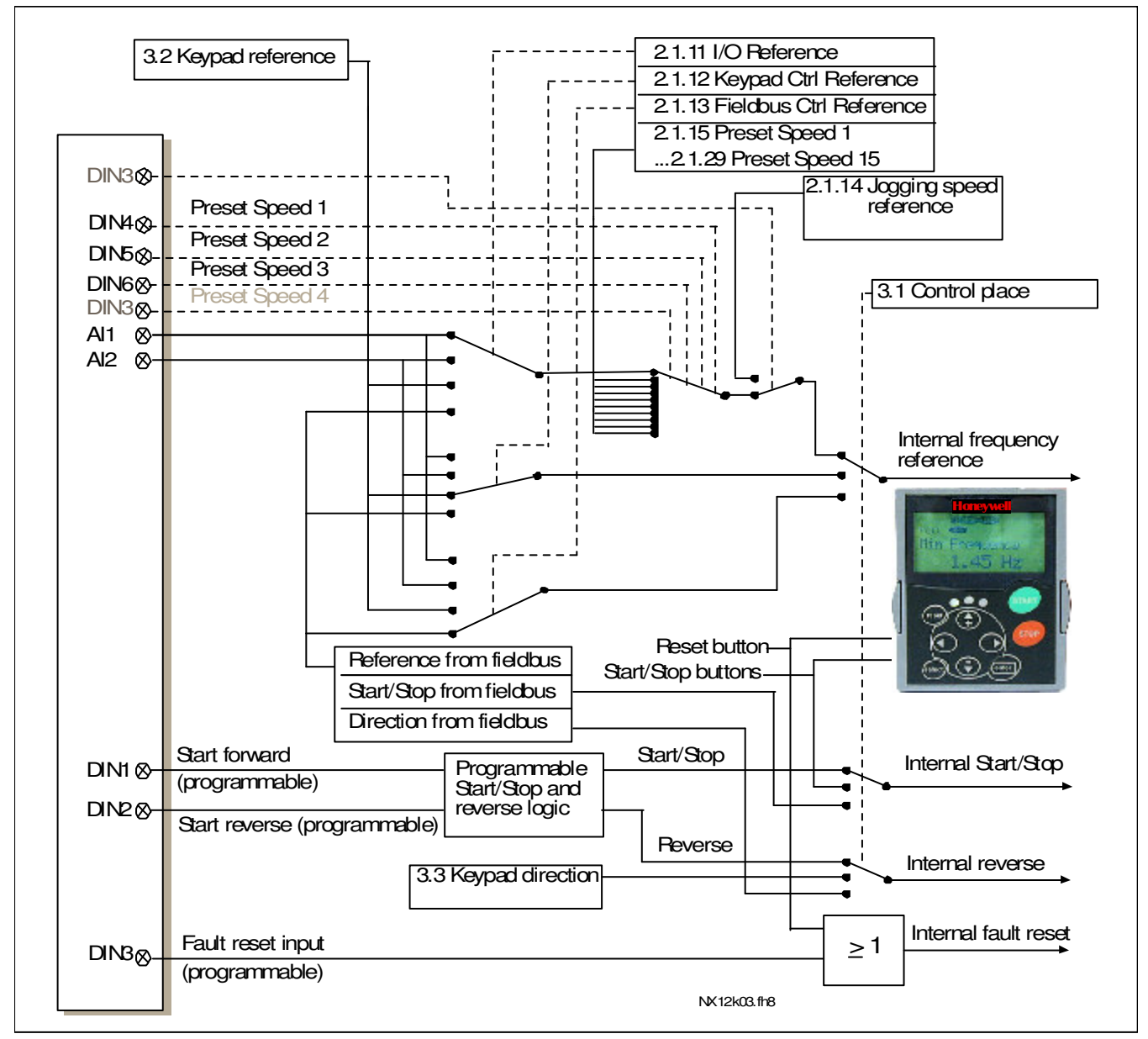

*Figure 4-1. Control signal logic of the Multi-step Speed Application*

### **4.4 Multi-step speed control application – Parameter lists**

On the next pages you will find the lists of parameters within the respective parameter groups. The parameter descriptions are given on pages 121 to 205.

#### **Column explanations:**

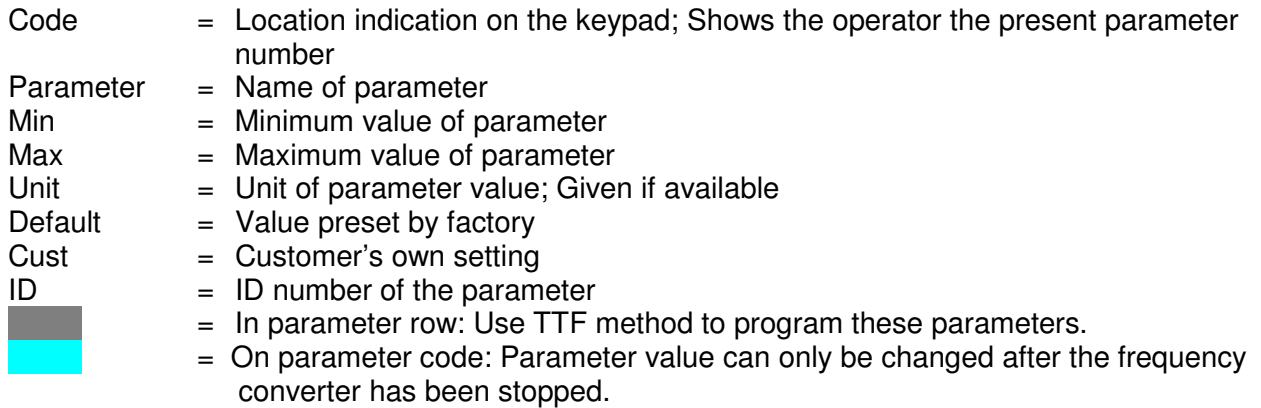

#### *4.4.1 Monitoring values (Control keypad: menu M1)*

The monitoring values are the actual values of parameters and signals as well as statuses and measurements. Monitoring values cannot be edited.

See the product's User's Manual for more information.

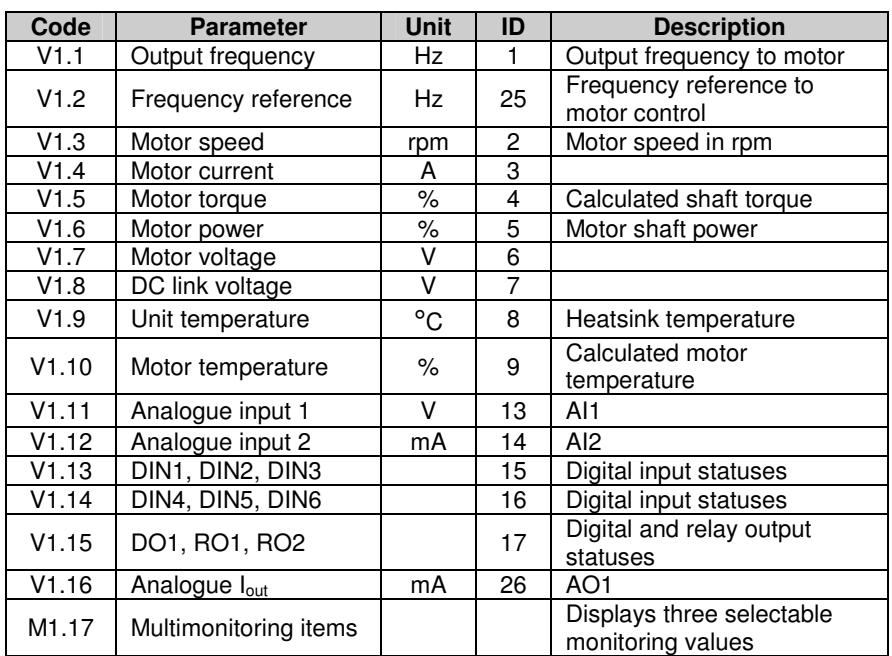

*Table 4-2. Monitoring values*

# *4.4.2 Basic parameters (Control keypad: Menu M2 G2.1)*

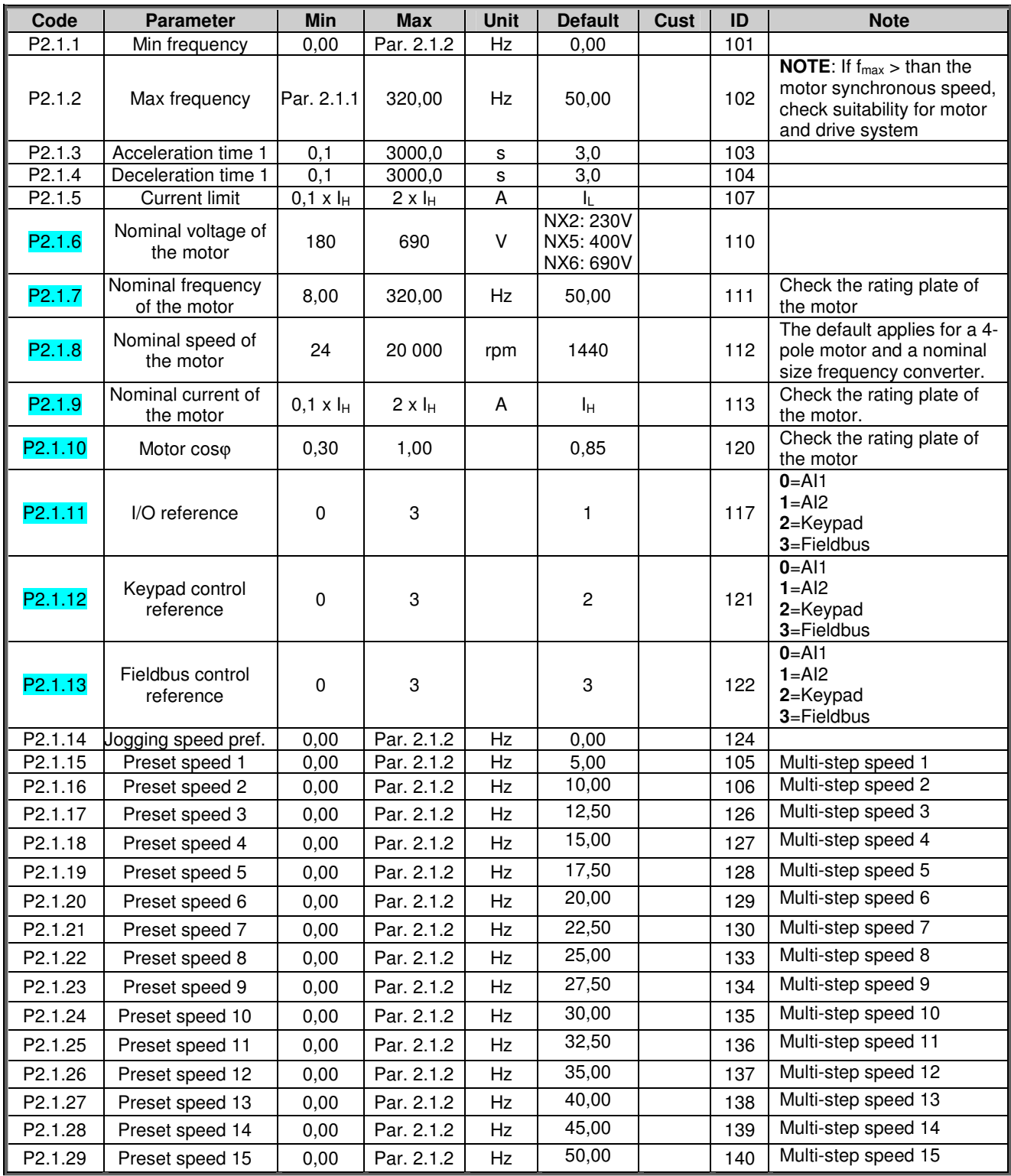

*Table 4-3. Basic parameters G2.1*

# *4.4.3 Input signals (Control keypad: Menu M2 G2.2)*

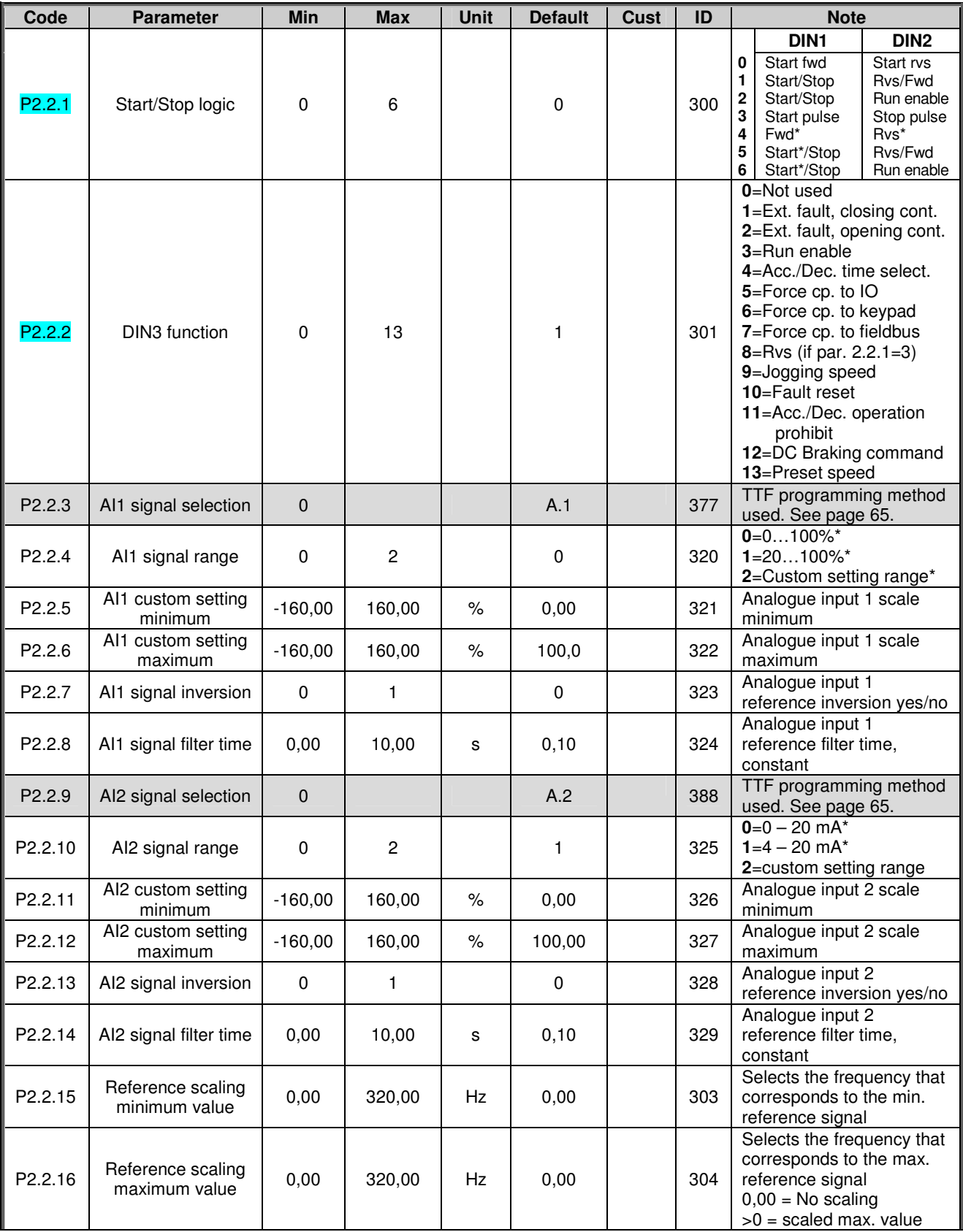

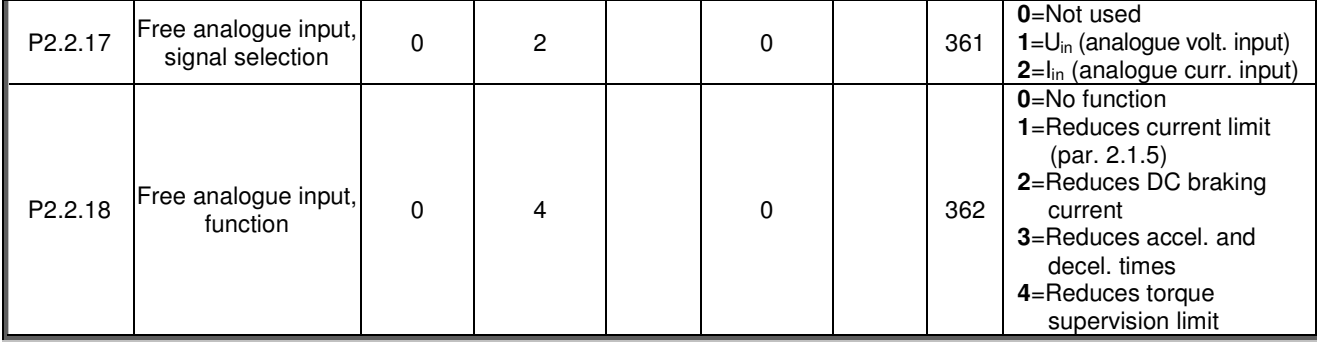

*Table 4-4. Input signals, G2.2*

CP=control place cc=closing contact oc=opening contact

\*Remember to place jumpers of block X2 accordingly. See the product's User's Manual, chapter 6.2.2.2

# *4.4.4 Output signals (Control keypad: Menu M2 G2.3)*

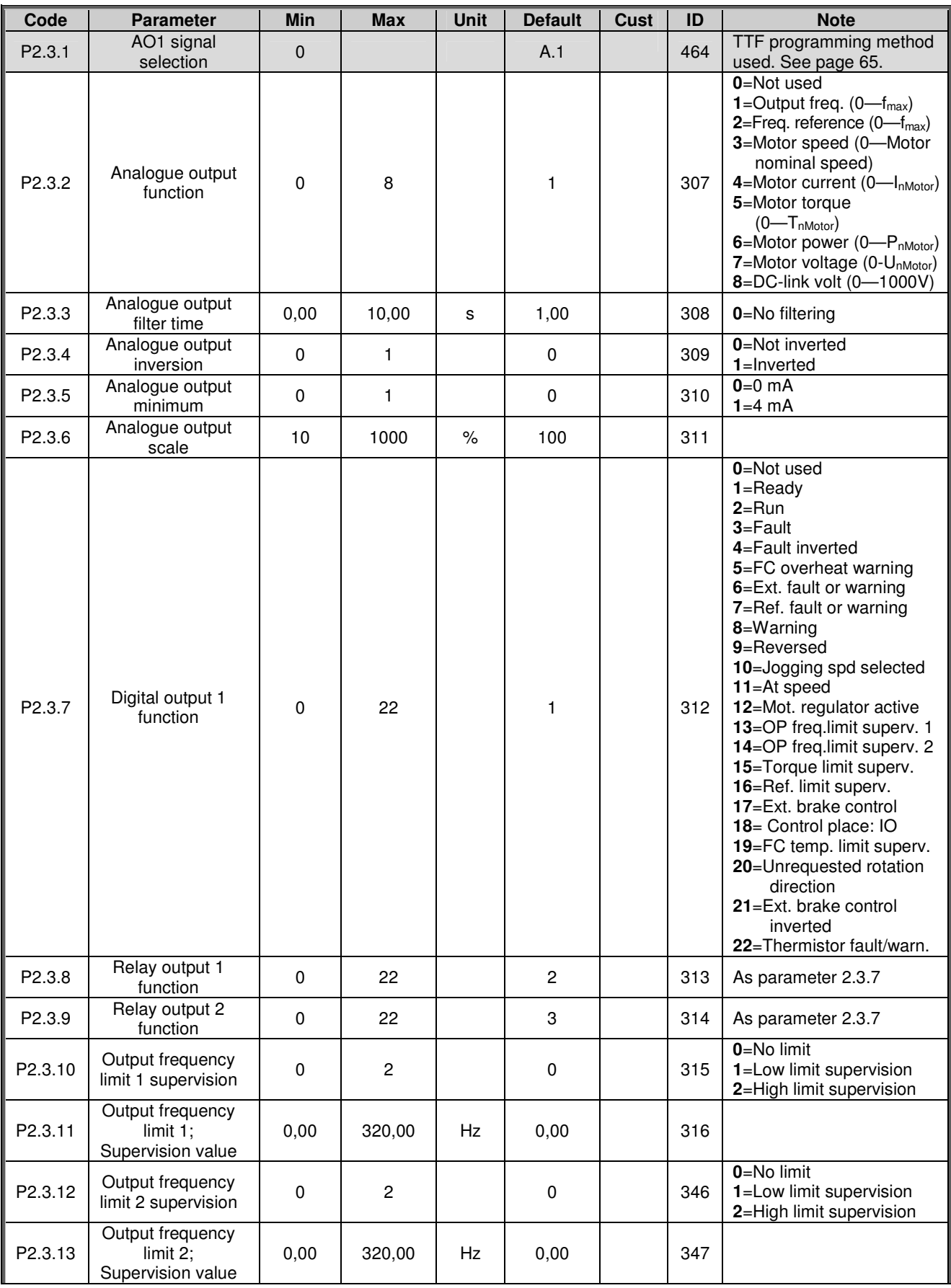

| P2.3.14             | Torque limit<br>supervision function                    | 0        | $\overline{2}$ |               | $\mathbf 0$    | 348 | $0 = No$<br>$1 = Low$ limit<br>2=High limit  |
|---------------------|---------------------------------------------------------|----------|----------------|---------------|----------------|-----|----------------------------------------------|
| P2.3.15             | Torque limit<br>supervision value                       | $-300,0$ | 300,0          | $\%$          | 100,0          | 349 |                                              |
| P2.3.16             | Reference limit<br>supervision function                 | 0        | $\overline{2}$ |               | $\mathbf 0$    | 350 | $0 = No$<br>$1 = Low$ limit<br>2=High limit  |
| P2.3.17             | Reference limit<br>supervision value                    | 0,0      | 100,0          | $\frac{9}{6}$ | 0,0            | 351 |                                              |
| P2.3.18             | External brake Off-<br>delay                            | 0,0      | 100,0          | s             | 0,5            | 352 |                                              |
| P2.3.19             | External brake On-<br>delay                             | 0,0      | 100,0          | s             | 1,5            | 353 |                                              |
| P2.3.20             | Frequency converter<br>temperature limit<br>supervision | 0        | $\mathbf{2}$   |               | $\Omega$       | 354 | $0 = No$<br>$1 = Low$ limit<br>2=High limit  |
| P <sub>2.3.21</sub> | Frequency converter<br>temperature limit<br>value       | $-10$    | 100            | °C            | 40             | 355 |                                              |
| P <sub>2.3.22</sub> | Analogue output 2<br>signal selection                   | $\Omega$ |                |               | 0.1            | 471 | TTF programming method<br>used. See page 65. |
| P <sub>2.3.23</sub> | Analogue output 2<br>function                           | 0        | 8              |               | $\overline{4}$ | 472 | As parameter 2.3.2                           |
| P2.3.24             | Analogue output 2<br>filter time                        | 0,00     | 10,00          | s             | 1,00           | 473 | 0=No filtering                               |
| P <sub>2.3.25</sub> | Analogue output 2<br>inversion                          | 0        | 1              |               | $\Omega$       | 474 | 0=Not inverted<br>$1 =$ Inverted             |
| P2.3.26             | Analogue output 2<br>minimum                            | 0        | 1              |               | $\mathbf 0$    | 475 | $0=0$ mA<br>$1=4$ mA                         |
| P2.3.27             | Analogue output 2<br>scaling                            | 10       | 1000           | $\%$          | 100            | 476 |                                              |

*Table 4-5. Output signals, G2.3*

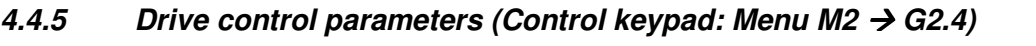

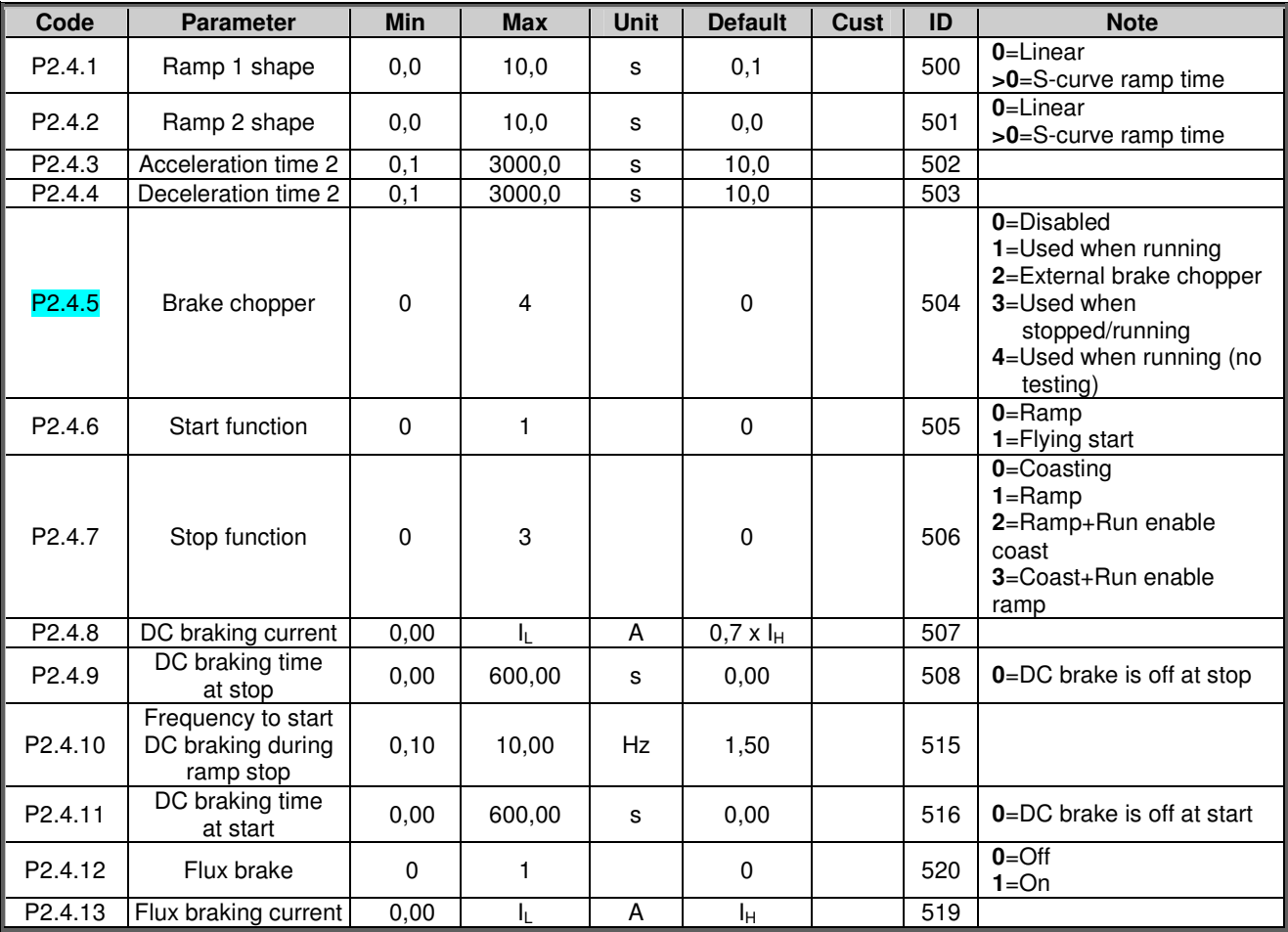

*Table 4-6. Drive control parameters, G2.4*

## *4.4.6 Prohibit frequency parameters (Control keypad: Menu M2 G2.5)*

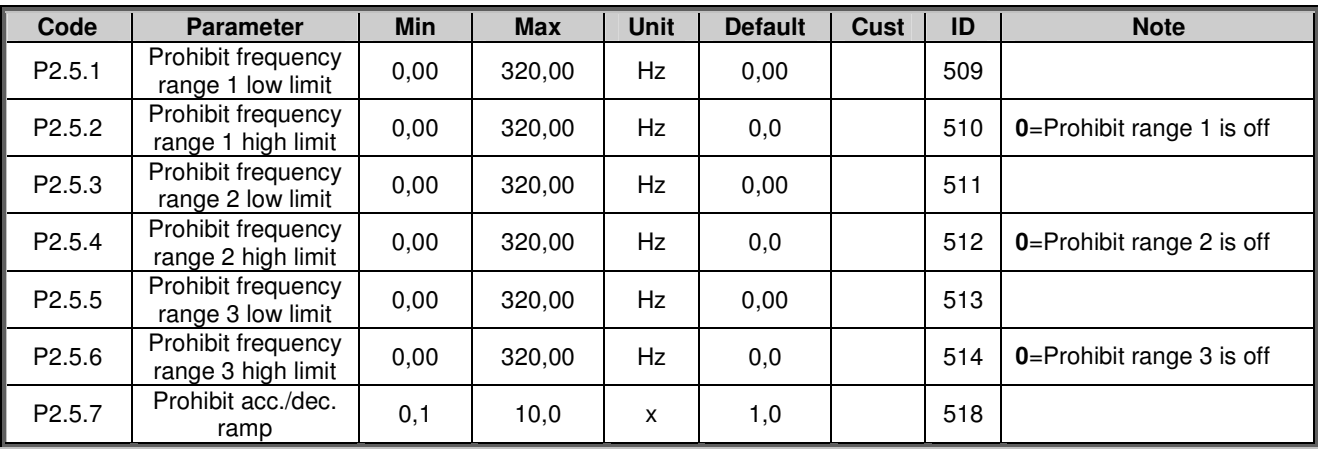

*Table 4-7. Prohibit frequency parameters, G2.5*

# *4.4.7 Motor control parameters (Control keypad: Menu M2 G2.6)*

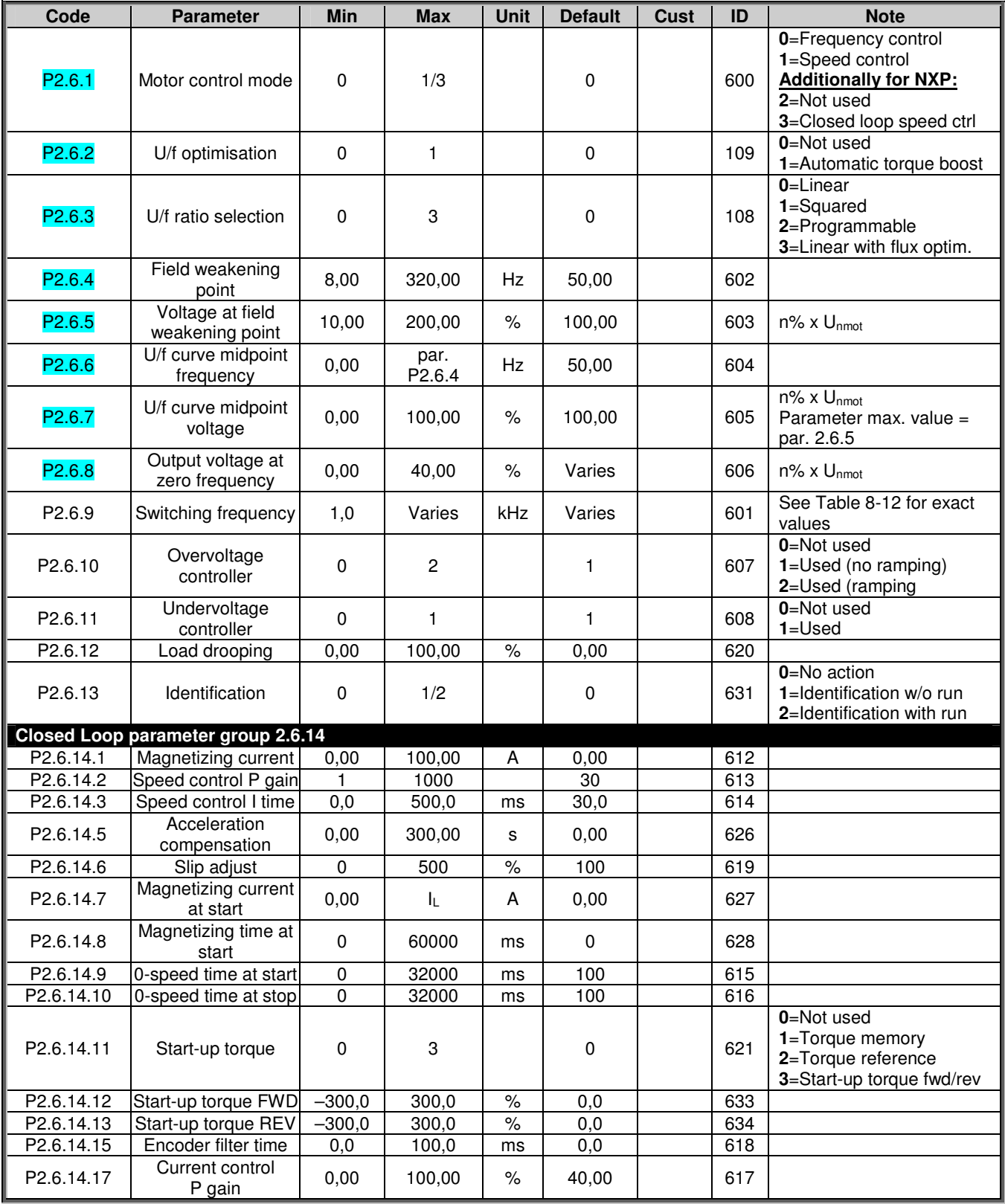

*Table 4-8. Motor control parameters, G2.6*

# *4.4.8 Protections (Control keypad: Menu M2 G2.7)*

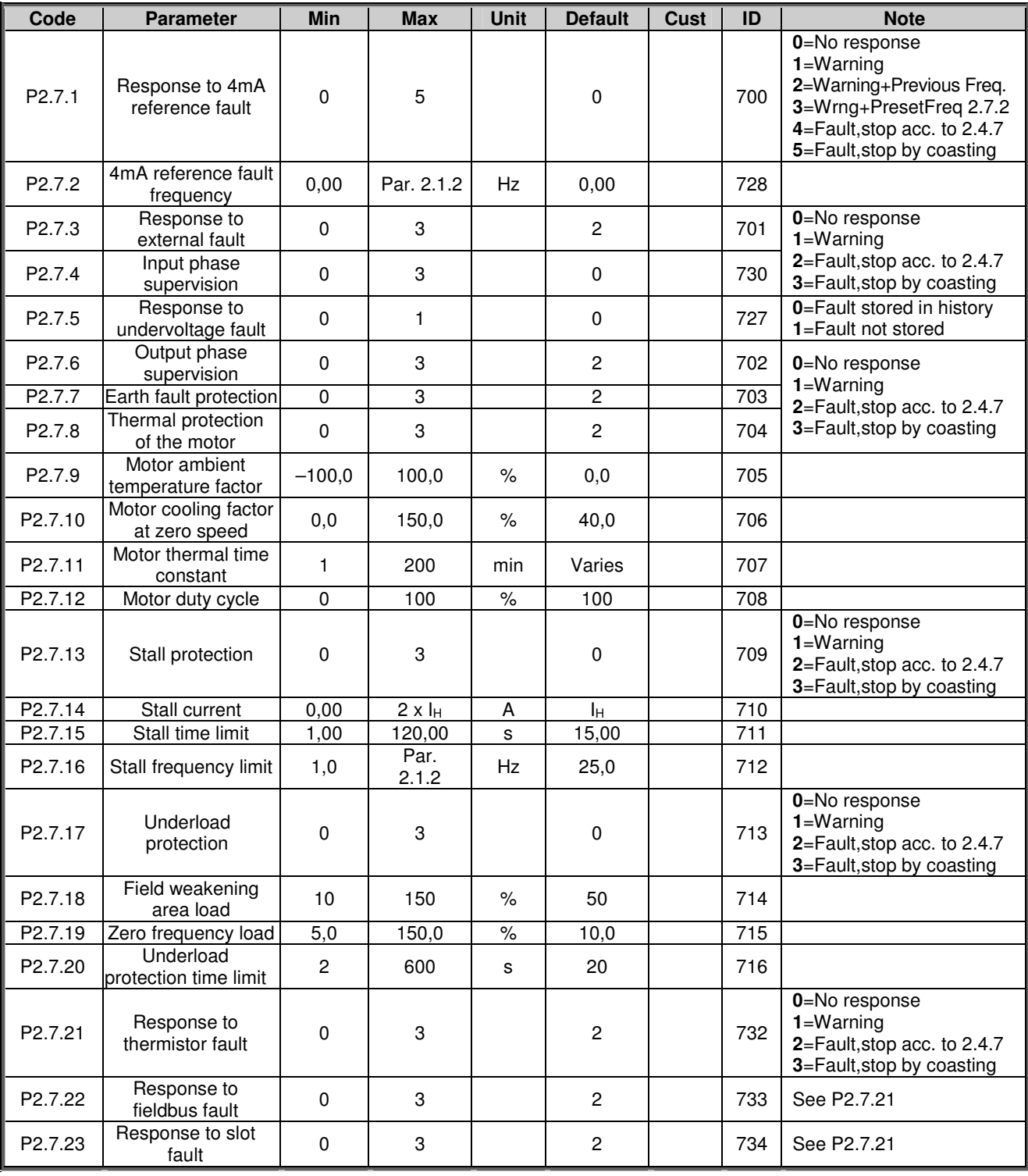

*Table 4-9. Protections, G2.7*

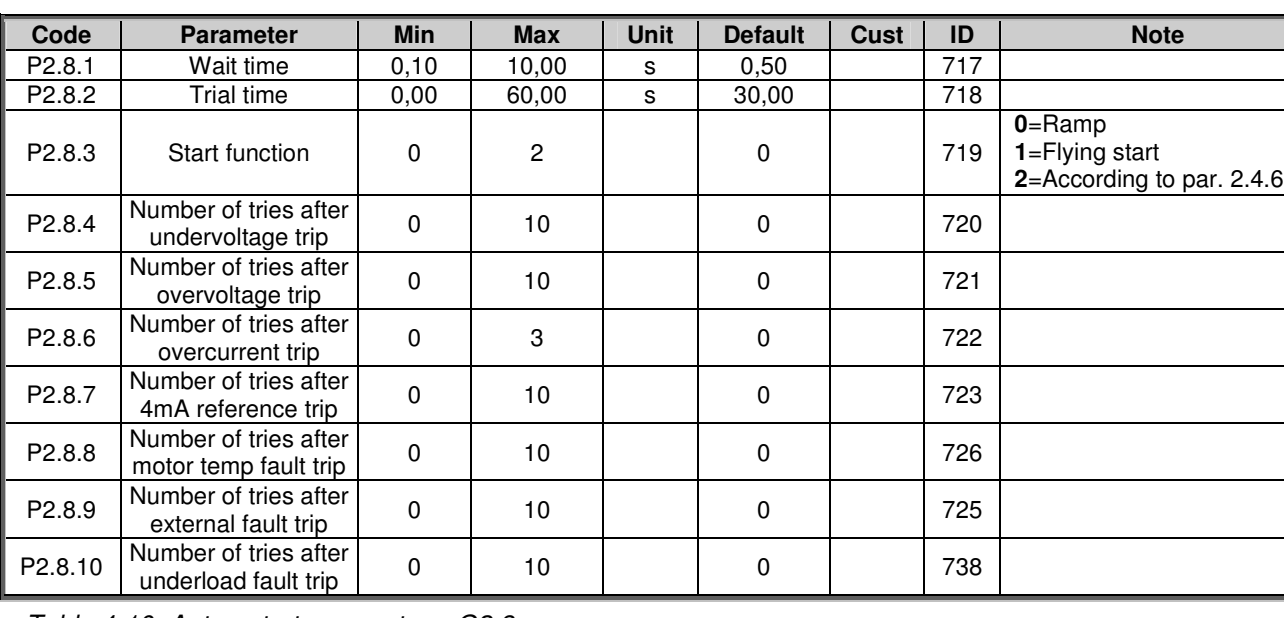

### *4.4.9 Autorestart parameters (Control keypad: Menu M2 G2.8)*

*Table 4-10. Autorestart parameters, G2.8*

### *4.4.10 Keypad control (Control keypad: Menu M3)*

The parameters for the selection of control place and direction on the keypad are listed below. See the Keypad control menu in the product's user's manual.

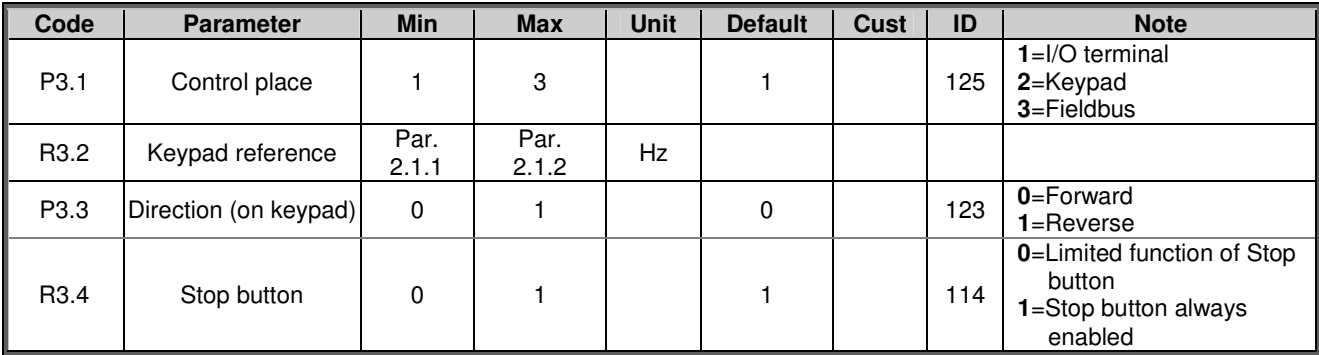

*Table 4-11. Keypad control parameters, M3*

#### *4.4.11 System menu (Control keypad: M6)*

For parameters and functions related to the general use of the frequency converter, such as application and language selection, customised parameter sets or information about the hardware and software, see the product's user's manual.

#### *4.4.12 Expander boards (Control keypad: Menu M7)*

The M7 menu shows the expander and option boards attached to the control board and boardrelated information. For more information, see the product's user's manual.

## **5. PID CONTROL APPLICATION**

(Software ASFIFF05)

## **5.1 Introduction**

Select the PID Control Application in menu **M6** on page *S6.2*.

In the PID Control Application, there are two I/O terminal control places; place A is the PID controller and source B is the direct frequency reference. The control place A or B is selected with digital input DIN6.

The PID controller reference can be selected from the analogue inputs, fieldbus, motorised potentiometer, enabling the PID Reference 2 or applying the control keypad reference. The PID controller actual value can be selected from the analogue inputs, fieldbus, the actual values of the motor or through the mathematical functions of these.

The direct frequency reference can be used for the control without the PID controller and selected from the analogue inputs, fieldbus, motor potentiometer or keypad.

The PID Application is typically used to control level measuring or pumps and fans. In these applications, the PID Application provides a smooth control and an integrated measuring and controlling package where no additional components are needed.

• Digital inputs DIN2, DIN3, DIN5 and all the outputs are freely programmable.

Additional functions:

- Analogue input signal range selection
- Two frequency limit supervisions
- Torque limit supervision
- Reference limit supervision
- Second ramps and S-shape ramp programming
- Programmable start and stop functions
- DC-brake at start and stop
- Three prohibit frequency areas
- Programmable U/f curve and switching frequency
- **Autorestart**
- Motor thermal and stall protection: fully programmable; off, warning, fault
- Motor underload protection
- Input and output phase supervision
- Sum point frequency addition to PID output
- The PID controller can additionally be used from control places I/O B, keypad and fieldbus
- Easy ChangeOver function
- Sleep function

The parameters of the PID Control Application are explained in Chapter 8 of this manual. The explanations are arranged according to the individual ID number of the parameter.

## **5.2 Control I/O**

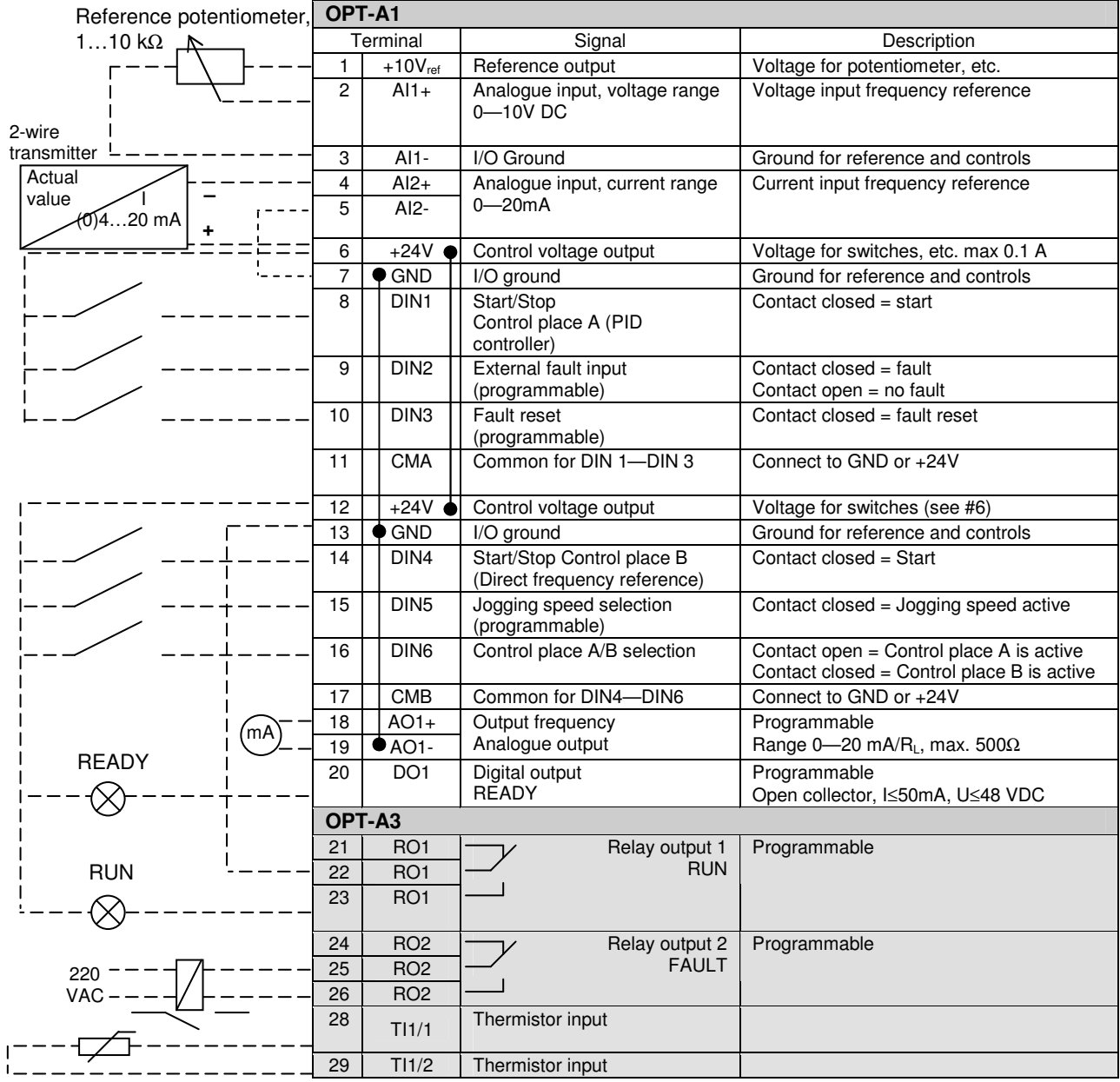

*Table 5-1. PID application default I/O configuration (with 2-wire transmitter).*

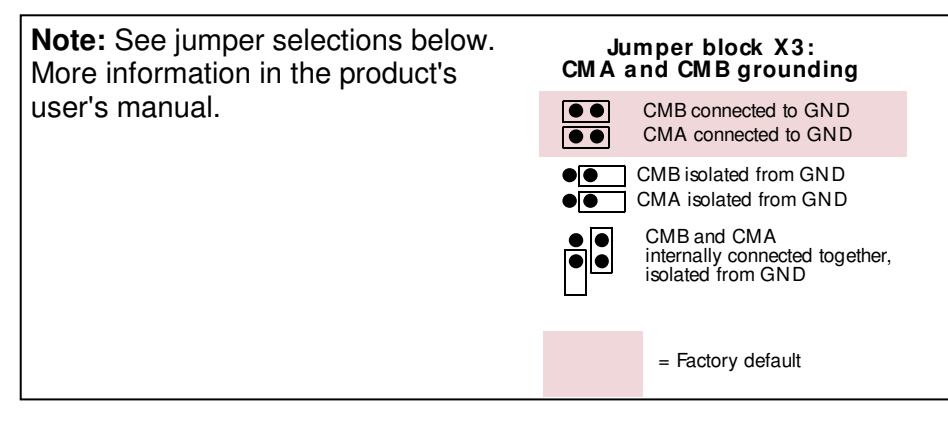

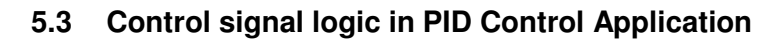

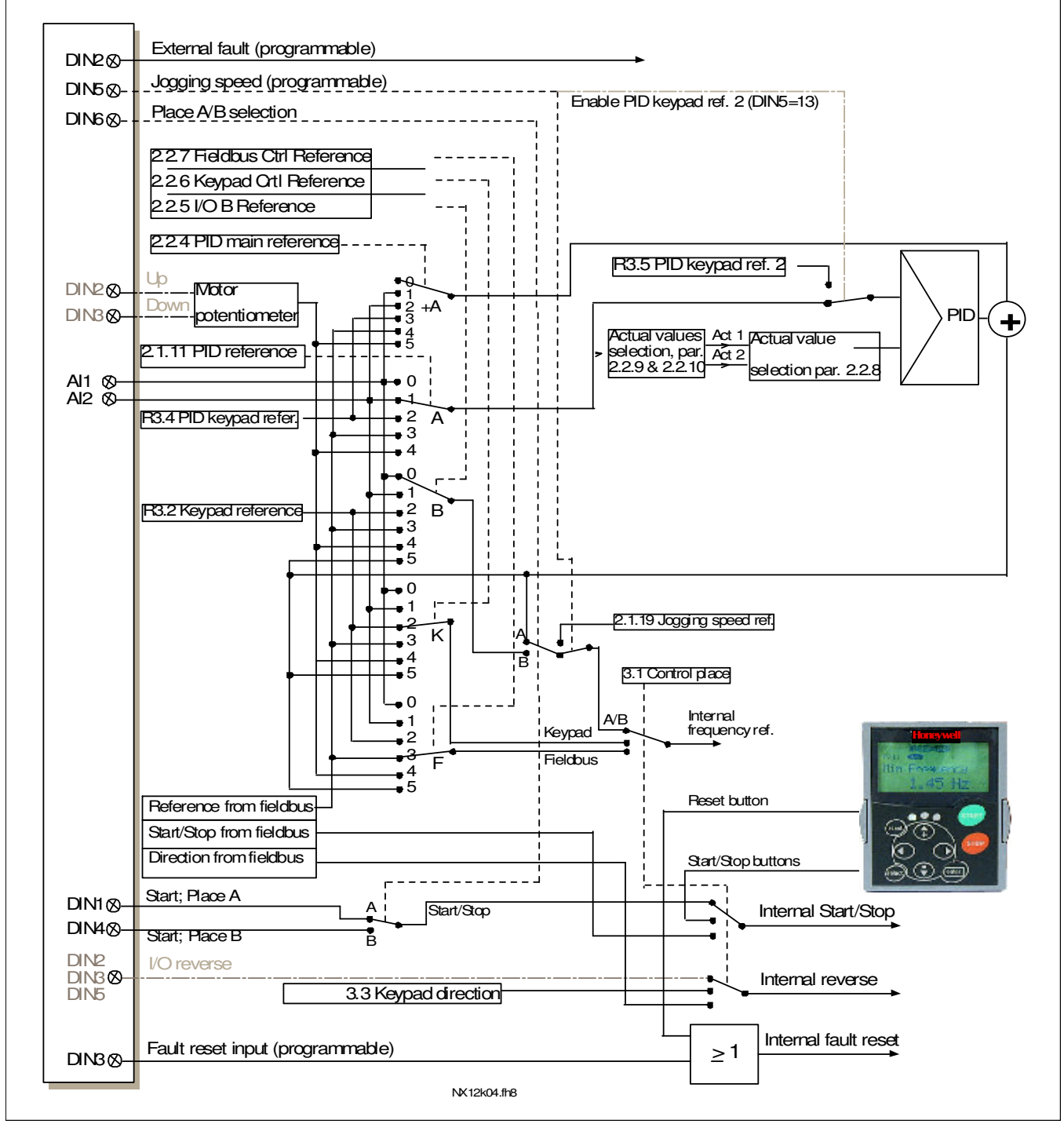

*Figure 5-1. Control signal logic of the PID Control Application*

### **5.4 PID Application – Parameter lists**

On the next pages you will find the lists of parameters within the respective parameter groups. The parameter descriptions are given on pages 121 to 205.

#### **Column explanations:**

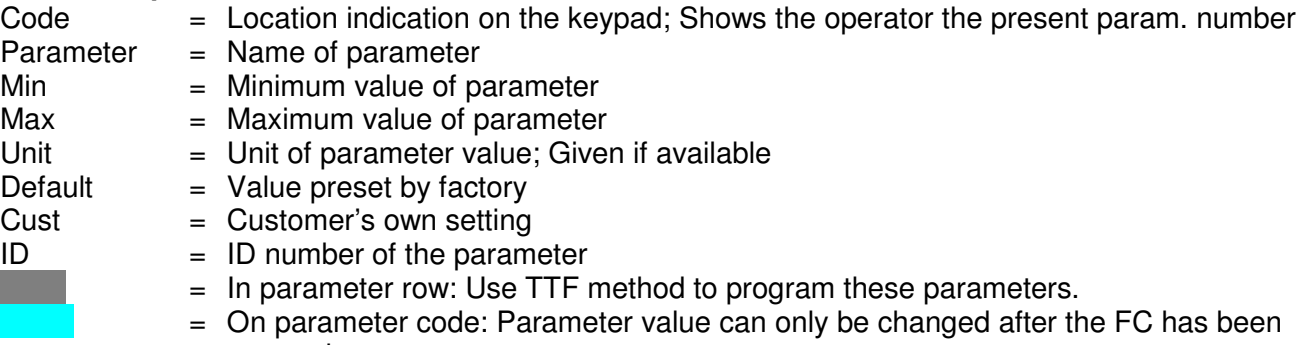

stopped.

#### *5.4.1 Monitoring values (Control keypad: menu M1)*

The monitoring values are the actual values of parameters and signals as well as statuses and measurements. Monitoring values cannot be edited.

See the product's user's manual for more information. Note that the monitoring values V1.19 to V1.22 are available with the PID control application only.

| Code  | <b>Parameter</b>                    | <b>Unit</b>          | ID           | <b>Description</b>                             |  |
|-------|-------------------------------------|----------------------|--------------|------------------------------------------------|--|
| V1.1  | Output frequency                    | Hz                   | $\mathbf{1}$ | Output frequency to motor                      |  |
| V1.2  | Frequency<br>reference              | Hz                   | 25           | Frequency reference to motor control           |  |
| V1.3  | Motor speed                         | rpm                  | 2            | Motor speed in rpm                             |  |
| V1.4  | Motor current                       | A                    | 3            |                                                |  |
| V1.5  | Motor torque                        | $\%$                 | 4            | Calculated shaft torque                        |  |
| V1.6  | Motor power                         | $\%$                 | 5            | Motor shaft power                              |  |
| V1.7  | Motor voltage                       | V                    | 6            |                                                |  |
| V1.8  | DC link voltage                     | V                    | 7            |                                                |  |
| V1.9  | Unit temperature                    | °C                   | 8            | Heatsink temperature                           |  |
| V1.10 | Motor temperature                   | ℅                    | 9            | Calculated motor temperature                   |  |
| V1.11 | Analogue input 1                    | V                    | 13           | AI1                                            |  |
| V1.12 | Analogue input 2                    | mA                   | 14           | AI2                                            |  |
| V1.13 | Analogue input 3                    |                      | 27           | AI3                                            |  |
| V1.14 | Analogue input 4                    |                      | 28           | Al4                                            |  |
| V1.15 | DIN1, DIN2, DIN3                    |                      | 15           | Digital input statuses                         |  |
| V1.16 | DIN4, DIN5, DIN6                    |                      | 16           | Digital input statuses                         |  |
| V1.17 | DO1, RO1, RO2                       |                      | 17           | Digital and relay output statuses              |  |
| V1.18 | Analogue l <sub>out</sub>           | mA                   | 26           | AO <sub>1</sub>                                |  |
| V1.19 | <b>PID Reference</b>                | $\%$                 | 20           | In % of the max. frequency                     |  |
| V1.20 | <b>PID Actual value</b>             | $\frac{1}{\sqrt{2}}$ | 21           | In % of the max. actual value                  |  |
| V1.21 | <b>PID Error value</b>              | $\frac{1}{\sqrt{2}}$ | 22           | In % of the max. error value                   |  |
| V1.22 | PID Output                          | $\%$                 | 23           | In % of the max. output value                  |  |
| V1.23 | Special display for<br>actual value |                      | 29           | See parameters 2.2.46 to 2.2.49                |  |
| V1.24 | PT-100<br>Temperature               | Cº                   | 42           | Highest temperature of used inputs             |  |
| G1.25 | Monitoring items                    |                      |              | Displays three selectable monitoring<br>values |  |

*Table 5-2. Monitoring values*

# *5.4.2 Basic parameters (Control keypad: Menu M2 G2.1)*

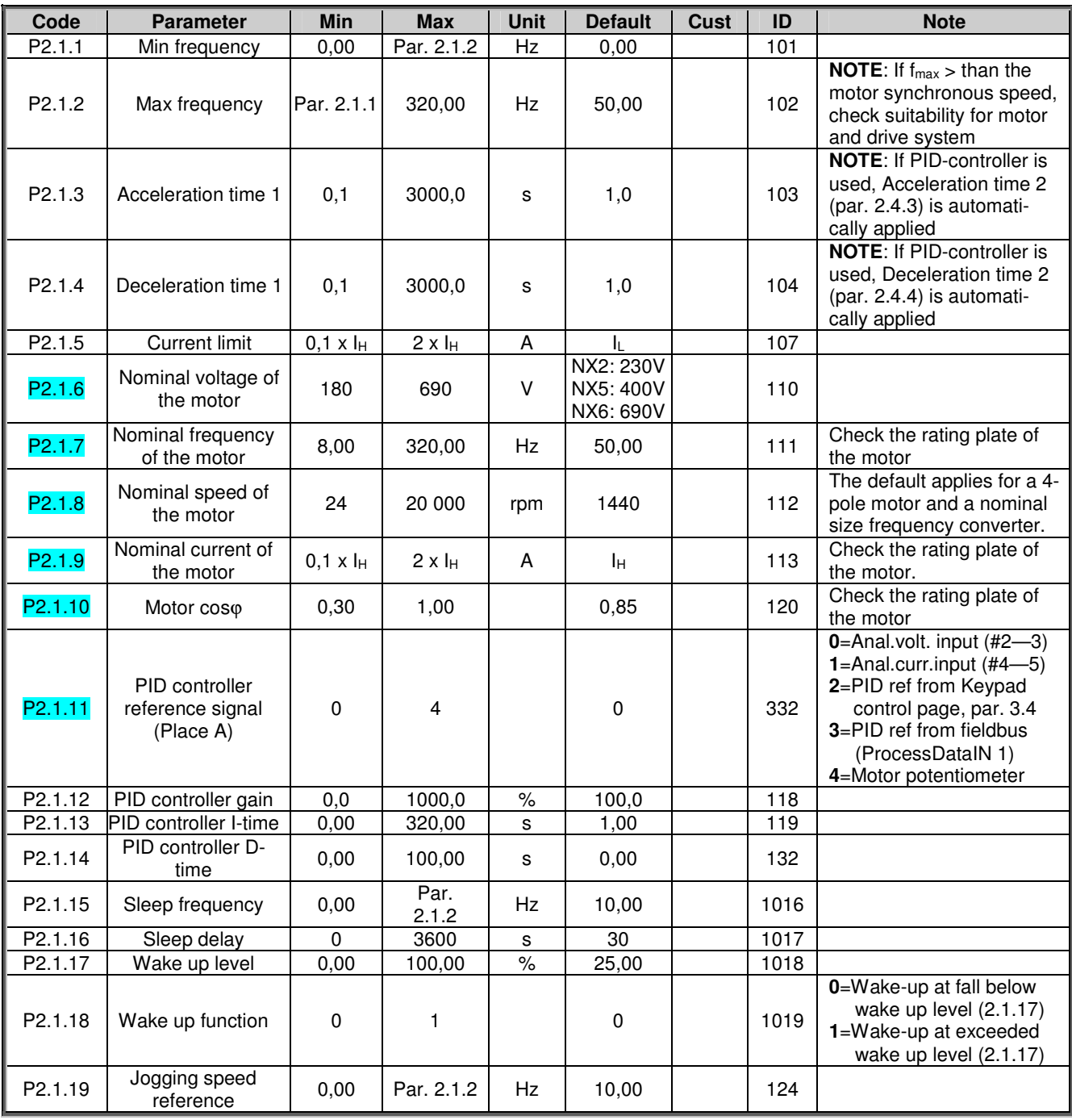

*Table 5-3. Basic parameters G2.1*

# *5.4.3 Input signals (Control keypad: Menu M2 G2.2)*

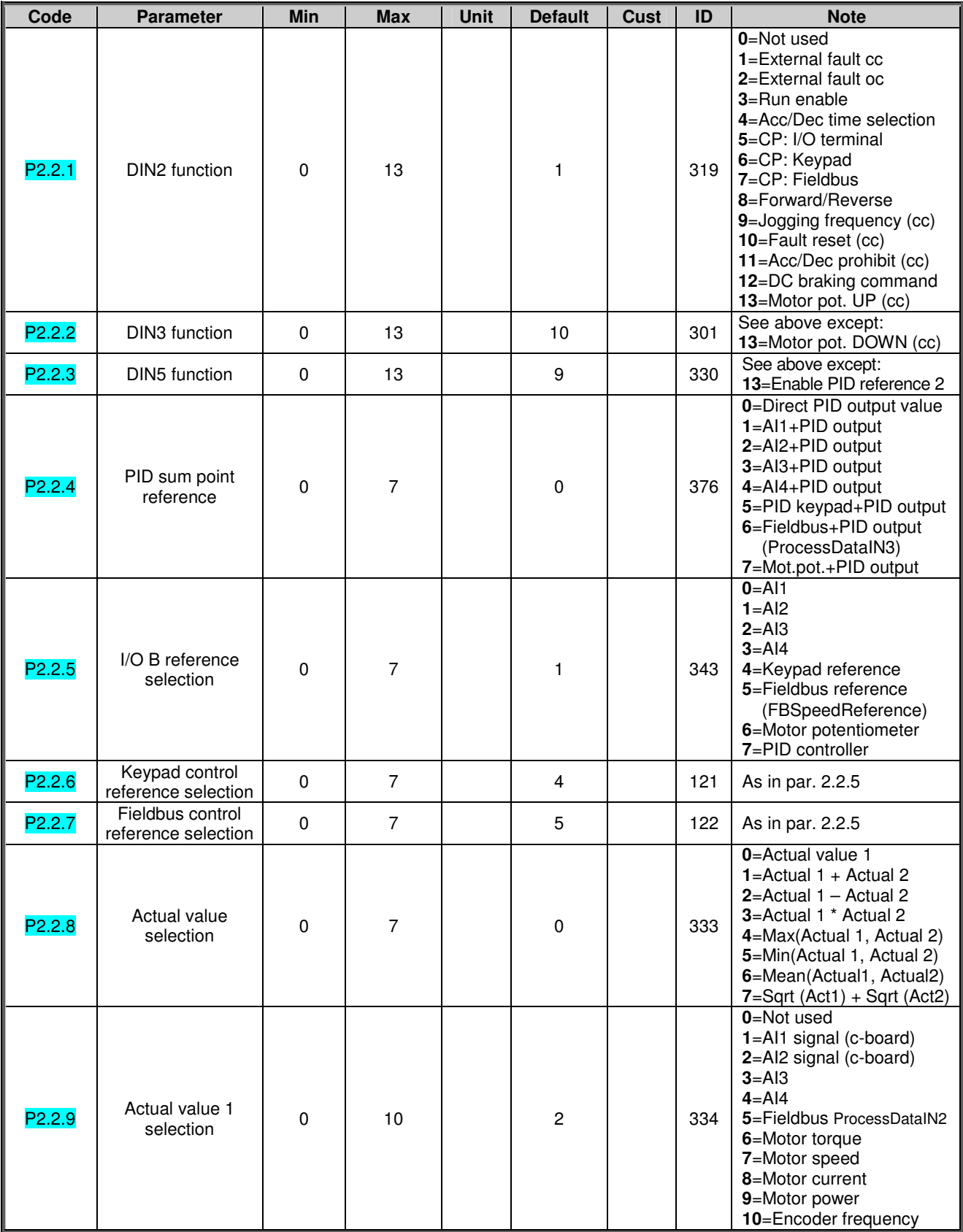

CP=control place, cc=closing contact oc=opening contact

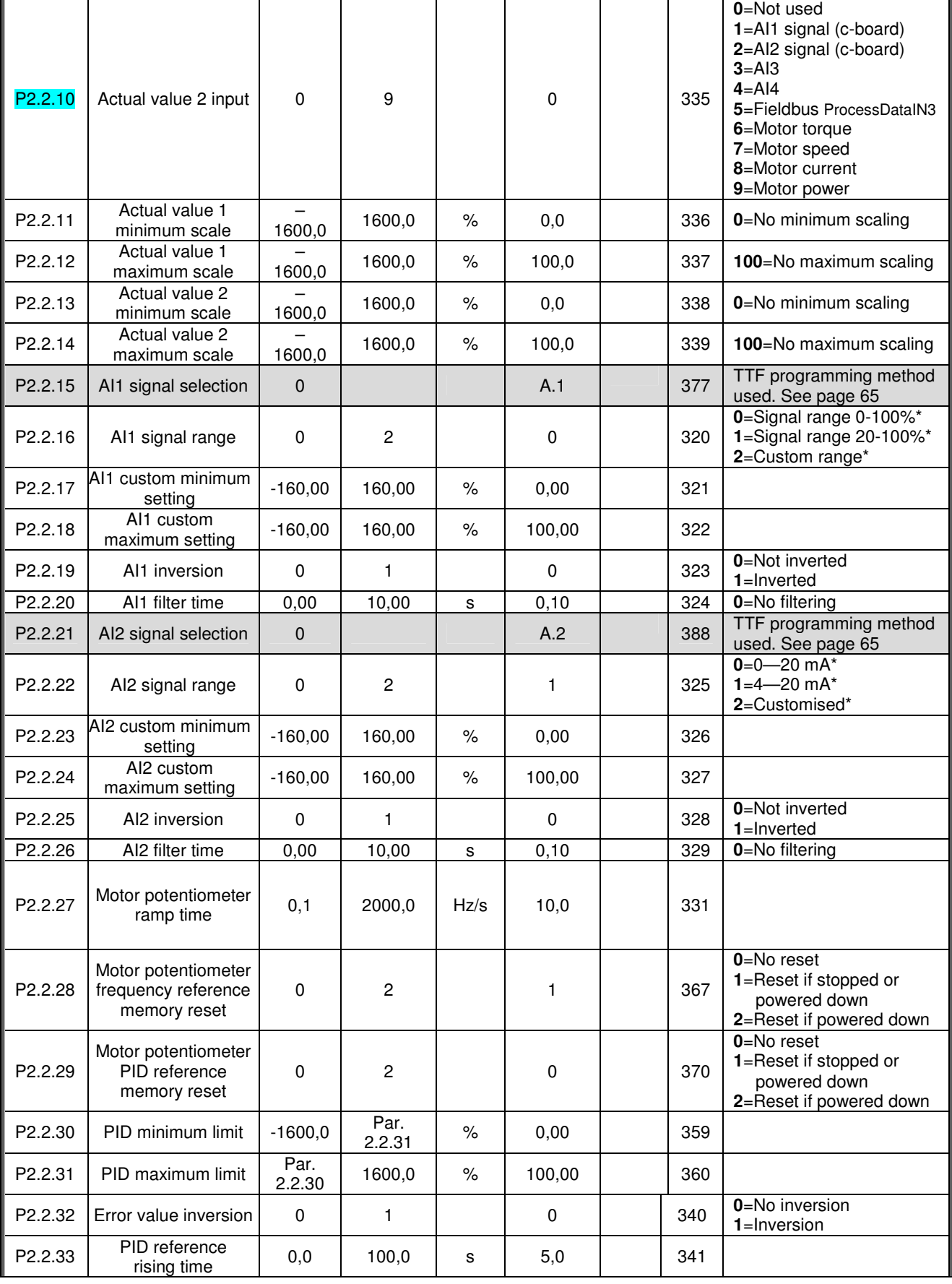

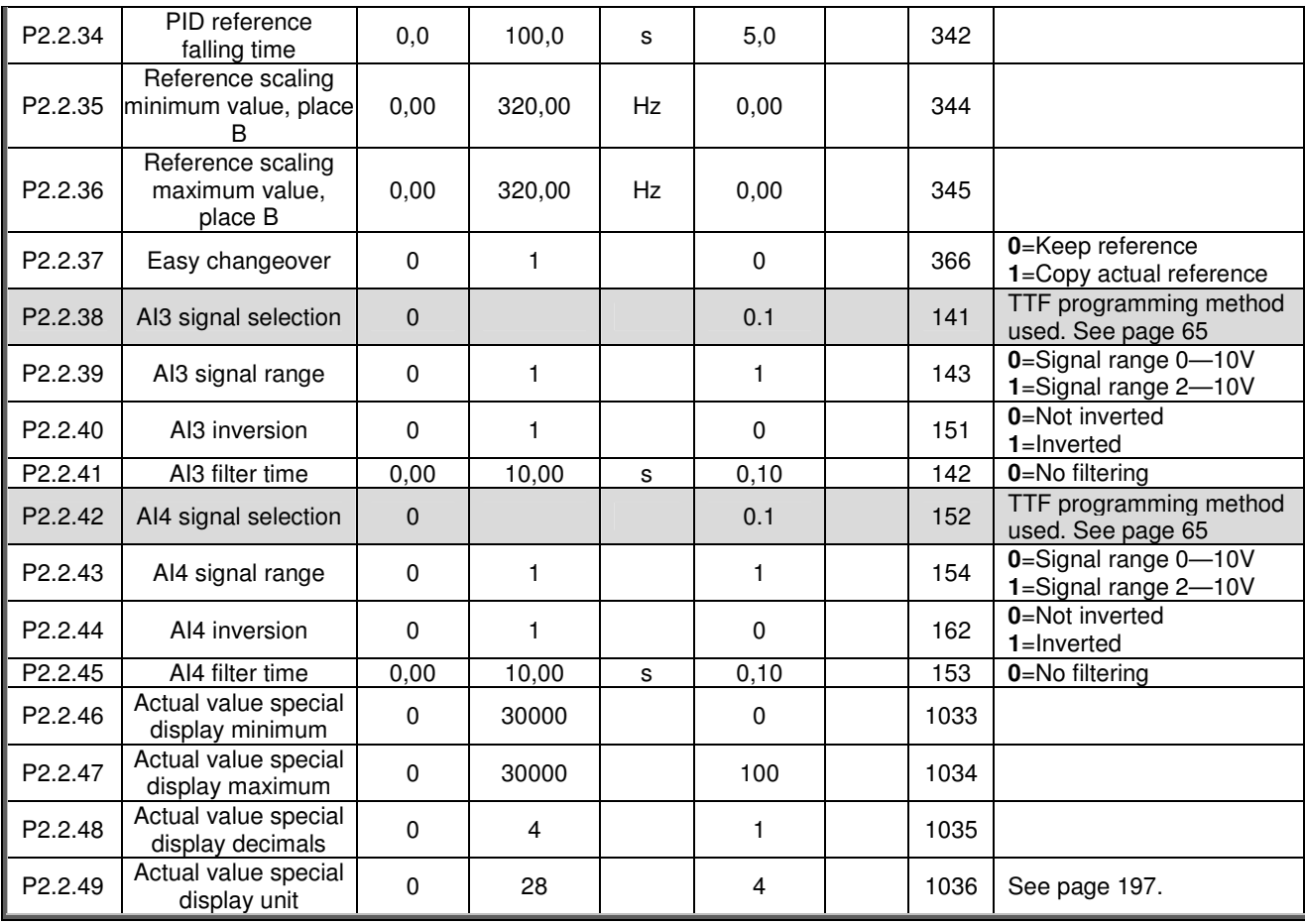

*Table 5-4. Input signals, G2.2*

\*Remember to place jumpers of block X2 accordingly. See the product's User's Manual.

# *5.4.4 Output signals (Control keypad: Menu M2 G2.3)*

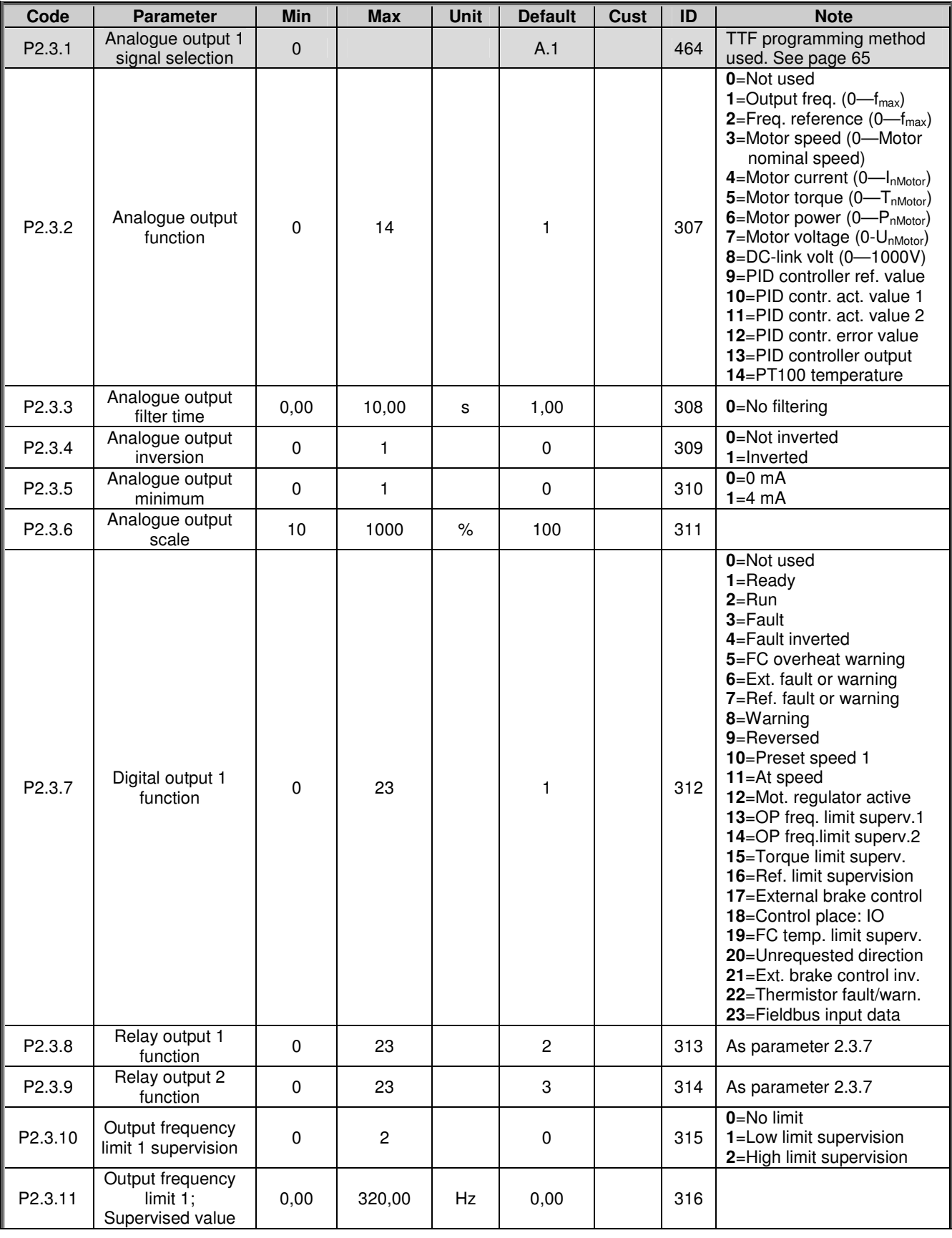

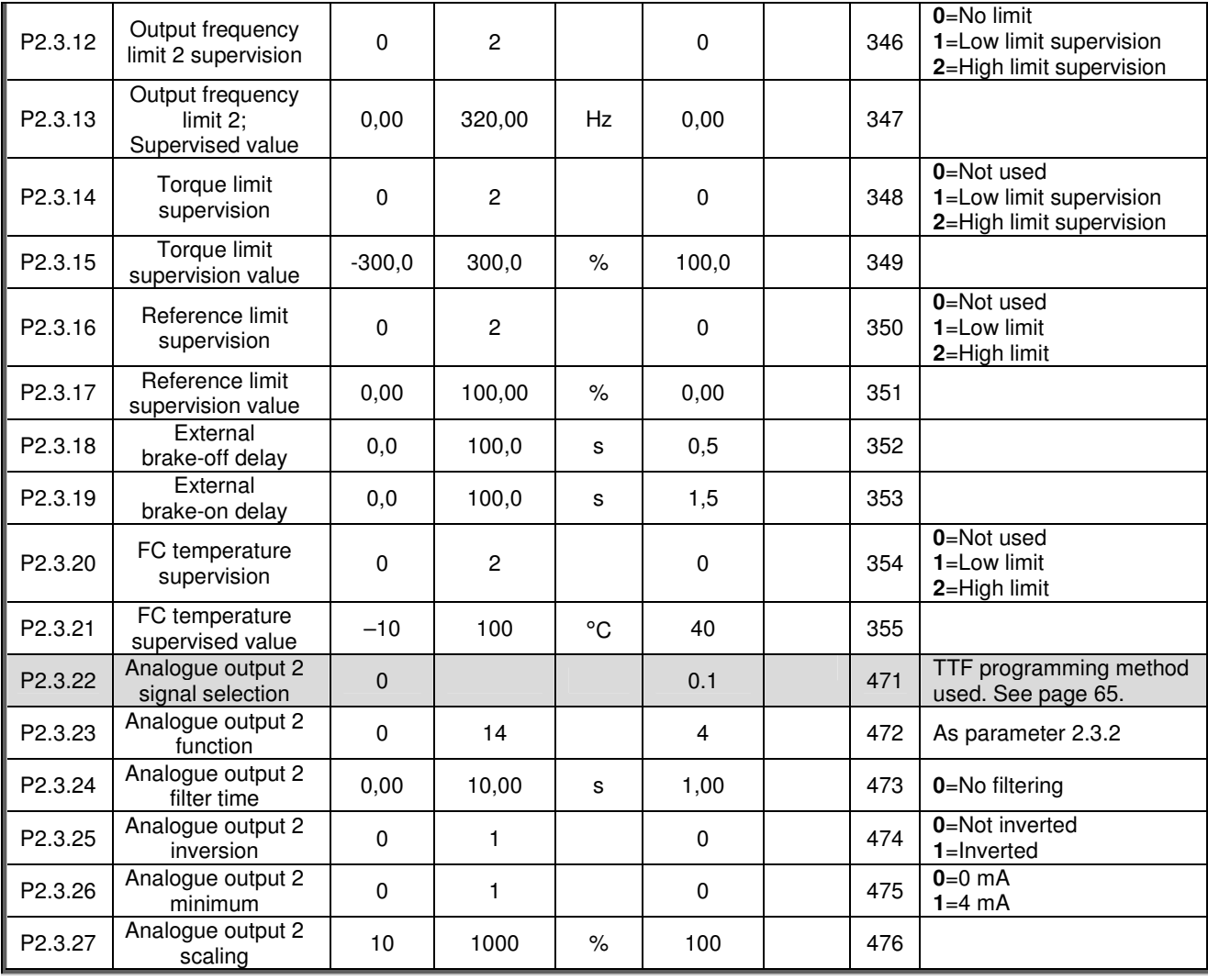

*Table* 5-5. Output signals, G2.3

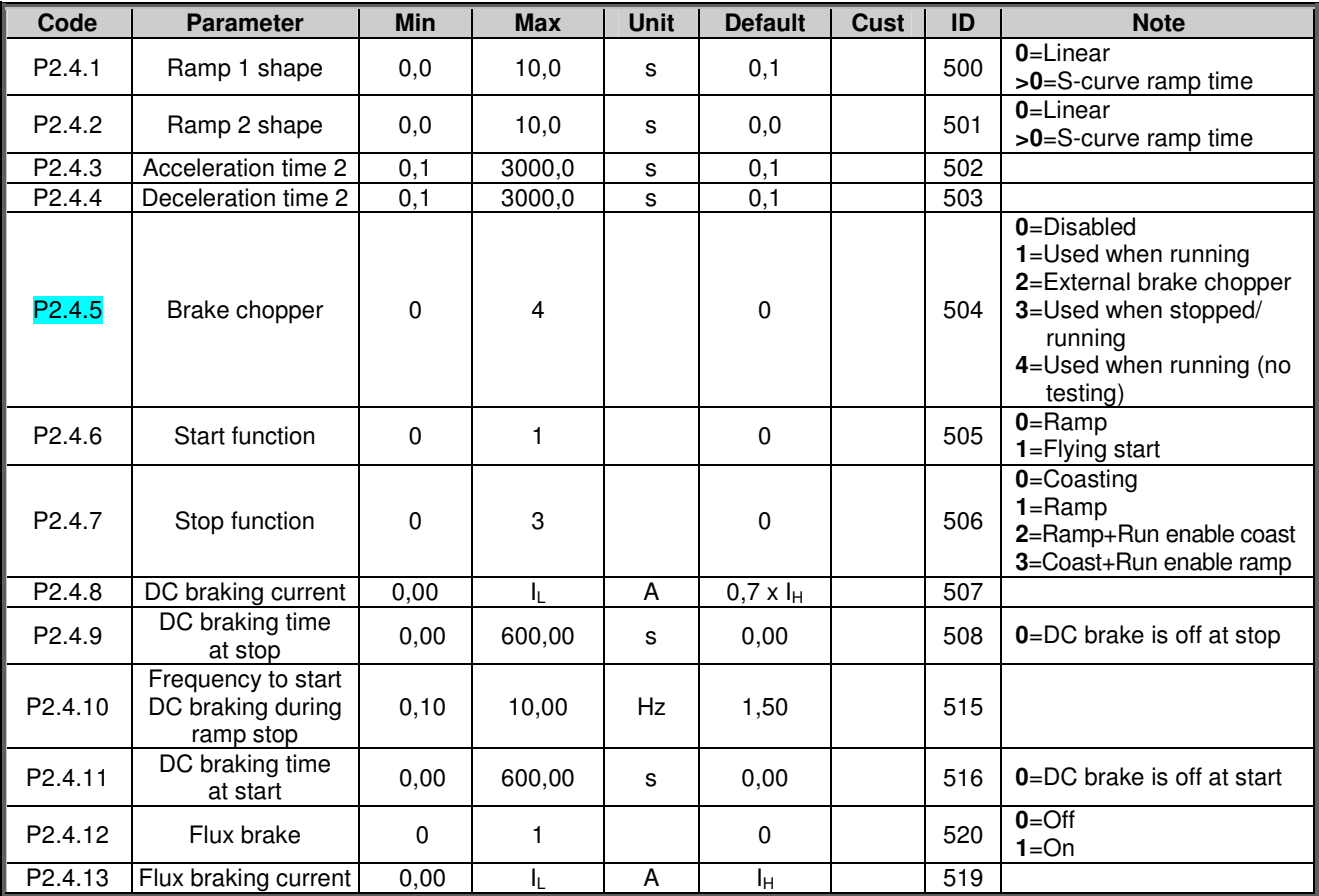

## *5.4.5 Drive control parameters (Control keypad: Menu M2 G2.4)*

*Table 5-6. Drive control parameters, G2.4*

## *5.4.6 Prohibit frequency parameters (Control keypad: Menu M2 G2.5)*

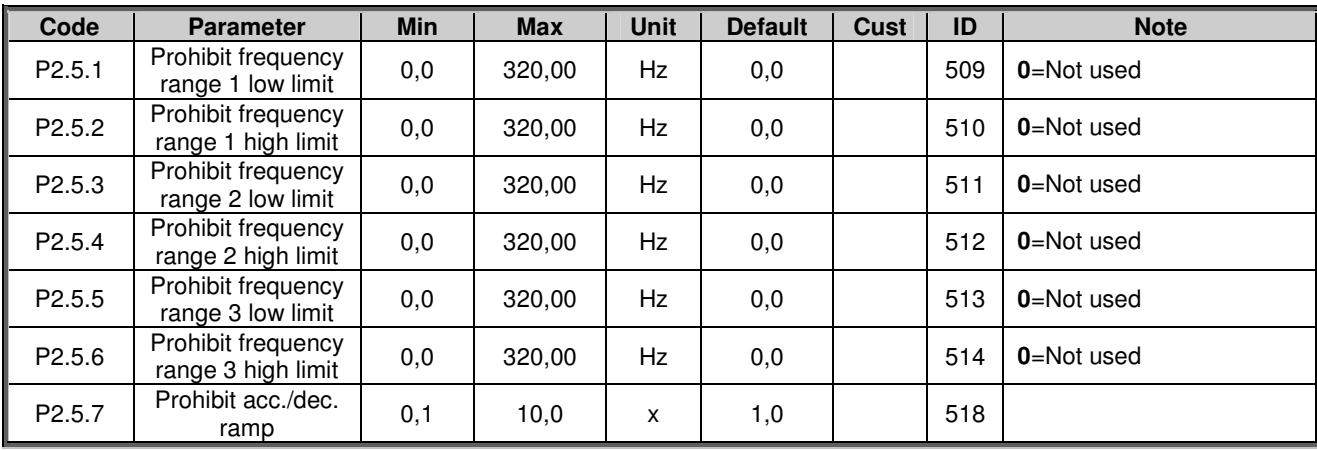

*Table 5-7. Prohibit frequency parameters, G2.5*

# *5.4.7 Motor control parameters (Control keypad: Menu M2 G2.6)*

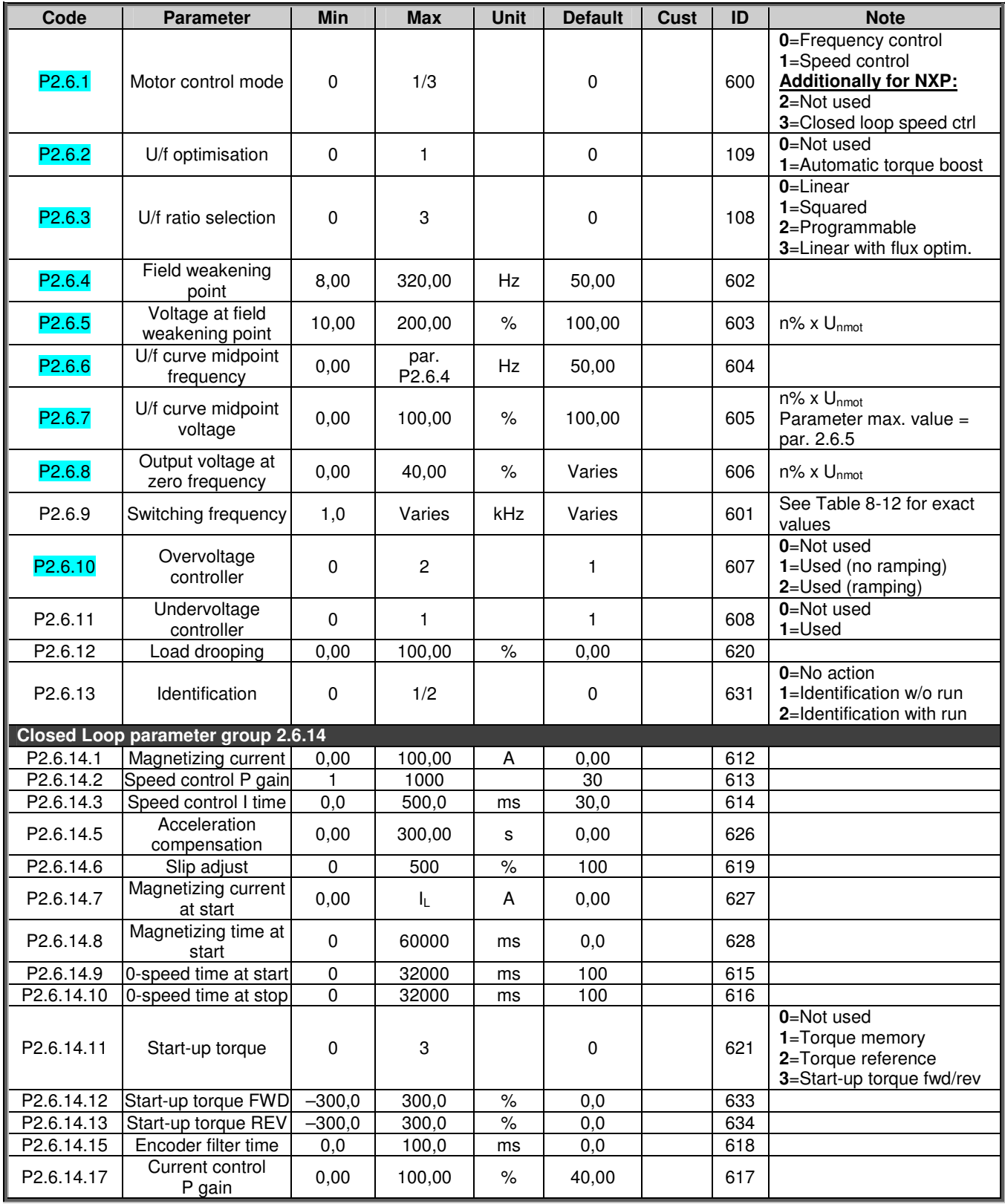

*Table 5-8. Motor control parameters, G2.6*

# *5.4.8 Protections (Control keypad: Menu M2 G2.7)*

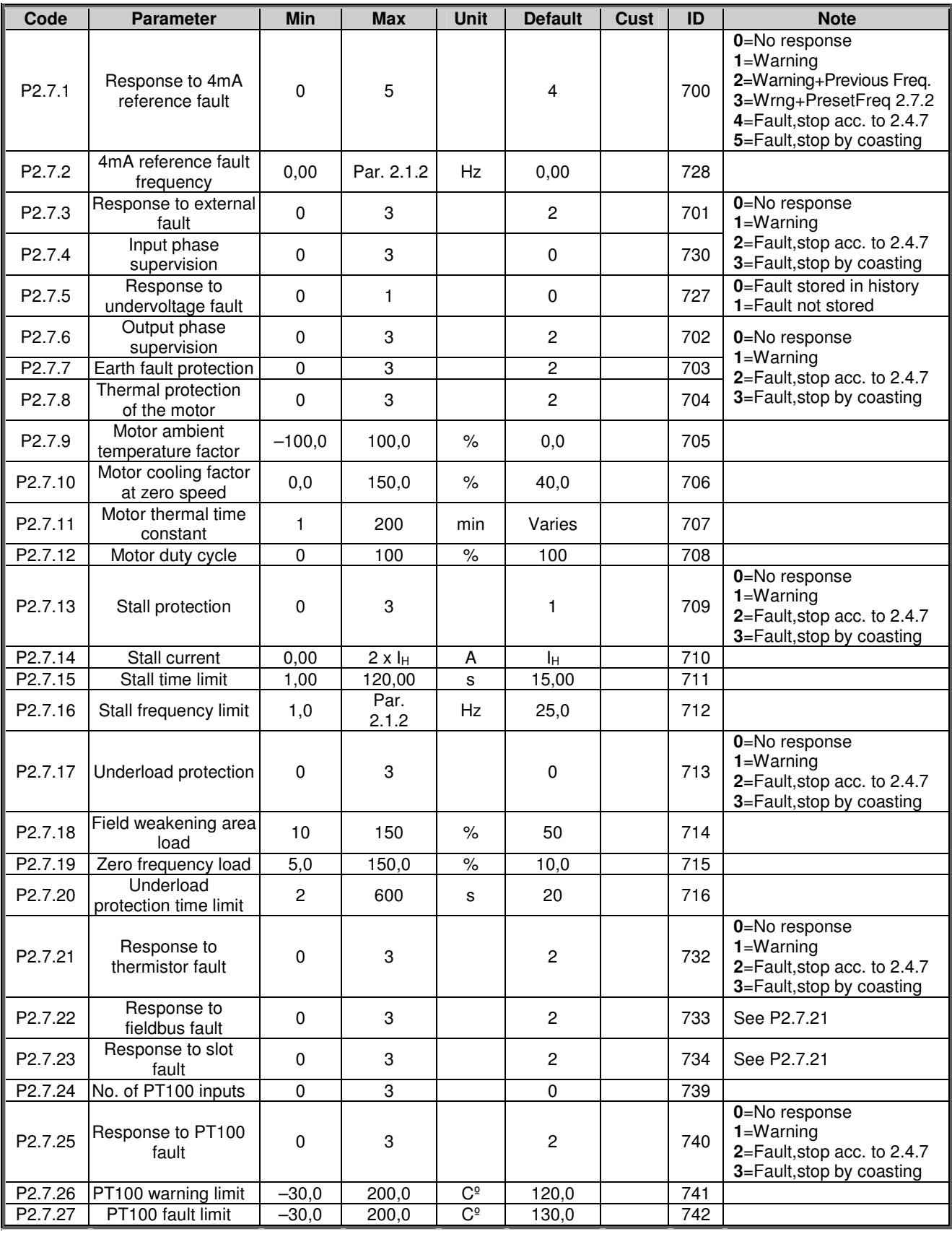

*Table 5-9. Protections, G2.7*

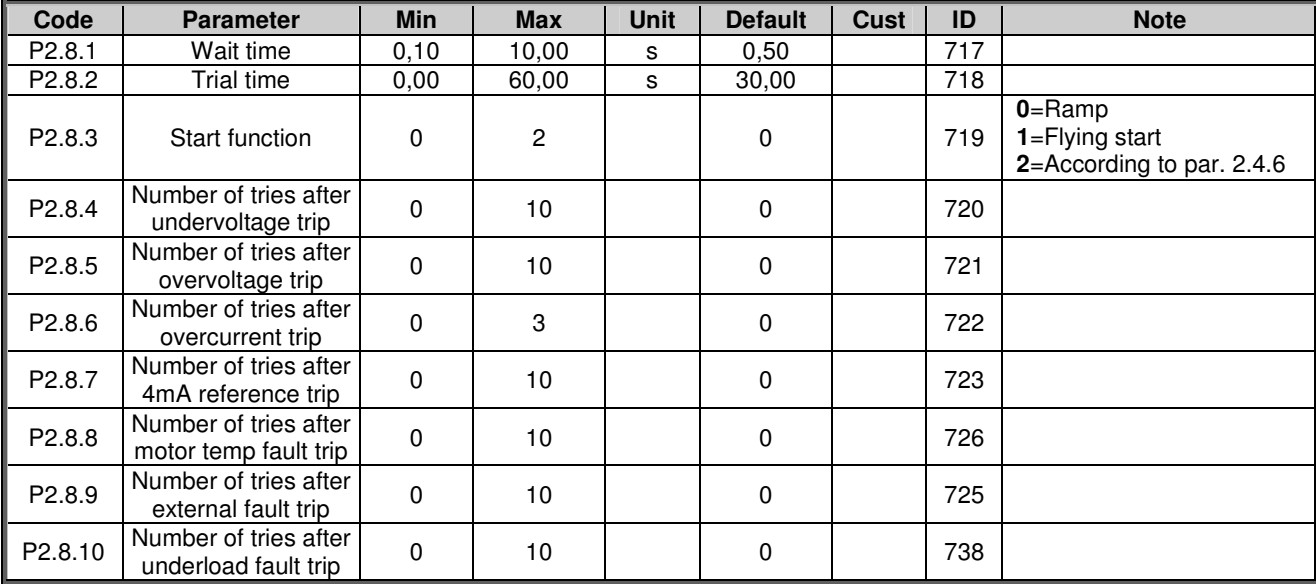

#### *5.4.9 Autorestart parameters (Control keypad: Menu M2 G2.8)*

*Table 5-10. Autorestart parameters, G2.8*

#### *5.4.10 Keypad control (Control keypad: Menu M3)*

The parameters for the selection of control place and direction on the keypad are listed below. See the Keypad control menu in the product's user's manual.

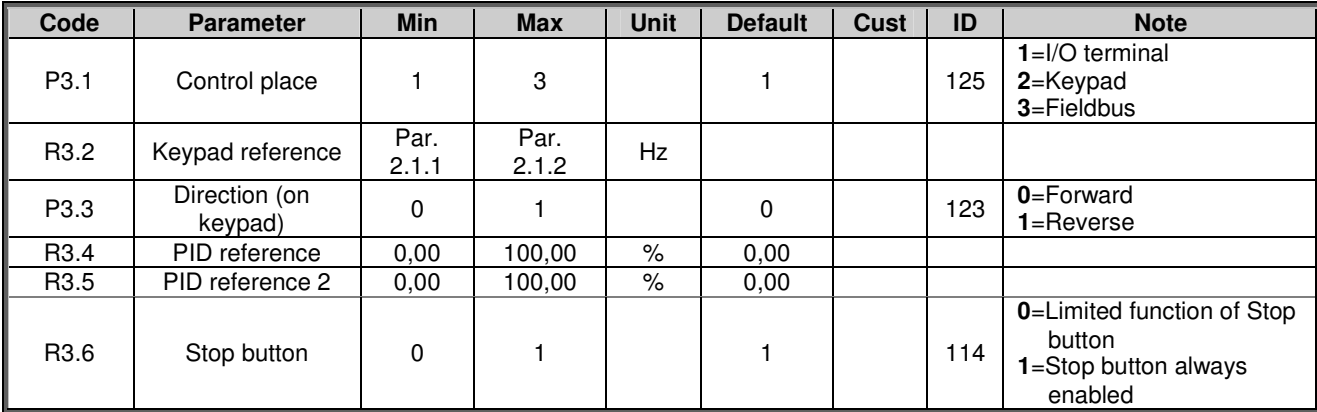

*Table 5-11. Keypad control parameters, M3*

#### *5.4.11 System menu (Control keypad: M6)*

For parameters and functions related to the general use of the frequency converter, such as application and language selection, customised parameter sets or information about the hardware and software, see the product's user's manual.

#### *5.4.12 Expander boards (Control keypad: Menu M7)*

The M7 menu shows the expander and option boards attached to the control board and boardrelated information. For more information, see the product's user's manual.

## **6. MULTI-PURPOSE CONTROL APPLICATION**

(Software ASFIFF06)

## **6.1 Introduction**

Select the Multi-purpose Control Application in menu **M6** on page *S6.2.*

Multi-purpose control application provides a wide range of parameters for controlling motors. It can be used for various kinds of different processes, where wide flexibility of I/O signals is needed and PID control is not necessary (if you need PID control functions, use the PID Control Application or Pump and Fan Control Application).

The frequency reference can be selected e.g. from the analogue inputs, joystick control, motor potentiometer and from a mathematical function of the analogue inputs. There are parameters also for Fieldbus communication. Multi-step speeds and jogging speed can also be selected if digital inputs are programmed for these functions.

• The digital inputs and all the outputs are freely programmable and the application supports all I/O-boards

Additional functions:

- Analogue input signal range selection
- Two frequency limit supervisions
- Torque limit supervision
- Reference limit supervision
- Second ramps and S-shape ramp programming
- Programmable Start/Stop and Reverse logic
- DC-brake at start and stop
- Three prohibit frequency areas
- Programmable U/f curve and switching frequency
- **Autorestart**
- Motor thermal and stall protection: fully programmable; off, warning, fault
- Motor underload protection
- Input and output phase supervision
- Joystick hysteresis
- Sleep function

NXP functions:

- Power limit functions
- Different power limits for motoring and generating side
- **Master Follower function**
- Different torque limits for motoring and generating side
- Cooling monitor input from heat exchange unit
- Brake monitoring input and actual current monitor for immediate brake close.
- Separate speed control tuning for different speeds and loads
- Inching function two different references
- Possibility to connect the FB Process data to any parameter and some monitoring values
- Identification parameter can be adjusted manually

The parameters of the Multi-Purpose Control Application are explained in Chapter 8 of this manual. The explanations are arranged according to the individual ID number of the parameter.

## **6.2 Control I/O**

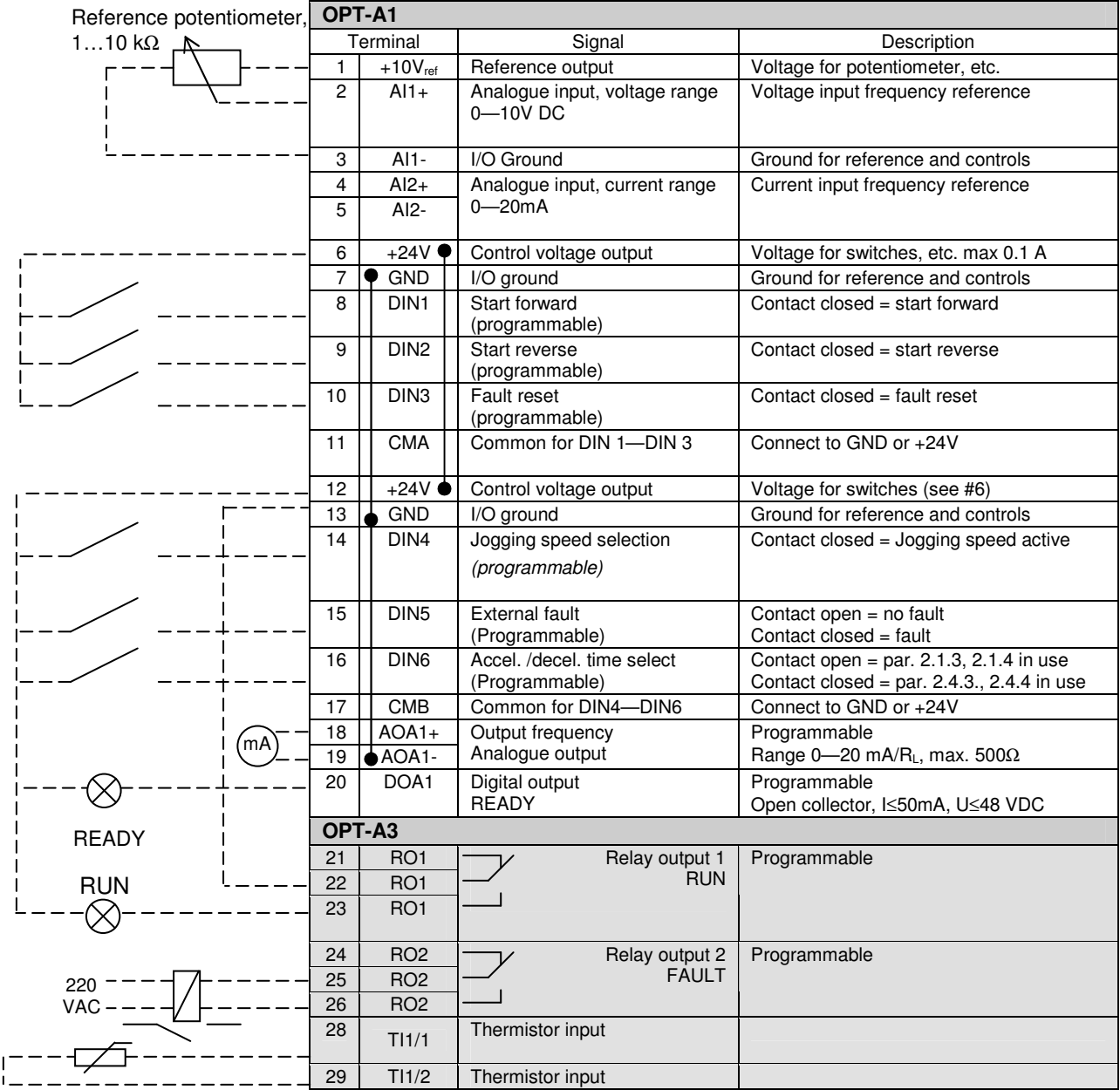

*Table 6-1. Multi-purpose control application default I/O configuration and connection example.*

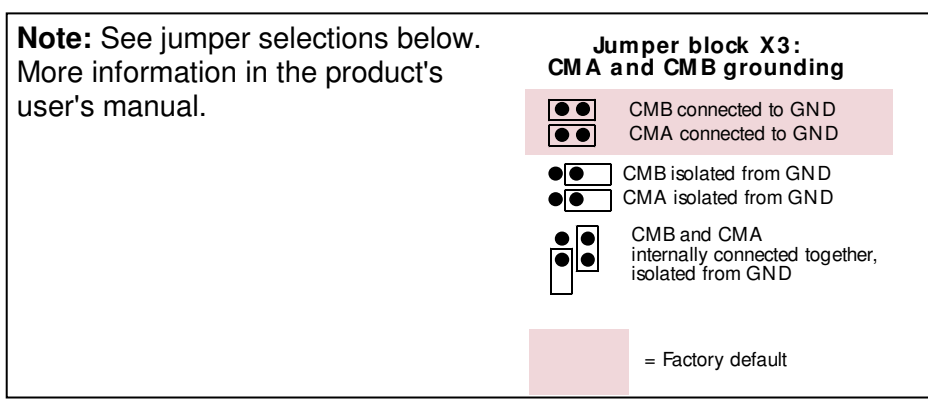

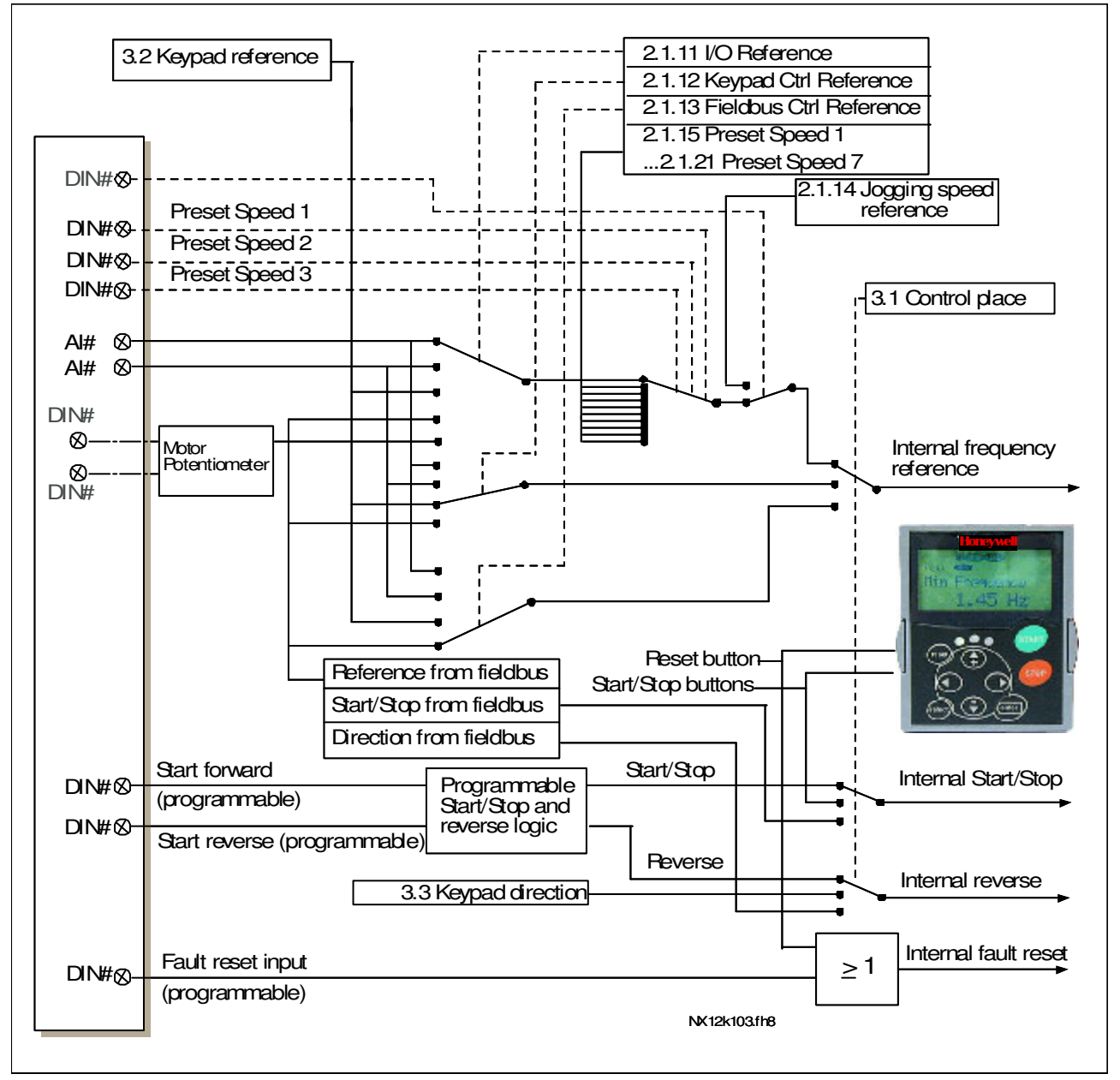

## **6.3 Control signal logic in Multi-Purpose Control Application**

*Figure 6-1. Control signal logic of the Multi-purpose Control Application*

## **6.4 "Terminal To Function" (TTF) programming principle**

The programming principle of the input and output signals in the **Multipurpose Control Application** as well as in the **Pump and Fan Control Application** (and partly in the other applications) is different compared to the conventional method used in other NX applications.

In the conventional programming method, *Function to Terminal Programming Method (FTT),* you have a fixed input or output that you define a certain function for. The applications mentioned above, however, use the *Terminal to Function Programming method (TTF)* in which the programming process is carried out the other way round: Functions appear as parameters which the operator defines a certain input/output for. See *Warning* on page 66.

### *6.4.1 Defining an input/output for a certain function on keypad*

Connecting a certain input or output with a certain function (parameter) is done by giving the parameter an appropriate value. The value is formed of the *Board slot* on the NX control board (see the product's user's manual) and the *respective signal number*, see below.

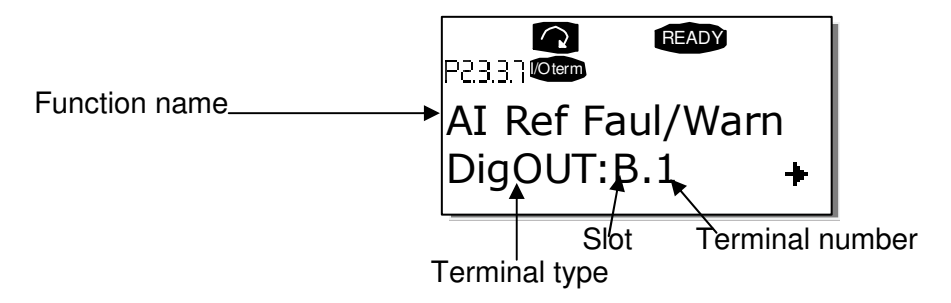

**Example**: You want to connect the digital output function *Reference fault/warning* (parameter 2.3.3.7) to the digital output DO1 on the basic board OPT-A1 (see the product's user's manual).

First find the parameter 2.3.3.7 on the keypad. Press the *Menu button right* once to enter the edit mode. On the *value line*, you will see the terminal type on the left (DigIN, DigOUT, An.IN, An.OUT) and on the right, the present input/output the function is connected to (B.3, A.2 etc.), or if not connected, a value (0.#).

When the value is blinking, hold down the *Browser button up* or *down* to find the desired board slot and signal number. The program will scroll the board slots starting from **0** and proceeding from **A** to **E** and the I/O selection from **1** to **10**.

Once you have set the desired value, press the *Enter button* once to confirm the change.

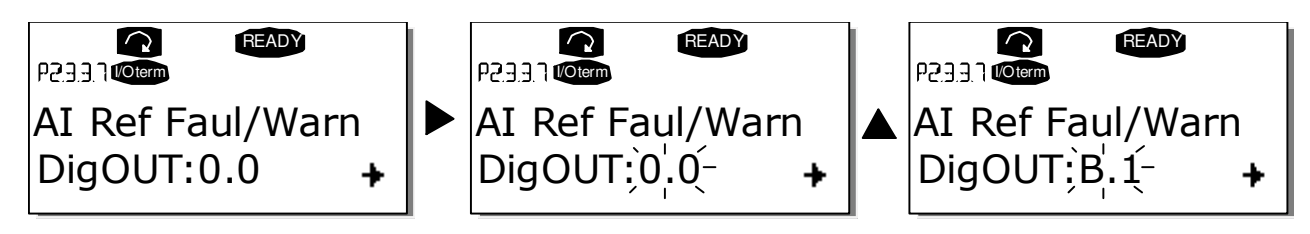

## *6.4.2 Defining a terminal for a certain function with NCDrive programming tool*

If you use the NCDrive Programming Tool for parametrizing you will have to establish the connection between the function and input/output in the same way as with the control panel. Just pick the address code from the drop-down menu in the *Value* column (see the Figure below).

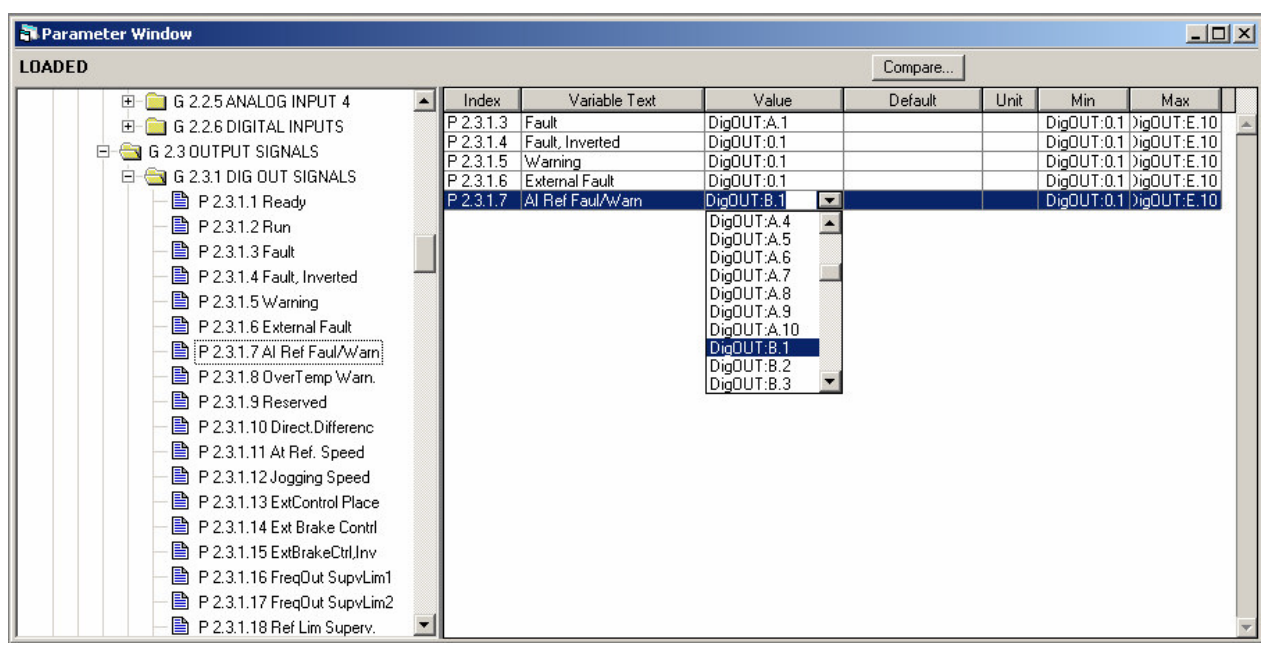

*Figure 6-2. Screenshot of NCDrive programming tool; Entering the address code*

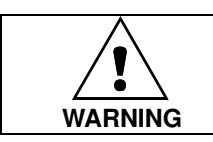

**Be ABSOLUTELY sure not to connect two functions to one and same output in order to avoid function overruns and to ensure flawless operation.**

**Note:** The *inputs*, unlike the *outputs*, cannot be changed in RUN state.

## *6.4.3 Defining unused inputs/outputs*

All unused inputs and outputs must be given the board slot value **0** and the value **1** also for the terminal number. The value **0.1** is also the default value for most of the functions. However, if you want to use the **values of a digital input signal** for e.g. testing purposes only, you can set the board slot value to **0** and the terminal number to any number between 2…10 to place the input to a TRUE state. In other words, the value 1 corresponds to 'open contact' and values 2 to 10 to 'closed contact'.

In case of analogue inputs, giving the value **1** for the terminal number corresponds to 0% signal level, value **2** corresponds to 20%, value **3** to 30% and so on. Giving value **10** for the terminal number corresponds to 100% signal level.

### **6.5 Master/Follower function** (NXP only)

The Master/Follower function is designed for applications in which the system is run by several NXP drives and the motor shafts are coupled to each other via gearing, chain, belt etc. The NXP drives are in closed loop control mode.

The external control signals are connected to the Master NXP only. The Master controls the Follower(s) via a SystemBus. The Master station is typically speed-controlled and the other drives follow its torque or speed reference.

**Torque control of the Follower should be used** when the motor shafts of the Master and Follower drives are coupled solidly to each other by gearing, a chain etc., so that no speed difference between the drives is possible.

**Speed control of the Follower should be used** when the motor shafts of the Master and the Follower drives are coupled flexibly to each other, so that a slight speed difference between the drives is possible. When both the Master and the Followers are speed-controlled, drooping is typically also used.

### *6.5.1 Master/Follower link physical connections*

The master drive is located on the left side and all others are followers. The master/follower physical link can be built with OPT-D1 or OPT-D2 option boards.

#### *6.5.2 Optical fibre connection between frequency converters with OPT-D1*

Connect the output 1 of Device 1 to the input 2 of Device 2 and the input of Device 1 to the output 2 of Device 2. Note that in the end devices one terminal pair remains unused.

#### *6.5.3 Optical fibre connection between frequency converters with OPT-D2*

In this connection example, the leftmost device is the Master and the others are followers. The OPT-D2 board in the Master has the default jumper selections, i.e. X6:1-2, X5:1-2. For the followers, the jumper positions have to be changed: X6:1-2, **X5:2-3**.

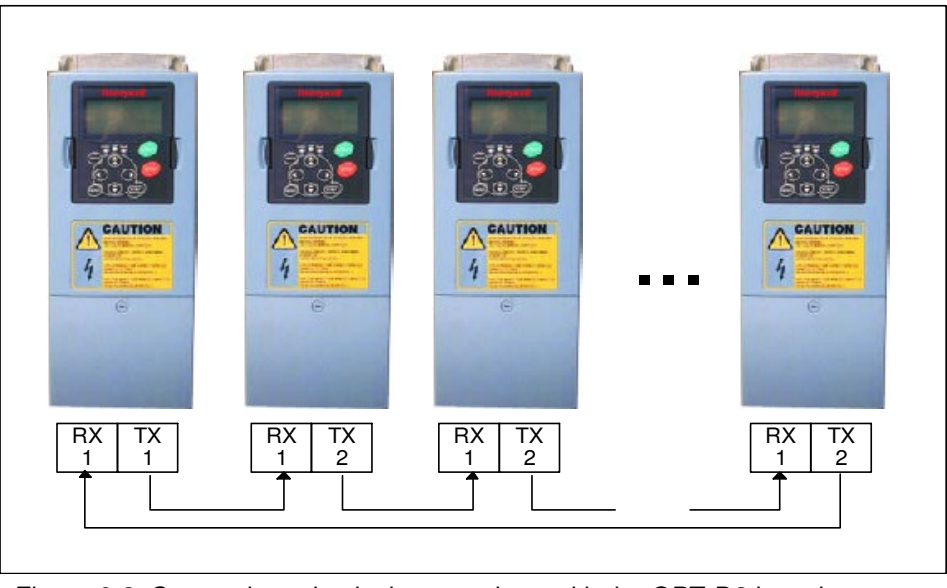

*Figure 6-3. System bus physical connections with the OPT-D2 board*

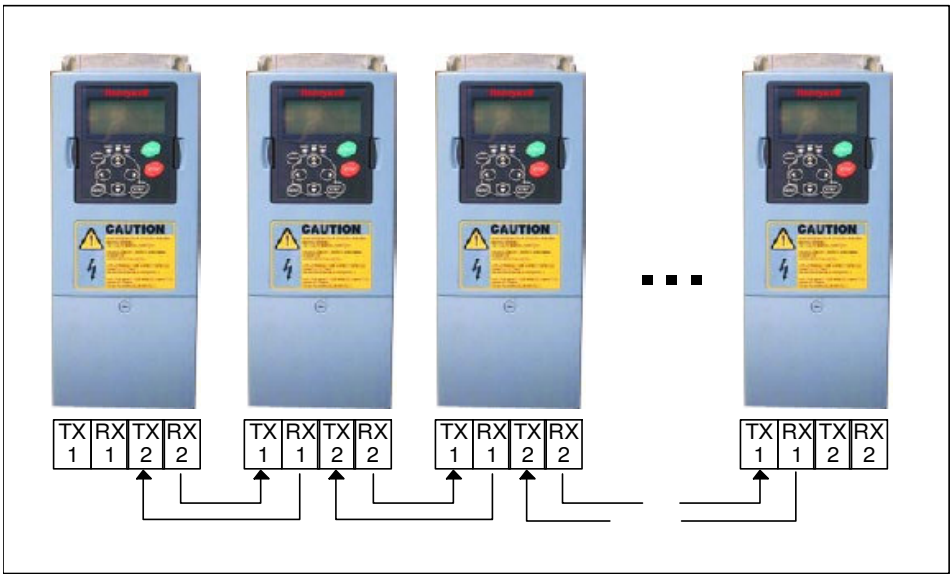

*Figure 6-4. System bus physical connections with the OPT-D1 board*

## *6.5.4 OPT-D2 expander board menu*

## *SBCRCErrorCounter*

Indicates the number of CRC-errors in the communication.

### *SBOk*

Indicator: SystemBus working properly.

### *SBInUse*

Parameter for activating SystemBus communication.

- $0 =$  Not in used
- **1** = Communication activated

#### *SBId*

Drive number in SystemBus line. Use 1 for Master or the same ID as in CAN line.

### *SBNextId*

Next Drive number in SystemBus line.

### *SBSpeed*

Parameter for the selection of SystemBus speed.

#### **6.6 Multi-purpose Control Application – Parameter lists**

On the next pages you will find the lists of parameters within the respective parameter groups. The parameter descriptions are given on pages 121 to 205.

#### **Column explanations:**

- Code  $=$  Location indication on the keypad; Shows the operator the present parameter number Parameter = Name of parameter  $Min = Minimum value of parameter$  $Max = Maximum value of parameter$ Unit  $=$  Unit of parameter value; Given if available Default  $=$  Value preset by factory  $Cust = Customer's own setting$  $ID = ID$  number of the parameter  $=$  On param. code: Parameter value can only be changed after the FC has been stopped
	- = Apply the Terminal to Function method (TTF) to these parameters (see chapter 6.4)
	- = Monitoring values controllable from fieldbus using the ID number

#### *6.6.1 Monitoring values (Control keypad: menu M1)*

The monitoring values are the actual values of parameters and signals as well as statuses and measurements. Monitoring values on shadowed background can be controlled from the fieldbus. See the product's user's manual for more information.

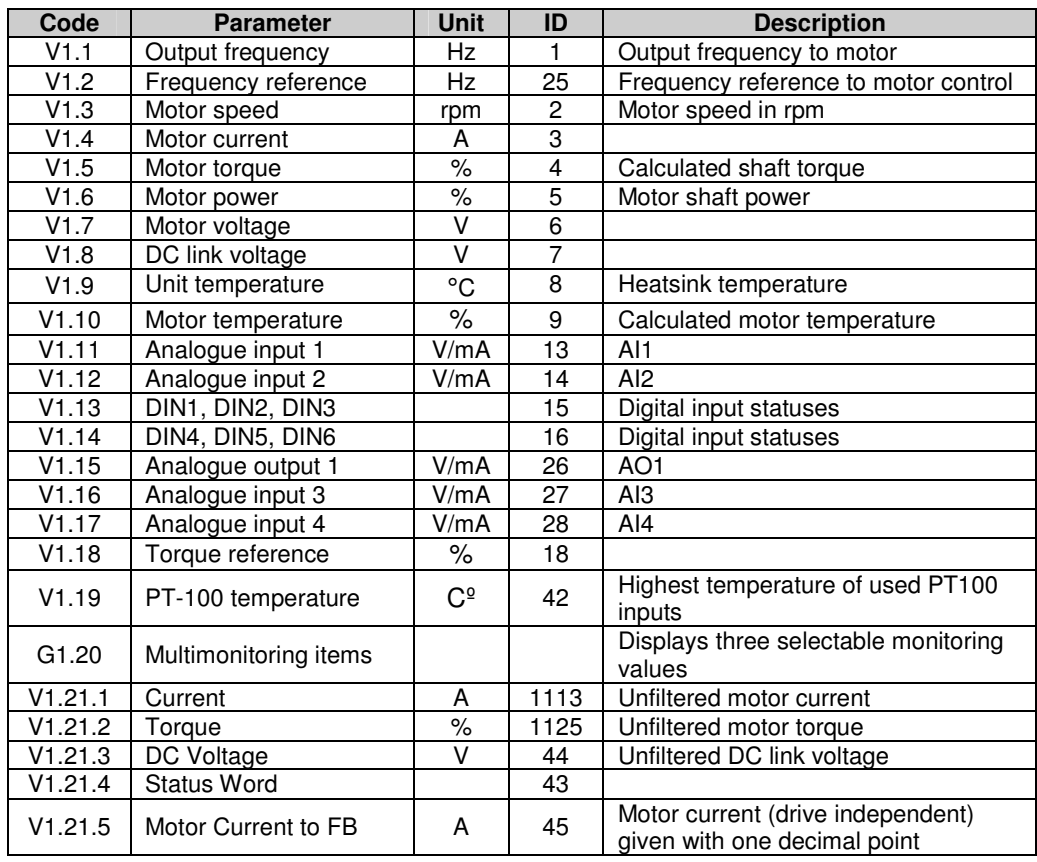

*Table 6-2. Monitoring values, NXS drives*

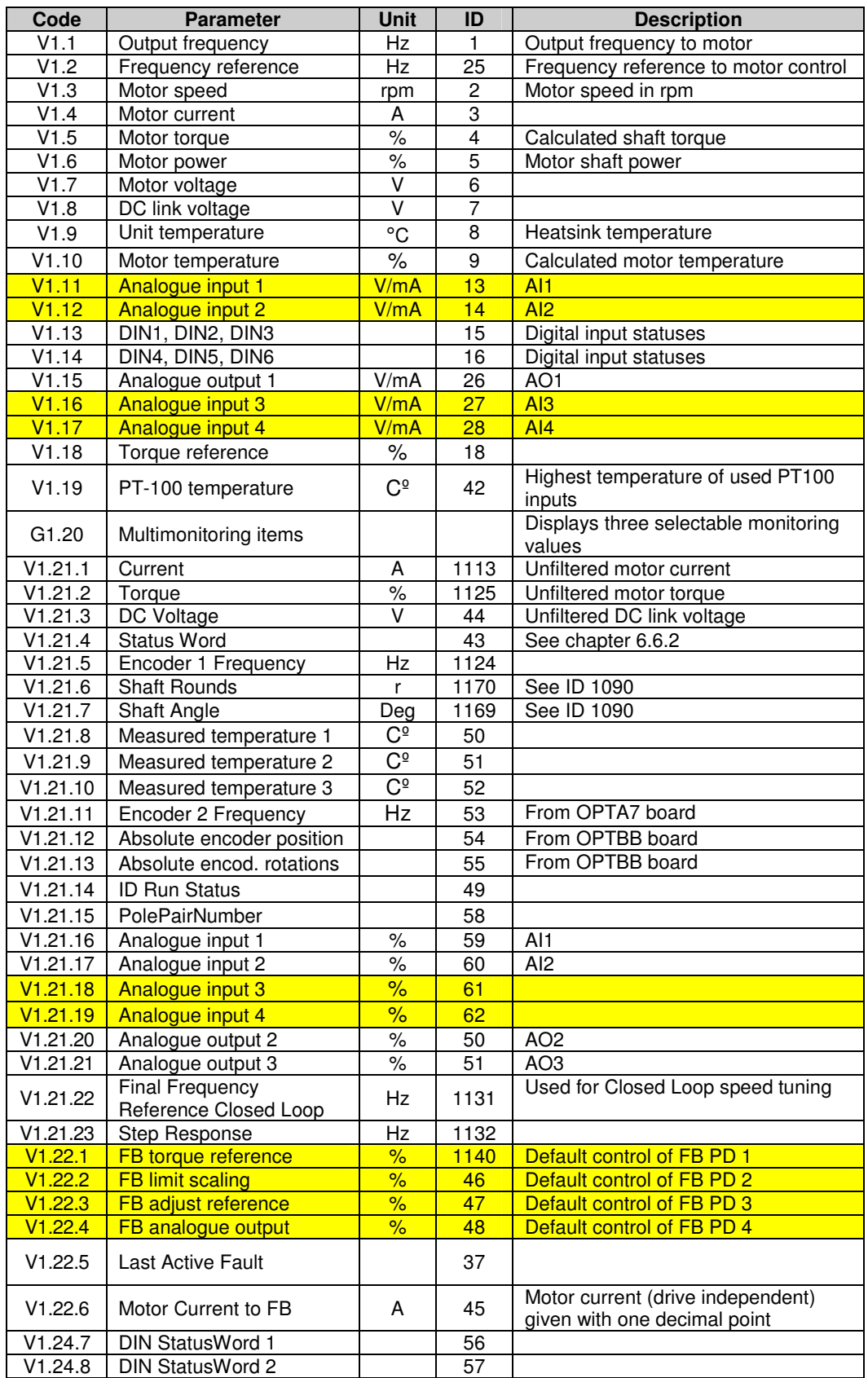

*Table 6-3. Monitoring values, NXP drives*

# *6.6.2 Application Status Word*

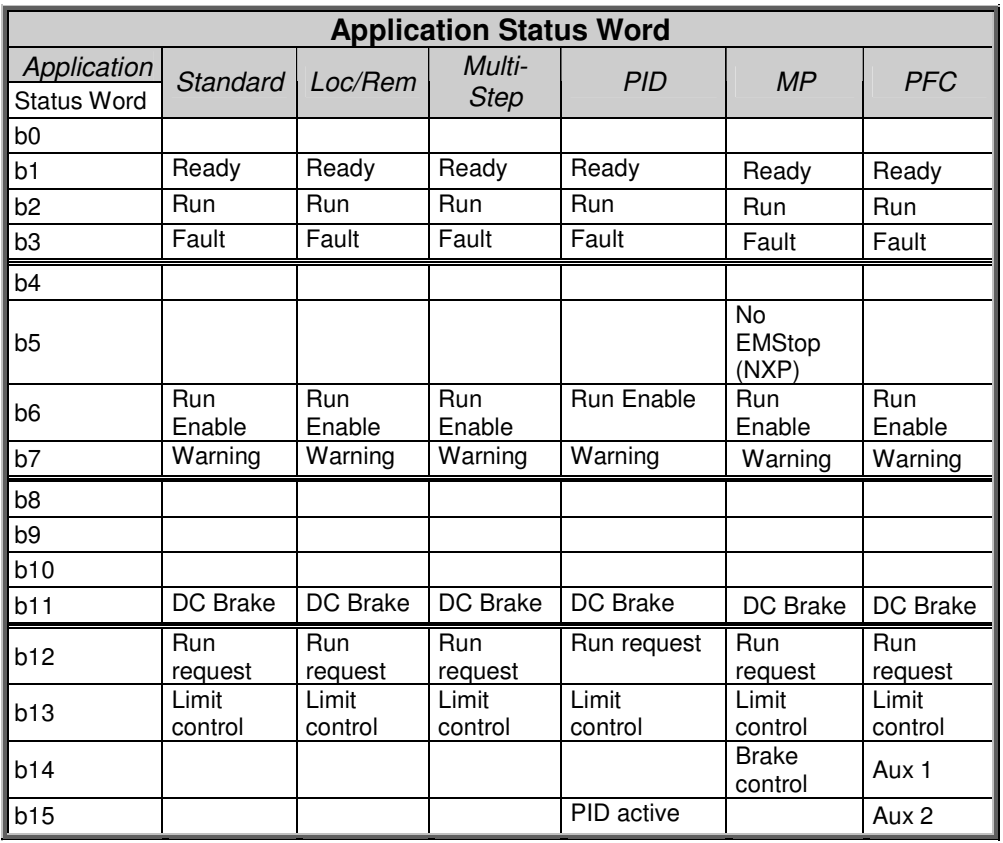

*Table 6-4. Application Status Word content*

# *6.6.3 Basic parameters (Control keypad: Menu M2 G2.1)*

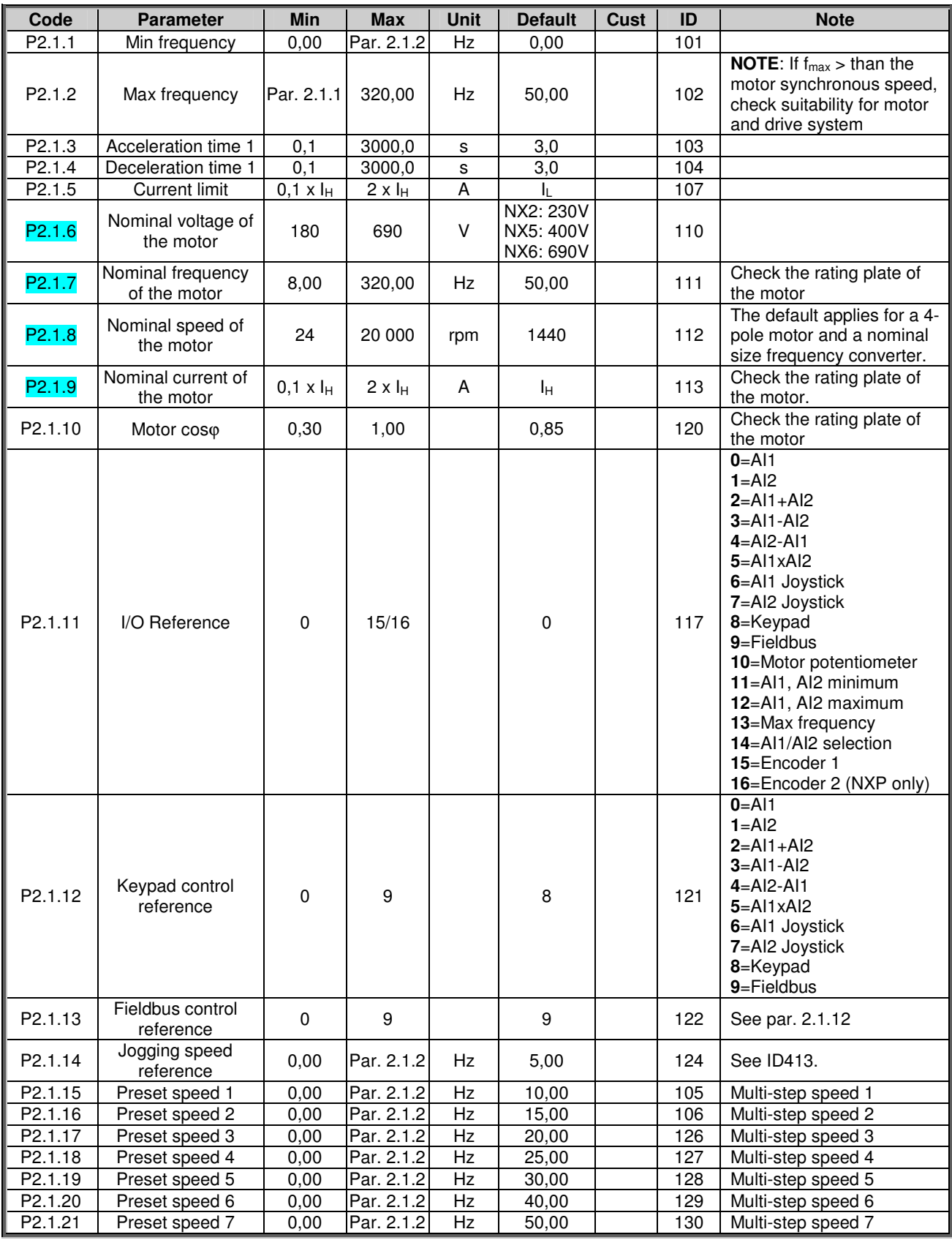

*Table 6-5. Basic parameters G2.1*
#### *6.6.4 Input signals*

*6.6.4.1 Basic Settings (Control keypad: Menu M2 G2.2.1)*

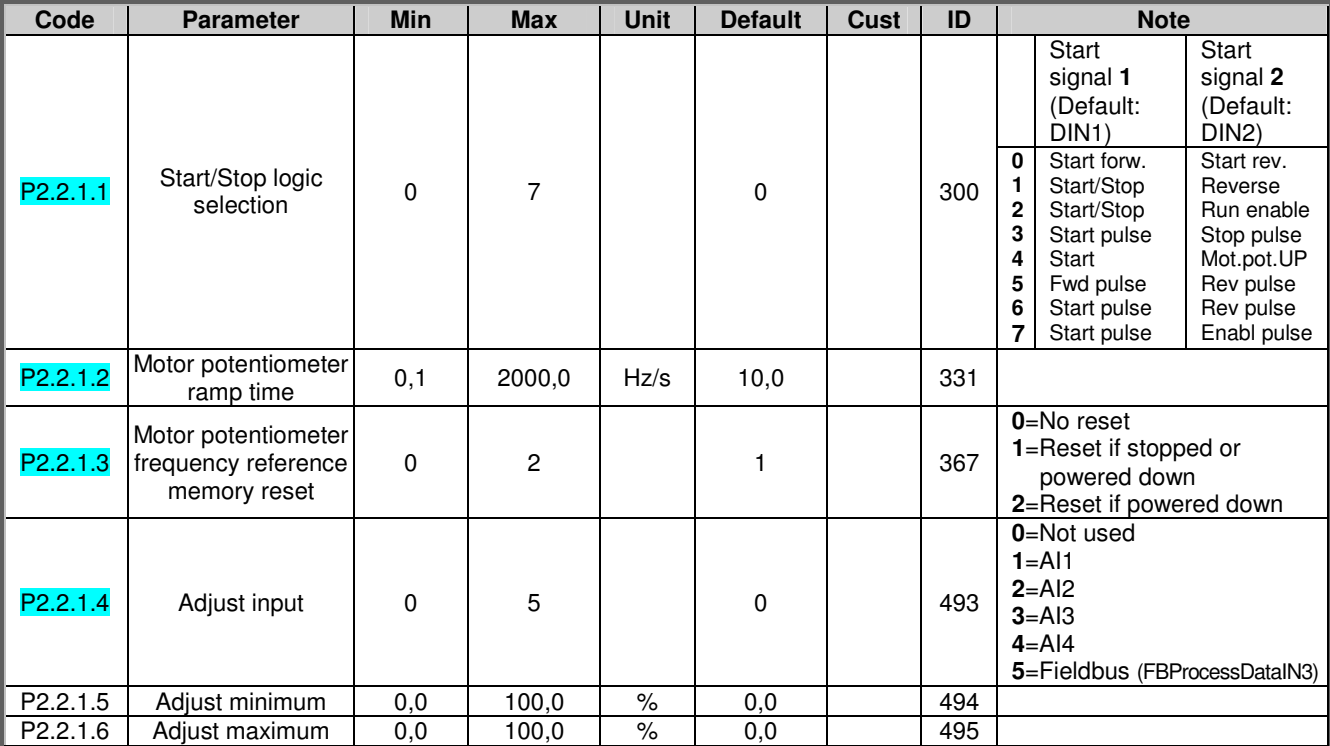

*Table 6-6. Input signals: basic settings, G2.2.1*

## *6.6.4.2 Analogue input 1 (Control keypad: Menu M2 G2.2.2)*

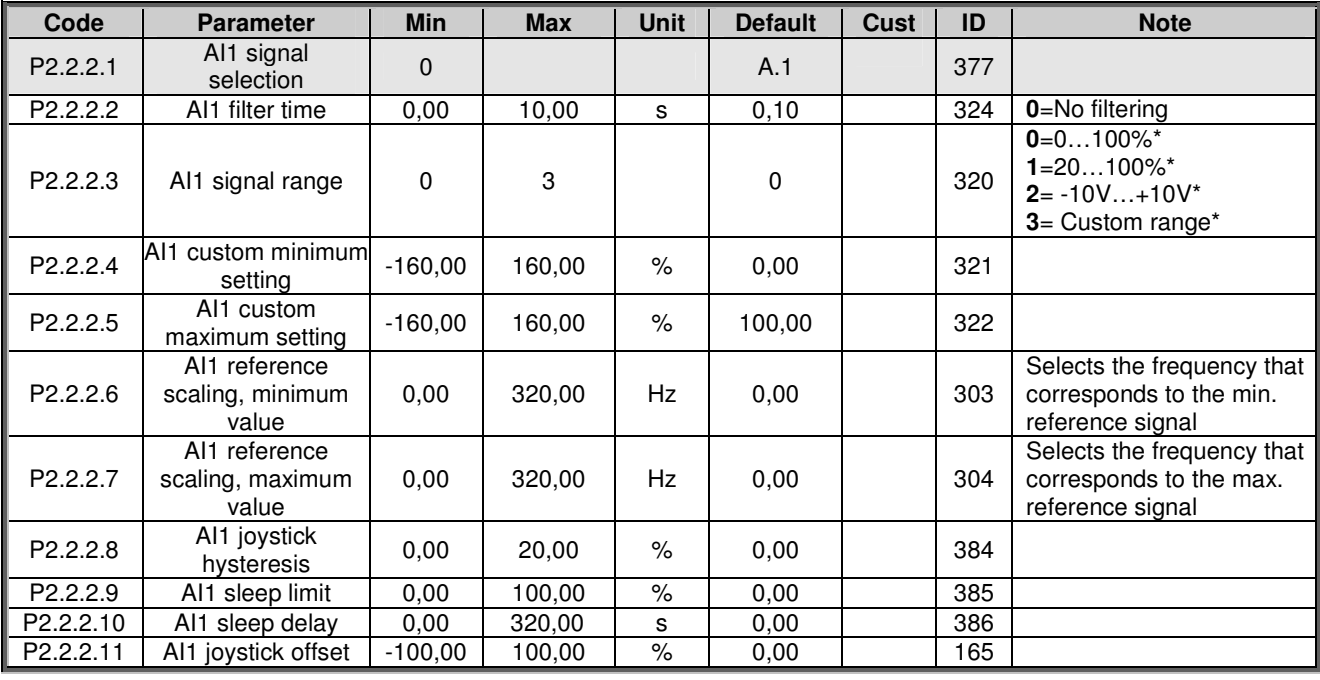

*Table* 6-7. *Analogue input 1 parameters, G2.2.2* \*\* *Remember to place jumpers of block X2 accordingly.* 

See the product's User's Manual

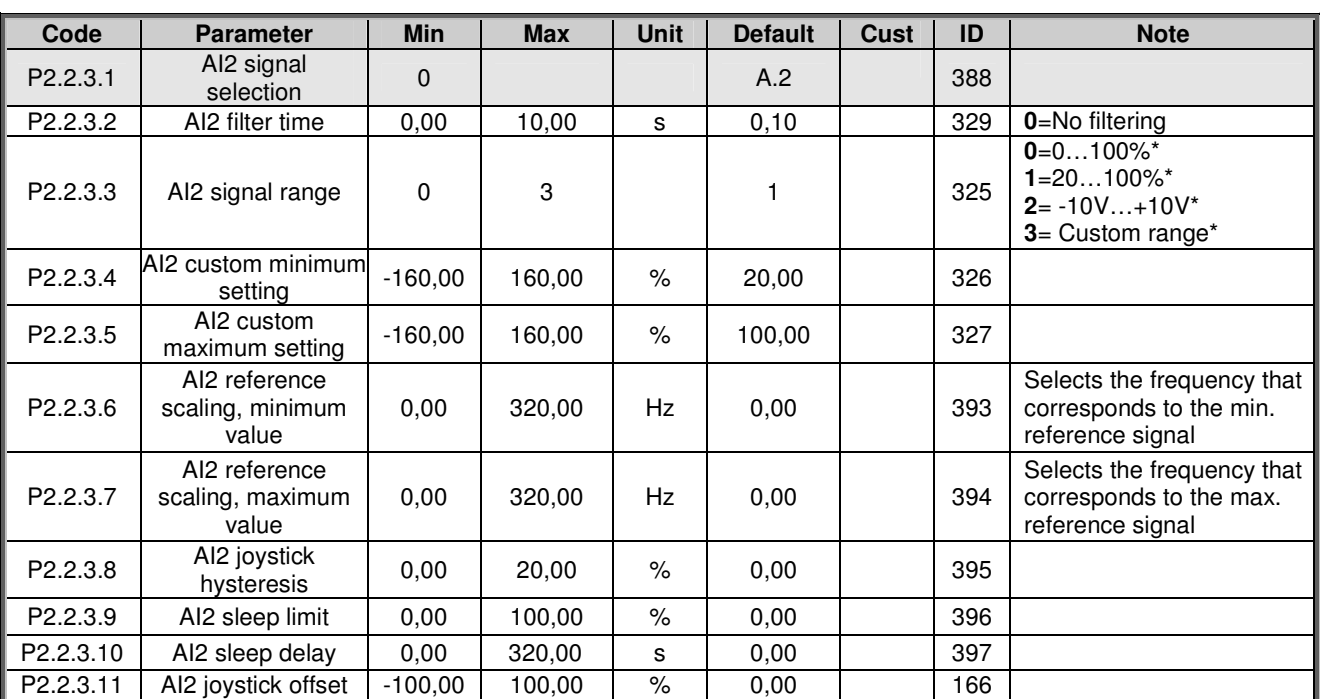

## *6.6.4.3 Analogue input 2 (Control keypad: Menu M2 G2.2.3)*

*Table 6-8. Analogue input 2 parameters, G2.2.3*

*6.6.4.4 Analogue input 3 (Control keypad: Menu M2 G2.2.4)*

| Code                 | <b>Parameter</b>              | <b>Min</b> | <b>Max</b> | <b>Unit</b> | <b>Default</b> | Cust | ID  | <b>Note</b>                                                             |
|----------------------|-------------------------------|------------|------------|-------------|----------------|------|-----|-------------------------------------------------------------------------|
| P <sub>2.2.4.1</sub> | AI3 signal<br>selection       | 0          |            |             | 0.1            |      | 141 |                                                                         |
| P2.2.4.2             | AI3 filter time               | 0,00       | 10,00      | s           | 0.00           |      | 142 | 0=No filtering                                                          |
| P <sub>2.2.4.3</sub> | Al3 signal range              | 0          | 3          |             | 0              |      | 143 | $0=0100\%$<br>$1 = 20100\%$<br>$2 = -10V+10V$<br><b>3</b> =Custom range |
| P2.2.4.4             | Al3 custom minimum<br>setting | $-160,00$  | 160.00     | $\%$        | 0.00           |      | 144 |                                                                         |
| P <sub>2.2.4.5</sub> | AI3 custom<br>maximum setting | $-160,00$  | 160,00     | $\%$        | 100,00         |      | 145 |                                                                         |
| P <sub>2.2.4.6</sub> | Al3 signal inversion          | 0          |            |             | 0              |      | 151 | 0=Not inverted<br><b>I</b> =Inverted                                    |

*Table 6-9. Analogue input 3 parameters, G2.2.4*

\*\*Remember to place jumpers of block X2 accordingly. See the product's User's Manual.

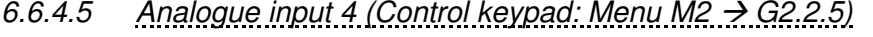

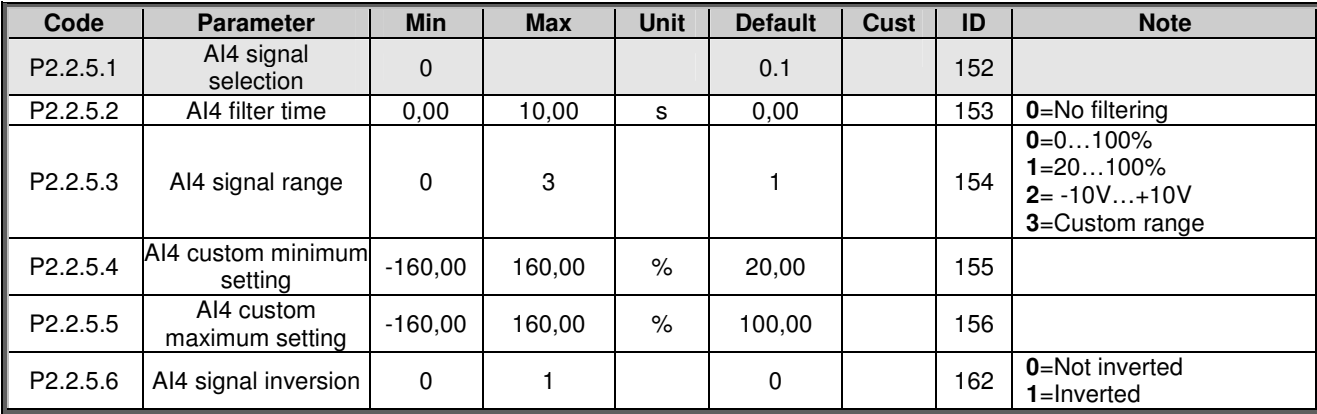

*Table 6-10. Analogue input 4 parameters, G2.2.5*

## *6.6.4.6 Free analogue input, signal selection (Keypad: Menu M2 G2.2.6)*

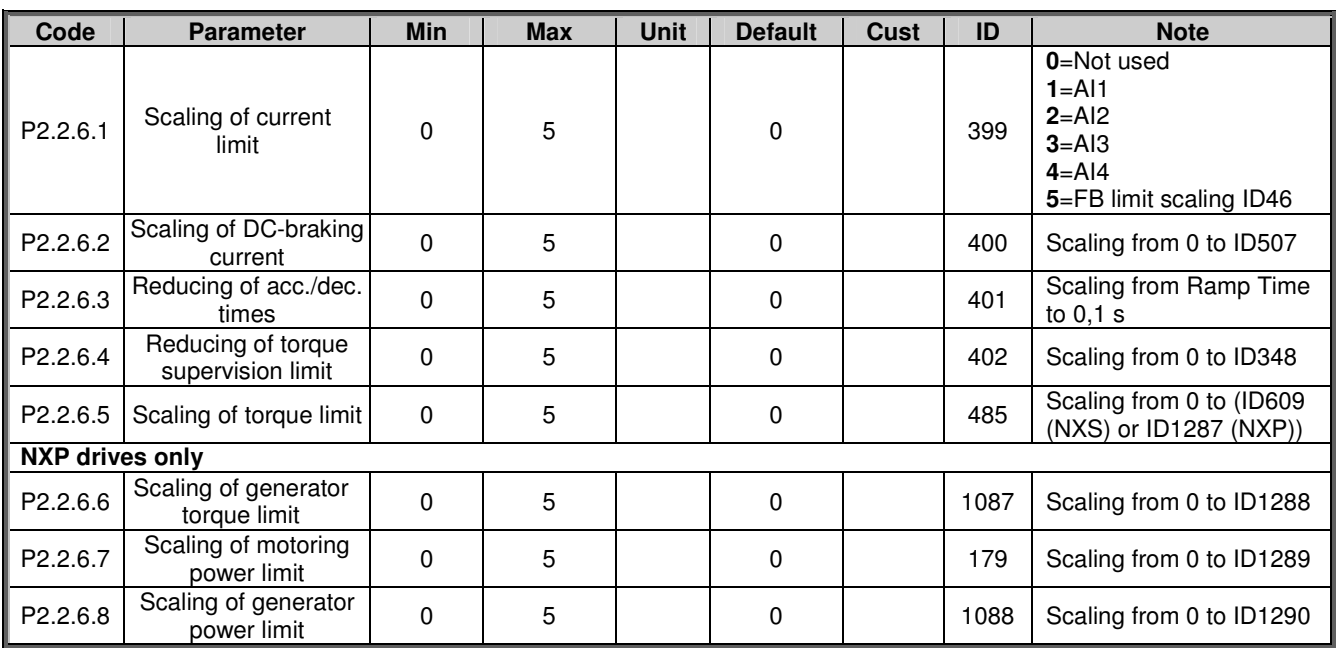

*Table 6-11. Free analogue input signal selection, G2.2.6*

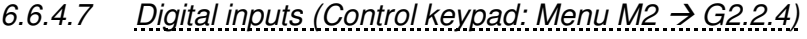

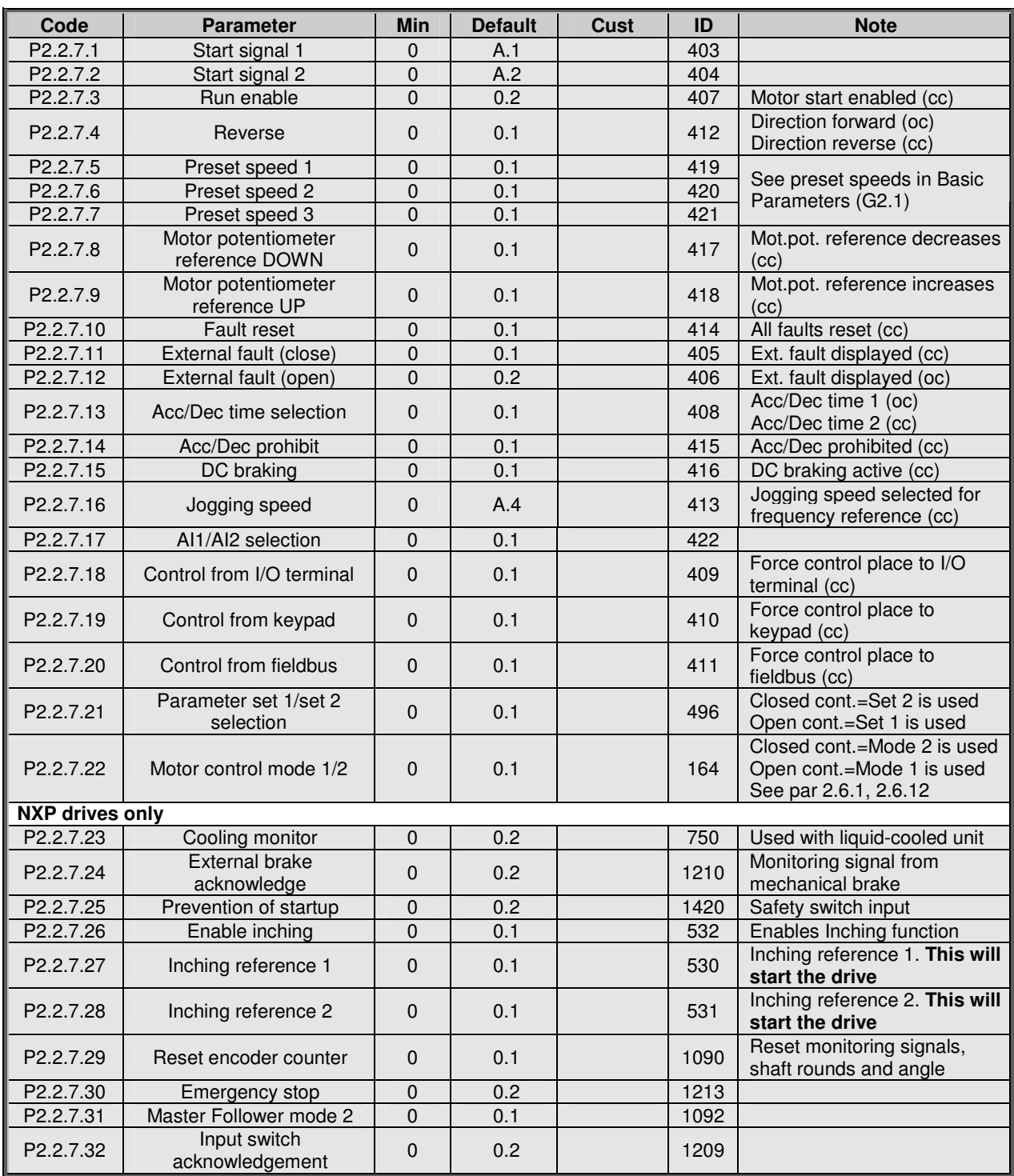

*Table 6-12. Digital input signals, G2.2.4*

cc = closing contact oc = opening contact

### *6.6.5 Output signals*

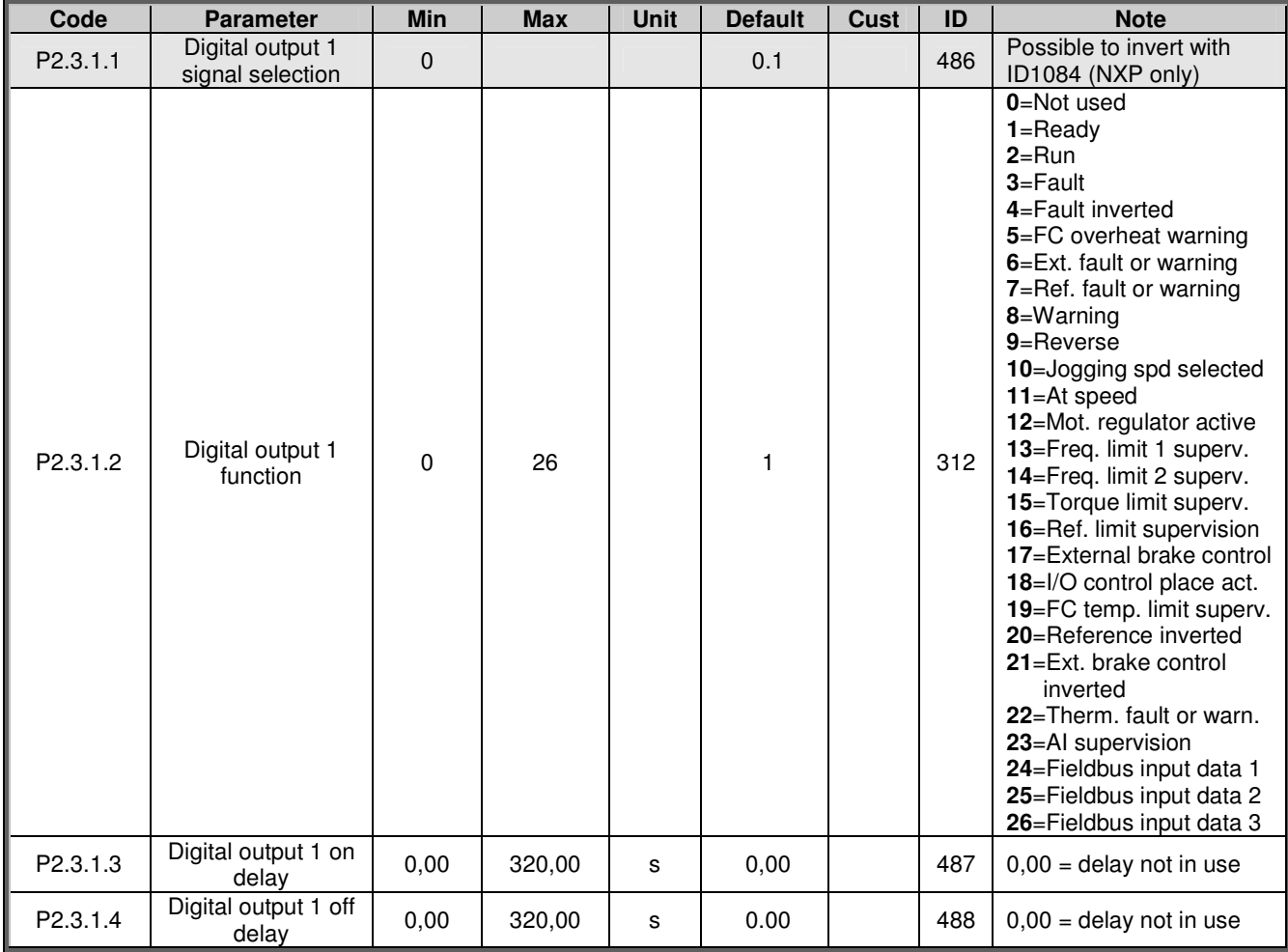

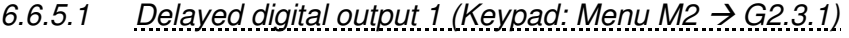

*Table 6-13. Delayed digital output 1 parameters, G2.3.1*

*6.6.5.2 Delayed digital output 2 (Keypad: Menu M2 G2.3.2)*

| Code                  | <b>Parameter</b>                     | Min         | <b>Max</b> | Unit | <b>Default</b> | Cust | ID  | <b>Note</b>                                  |
|-----------------------|--------------------------------------|-------------|------------|------|----------------|------|-----|----------------------------------------------|
| P2.3.2.1              | Digital output 2<br>signal selection | $\mathbf 0$ |            |      | 0.1            |      | 489 | Possible to invert with<br>ID1084 (NXP only) |
| P <sub>2.3.2.2</sub>  | Digital output 2<br>function         | 0           | 26         |      | 0              |      | 490 | See par. 2.3.1.2                             |
| P <sub>2.3</sub> .2.3 | Digital output 2 on<br>delav         | 0.00        | 320.00     | s    | 0,00           |      | 491 | $0,00 =$ delay not in use                    |
| P <sub>2.3.2.4</sub>  | Digital output 2 off<br>delay        | 0.00        | 320.00     | S    | 0,00           |      | 492 | $0,00 =$ delay not in use                    |

*Table 6-14. Delayed digital output 2 parameters, G2.3.2*

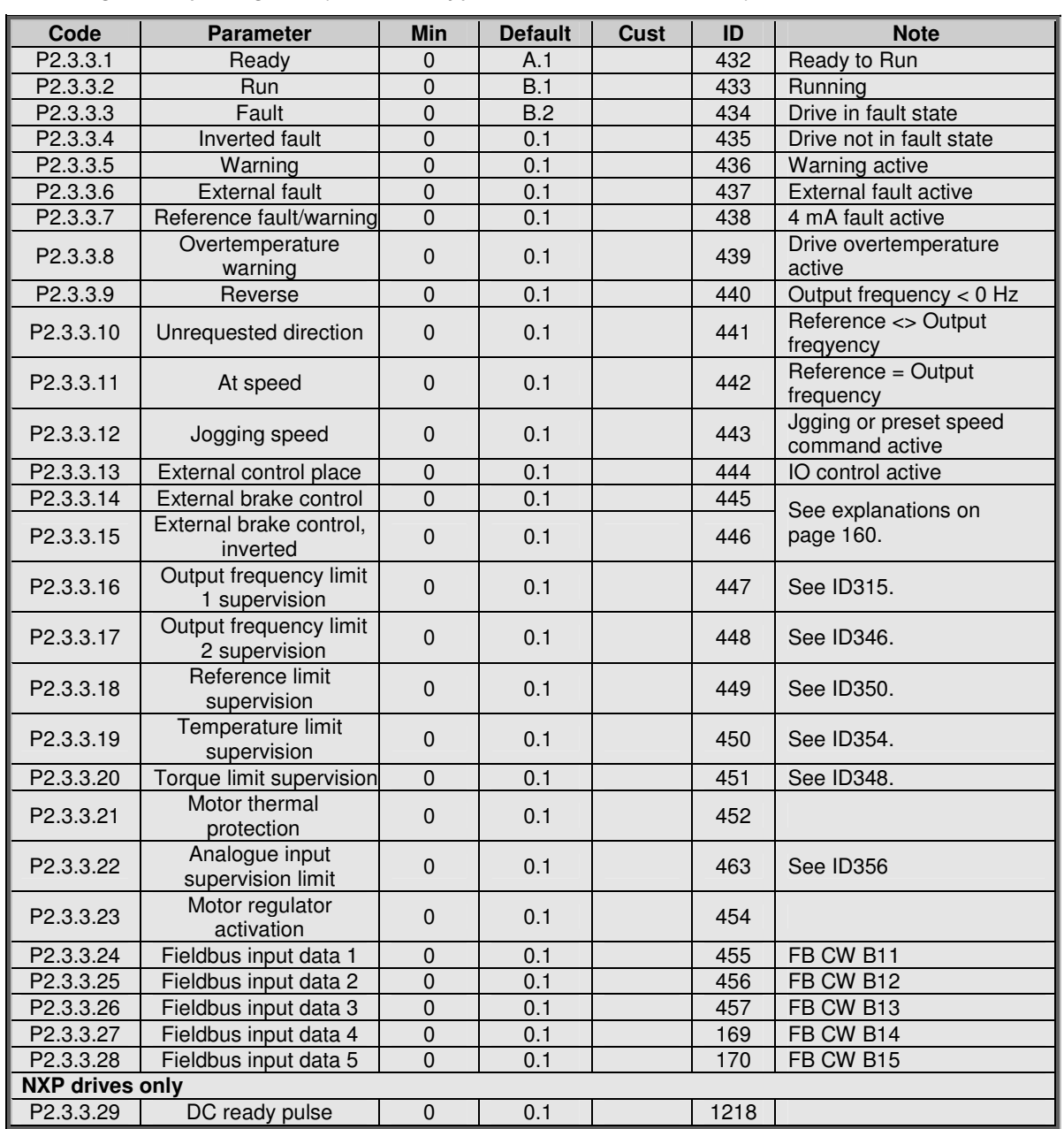

## *6.6.5.3 Digital output signals (Control keypad: Menu M2 G2.3.3)*

*Table 6-15. Digital output signals, G2.3.3*

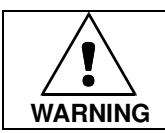

**Be ABSOLUTELY sure not to connect two functions to one and same output in order to avoid function overruns and to ensure flawless operation.**

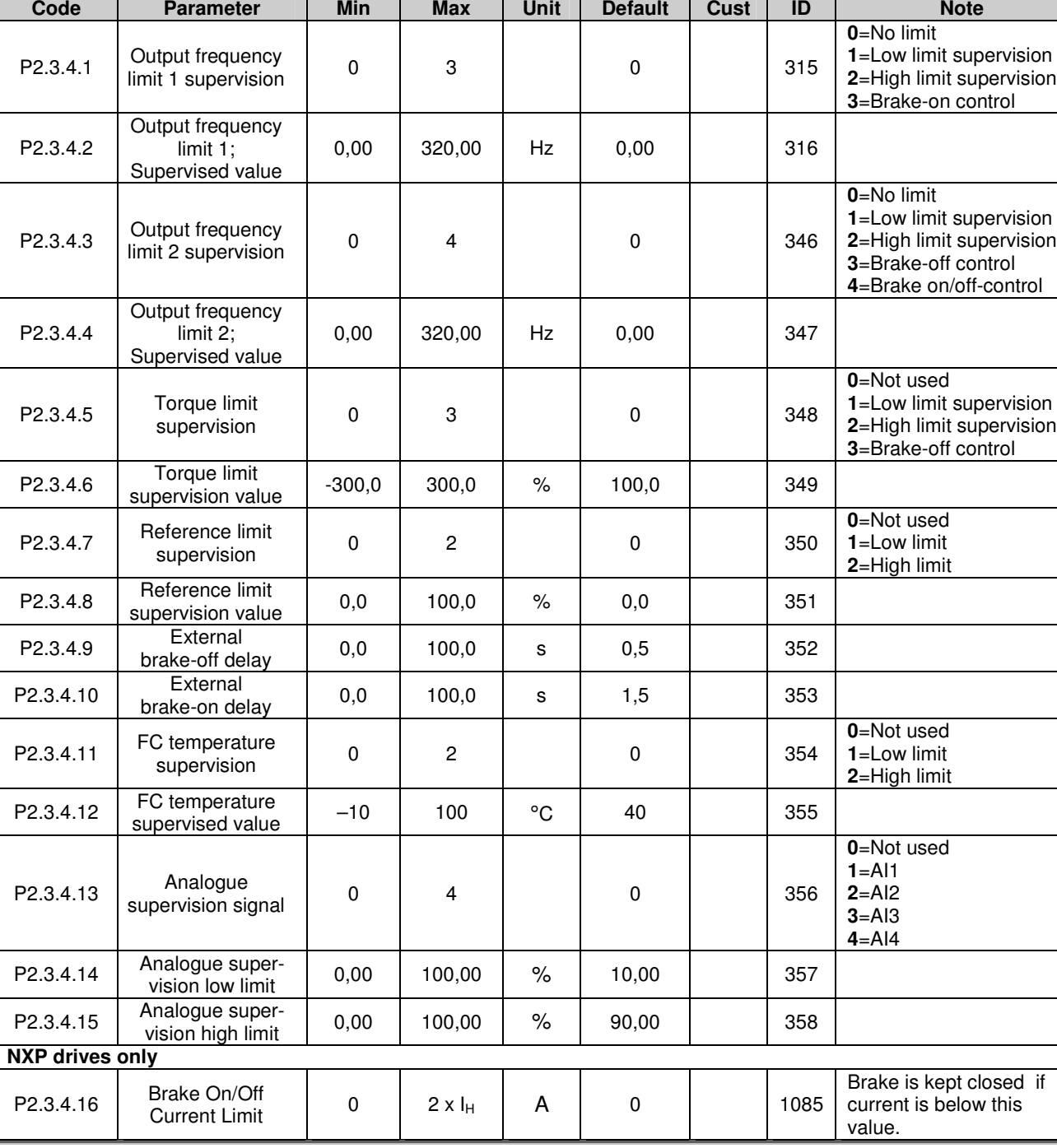

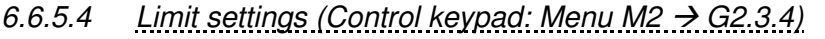

*Table 6-16. Limit settings, G2.3.4*

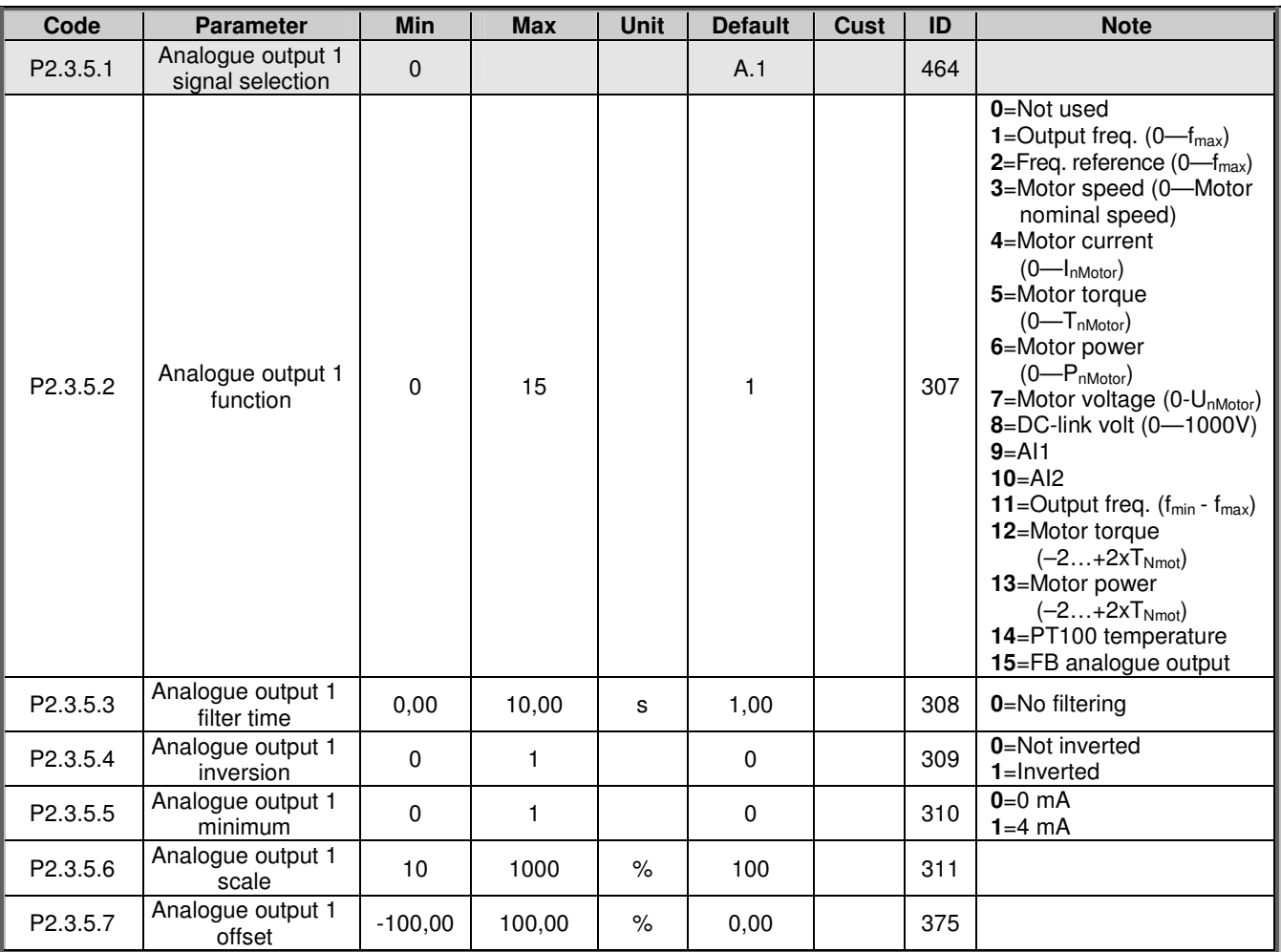

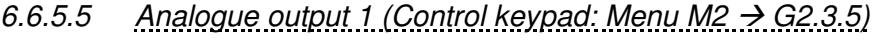

*Table 6-17. Analogue output 1 parameters, G2.3.5*

*6.6.5.6 Analogue output 2 (Control keypad: Menu M2 G2.3.6)*

| Code                 | <b>Parameter</b>                      | <b>Min</b>   | <b>Max</b> | <b>Unit</b>   | <b>Default</b> | Cust | ID  | <b>Note</b>                  |
|----------------------|---------------------------------------|--------------|------------|---------------|----------------|------|-----|------------------------------|
| P2.3.6.1             | Analogue output 2<br>signal selection | $\mathbf 0$  |            |               | 0.1            |      | 471 |                              |
| P <sub>2.3.6.2</sub> | Analogue output 2<br>function         | $\mathbf 0$  | 15         |               | 4              |      | 472 | See par. 2.3.5.2             |
| P2.3.6.3             | Analogue output 2<br>filter time      | 0,00         | 10.00      | s             | 1,00           |      | 473 | 0=No filtering               |
| P2.3.6.4             | Analogue output 2<br>inversion        | $\mathbf{0}$ |            |               | 0              |      | 474 | 0=Not inverted<br>1=Inverted |
| P <sub>2.3.6.5</sub> | Analogue output 2<br>minimum          | $\mathbf 0$  |            |               | 0              |      | 475 | $0=0$ mA<br>$1=4$ mA         |
| P2.3.6.6             | Analogue output 2<br>scale            | 10           | 1000       | $\%$          | 100            |      | 476 |                              |
| P2.3.6.7             | Analogue output 2<br>offset           | $-100,00$    | 100.00     | $\frac{9}{6}$ | 0,00           |      | 477 |                              |

*Table 6-18. Analogue output 2 parameters, G2.3.6*

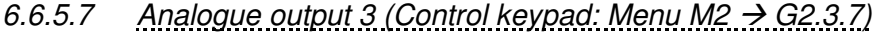

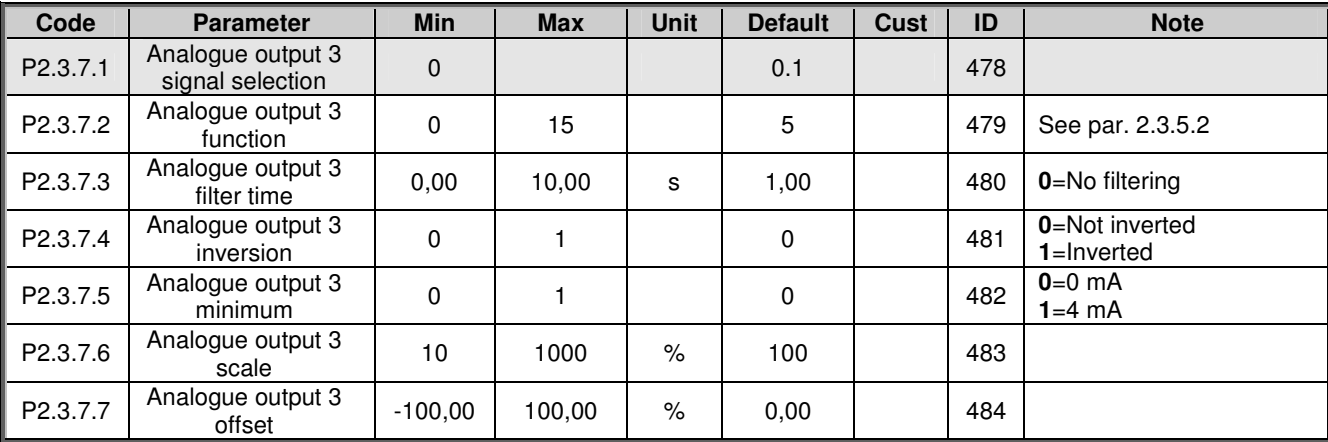

*Table 6-19. Analogue output 3 parameters, G2.3.7*

## *6.6.6 Drive control parameters (Control keypad: Menu M2 G2.4)*

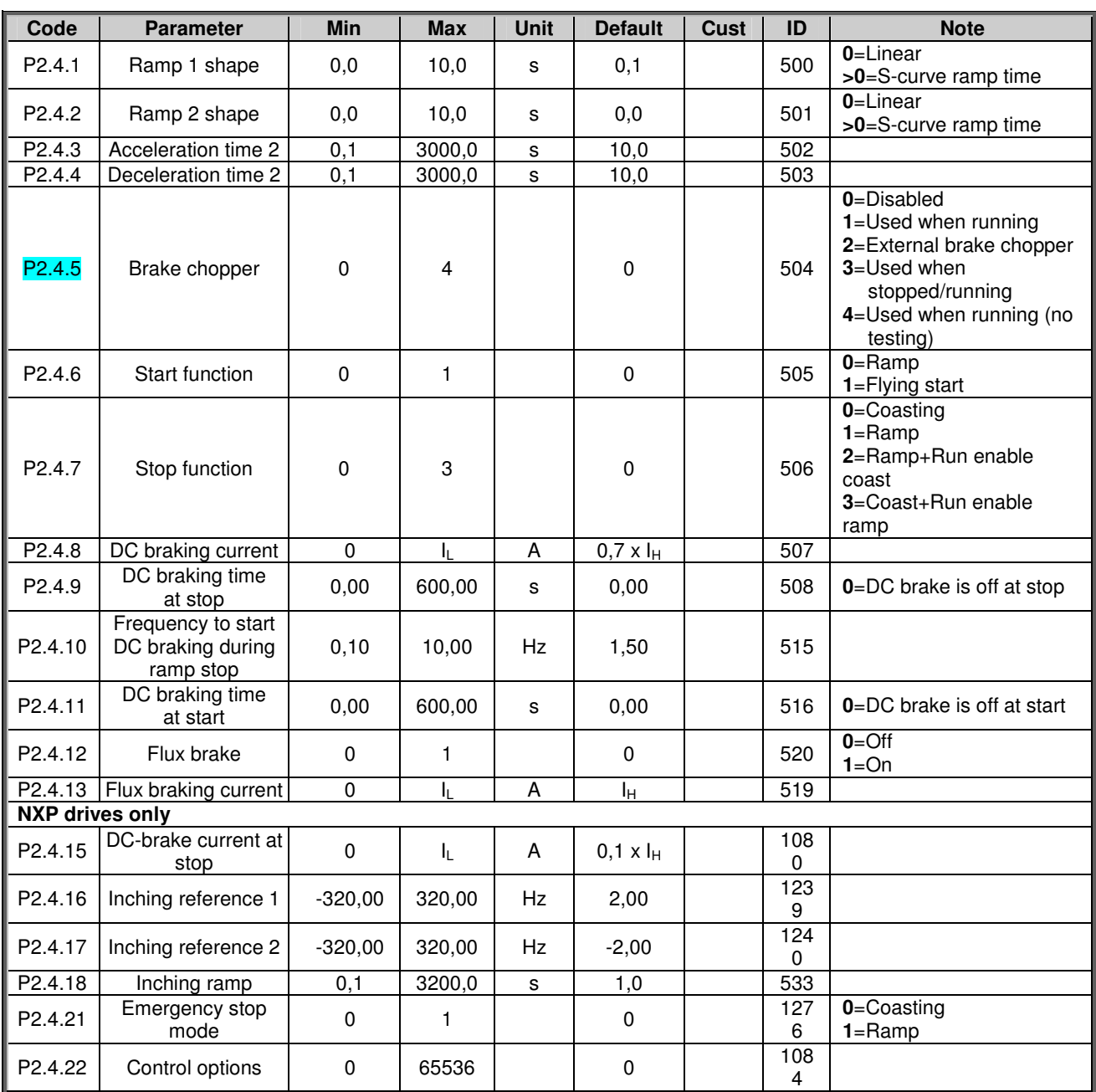

*Table 6-20. Drive control parameters, G2.4*

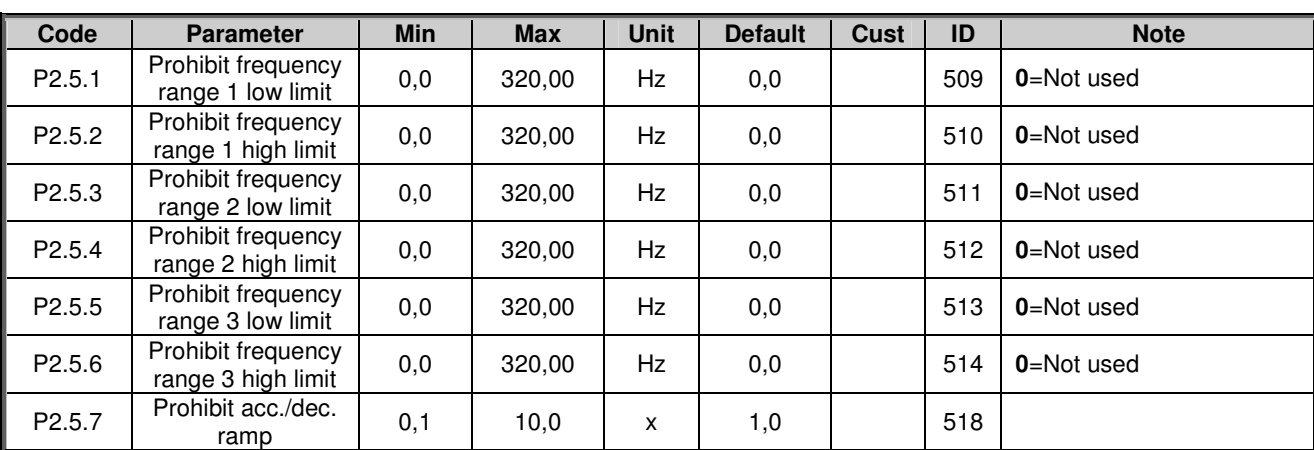

*6.6.7 NXS Drives: Prohibit frequency parameters (Control keypad: Menu M2 G2.5)*

*Table 6-21. Prohibit frequencies, NXS drives (G2.5)*

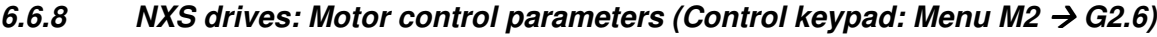

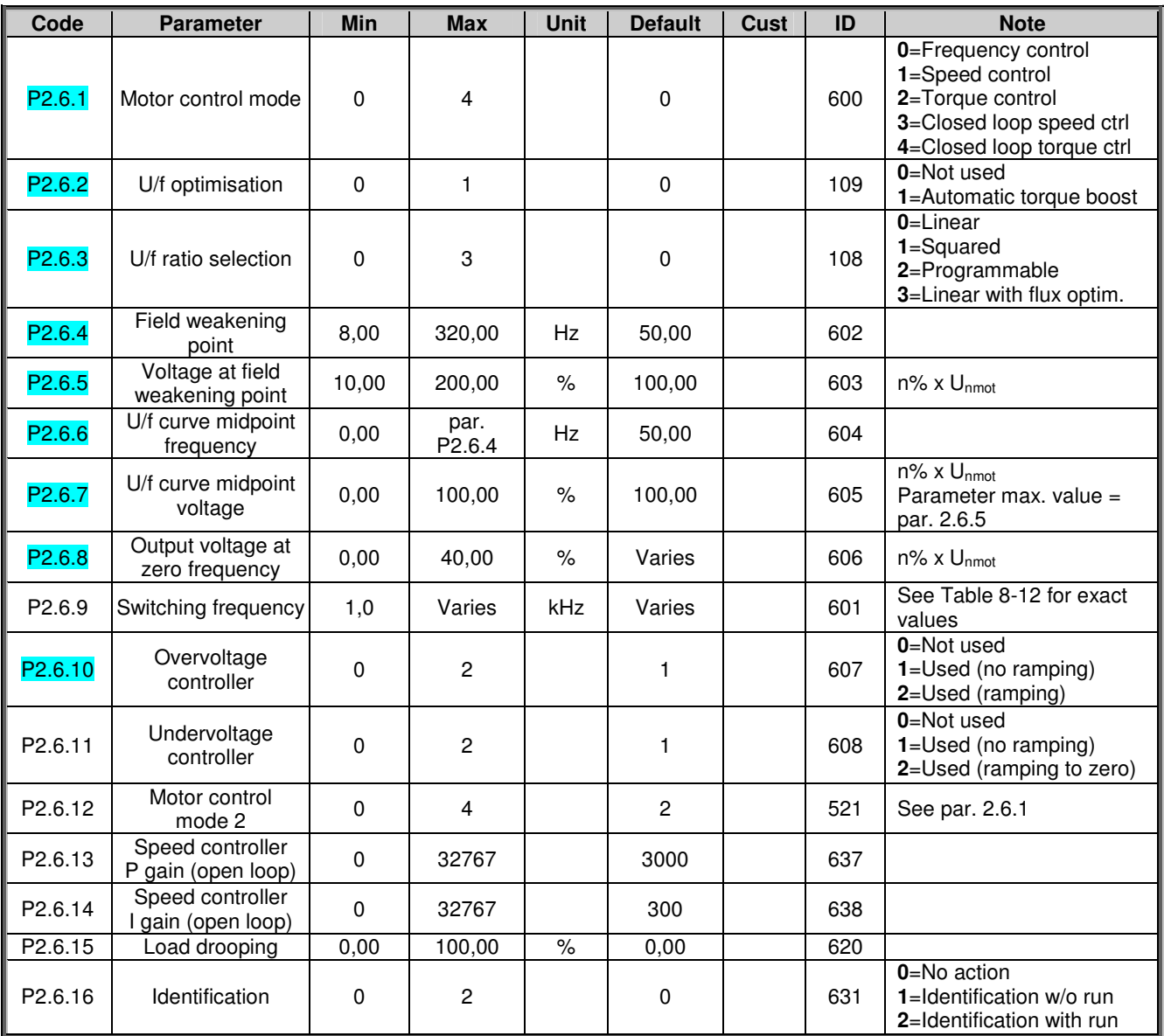

*Table 6-22. Motor control parameters, NXS drives G2.6*

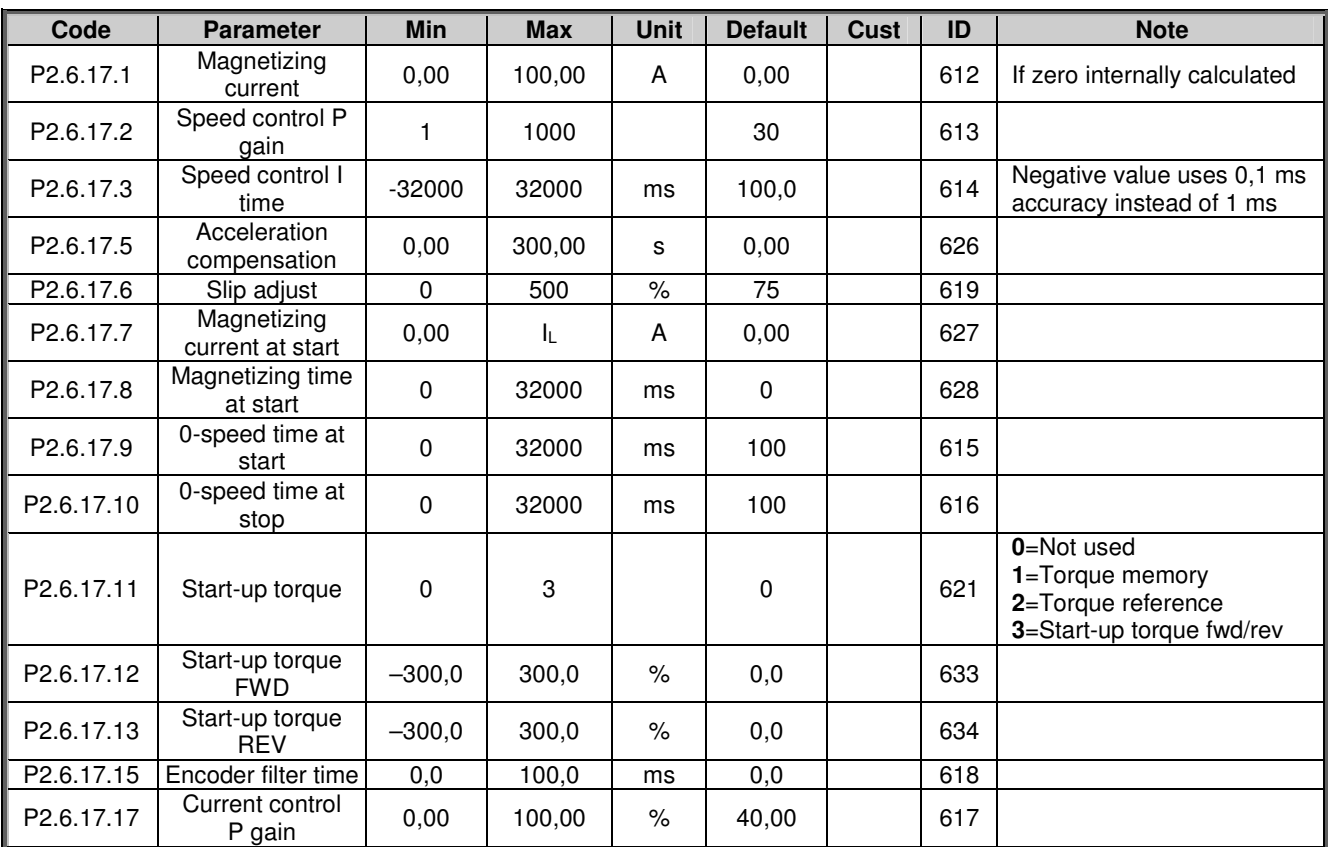

*6.6.8.1 NXS drives: Closed Loop parameters (Control keypad: Menu M2 G2.6.17)*

*Table 6-23. Closed Loop parameters, NXS drives*

*6.6.8.2 NXS drives: Identification (Control keypad: Menu M2 G2.6.19)*

| Code                    | Parameter  | Min     | <b>Max</b> | Unit | Default | Cust | ID   | <b>Note</b>           |
|-------------------------|------------|---------|------------|------|---------|------|------|-----------------------|
| P <sub>2.6</sub> .19.23 | Speed step | $-50.0$ | 50,0       | 0.0  | v.u     |      | 1252 | NCDrive speed tuning  |
| P2.6.19.24              | orque step | 100.0   | 100.0      | 0.0  | v.u     |      | 1253 | NCDrive torque tuning |

*Table 6-24. Identification parameters, NXS drives*

## *6.6.9 NXP drives: Motor control parameters (Control keypad: Menu M2 G2.6)*

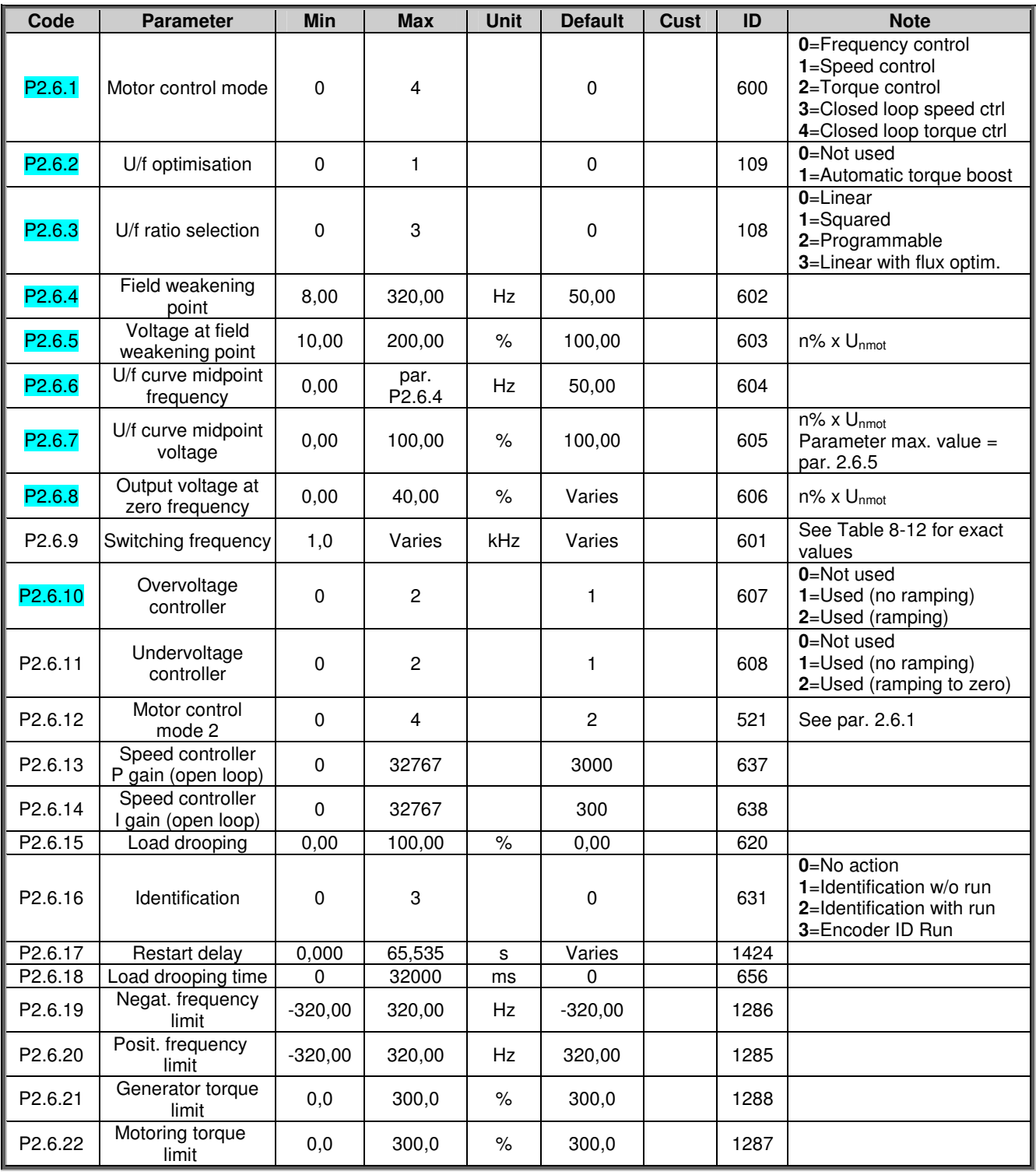

*Table 6-25. Motor control parameters, NXP drives*

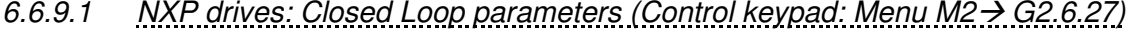

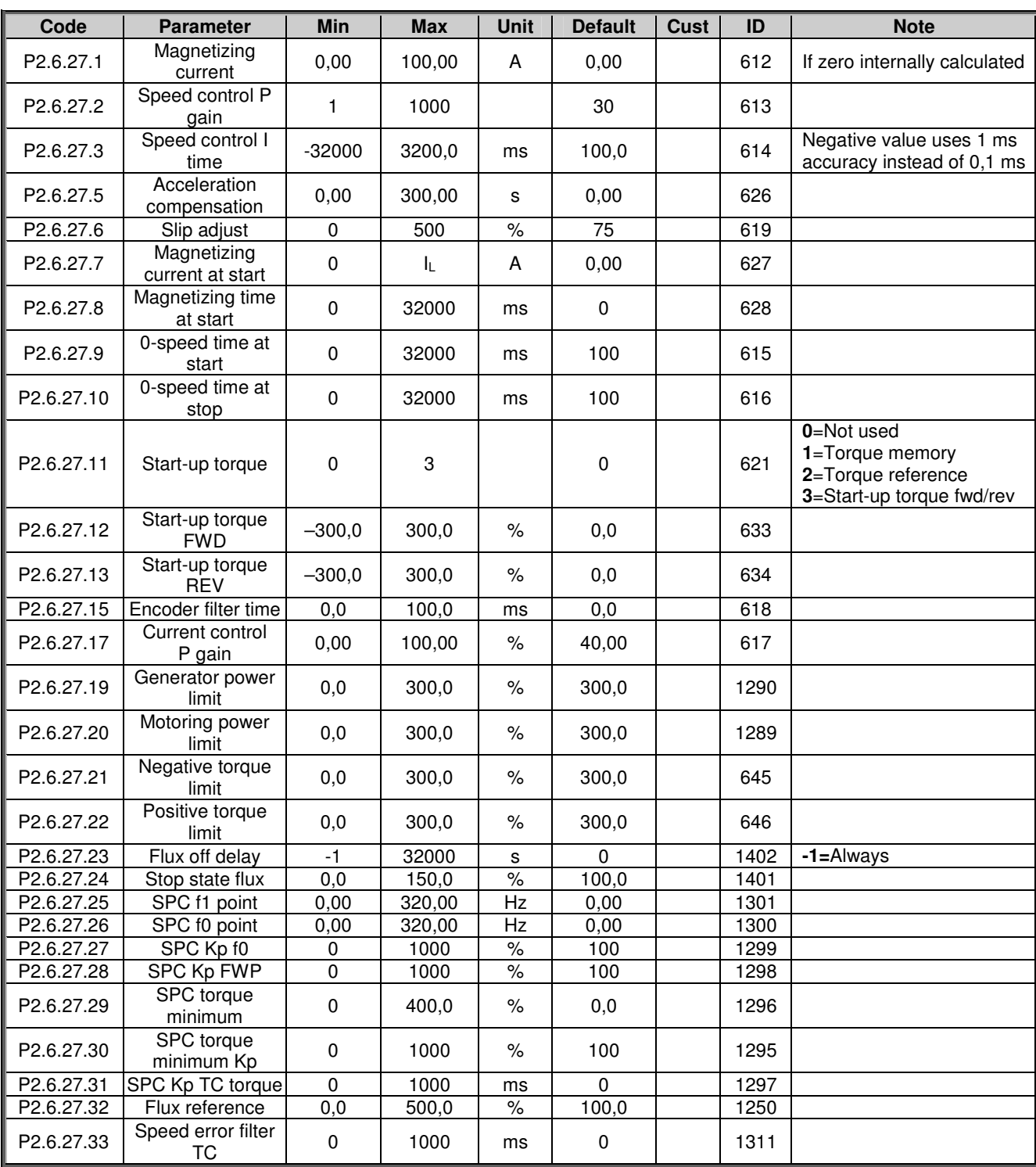

*Table 6-26. Closed Loop motor control parameters (G2.6.4)*

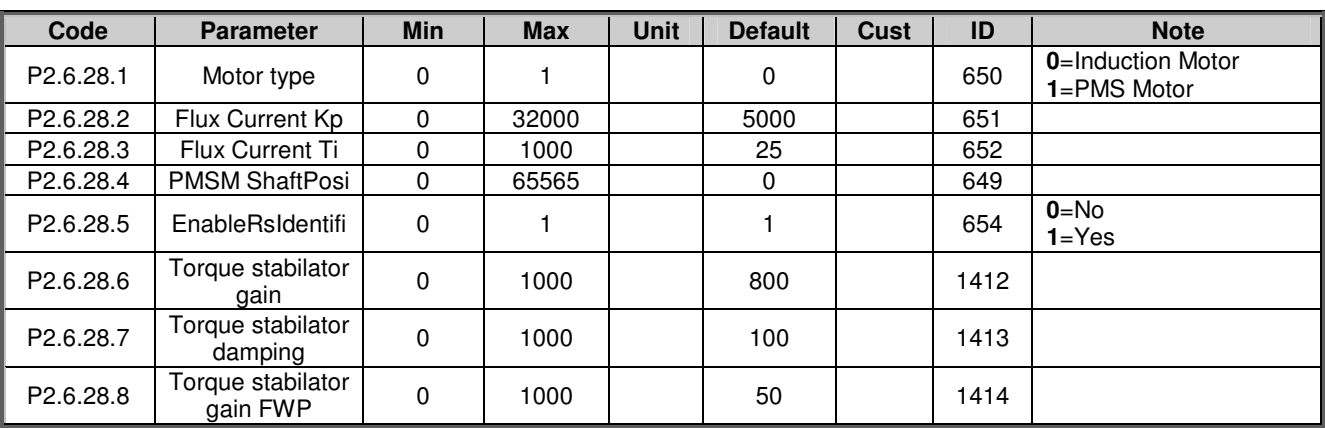

*6.6.9.2 NXP drives: PMS Motor control parameters (Control keypad: Menu M2 G2.6.28)*

*Table 6-27. PMS Motor control parameters, NXP drives*

### *6.6.9.3 NXP drives: Identification parameters (Control keypad: Menu M2 G2.6.29)*

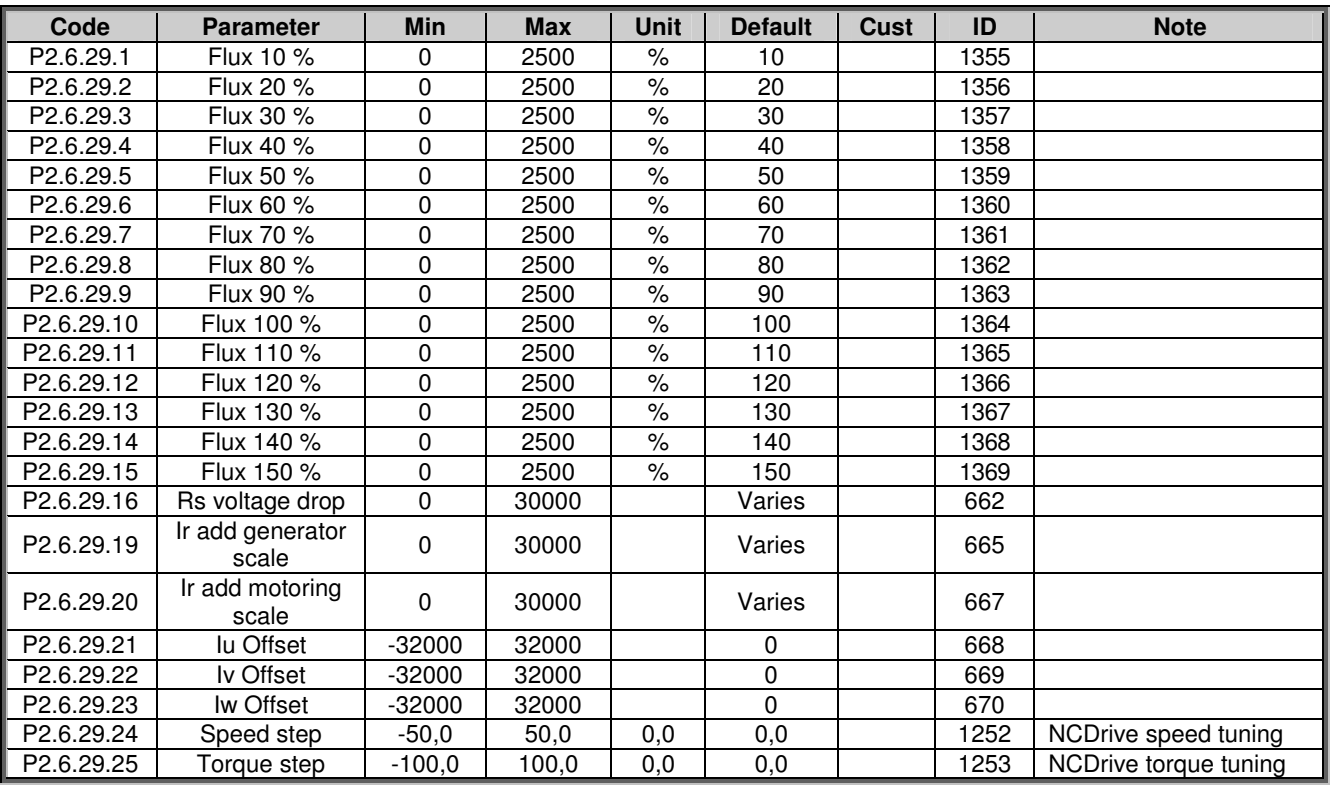

*Table 6-28. Identification parameters, NXP drives*

# *6.6.10 Protections (Control keypad: Menu M2 G2.7)*

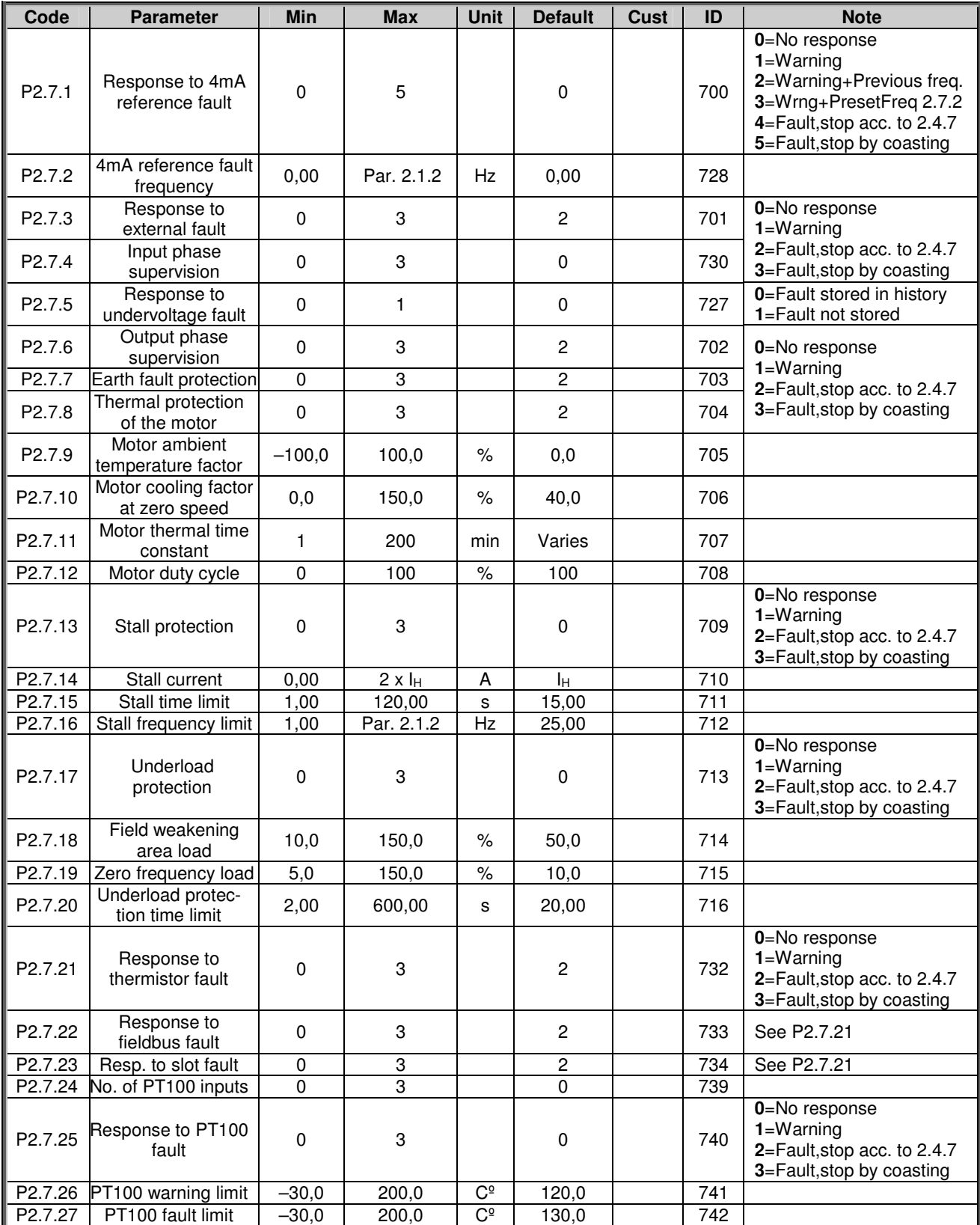

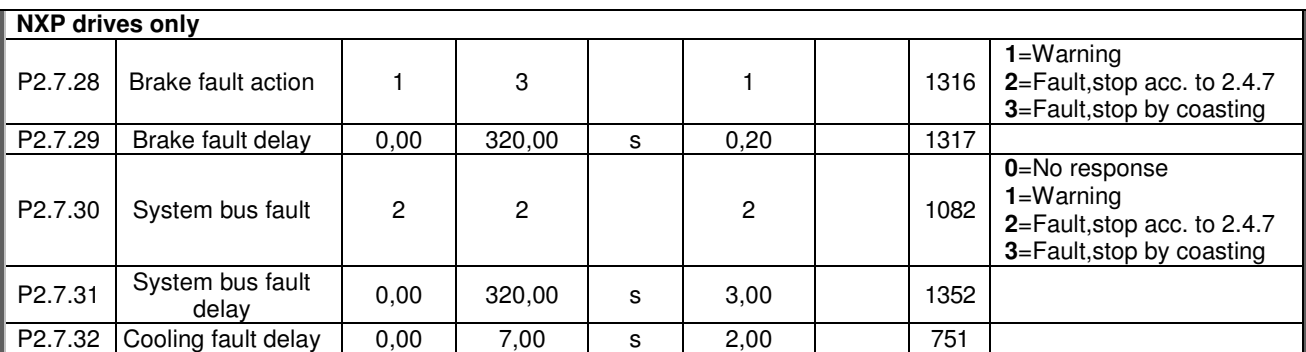

*Table 6-29. Protections, G2.7*

## *6.6.11 Autorestart parameters (Control keypad: Menu M2 G2.8)*

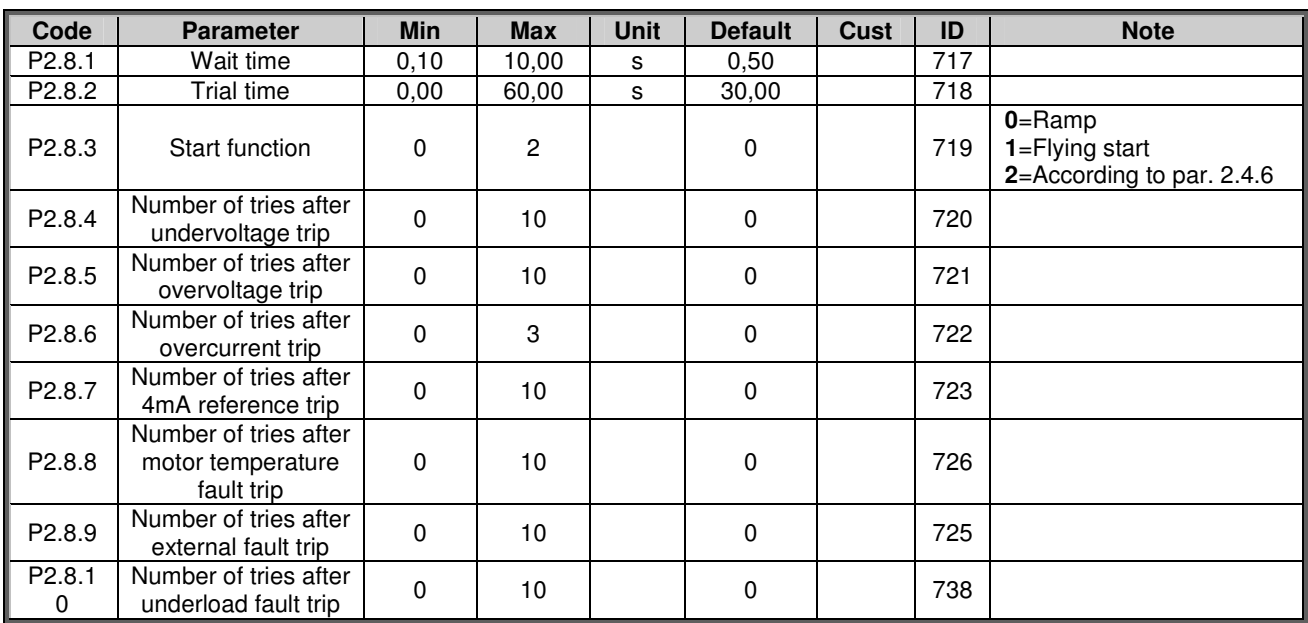

*Table 6-30. Autorestart parameters, G2.8*

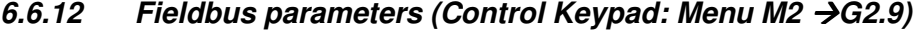

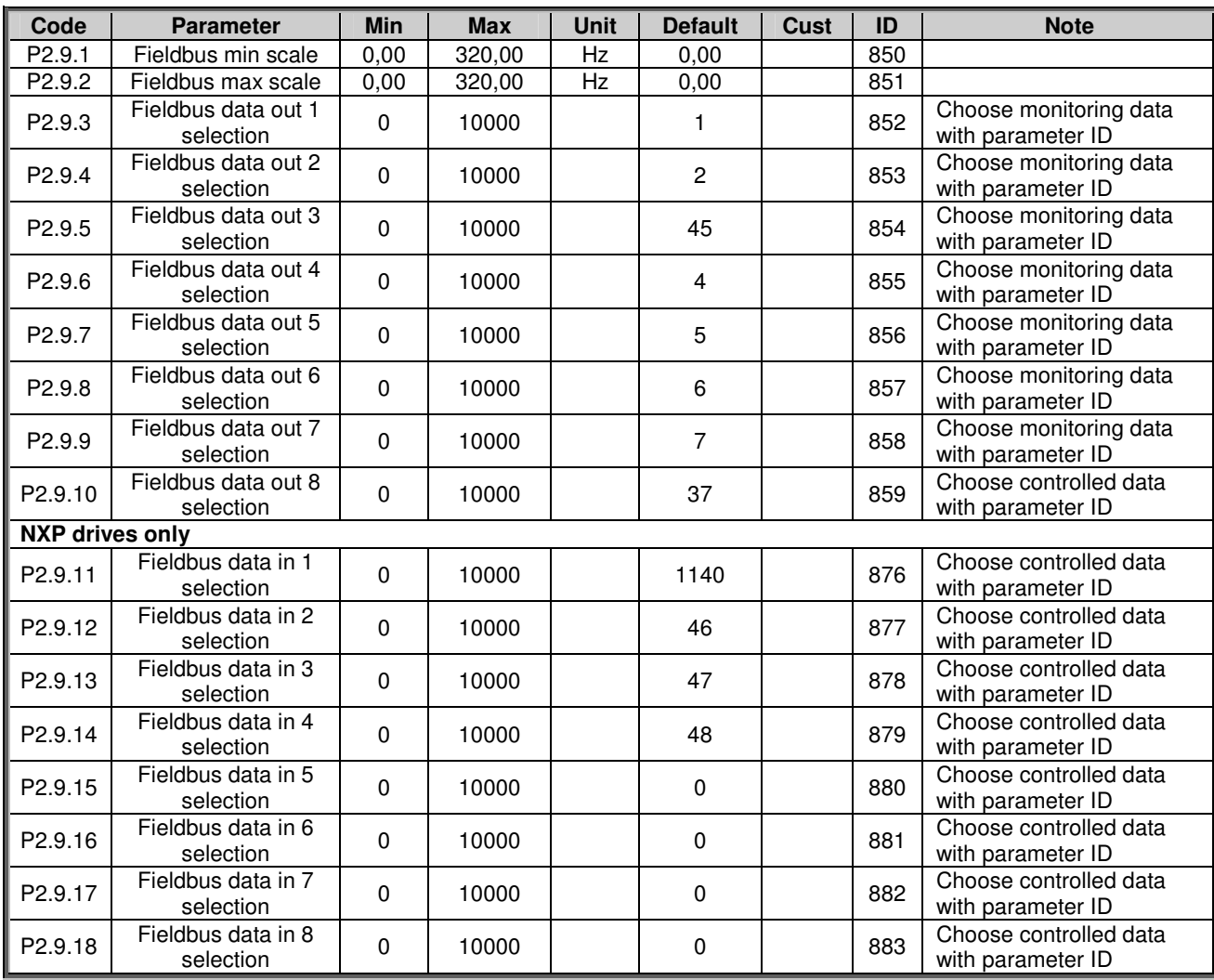

*Table 6-31. Fieldbus parameters*

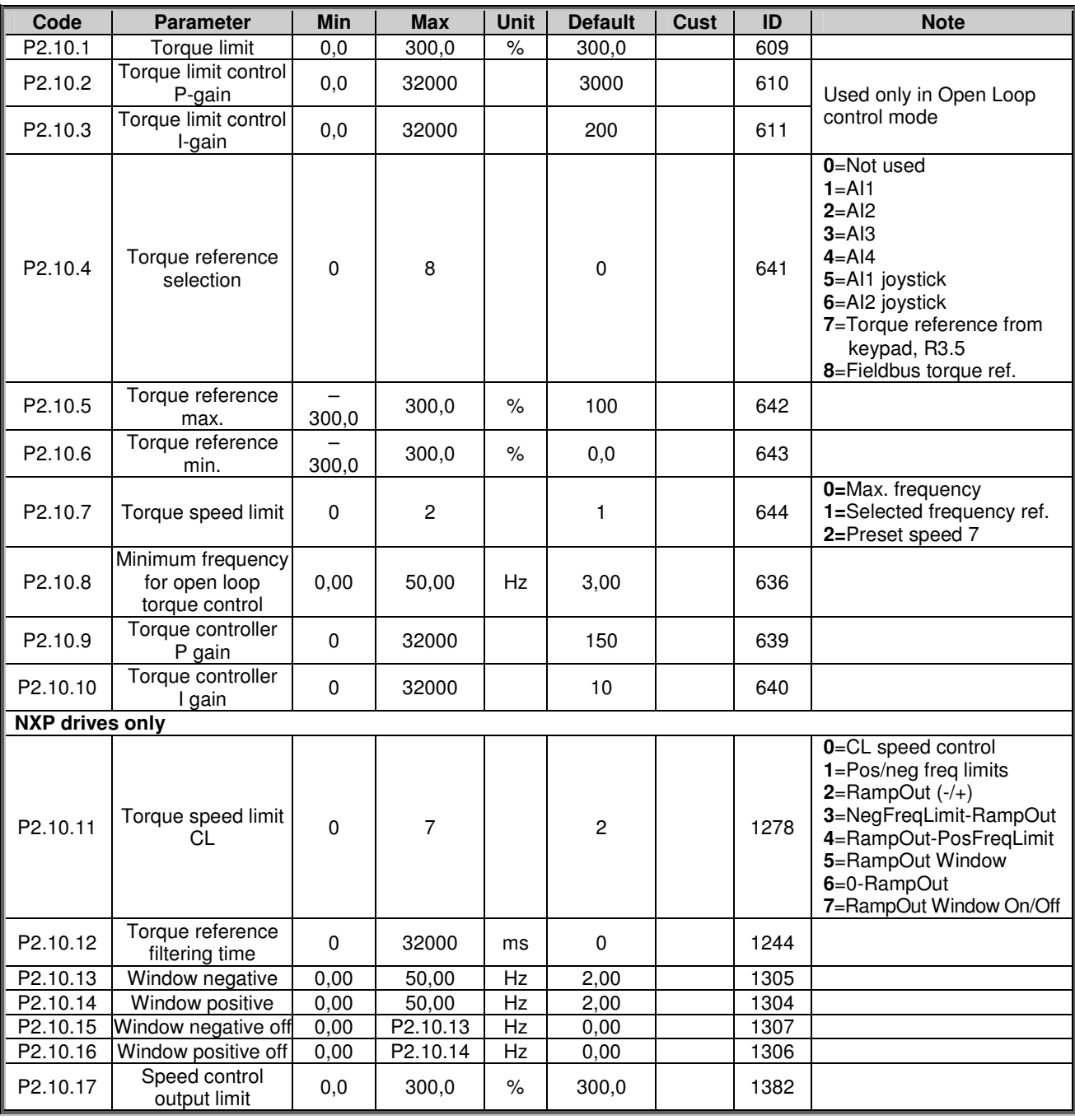

# *6.6.13 Torque control parameters (Control Keypad: Menu M2 G2.10)*

*Table 6-32. Torque control parameters, G2.10*

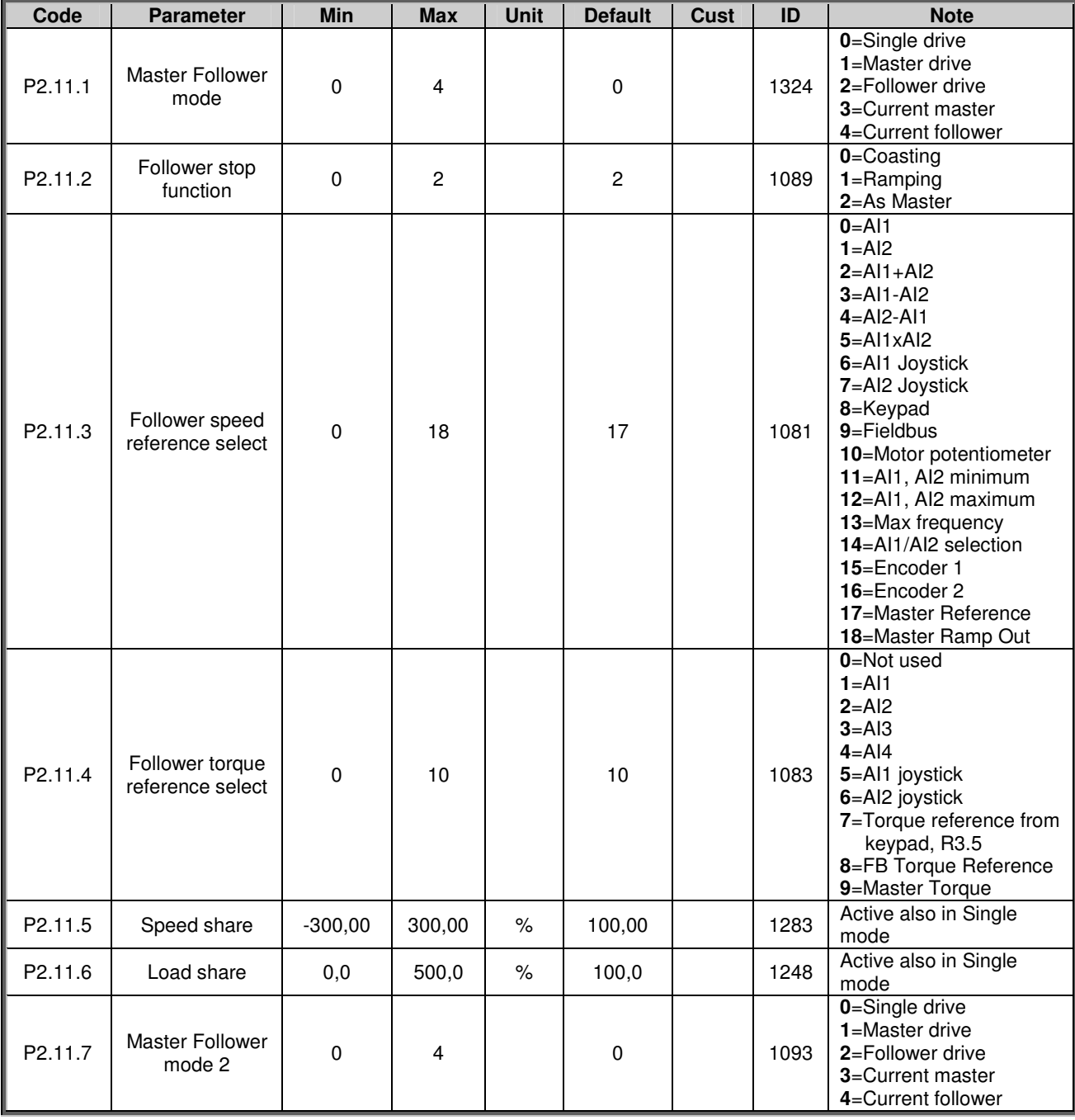

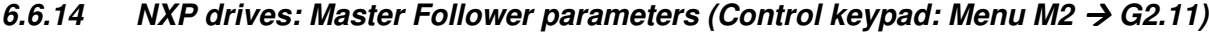

*Table 6-33. Master Follower parameters, G2.5*

## *6.6.15 Keypad control (Control keypad: Menu M3)*

The parameters for the selection of control place and direction on the keypad are listed below. See the Keypad control menu in the product's user's manual.

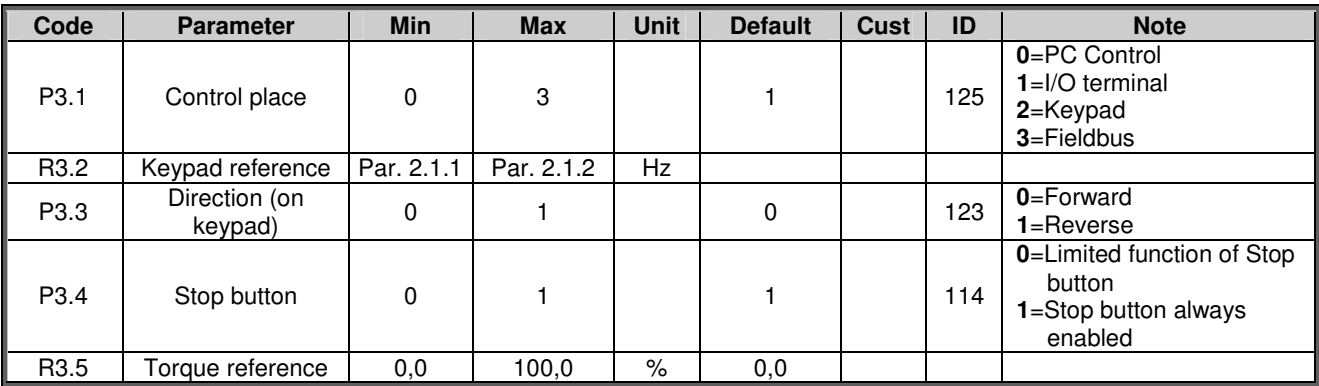

*Table 6-34. Keypad control parameters, M3*

### *6.6.16 System menu (Control keypad: Menu M6)*

For parameters and functions related to the general use of the frequency converter, such as application and language selection, customised parameter sets or information about the hardware and software, see the product's user's manual.

## *6.6.17 Expander boards (Control keypad: Menu M7)*

The M7 menu shows the expander and option boards attached to the control board and boardrelated information. For more information, see the product's user's manual.

### **7. PUMP AND FAN CONTROL APPLICATION**

(Software ASFIFF07)

#### **7.1 Introduction**

Select the Pump and Fan Control Application in menu **M6** on page *S6.2*.

The Pump and Fan Control Application can be used to control one variable speed drive and up to four auxiliary drives. The PID controller of the frequency converter controls the speed of the variable speed drive and gives control signals to start and stop the auxiliary drives to control the total flow. In addition to the eight parameter groups provided as standard, a parameter group for multi-pump and fan control functions is available.

The application has two control places on the I/O terminal. Place A is the pump and fan control and place B is the direct frequency reference. The control place is selected with input DIN6.

As already its name tells, the Pump and Fan Control Application is used to control the operation of pumps and fans. It can be used, for example, to decrease the delivery pressure in booster stations if the measured input pressure falls below a limit specified by the user.

The application utilizes external contactors for switching between the motors connected to the frequency converter. The autochange feature provides the capability of changing the starting order of the auxiliary drives. Autochange between 2 drives (main drive + 1 auxiliary drive) is set as default, see chapter 7.4.1.

• All inputs and outputs are freely programmable.

Additional functions:

- Analogue input signal range selection
- Two frequency limit supervisions
- Torque limit supervision
- Reference limit supervision
- Second ramps and S-shape ramp programming
- Programmable Start/Stop and Reverse logic
- DC-brake at start and stop
- Three prohibit frequency areas
- Programmable U/f curve and switching frequency
- Autorestart
- Motor thermal and stall protection: fully programmable; off, warning, fault
- Motor underload protection
- Input and output phase supervision
- Sleep function

The parameters of the Pump and Fan Control Application are explained in Chapter 8 of this manual. The explanations are arranged according to the individual ID number of the parameter.

## **7.2 Control I/O**

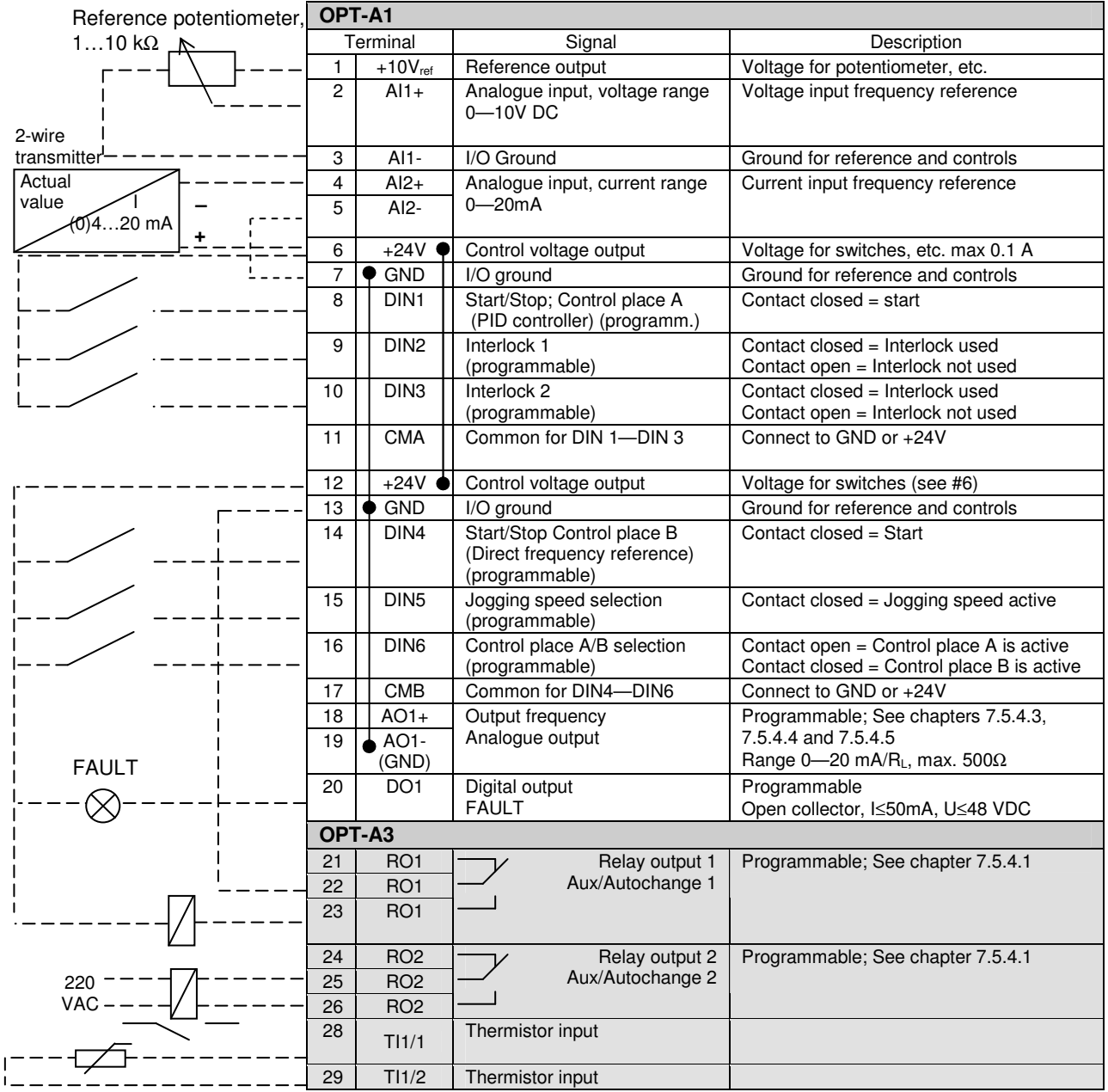

*Table 7-1. Pump and fan control application default I/O configuration and connection example (with 2-wire transmitter).*

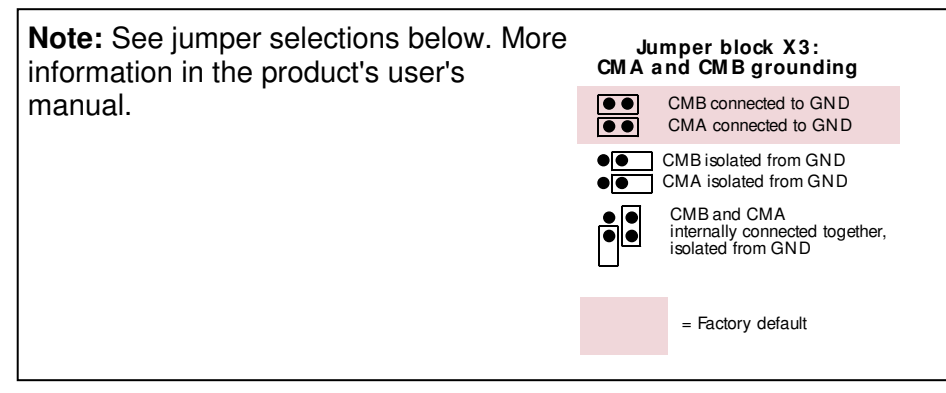

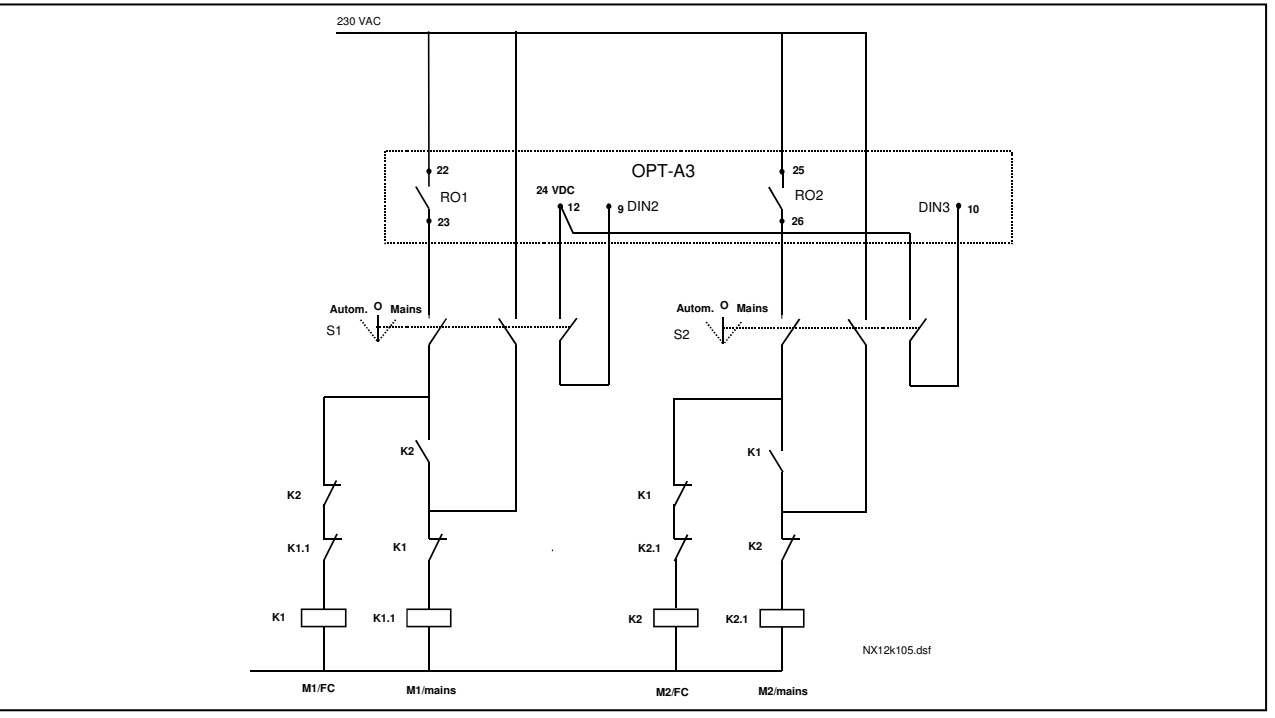

*Figure 7-1. 2-pump autochange system, principal control diagram*

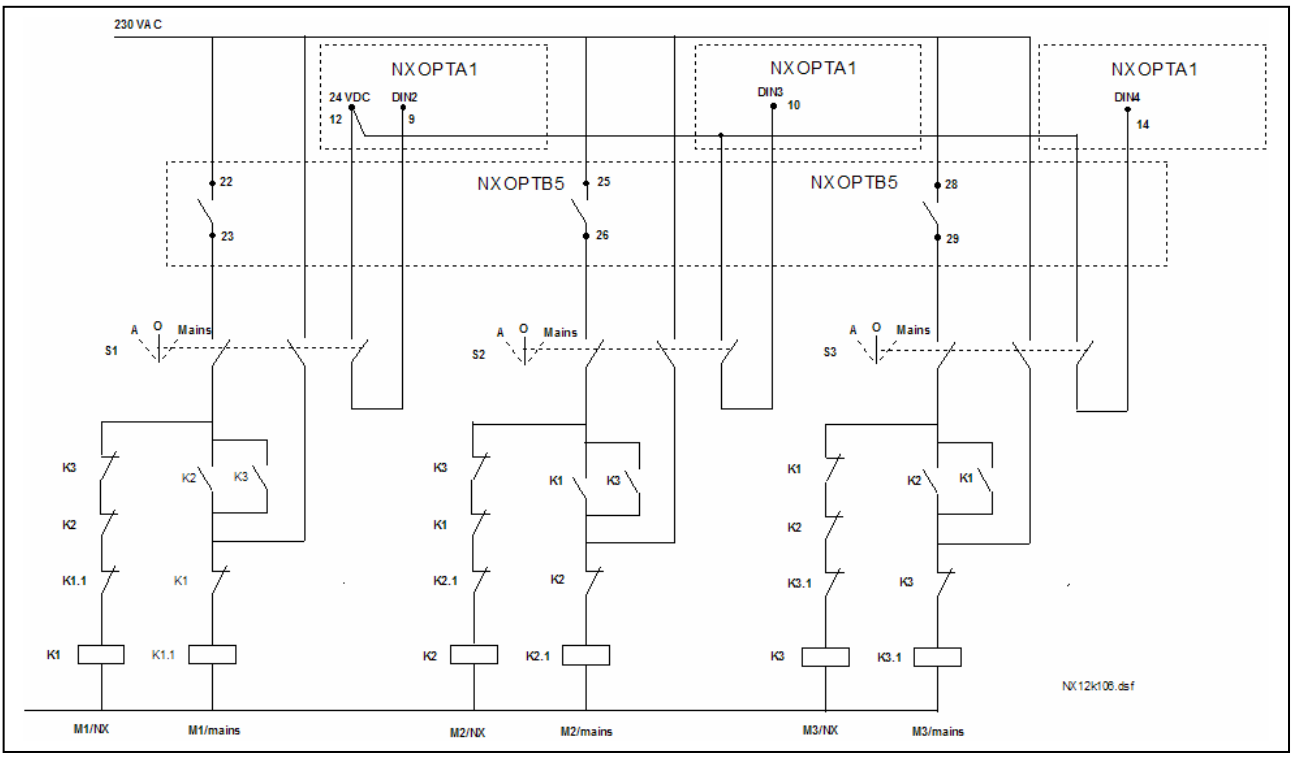

*Figure 7-2. 3-pump autochange system, principal control diagram*

### **7.3 Control signal logic in Pump and Fan Control Application**

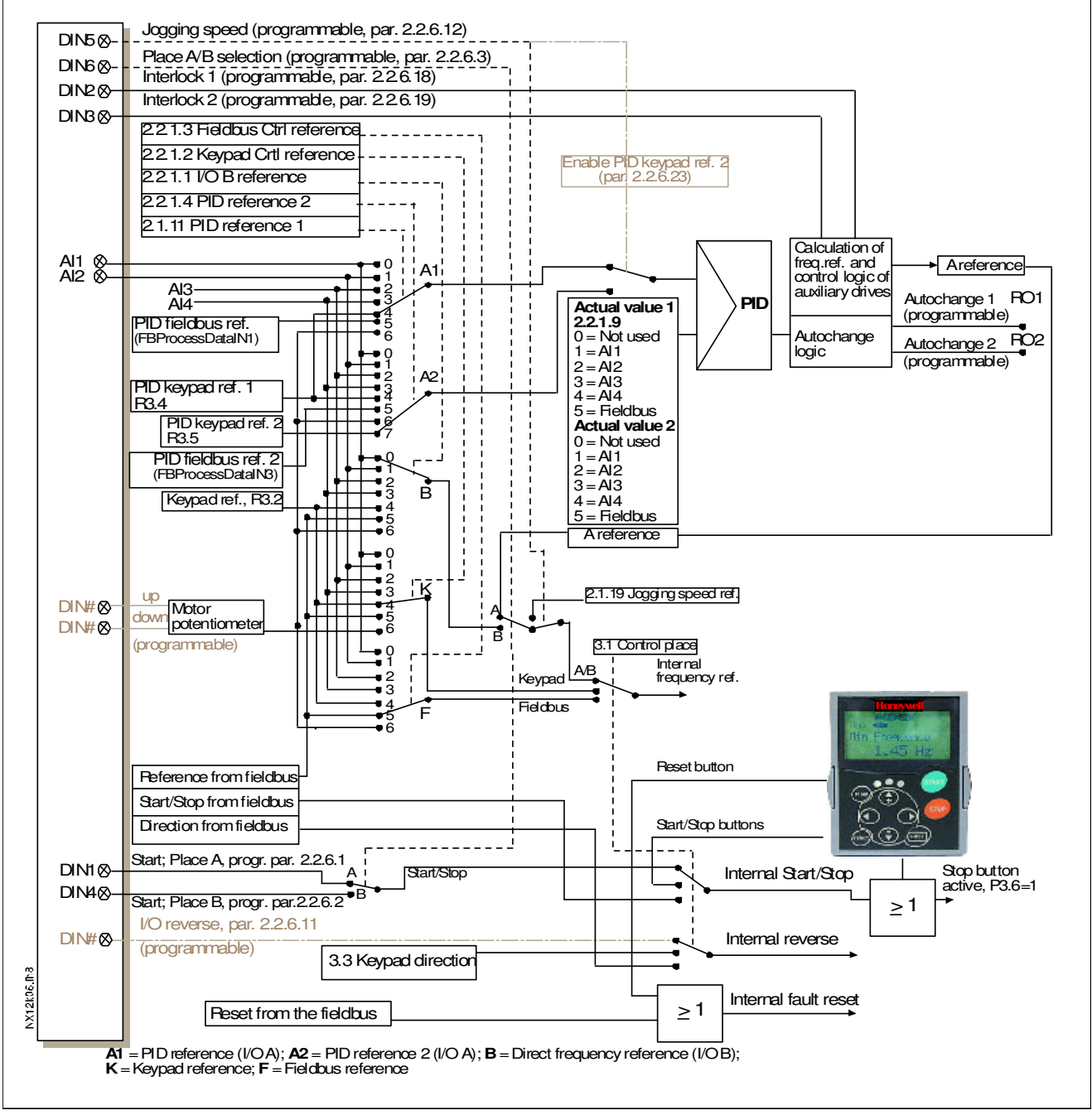

*Figure 7-3. Control signal logic of the Pump and Fan Control Application*

#### **7.4 Short description of function and essential parameters**

#### *7.4.1 Automatic changing between drives (Autochange, P2.9.24)*

The *Autochange function* allows the starting and stopping order of drives controlled by the pump and fan automatics to be changed at desired intervals. The drive controlled by frequency converter can also be included in the automatic changing and locking sequence (par. 2.9.25). The Autochange function makes it possible to equalize the run times of the motors and to prevent e.g. pump stalls due to too long running breaks.

- Apply the Autochange function with parameter 2.9.24, *Autochange*.
- The autochange takes place when the time set with parameter 2.9.26, *Autochange interval,* has expired and the capacity used is below the level defined with parameter 2.9.28, *Autochange frequency limit*.
- The running drives are stopped and re-started according to the new order.
- External contactors controlled through the relay outputs of the frequency converter connect the drives to the frequency converter or to the mains. If the motor controlled by the frequency converter is included in the autochange sequence, it is always controlled through the relay output activated first. The other relays activated later control the auxiliary drives (see Figure 7-5 and Figure 7-6).

#### *Parameter 2.9.24, Autochange*

- **0** Autochange not used
- **1** Autochange used

The automatic change of starting and stopping order is activated and applied to either the auxiliary drives only or the auxiliary drives **and** the drive controlled by the frequency converter. depending on the setting of parameter 2.9.25, *Automatics selection*. By default, the Autochange is activated for 2 drives. See Figure 7-1 and Figure 7-5.

#### *Parameter 2.9.25, Autochange/Interlockings automatics selection*

**0** Automatics (autochange/interlockings) applied to auxiliary drives only The drive controlled by the frequency converter remains the same. Therefore, mains contactor is needed for one auxiliary drive only.

**1** All drives included in the autochange/interlockings sequence The drive controlled by the frequency converter is included in the automatics and a contactor is needed for each drive to connect it to either the mains or the frequency converter.

#### *Parameter 2.9.26, Autochange interval*

After the expiry of the time defined with this parameter, the autochange function takes place if the capacity used lies below the level defined with parameters 2.9.28 (*Autochange frequency limit*) and 2.9.27 (*Maximum number of auxiliary drives*). Should the capacity exceed the value of P2.9.28, the autochange will not take place before the capacity goes below this limit.

- The time count is activated only if the Start/Stop request is active at control place A.
- The time count is reset after the autochange has taken place or on removal of Start request at control place A

#### *Parameters 2.9.27, Maximum number of auxiliary drives and 2.9.28, Autochange frequency limit*

These parameters define the level below which the capacity used must remain so that the autochange can take place.

This level is defined as follows:

- If the number of running auxiliary drives is smaller than the value of parameter 2.9.27 the autochange function can take place.
- If the number of running auxiliary drives is equal to the value of parameter 2.9.27 and the frequency of the controlled drive is below the value of parameter 2.9.28 the autochange can take place.
- If the value of parameter 2.9.28 is 0.0 Hz, the autochange can take place only in rest position (Stop and Sleep) regardless of the value of parameter 2.9.27.

**7**

#### *7.4.2 Interlock selection (P2.9.23)*

This parameter is used to activate the interlock inputs. The interlocking signals come from the motor switches. The signals (functions) are connected to digital inputs which are programmed as interlock inputs using the corresponding parameters. The pump and fan control automatics only control the motors with active interlock data.

- The interlock data can be used even when the Autochange function is not activated
- If the interlock of an auxiliary drive is inactivated and another unused auxiliary drive available, the latter will be put to use without stopping the frequency converter.
- If the interlock of the controlled drive is inactivated, all motors will be stopped and restarted with the new set-up.
- If the interlock is re-activated in Run status, the automatics functions according to parameter 2.9.23, *Interlock selection*:

#### **0 Not used**

#### **1 Update in stop**

Interlocks are used. The new drive will be placed last in the autochange line without stopping the system. However, if the autochange order now becomes, for example,  $[PI \rightarrow P3 \rightarrow P4 \rightarrow P2]$ , it will be updated in the next Stop (autochange, sleep, stop, etc.)

Example:

*[P1 P3 P4] [P2 LOCKED] [P1 P3 P4 P2] [SLEEP] [P1 P2 P3 P4]*

#### **2 Stop & Update**

Interlockings are used. The automatics will stop all motors immediately and re-start with a new set-up

Example:

*[P1 P2 P4] [P3 LOCKED] [STOP] [P1 P2 P3 P4]*

See Chapter 7.4.3, Examples.

### *7.4.3 Examples*

*Pump and fan automatics with interlocks and no autochange*

Situation: One controlled drive and three auxiliary drives. Parameter settings: 2.9.1=3, 2.9.25=0 Interlock feedback signals used, autochange not used. Parameter settings: 2.9.23=1, 2.9.24=0 The interlock feedback signals come from the digital inputs selected with parameters 2.2.6.18 to 2.2.6.21. The Auxiliary drive 1 control (par. 2.3.1.27) is enabled through Interlock 1 (par. 2.2.6.18), the Auxiliary drive 2 control (par. 2.3.1.28) through Interlock 2 (par. 2.2.6.19) etc.

- Phases: **1)** The system and the motor controlled by the frequency converter are started.
	- **2)** The Auxiliary drive 1 starts when the main drive reaches the starting frequency set (par. 2.9.2).
	- **3)** The main drive decreases speed down to Auxiliary drive 1 Stop frequency (par. 2.9.3) and starts to rise toward the Start frequency of Auxiliary drive 2, if needed.
	- **4)** The Auxiliary drive 2 starts when the main drive has reached the starting frequency set (par. 2.9.4).
	- **5)** The Interlock feedback is removed from Aux. drive 2. Because the Aux. drive 3 is unused, it will be started to replace the removed Aux. drive 2.
	- **6)** The main drive increases speed to maximum because no more auxiliary drives are available.
	- **7)** The removed Aux.drive 2 is reconnected and placed last in the auxiliary drive start order which now is 1-3-2. The main drive decreases speed to the set Stop frequency. The auxiliary drive start order will be updated either immediately or in the next Stop (autochange, sleep, stop, etc.) according to par. 2.9.23.
	- **8)** If still more power is needed, the main drive speed rises up to the maximum frequency placing 100% of the output power in the system's disposal.

When the need of power decreases, the auxiliary drives turn off in the opposite order (2-3-1; after the update 3-2-1).

#### *Pump and fan automatics with interlocks and autochange*

The above is also applicable if the autochange function is used. In addition to the changed and updated start order, also the change order of main drives depends on parameter 2.9.23.

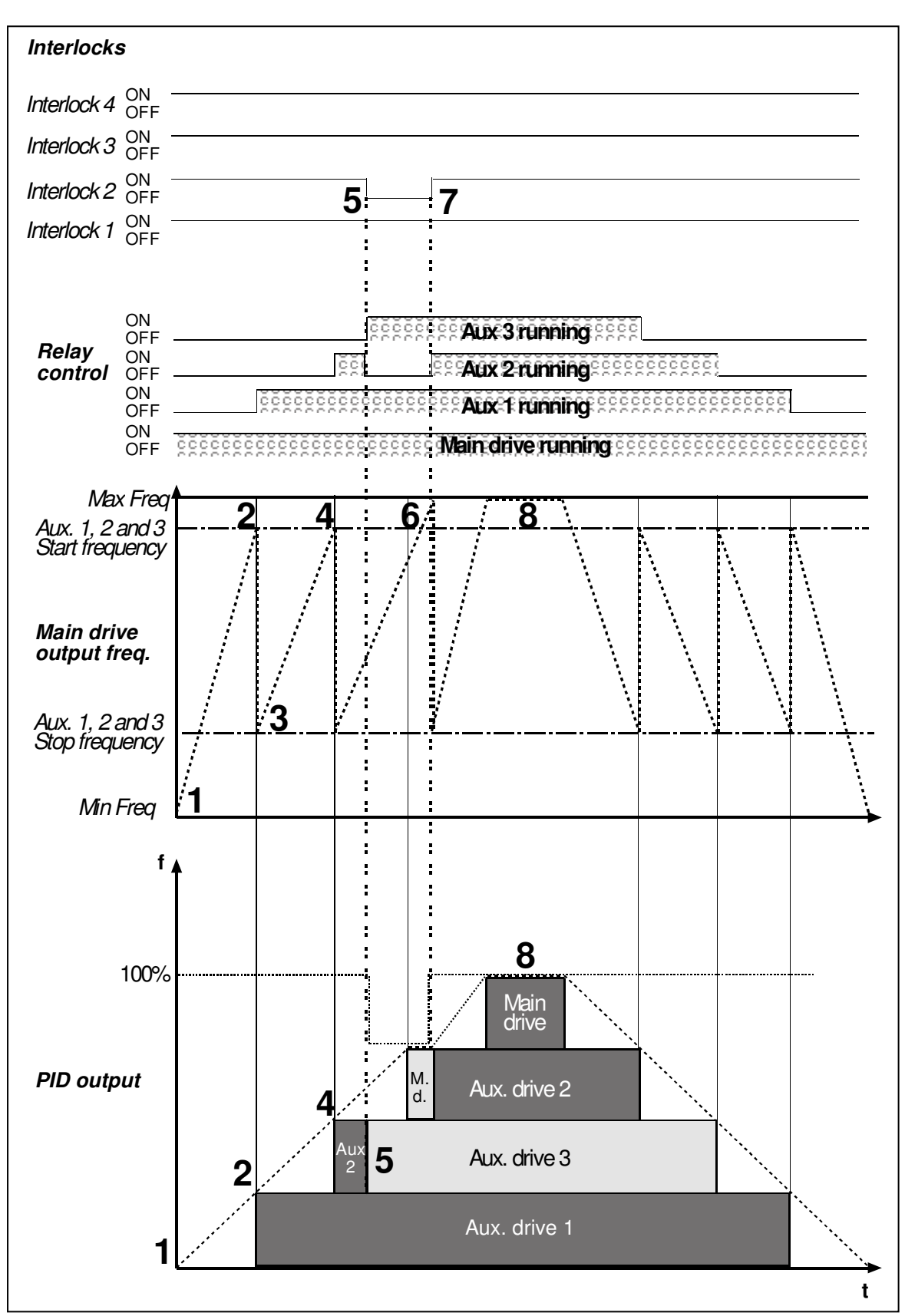

*Figure 7-4. Example of the function of the PFC application with three aux. drives.*

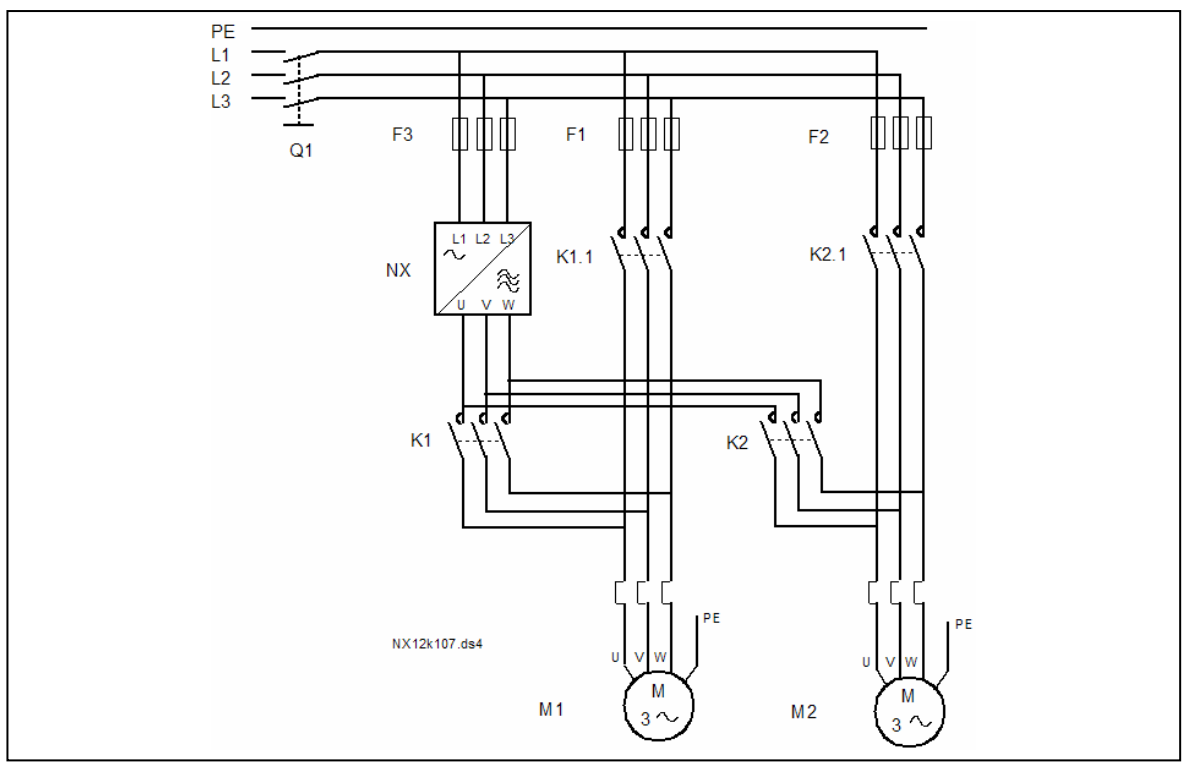

*Figure 7-5. Example of 2-pump autochange, main diagram*

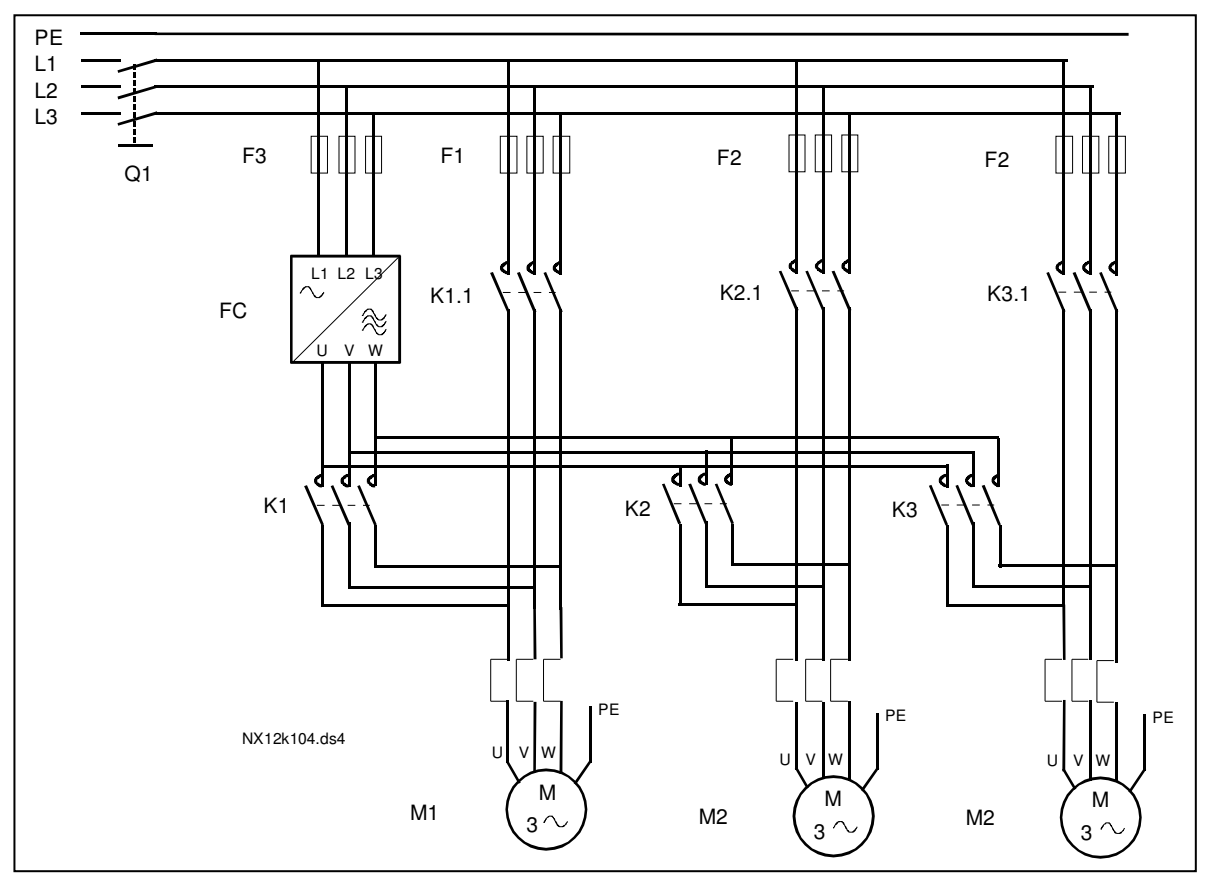

*Figure 7-6. Example of 3-pump autochange, main diagram*

#### **7.5 Pump and Fan Control Application – Parameter lists**

On the next pages you will find the lists of parameters within the respective parameter groups. The parameter descriptions are given on pages 121 to 205.

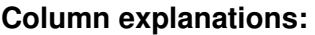

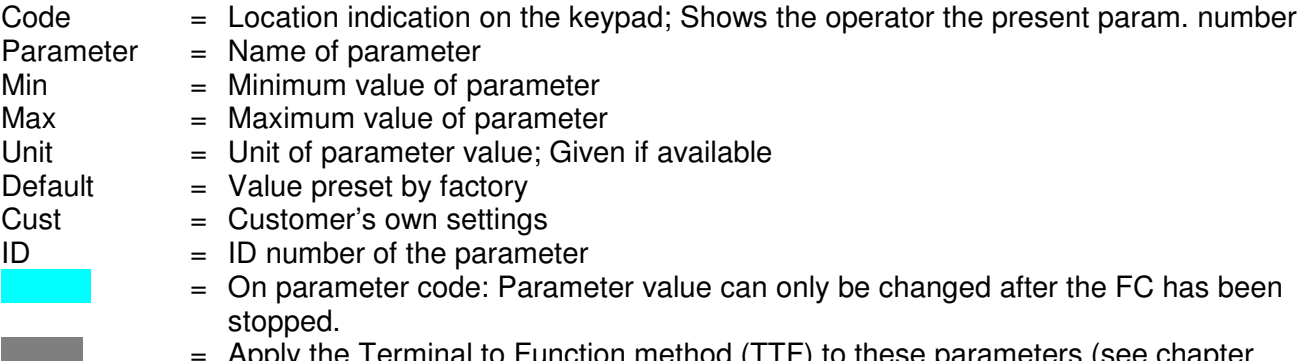

 $App$ ly the Terminal to Function method (TTF) to these parameters (see chapter 6.4)

#### *7.5.1 Monitoring values (Control keypad: menu M1)*

The monitoring values are the actual values of parameters and signals as well as statuses and measurements. Monitoring values cannot be edited.

See the product's user's manual for more information. Note that the monitoring values V1.18 to V1.23 are available in the PFC control application only.

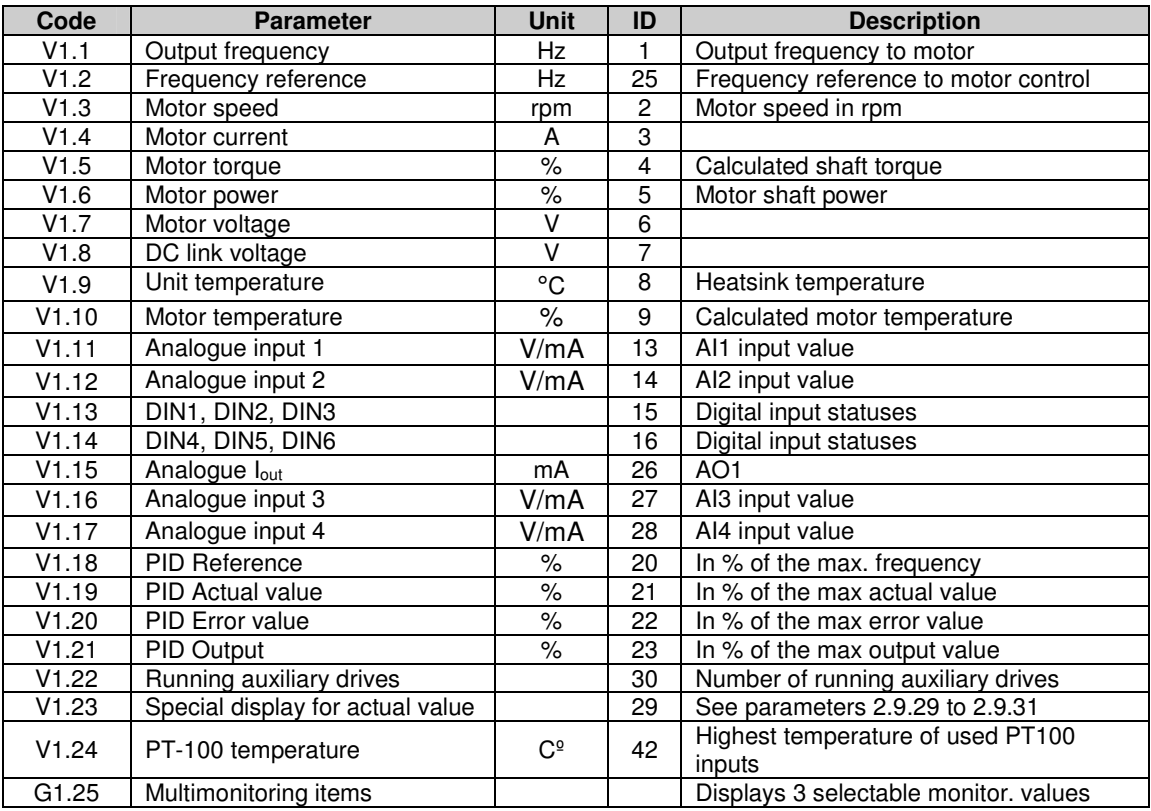

*Table 7-2. Monitoring values*

## *7.5.2 Basic parameters (Control keypad: Menu M2 G2.1)*

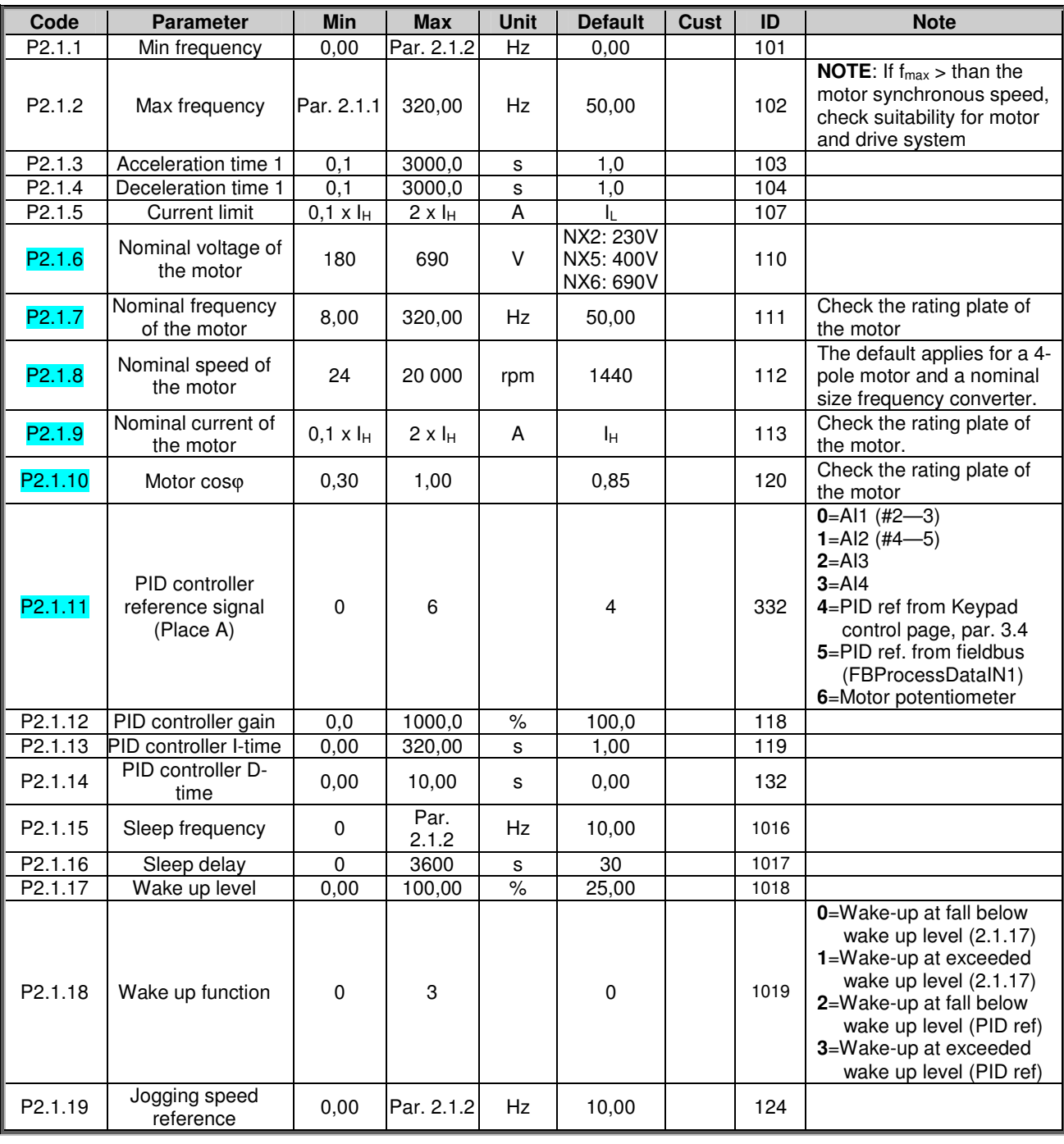

*Table 7-3. Basic parameters G2.1*

## *7.5.3 Input signals*

# *7.5.3.1 Basic Settings (Control keypad: Menu M2 G2.2.1)*

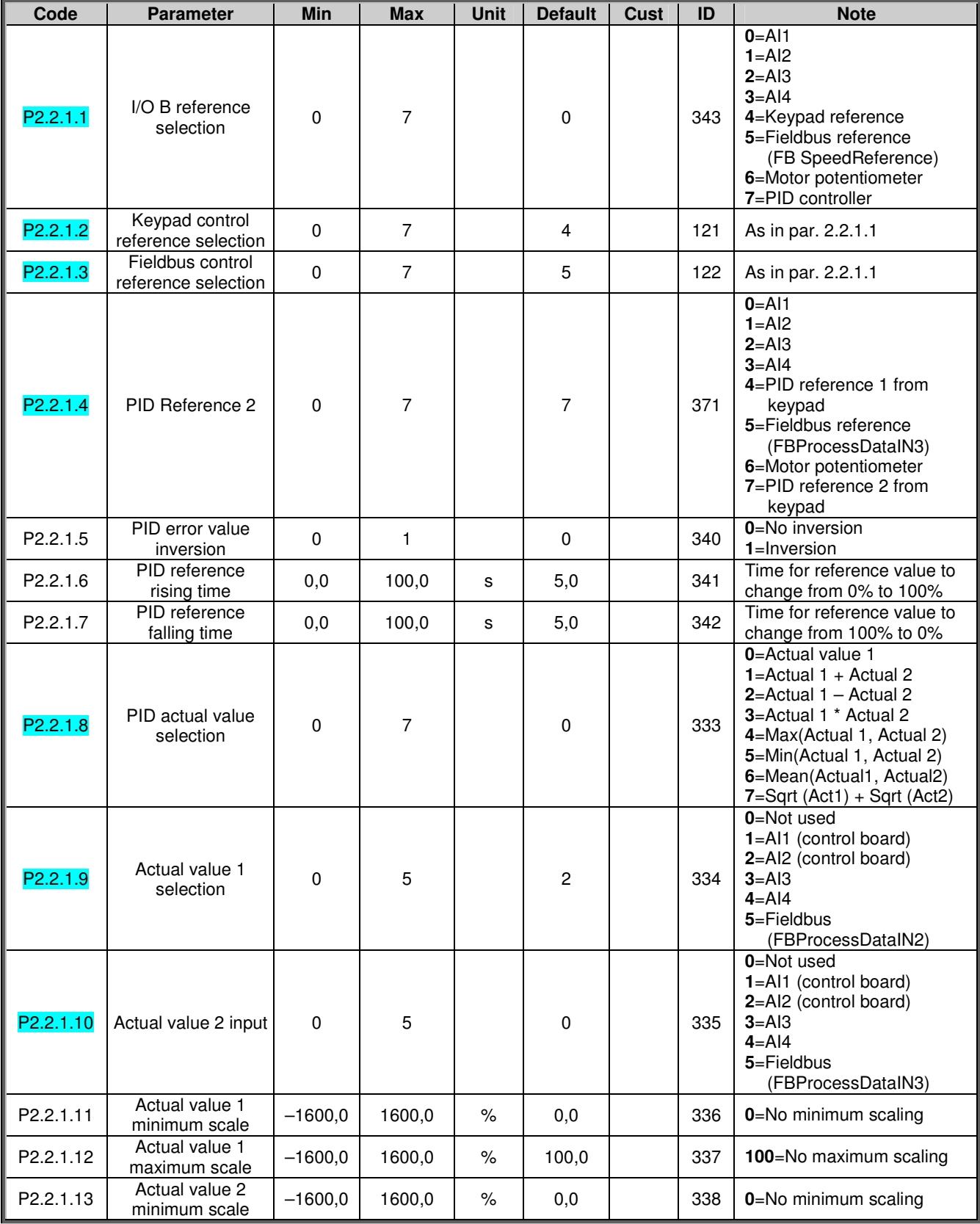

| P <sub>2.2.1.14</sub> | Actual value 2<br>maximum scale                            | $-1600,0$ | 1600.0        | $\%$      | 100,0    | 339 | 100=No maximum scaling                                                             |
|-----------------------|------------------------------------------------------------|-----------|---------------|-----------|----------|-----|------------------------------------------------------------------------------------|
| P2.2.1.15             | Motor potentiometer<br>ramp time                           | 0,1       | 2000.0        | Hz/s      | 10,0     | 331 |                                                                                    |
| P2.2.1.16             | Motor potentiometer<br>frequency reference<br>memory reset | $\Omega$  | $\mathcal{P}$ |           |          | 367 | $0 = No$ reset<br>1=Reset if stopped or<br>powered down<br>2=Reset if powered down |
| P2.2.1.17             | Motor potentiometer<br>PID reference<br>memory reset       | $\Omega$  | $\mathcal{P}$ |           | $\Omega$ | 370 | $0 = No$ reset<br>1=Reset if stopped or<br>powered down<br>2=Reset if powered down |
| P2.2.1.18             | B reference scale,<br>minimum                              | 0.00      | 320.00        | <b>Hz</b> | 0.00     | 344 | 0=Scaling off<br>>0=Scaled min. value                                              |
| P2.2.1.19             | B reference scale,<br>maximum                              | 0.00      | 320.00        | Hz        | 0.00     | 345 | 0=Scaling off<br>>0=Scaled max. value                                              |

*Table 7-4. Input signals, Basic settings*

## *7.5.3.2 Analogue input 1 (Control keypad: Menu M2 G2.2.2)*

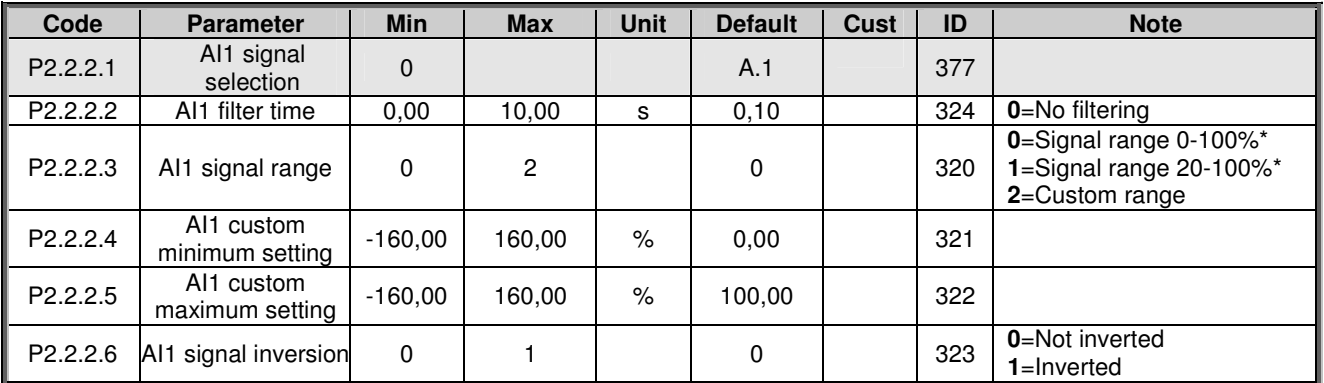

*Table 7-5. Input signals, Analogue input 1*

## *7.5.3.3 Analogue input 2 (Control keypad: Menu M2 G2.2.3)*

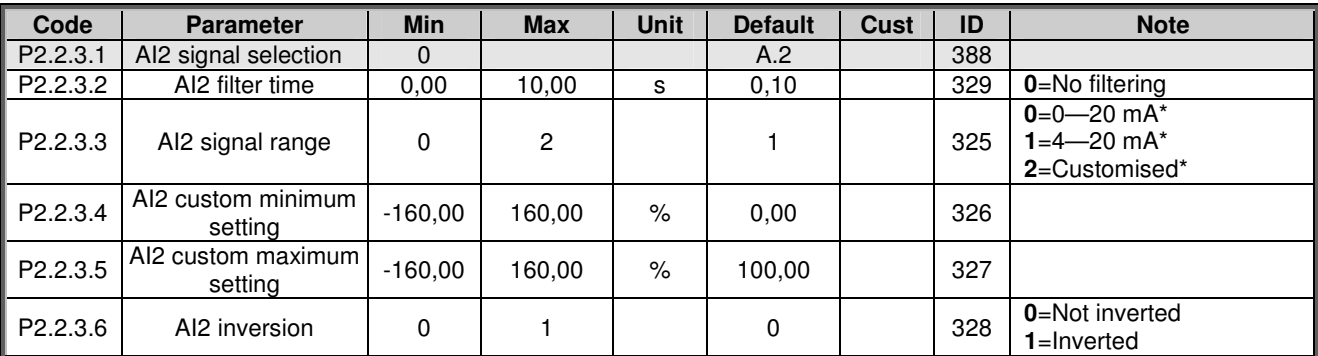

*Table 7-6. Input signals, Analogue input 2*

\*Remember to place jumpers of block X2 accordingly. See NX User's Manual, chapter 6.2.2.2
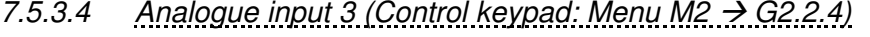

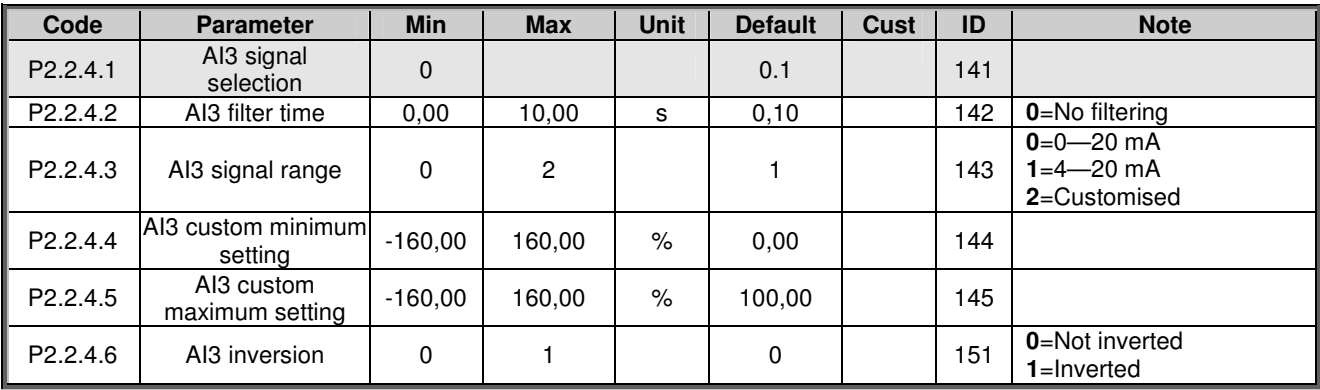

*Table 7-7. Input signals, Analogue input 3*

# *7.5.3.5 Analogue input 4, (Control keypad: Menu M2 G2.2.5)*

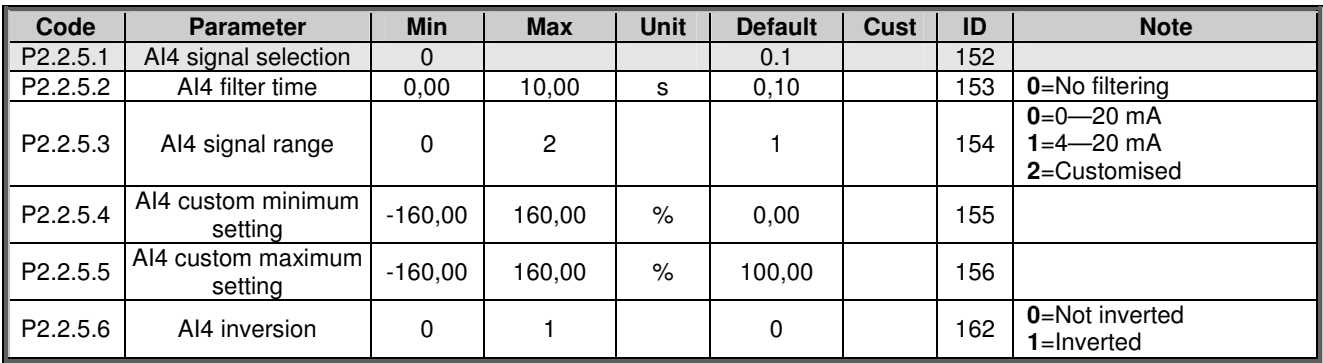

*Table 7-8. Input signals, Analogue input 4*

\*Remember to place jumpers of block X2 accordingly. See the product's User's Manual

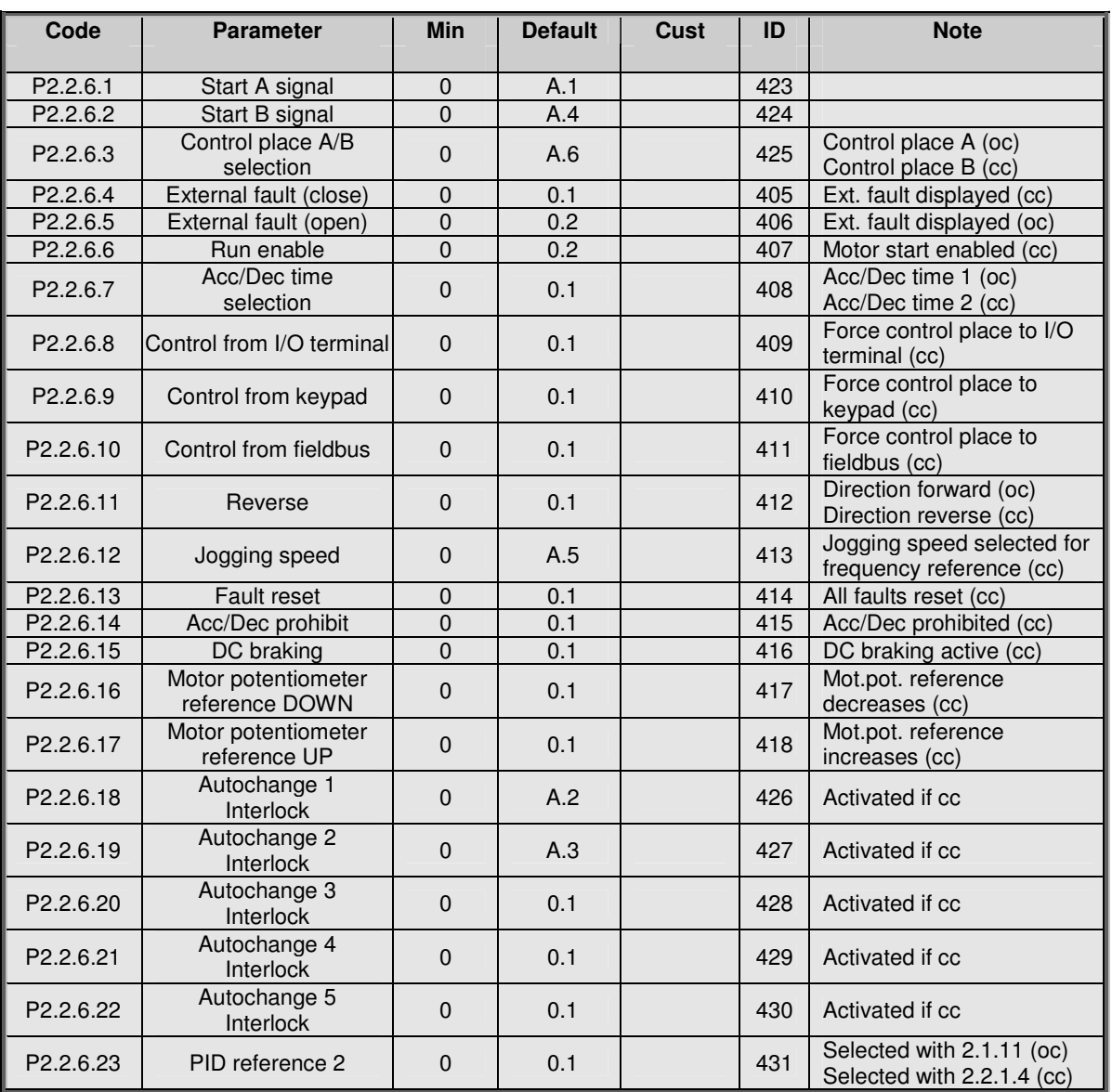

# *7.5.3.6 Digital inputs (Control keypad: Menu M2 G2.2.4)*

*Table 7-9. Input signals, Digital inputs*

cc = closing contact oc = opening contact

# *7.5.4 Output signals*

| Code      | <b>Parameter</b><br><b>Default</b><br><b>Min</b><br><b>Cust</b> |                | ID               | <b>Note</b> |     |  |
|-----------|-----------------------------------------------------------------|----------------|------------------|-------------|-----|--|
| P2.3.1.1  | Ready                                                           | $\mathbf 0$    | 0.1              |             | 432 |  |
| P2.3.1.2  | Run                                                             | $\mathbf 0$    | 0.1              |             | 433 |  |
| P2.3.1.3  | Fault                                                           | $\overline{0}$ | A.1              |             | 434 |  |
| P2.3.1.4  | Inverted fault                                                  | $\mathbf 0$    | 0.1              |             | 435 |  |
| P2.3.1.5  | Warning                                                         | $\mathbf 0$    | $0.\overline{1}$ |             | 436 |  |
| P2.3.1.6  | <b>External fault</b>                                           | $\mathbf 0$    | 0.1              |             | 437 |  |
| P2.3.1.7  | Reference fault/warning                                         | $\pmb{0}$      | 0.1              |             | 438 |  |
| P2.3.1.8  | Overtemperature<br>warning                                      | $\mathbf 0$    | 0.1              |             | 439 |  |
| P2.3.1.9  | Reverse                                                         | $\mathbf 0$    | 0.1              |             | 440 |  |
| P2.3.1.10 | Unrequested<br>direction                                        | $\mathbf 0$    | 0.1              |             | 441 |  |
| P2.3.1.11 | At speed                                                        | $\mathbf 0$    | 0.1              |             | 442 |  |
| P2.3.1.12 | Jogging speed                                                   | $\overline{0}$ | 0.1              |             | 443 |  |
| P2.3.1.13 | External control<br>place                                       | $\mathbf 0$    | 0.1              |             | 444 |  |
| P2.3.1.14 | <b>External brake</b><br>control                                | $\mathbf 0$    | 0.1              |             | 445 |  |
| P2.3.1.15 | <b>External brake</b><br>control, inverted                      | $\mathbf 0$    | 0.1              |             | 446 |  |
| P2.3.1.16 | Output frequency<br>limit 1 supervision                         | $\mathbf 0$    | 0.1              |             | 447 |  |
| P2.3.1.17 | <b>Output frequency</b><br>limit 2 supervision                  | $\mathbf 0$    | 0.1              |             | 448 |  |
| P2.3.1.18 | Reference limit<br>supervision                                  | $\mathbf 0$    | 0.1              |             | 449 |  |
| P2.3.1.19 | Temperature limit<br>supervision                                | $\mathbf 0$    | 0.1              |             | 450 |  |
| P2.3.1.20 | Torque limit supervision                                        | $\pmb{0}$      | 0.1              |             | 451 |  |
| P2.3.1.21 | Motor thermal<br>protection                                     | $\mathbf 0$    | 0.1              |             | 452 |  |
| P2.3.1.22 | Analogue input<br>supervision limit                             | $\mathbf 0$    | 0.1              |             | 463 |  |
| P2.3.1.23 | Motor regulator<br>activation                                   | $\mathbf{0}$   | 0.1              |             | 454 |  |
| P2.3.1.24 | Fieldbus input data 1                                           | $\mathbf 0$    | 0.1              |             | 455 |  |
| P2.3.1.25 | Fieldbus input data 2                                           | $\pmb{0}$      | 0.1              |             | 456 |  |
| P2.3.1.26 | Fieldbus input data 3                                           | $\overline{0}$ | 0.1              |             | 457 |  |
| P2.3.1.27 | Autochange 1/Aux 1<br>control                                   | $\pmb{0}$      | B.1              |             | 458 |  |
| P2.3.1.28 | Autochange 2/Aux 2<br>control                                   | $\pmb{0}$      | B.2              |             | 459 |  |
| P2.3.1.29 | Autochange 3/Aux 3<br>control                                   | $\pmb{0}$      | 0.1              |             | 460 |  |
| P2.3.1.30 | Autochange 4/Aux 4<br>control                                   | $\pmb{0}$      | 0.1              |             | 461 |  |
| P2.3.1.31 | Autochange 5                                                    |                | 0.1              |             | 462 |  |

*7.5.4.1 Digital output signals (Control keypad: Menu M2 G2.3.1)*

*Table 7-10. Output signals, Digital outputs*

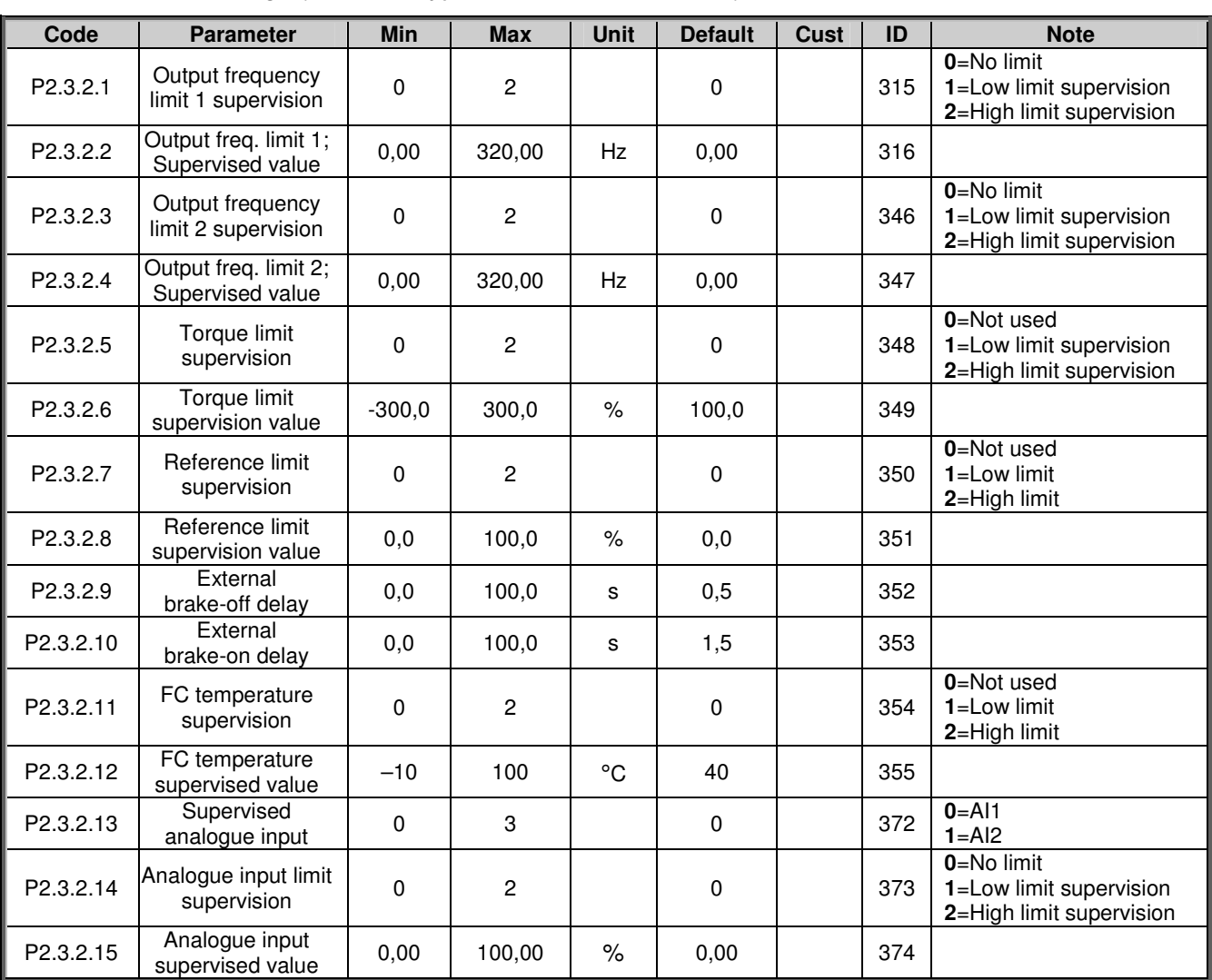

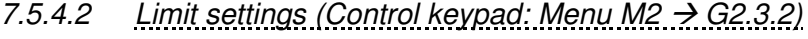

*Table 7-11. Output signals, Limit settings*

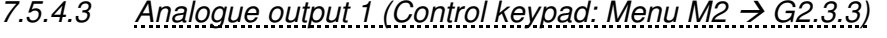

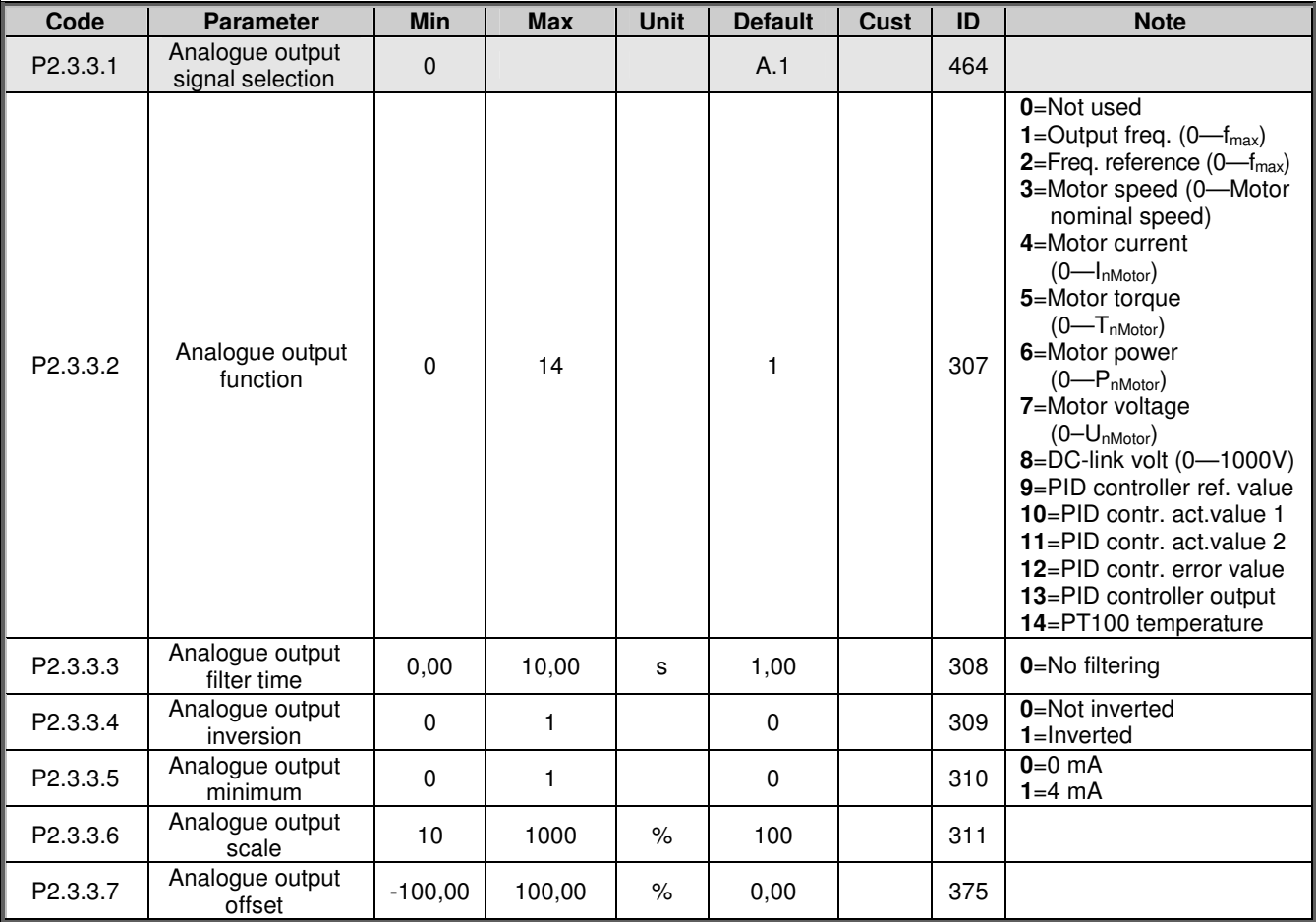

*Table 7-12. Output signals, Analogue output 1*

*7.5.4.4 Analogue output 2 (Control keypad: Menu M2 G2.3.4)*

| Code                 | <b>Parameter</b>                      | <b>Min</b>   | <b>Max</b> | <b>Unit</b> | <b>Default</b> | Cust | ID  | <b>Note</b>                  |
|----------------------|---------------------------------------|--------------|------------|-------------|----------------|------|-----|------------------------------|
| P <sub>2.3.4.1</sub> | Analogue output 2<br>signal selection | $\mathbf{0}$ |            |             | 0.1            |      | 471 |                              |
| P <sub>2.3.4.2</sub> | Analogue output 2<br>function         | 0            | 14         |             | 0              |      | 472 | See par. 2.3.3.2             |
| P <sub>2.3.4.3</sub> | Analogue output 2<br>filter time      | 0,00         | 10,00      | s           | 1,00           |      | 473 | 0=No filtering               |
| P2.3.4.4             | Analogue output 2<br>inversion        | 0            |            |             | 0              |      | 474 | 0=Not inverted<br>1=Inverted |
| P2.3.4.5             | Analogue output 2<br>minimum          | 0            |            |             | 0              |      | 475 | $0=0$ mA<br>$1=4$ mA         |
| P2.3.4.6             | Analogue output 2<br>scale            | 10           | 1000       | $\%$        | 100            |      | 476 |                              |
| P2.3.4.7             | Analogue output 2<br>offset           | $-100,00$    | 100,00     | $\%$        | 0,00           |      | 477 |                              |

*Table 7-13. Output signals, Analogue output 2*

# *7.5.4.5 Analogue output 3 (Control keypad: Menu M2 G2.3.5)*

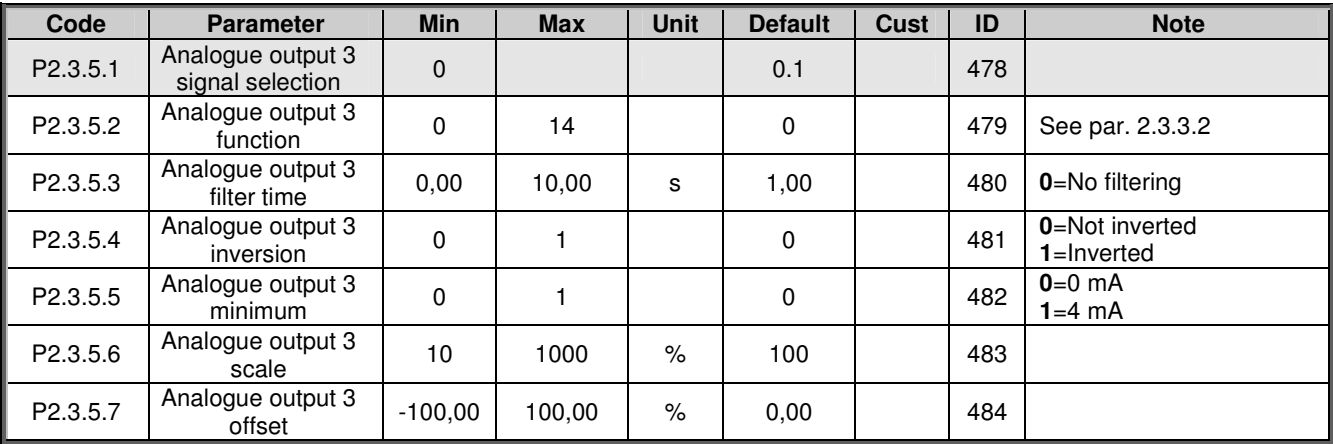

*Table 7-14. Output signals, Analogue output 3*

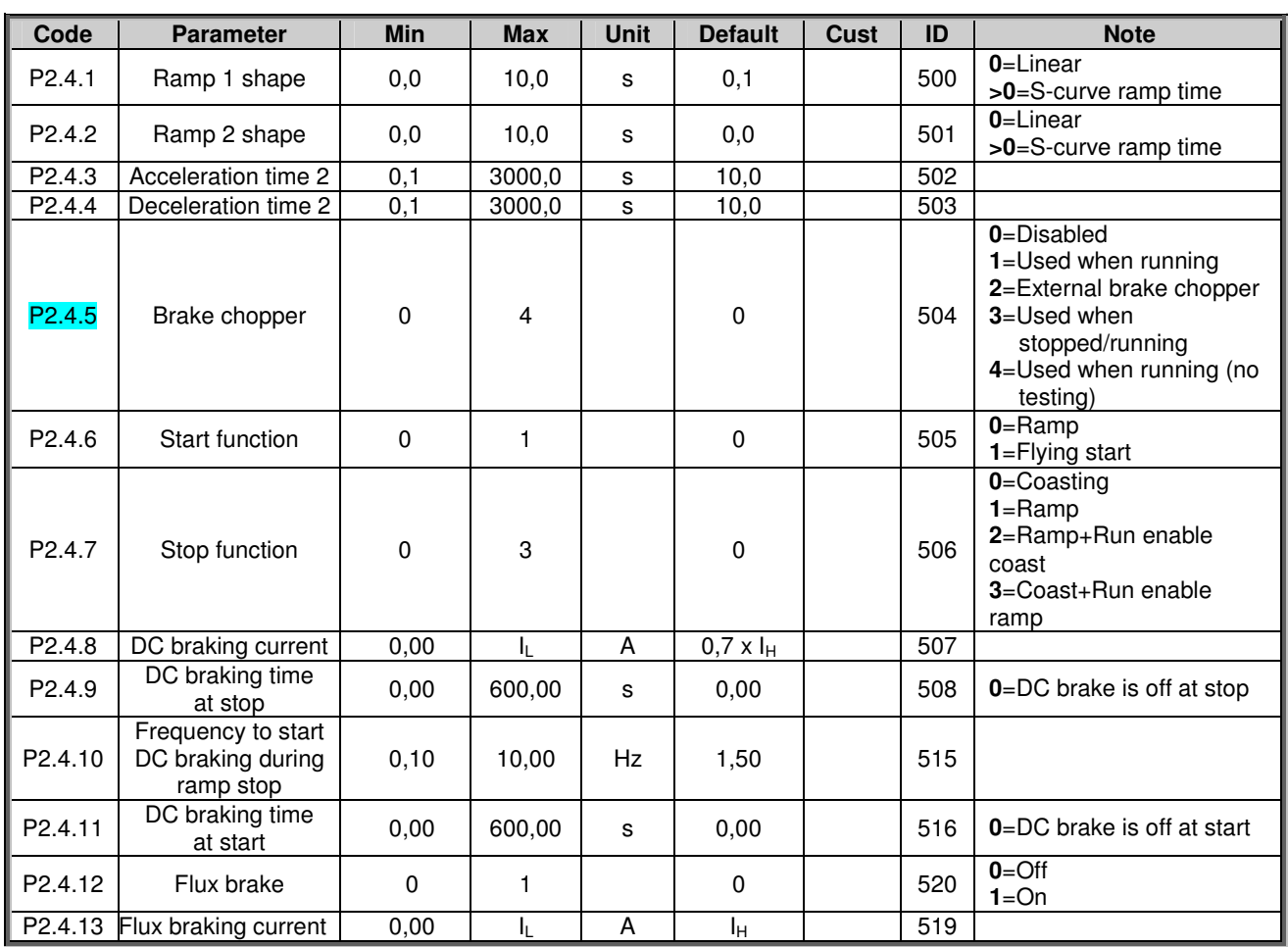

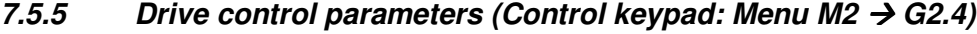

*Table 7-15. Drive control parameters, G2.4*

# *7.5.6 Prohibit frequency parameters (Control keypad: Menu M2 G2.5)*

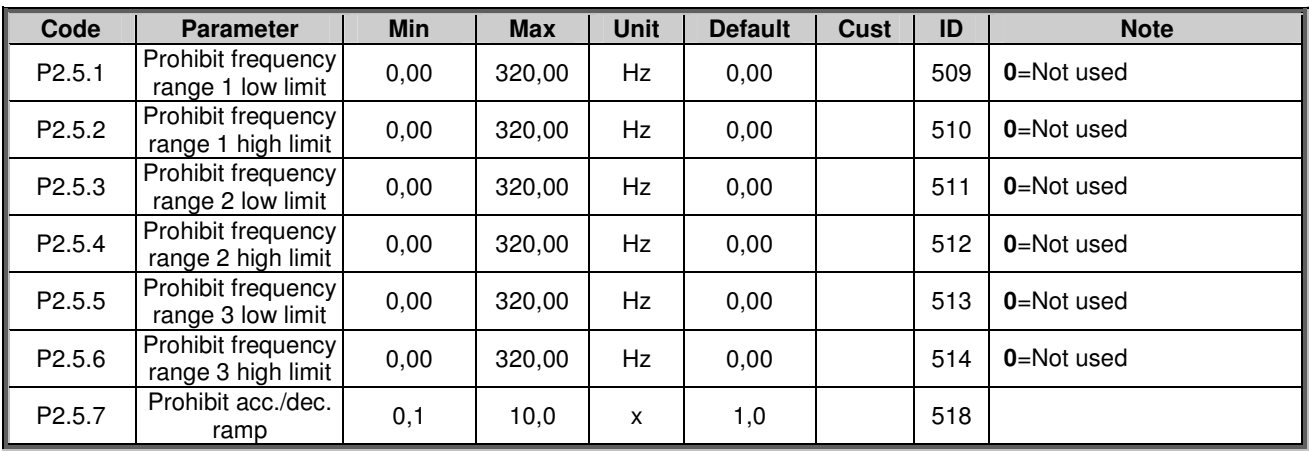

*Table 7-16. Prohibit frequency parameters, G2.5*

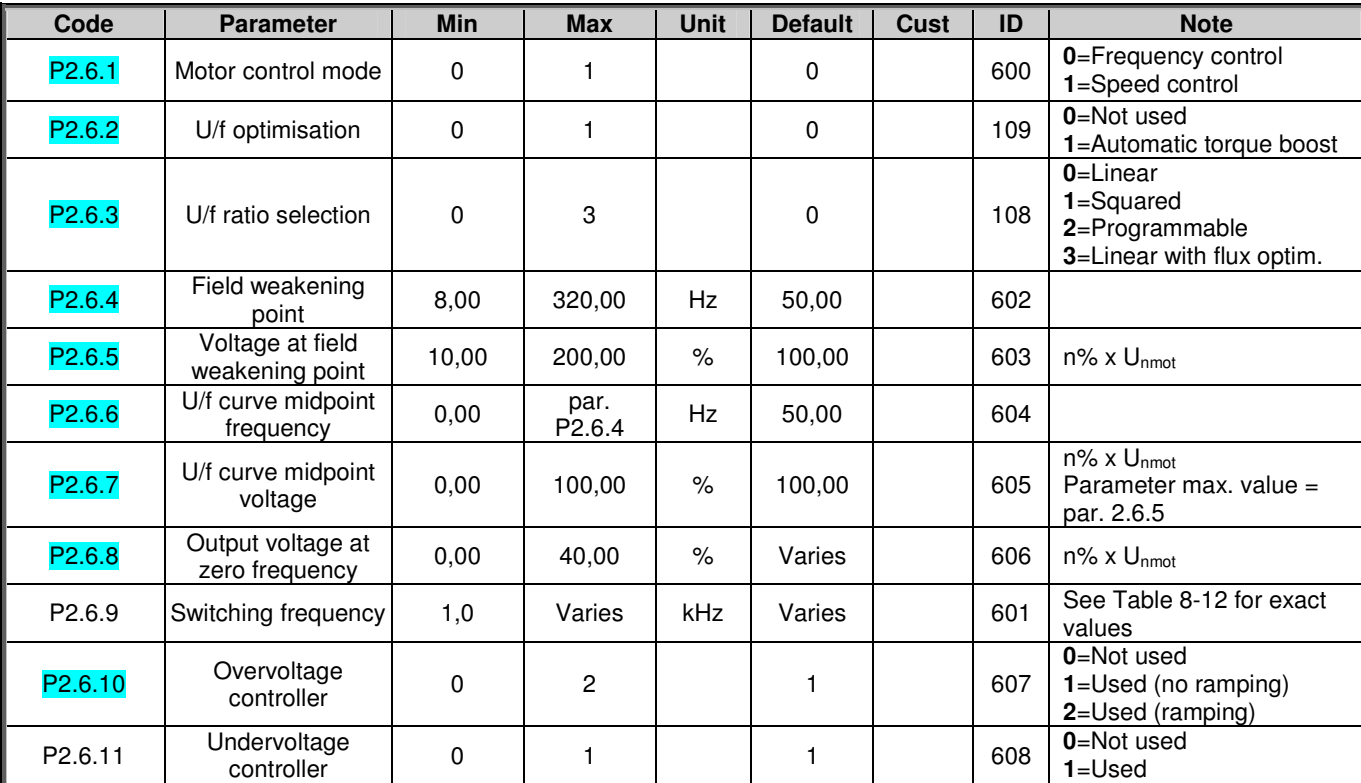

# *7.5.7 Motor control parameters (Control keypad: Menu M2 G2.6)*

*Table 7-17. Motor control parameters, G2.6*

*7.5.8 Protections (Control keypad: Menu M2 G2.7)*

| Code                | <b>Parameter</b>                      | Min              | <b>Max</b>     | Unit        | <b>Default</b> | <b>Cust</b> | ID  | <b>Note</b>                                                                                                    |
|---------------------|---------------------------------------|------------------|----------------|-------------|----------------|-------------|-----|----------------------------------------------------------------------------------------------------|
| P2.7.1              | Response to 4mA<br>reference fault    | $\mathbf 0$      | 5              |             | 4              |             | 700 | 0=No response<br>$1 = Warning$<br>2=Warning+Previous Freq.<br>3=Wrng+PresetFreq 2.7.2<br>4=Fault, stop acc. to 2.4.7<br>5=Fault, stop by coasting |
| P2.7.2              | 4mA reference fault<br>frequency      | 0,00             | Par. 2.1.2     | <b>Hz</b>   | 0,00           |             | 728 |                                                                                                    |
| P2.7.3              | Response to<br>external fault         | $\pmb{0}$        | 3              |             | $\overline{c}$ |             | 701 | 0=No response<br>$1 = W$ arning                                                                                                    |
| P <sub>2.7.4</sub>  | Input phase<br>supervision            | 0                | 3              |             | 0              |             | 730 | 2=Fault, stop acc. to 2.4.7<br>3=Fault, stop by coasting                                                                                          |
| P <sub>2.7.5</sub>  | Response to<br>undervoltage fault     | $\pmb{0}$        | 1              |             | $\pmb{0}$      |             | 727 | 0=Fault stored in history<br>1=Fault not stored                                                                                                   |
| P2.7.6              | Output phase<br>supervision           | $\pmb{0}$        | 3              |             | $\overline{c}$ |             | 702 | 0=No response<br>$1 = W$ arning                                                                                                    |
| P2.7.7              | Earth fault protection                | $\pmb{0}$        | 3              |             | 2              |             | 703 | 2=Fault, stop acc. to 2.4.7                                                                                                    |
| P2.7.8              | Thermal protection<br>of the motor    | $\pmb{0}$        | 3              |             | $\overline{c}$ |             | 704 | 3=Fault, stop by coasting                                                                                                    |
| P2.7.9              | Motor ambient<br>temperature factor   | $-100,0$         | 100,0          | $\%$        | 0,0            |             | 705 |                                                                                                    |
| P2.7.10             | Motor cooling factor<br>at zero speed | 0,0              | 150,0          | $\%$        | 40,0           |             | 706 |                                                                                                    |
| P2.7.11             | Motor thermal time<br>constant        | 1                | 200            | min         | Varies         |             | 707 |                                                                                                    |
| P2.7.12             | Motor duty cycle                      | 0                | 100            | $\%$        | 100            |             | 708 |                                                                                                    |
| P2.7.13             | Stall protection                      | $\pmb{0}$        | 3              |             | 1              |             | 709 | 0=No response<br>$1 = W$ arning<br>2=Fault, stop acc. to 2.4.7<br>3=Fault, stop by coasting                                                       |
| P2.7.14             | Stall current                         | 0,00             | $2 \times I_H$ | A           | Iн             |             | 710 |                                                                                                    |
| P2.7.15             | Stall time limit                      | 1,00             | 120,00         | S           | 15,00          |             | 711 |                                                                                                    |
| P2.7.16             | Stall frequency limit                 | $\overline{1,0}$ | Par. 2.1.2     | Hz          | 25,0           |             | 712 |                                                                                                    |
| P2.7.17             | Underload<br>protection               | 0                | 3              |             | 0              |             | 713 | 0=No response<br>$1 = W$ arning<br>2=Fault, stop acc. to 2.4.7<br>3=Fault, stop by coasting                                                       |
| P2.7.18             | Field weakening<br>area load          | 10               | 150            | $\%$        | 50             |             | 714 |                                                                                                    |
| P2.7.19             | Zero frequency load                   | 5,0              | 150,0          | $\%$        | 10,0           |             | 715 |                                                                                                    |
| P2.7.20             | Underload<br>protection time limit    | $\boldsymbol{2}$ | 600            | s           | 20             |             | 716 |                                                                                                    |
| P <sub>2.7.21</sub> | Response to<br>thermistor fault       | $\pmb{0}$        | 3              |             | $\overline{c}$ |             | 732 | 0=No response<br>$1 = W$ arning<br>2=Fault, stop acc. to 2.4.7<br>3=Fault, stop by coasting                                                       |
| P2.7.22             | Response to<br>fieldbus fault         | $\pmb{0}$        | 3              |             | $\overline{c}$ |             | 733 | See P2.7.21                                                                                                    |
| P2.7.23             | Response to slot<br>fault             | $\mathbf 0$      | 3              |             | $\overline{c}$ |             | 734 | See P2.7.21                                                                                                    |
| P2.7.24             | No. of PT100<br>inputs                | $\pmb{0}$        | 3              |             | $\pmb{0}$      |             | 739 |                                                                                                    |
| P2.7.25             | Response to<br>PT100 fault            | $\pmb{0}$        | 3              |             | $\overline{c}$ |             | 740 | 0=No response<br>$1 = W$ arning<br>2=Fault, stop acc. to 2.4.7<br>3=Fault, stop by coasting                                                       |
| P2.7.26             | PT100 warning<br>limit                | $-30,0$          | 200,0          | $C^{\circ}$ | 120,0          |             | 741 |                                                                                                    |
| P2.7.27             | PT100 fault limit                     | $-30,0$          | 200,0          | $C^{\circ}$ | 130,0          |             | 742 |                                                                                                    |

*Table 7-18. Protections, G2.7*

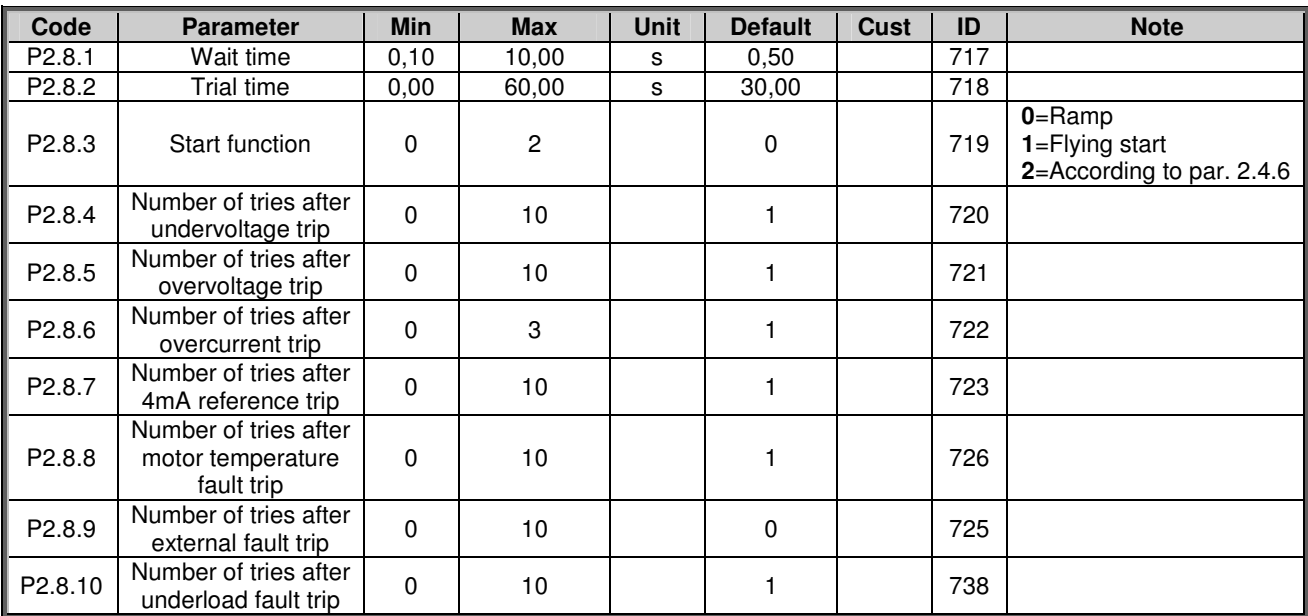

# *7.5.9 Autorestart parameters (Control keypad: Menu M2 G2.8)*

*Table 7-19. Autorestart parameters, G2.8*

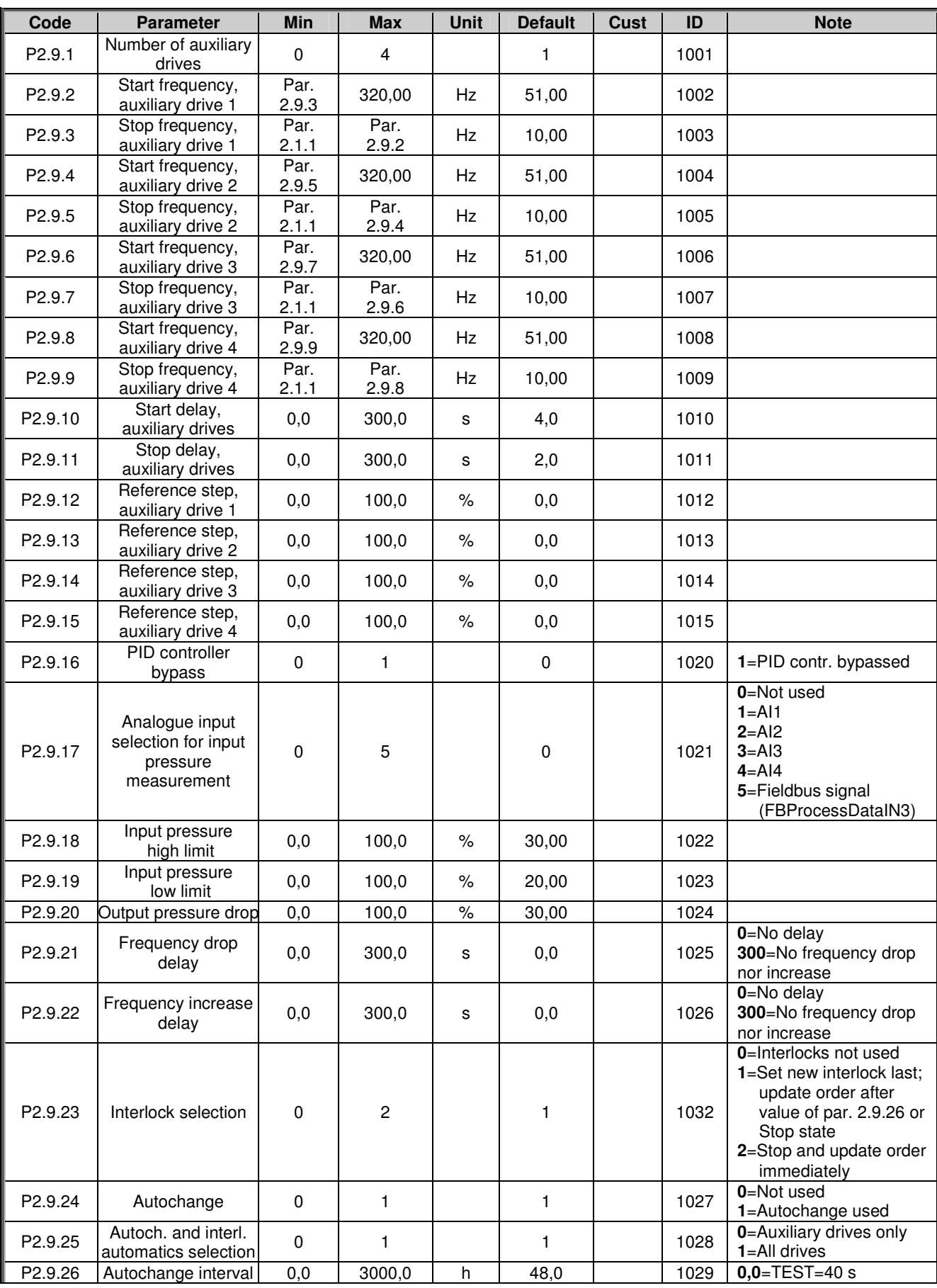

# *7.5.10 Pump and fan control parameters (Control keypad: Menu M2 G2.9)*

| P <sub>2.9.27</sub> | Autochange;<br>Maximum number of<br>auxiliary drives | 0            | 4          |    |       | 1030 |               |
|---------------------|------------------------------------------------------|--------------|------------|----|-------|------|---------------|
| P <sub>2.9.28</sub> | Autochange<br>frequency limit                        | 0.00         | par. 2.1.2 | Hz | 25,00 | 1031 |               |
| P2.9.29             | Actual value special<br>display minimum              | $\mathbf{0}$ | 30000      |    | 0     | 1033 |               |
| P2.9.30             | Actual value special<br>display maximum              | $\Omega$     | 30000      |    | 100   | 1034 |               |
| P2.9.31             | Actual value special<br>display decimals             | $\Omega$     | 4          |    |       | 1035 |               |
| P2.9.32             | Actual value special<br>display unit                 | 0            | 28         |    | 4     | 1036 | See page 197. |

*Table 7-20. Pump and fan control parameters*

# *7.5.11 Keypad control (Control keypad: Menu M3)*

The parameters for the selection of control place and direction on the keypad are listed below. See the Keypad control menu in the product's user's manual.

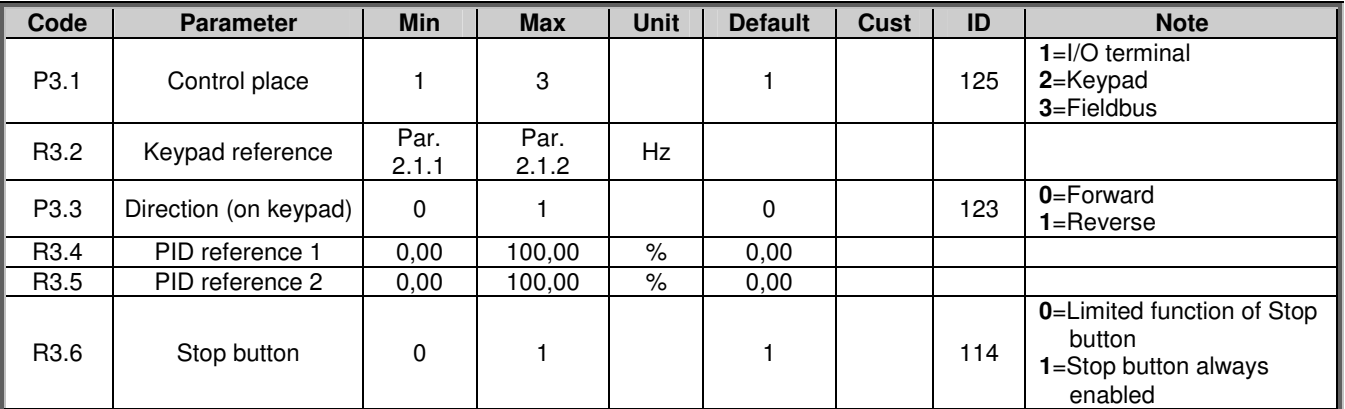

*Table 7-21. Keypad control parameters, M3*

# *7.5.12 System menu (Control keypad: M6)*

For parameters and functions related to the general use of the frequency converter, such as application and language selection, customised parameter sets or information about the hardware and software, see the product's user's manual.

# *7.5.13 Expander boards (Control keypad: Menu M7)*

The M7 menu shows the expander and option boards attached to the control board and boardrelated information. For more information, see the product's user's manual.

# **8. DESCRIPTION OF PARAMETERS**

On the following pages you will find the parameter descriptions arranged according to the individual ID number of the parameter. A shaded parameter ID number (e.g. *418 Motor potentiometer UP*) indicates that the *TTF programming method* shall be applied to this parameter (see chapter 6.4). Some parameter names are followed by a number code indicating the "All in One" applications in which the parameter is included. If **no code** is shown the parameter is available in **all applications**. See below. The parameter numbers under which the parameter appears in different applications are also given.

- *1 Basic Application*
- *2 Standard Application*
- *3 Local/Remote Control Application*
- *4 Multi-Step Speed Control Application*

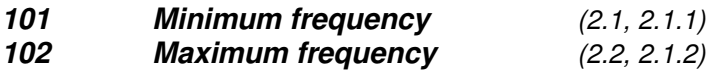

Defines the frequency limits of the frequency converter. The maximum value for these parameters is 320 Hz. The software will automatically check the values of parameters ID105, ID106 and ID728.

*5 PID Control Application*

*6 Multi-Purpose Control Application*

*7 Pump and Fan Control Application*

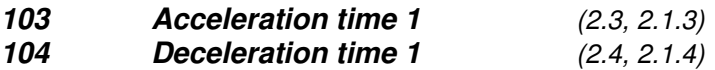

These limits correspond to the time required for the output frequency to accelerate from the zero frequency to the set maximum frequency (par. ID102).

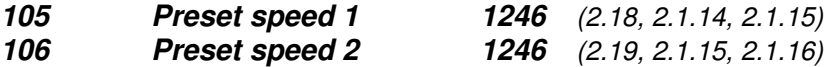

Parameter values are automatically limited between the minimum and maximum frequencies (par. ID101, ID102).

Note the use of TTF-programming method in the Multi-purpose Control Application. See parameters ID419, ID420 and ID421.

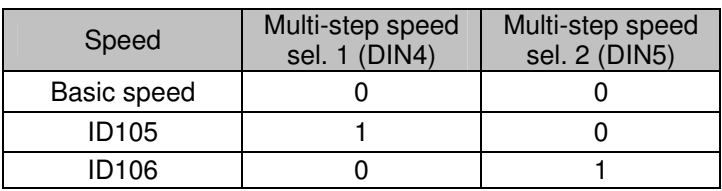

*Table 8-1. Preset speed*

# *107 Current limit (2.5, 2.1.5)*

This parameter determines the maximum motor current from the frequency converter. The parameter value range differs from size to size. When this parameter is changed the stall current limit (ID710) is internally calculated to 90% of current limit.

# *108 U/f ration selection 234567 (2.6.3)*

- Linear: **0** The voltage of the motor changes linearly with the frequency in the constant flux area from 0 Hz to the field weakening point where the nominal voltage is supplied to the motor. Linear U/f ration should be used in constant torque applications. **This default setting should be used if there is no special need for another setting**.
- Squared: **1** The voltage of the motor changes following a squared curve form with the frequency in the area from 0 Hz to the field weakening point where the nominal voltage is also supplied to the motor. The motor runs undermagnetised below the field weakening point and produces less torque and electromechanical noise. Squared U/f ratio can be used in applications where torque demand of the load is proportional to the square of the speed, e.g. in centrifugal fans and pumps.

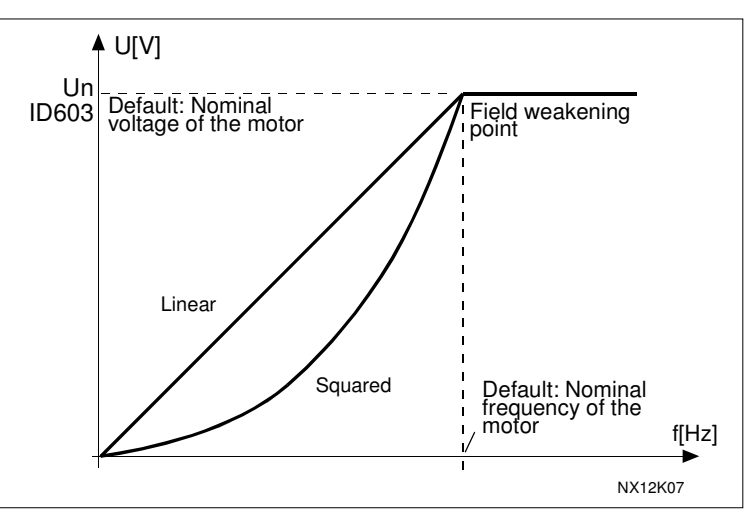

*Figure 8-1. Linear and squared change of motor voltage*

- Programmable U/f curve:
- 

**2** The U/f curve can be programmed with three different points. Programmable U/f curve can be used if the other settings do not satisfy the needs of the application.

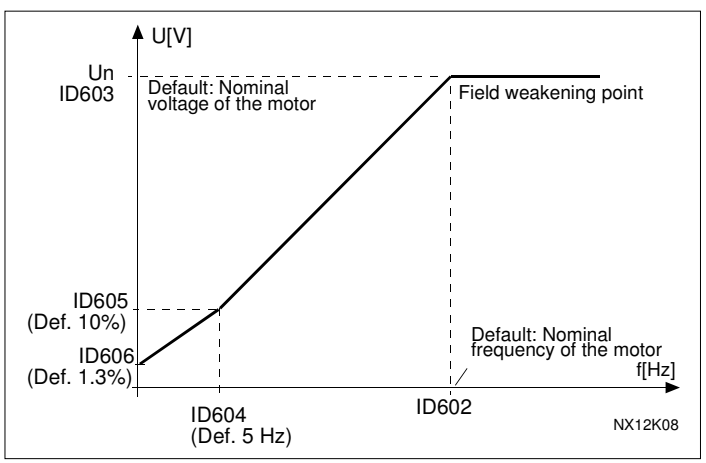

*Figure 8-2. Programmable U/f curve*

Linear with flux optimisation:

**3** The frequency converter starts to search for the minimum motor current in order to save energy, lower the disturbance level and the noise. This function can be used in applications with constant motor load, such as fans, pumps etc.

# *109 U/f optimisation (2.13, 2.6.2)*

**Automatic torque boost** The voltage to the motor changes automatically which makes the motor produce sufficient torque to start and run at low frequencies. The voltage increase depends on the motor type and power. Automatic torque boost can be used in applications where starting torque due to starting friction is high, e.g. in conveyors.

### **EXAMPLE:**

What changes are required to start with load from 0 Hz?

First set the motor nominal values (Parameter group 2.1).

Option 1: Activate the Automatic torque boost.

Option 2: Programmable U/f curve

To get torque you need to set the zero point voltage and midpoint voltage/frequency (in parameter group 2.6) so that the motor takes enough current at low frequencies. First set par. ID108 to *Programmable U/f curve* (value **2**). Increase zero point voltage (ID606) to get enough current at zero speed. Set then the midpoint voltage (ID605) to 1.4142\*ID606 and midpoint frequency (ID604) to value ID606/100%\*ID111.

- *NOTE! In high torque – low speed applications – it is likely that the motor will overheat. If the motor has to run a prolonged time under these conditions, special attention must be paid to cooling the motor. Use external cooling for the motor if the temperature tends to rise too high.*
- *110 Nominal voltage of the motor (2.6, 2.1.6)*

Find this value  $U_n$  on the rating plate of the motor. This parameter sets the voltage at the field weakening point (ID603) to 100% \* U<sub>nMotor</sub>. Note also used connection Delta/Star.

*111 Nominal frequency of the motor (2.7, 2.1.7)*

Find this value  $f_n$  on the rating plate of the motor. This parameter sets the field weakening point (ID602) to the same value.

*112 Nominal speed of the motor (2.8, 2.1.8)*

Find this value  $n_n$  on the rating plate of the motor.

*113 Nominal current of the motor (2.9, 2.1.9)*

Find this value  $I_n$  on the rating plate of the motor.

# *117 I/O frequency reference selection 12346 (2.14, 2.1.11)*

Defines which frequency reference source is selected when controlled from the I/O control place.

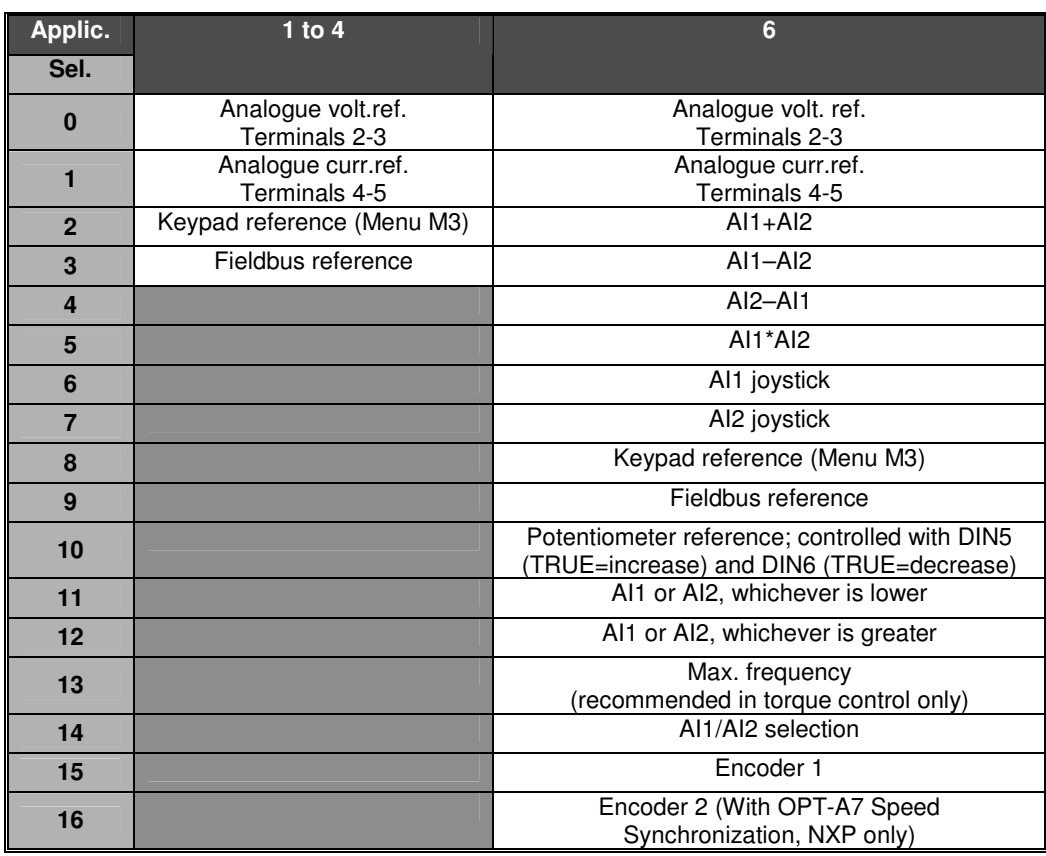

*Table 8-2. Selections for parameter ID117*

# *118 PID controller gain 57 (2.1.12)*

This parameter defines the gain of the PID controller. If the value of the paramter is set to 100% a change of 10% in the error value causes the controller output to change by 10%. If the parameter value is set to **0** the PID controller operates as ID-controller. See examples on page 126.

# *119 PID controller I-time 57 (2.1.13)*

The parameter ID119 defines the integration time of the PID controller. If this parameter is set to 1,00 second a change of 10% in the error value causes the controller output to change by 10.00%/s. If the parameter value is set to 0.00 s the PID controller will operate as PD controller. See examples on page 126.

### *120 Motor cos phi (2.10, 2.1.10)*

Find this value "cos phi" on the rating plate of the motor.

# *121 Keypad frequency reference selection 234567 (2.1.12, 2.1.13, 2.2.6, 2.2.1.2)*

Defines which frequency reference source is selected when controlled from the keypad.

![](_page_124_Picture_623.jpeg)

*Table 8-3. Selections for parameter ID121*

\*FBSpeedReference

### *122 Fieldbus frequency reference selection 234567 (2.1.13, 2.1.14, 2.2.7, 2.2.1.3)*

Defines which frequency reference source is selected when controlled from the fieldbus. For selections in different applications, see ID121.

#### *124 Jogging speed reference 34567 (2.1.14, 2.1.15, 2.1.19)*

Defines the jogging speed selected with the DIN3 digital input which can be programmed for Jogging speed. See parameter ID301.

Parameter value is automatically limited between minimum and maximum frequency (ID's 101 and 102).

![](_page_124_Picture_624.jpeg)

Parameter values define the Multi-step speeds selected with the DIN3, DIN4, DIN5 and DIN6 digital inputs. See also parameter ID's 105 and 106.

Parameter value is automatically limited between minimum and maximum frequency (ID's 101 and 102).

![](_page_125_Picture_654.jpeg)

*Table 8-4. Preset speeds 3 to 7*

### *131 I/O frequency reference selection, place B 3 (2.1.12)*

See the values of the parameter ID117 above.

### *132 PID controller D-time 57 (2.1.14)*

The parameter ID132 defines the derivation time of the PID controller. If this parameter is set to 1,00 second a change of 10% in the error value during 1.00 s causes the controller output to change by 10.00%. If the parameter value is set to 0.00 s the PID controller will operate as PI controller. See examples below.

#### **Example 1:**

In order to reduce the error value to zero, with the given values, the frequency converter output behaves as follows:

Given values:

Par. 2.1.12,  $P = 0\%$ Par. 2.1.13, I-time =  $1.00 s$ Par. 2.1.14, D-time =  $0.00$  s Min freq. =  $0$  Hz Error value (setpoint – process value) =  $10.00\%$  Max freq. =  $50$  Hz

In this example, the PID controller operates practically as I-controller only. According to the given value of parameter 2.1.13 (I-time), the PID output increases by 5 Hz (10% of the difference between the maximum and minimum frequency) every second until the error value is 0.

![](_page_125_Figure_14.jpeg)

*Figure 8-3. PID controller function as I-controller.*

#### **Example 2:** Given values:

Par. 2.1.12,  $P = 100\%$ Par. 2.1.13, I-time =  $1.00 s$ 

Par. 2.1.14, D-time =  $1.00 s$  Min freq. = 0 Hz Error value (setpoint – process value) =  $\pm 10\%$  Max freq. = 50 Hz

As the power is switched on, the system detects the difference between the setpoint and the actual process value and starts to either raise or decrease (in case the error value is negative) the PID output according to the I-time. Once the difference between the setpoint and the process value has been reduced to 0 the output is reduced by the amount corresponding to the value of parameter 2.1.13.

In case the error value is negative, the frequency converter reacts reducing the output correspondingly. See Figure 8-4.

![](_page_126_Figure_8.jpeg)

*Figure 8-4. PID output curve with the values of Example 2.*

#### **Example 3:** Given values:

Par. 2.1.12,  $P = 100\%$ Par. 2.1.13, I-time = 0.00 s Par. 2.1.14, D-time =  $1.00 s$  Min freq. = 0 Hz Error value (setpoint – process value) =  $\pm$ 10%/s Max freq. = 50 Hz

As the error value increases, also the PID output increases according to the set values (D-time = 1.00s)

![](_page_127_Figure_6.jpeg)

*Figure 8-5. PID output with the values of Example 3.*

![](_page_127_Picture_517.jpeg)

![](_page_127_Picture_518.jpeg)

*Table 8-5. Multi-step speed selections with digital inputs DIN3, DIN4, DIN5 and DIN6*

# *141 AI3 signal selection 567 (2.2.38, 2.2.4.1)*

Connect the AI3 signal to the analogue input of your choice with this parameter. For more information, see Chapter 6.4 "Terminal To Function" (TTF) programming principle.

# *142 AI3 signal filter time 567 (2.2.41, 2.2.4.2)*

When this parameter is given a value greater than 0 the function that filters out disturbances from the incoming analogue signal is activated. Long filtering time makes the regulation response slower. See parameter ID324.

*143 AI3 signal range 567 (2.2.39, 2.2.4.3)*

With this parameter you can select the AI3 signal range.

![](_page_128_Picture_562.jpeg)

*Table 8-6. Selections for parameter ID143*

![](_page_128_Picture_563.jpeg)

**8**

**Honeywell** 

Define the frequency zero point as follows: With this parameter on display, place the potentiometer at the assumed zero point and press *Enter* on the keypad. **Note:** This will not, however, change the reference scaling.

Press *Reset* button to change the parameter value back to 0,00%.

# *166 AI2 joystick offset 6 (2.2.3.11)*

*165 AI1 joystick offset 6 (2.2.2.11)*

See par. ID165.

# *169 Fieldbus input data 4 (FBFixedControlWord, bit 6) 6 (2.3.3.27) 170 Fieldbus input data 5 (FBFixedControlWord, bit 7) 6 (2.3.3.28)*

The data from the fieldbus (FBFixedControlWord) can be led to the digital outputs of the frequency converter.

# *179 Scaling of motoring power limit 6 (2.2.6.7)*

The motoring power limit is equal to ID1289 if value 'Not used' is selected. If any of the inputs is selected the motoring power limit is scaled between zero and parameter ID1289. This parameter is available for NXP drives only.

- $0 = Not used$
- $1 = A11$
- $2 = A12$
- $3 = A13$
- $4 = A14$
- **5** = FB Limit Scaling ID46 (monitoring value)

# *300 Start/Stop logic selection 2346 (2.2.1, 2.2.1.1)*

# **0** DIN1: closed contact = start forward  $DIN2$ : closed contact = start reverse

![](_page_130_Figure_5.jpeg)

*Figure 8-6. Start forward/Start reverse*

- The first selected direction has the highest priority.
- When the DIN1 contact opens the direction of rotation starts the change.
- If Start forward (DIN1) and Start reverse (DIN2) signals are active simultaneously the Start forward signal (DIN1) has priority.
- **1** DIN1: closed contact = start open contact = stop  $DIN2$ : closed contact = reverse open contact = forward See below.

![](_page_130_Figure_12.jpeg)

*Figure 8-7. Start, Stop, Reverse*

**2** DIN1: closed contact = start open contact = stop DIN2: closed contact = start enabled open contact = start disabled and drive stopped if running (DIN3 can be programmed for reverse command)

**3** 3-wire connection (pulse control):  $DIN1$ : closed contact = start pulse DIN2: open contact  $=$  stop pulse (DIN3 can be programmed for reverse command) See Figure 8-8.

![](_page_131_Figure_4.jpeg)

*Figure 8-8. Start pulse/ Stop pulse.*

The selections including the text **'Rising edge required to start'** shall be used to exclude the possibility of an unintentional start when, for example, power is connected, re-connected after a power failure, after a fault reset, after the drive is stopped by Run Enable (Run Enable = False) or when the control place is changed. The Start/Stop contact must be opened before the motor can be started.

# **Applications 2 and 4:**

- **4** DIN1: closed contact = start forward **(Rising edge required to start)** DIN2: closed contact = start reverse **(Rising edge required to start)**
- **5** DIN1: closed contact = start **(Rising edge required to start)** open contact = stop DIN2: closed contact = reverse open contact  $=$  forward
- **6** DIN1: closed contact = start **(Rising edge required to start)**  $open contact = stop$

DIN2: closed contact = start enabled open contact = start disabled and drive stopped if running (DIN3 can be programmed for reverse command)

# **Application 3 and 6:**

- **4** DIN1: closed contact = start forward DIN2: closed contact = reference increases (motor potentiometer reference; this parameter is automatically set to 4 if par. ID117 is set to 3 or 4).
- **5** DIN1: closed contact = start forward **(Rising edge required to start)** DIN2: closed contact = start reverse **(Rising edge required to start)**

![](_page_132_Picture_827.jpeg)

# **Applications 3 and 5:**

- **13** Motor potentiometer down
	- contact closed = Reference decreases until the contact is opened

# **Application 4:**

**13** Preset speed

![](_page_133_Figure_8.jpeg)

*Figure 8-9. DIN3 as DC-brake command input: a) Stop mode = Ramp, b) Stop mode = coasting*

# *302 Reference offset for current input 12 (2.15, 2.2.3)*

- **0** No offset: 0-20mA<br>**1** Offset 4 mA ("living"
	- **1** Offset 4 mA ("living zero"), provides supervision of zero level signal. In Standard Application, the response to reference fault can be programmed with parameter ID700.

### *303 Reference scaling, minimum value 2346 (2.2.4, 2.2.16, 2.2.2.6) 304 Reference scaling, maximum value 2346 (2.2.5, 2.2.17, 2.2.2.7)*

Setting value limits:  $0 \leq$  par. ID303  $\leq$  par. ID304  $\leq$  par. ID102. If both parameter ID303 and parameter ID394 = 0 scaling is set off. The minimum and maximum frequencies are used for scaling.

![](_page_133_Figure_16.jpeg)

*Figure 8-10. Left: Reference scaling; Right: No scaling used (par. ID303 = 0).*

# *305 Reference inversion 2 (2.2.6)*

Inverts reference signal: Max. ref. signal  $=$  Min. set freq. Min. ref. signal = Max. set freq.

- **0** No inversion
- **1** Reference inverted

![](_page_134_Figure_8.jpeg)

![](_page_134_Figure_9.jpeg)

*306 Reference filter time 2 (2.2.7)*

![](_page_134_Figure_11.jpeg)

*Figure 8-12. Reference filtering*

# *307 Analogue output function (2.16, 2.3.2, 2.3.5.2, 2.3.3.2)*

This parameter selects the desired function for the analogue output signal. See pages 9, 17, 29, 42, 56, 80 and 113 for the parameter values available in the respective application.

response slower.

Filters out disturbances from the incoming analogue  $U_{in}$  signal. Long filtering time makes regulation

# *308 Analogue output filter time 234567 (2.3.3, 2.3.5.3, 2.3.3.3)*

Defines the filtering time of the analogue output signal. Setting this parameter value **0** will deactivate filtering.

![](_page_135_Figure_4.jpeg)

![](_page_135_Figure_5.jpeg)

*Figure 8-13. Analogue output filtering*

# *309 Analogue output inversion 234567 (2.3.4, 2.3.5.4, 2.3.3.4)*

Inverts the analogue output signal:

Maximum output signal = Minimum set value Minimum output signal = Maximum set value

See parameter ID311 below.

![](_page_135_Figure_11.jpeg)

*Figure 8-14. Analogue output invert*

# *310 Analogue output minimum 234567 (2.3.5, 2.3.5.5, 2.3.3.5)*

Defines the signal minimum to either 0 mA or 4 mA (living zero). Note the difference in analogue output scaling in parameter ID311 (Figure 8-15).

**0** Set minimum value to 0 mA

**1** Set minimum value to 4 mA

# *311 Analogue output scale 234567 (2.3.6, 2.3.5.6, 2.3.3.6)*

Scaling factor for analogue output.

![](_page_136_Picture_941.jpeg)

![](_page_136_Figure_7.jpeg)

![](_page_136_Figure_8.jpeg)

![](_page_136_Picture_942.jpeg)

![](_page_136_Picture_943.jpeg)

![](_page_137_Picture_784.jpeg)

*Table 8-8. Output signals via DO1 and output relays RO1 and RO2.*

# *315 Output frequency limit supervision*

*function 234567 (2.3.10, 2.3.4.1, 2.3.2.1)*

- **0** No supervision
- **1** Low limit supervision
- **2** High limit supervision
- **3** Brake-on control (Application 6 only, see chapter 9.1 on page 206)

If the output frequency goes under/over the set limit (ID316) this function generates a warning message via the digital output DO1 or via the relay output RO1 or RO2 depending on the settings of parameters ID312…ID314.

# *316 Output frequency limit supervision value 234567 (2.3.11, 2.3.4.2, 2.3.2.2)* Selects the frequency value supervised by parameter ID315. See Figure 8-16.

![](_page_138_Figure_4.jpeg)

*Figure 8-16. Output frequency supervision*

# *319 DIN2 function 5 (2.2.1)*

This parameter has 14 selections. If digital input DIN2 need not be used, set the parameter value to **0**.

**1** External fault

Contact closed: Fault is displayed and motor stopped when the input is active **2** External fault

Contact open: Fault is displayed and motor stopped when the input is not active **3** Run enable

- Contact open: Start of motor disabled Contact closed: Start of motor enabled
- **4** Acceleration or deceleration time selection Contact open: Acceleration/Deceleration time 1 selected Contact closed: Acceleration/Deceleration time 2 selected
- **5** Closing contact: Force control place to I/O terminal
- **6** Closing contact: Force control place to keypad

**7** Closing contact: Force control place to fieldbus When the control place is forced to change the values of Start/Stop, Direction and Reference valid in the respective control place are used (reference according to parameters ID343, ID121 and ID122).

**Note:** The value of ID125 (Keypad Control Place) does not change.

When DIN2 opens the control place is selected according to keypad control place selection.

**8** Reverse Contact open: Forward Contact closed: Reverse If several inputs are programmed to reverse, one active contact is enough to set the direction to reverse.

- **9** Jogging speed (see par. ID124) Contact closed: Jogging speed selected for frequency reference
- **10** Fault reset Contact closed: All faults reset
- **11** Acceleration/Deceleration prohibited Contact closed: No acceleration or deceleration possible until the contact is opened

# **12** DC braking command

Contact closed: In Stop mode, the DC braking operates until the contact is opened. See Figure 8-17.

**13** Motor potentiometer UP Contact closed: Reference increases until the contact is opened.

![](_page_139_Figure_6.jpeg)

*Figure 8-17. DC braking command (selection 12) selected for DIN2. Left: Stop mode = Ramp; Right: Stop mode = Coasting*

# *320 AI1 signal range 34567 (2.2.4, 2.2.16, 2.2.2.3)*

![](_page_139_Picture_348.jpeg)

*Table 8-9. Selections for parameter ID320*

For selection 'Customised', see parameters ID321 and ID322.

![](_page_139_Picture_349.jpeg)

*321 AI1 custom setting minimum 34567 (2.2.5, 2.2.17, 2.2.2.4) 322 AI1 custom setting maximum 34567 (2.2.6, 2.2.18, 2.2.2.5)*

> These parameters set the analogue input signal for any input signal span within -160— 160%.

# *323 AI1 signal inversion 3457 (2.2.7, 2.2.19, 2.2.2.6)*

If this parameter  $= 0$ , no inversion of analogue U<sub>in</sub>signal takes place. **Note:** In application 3, AI1 is place B frequency reference if parameter ID131= 0 (default).

![](_page_140_Figure_5.jpeg)

![](_page_140_Figure_6.jpeg)

*Figure 8-18. AI1 no signal inversion*

If this parameter  $= 1$  inversion of analogue signal takes place. max. Al1 signal = minimum set speed min. AI1 signal = maximum set speed

![](_page_140_Figure_9.jpeg)

*Figure 8-19. AI1 signal inversion*

# *324 AI1 signal filter time 34567 (2.2.8, 2.2.20, 2.2.2.2)*

When this parameter is given a value greater than 0 the function that filters out disturbances from the incoming analogue signal is activated.

Long filtering time makes the regulation response slower. See Figure 8-20.

![](_page_140_Figure_15.jpeg)

*Figure 8-20. AI1 signal filtering*

![](_page_141_Picture_549.jpeg)

*Table 8-10. Selections for parameter ID325*

![](_page_141_Figure_6.jpeg)

*Figure 8-21. Analogue input AI2 scaling.*

![](_page_141_Picture_550.jpeg)

These parameters set AI2 for any input signal span within -160…160%.

### *328 Analogue input AI2 inversion 3457 (2.2.13, 2.2.25, 2.2.3.6)*

See ID323.

**Note:** In application 3, AI2 is the place A frequency reference, if parameter ID117 = 1 (default)

*329 Analogue input AI2 (Iin) filter time 34567 (2.2.14, 2.2.26, 2.2.3.2)*

See ID324.

# *330 DIN5 function 5 (2.2.3)*

The digital input DIN5 has 14 possible functions. If it need not be used, set the value of this parameter to **0**.

The selections are the same as in parameter ID319 except:

**13** Enable PID reference 2 Contact open: PID controller reference selected with parameter ID332. Contact closed: PID controller keypad reference 2 selected with parameter R3.5.

```
331 Motor potentiometer ramp time 3567 (2.2.22, 2.2.27, 2.2.1.2, 2.2.1.15)
Defines the speed of change of the motor potentiometer value (Hz/s).
```
# *PID controller reference signal (Place A) 57 (2.1.11)*

Defines which frequency reference place is selected for the PID controller.

![](_page_142_Picture_695.jpeg)

*Table 8-11. Selections for parameter ID332*

#### *PID controller actual value selection 57 (2.2.8, 2.2.1.8)*

This parameter selects the PID controller actual value.

- Actual value 1
- Actual value 1 + Actual value 2
- Actual value 1 Actual value 2
- Actual value 1 \* Actual value 2
- Greater one of Actual value 1 and Actual value 2
- Smaller one of Actual value 1 and Actual value 2
- Mean value of Actual value 1 and Actual value 2
- Square root of Actual value 1 + Square root of Actual value 2

# *Actual value 1 selection 57 (2.2.9, 2.2.1.9)*

# *Actual value 2 selection 57 (2.2.10, 2.2.1.10)*

- Not used
- AI1 (control board)
- AI2 (control board)
- AI3
- AI4
- Fieldbus (*Actual value 1*: FBProcessDataIN2; *Actual value 2*: FBProcessDataIN3)

### **Application 5**

- Motor torque
- Motor speed
- Motor current
- Motor power
- Encoder frequency (for Actual value 1 only)
- *Actual value 1 minimum scale 57 (2.2.11, 2.2.1.11)*

Sets the minimum scaling point for Actual value 1. See Figure 8-22.

*Actual value 1 maximum scale 57 (2.2.12, 2.2.1.12)*

Sets the maximum scaling point for Actual value 1. See Figure 8-22.

![](_page_142_Picture_696.jpeg)

Sets the minimum scaling point for Actual value 2. See Figure 8-22.

# *339 Actual value 2 maximum scale57 (2.2.14, 2.2.1.14)*

Sets the maximum scaling point for Actual value 2. See Figure 8-22.

![](_page_143_Figure_6.jpeg)

*Figure 8-22. Examples of actual value signal scaling*

# *340 PID error value inversion 57 (2.2.32, 2.2.1.5)*

This parameter allows you to invert the error value of the PID controller (and thus the operation of the PID controller).

- **0** No inversion
- **1** Inverted

# *341 PID reference rise time 57 (2.2.33, 2.2.1.6)*

Defines the time during which the PID controller reference rises from 0% to 100%.

# *342 PID reference fall time 57 (2.2.34, 2.2.1.7)*

Defines the time during which the PID controller reference falls from 100% to 0%.

# *343 I/O B reference selection 57 (2.2.5, 2.2.1.1)*

Defines the selected frequency reference place when the drive is controlled from the I/O terminal and reference place B is active (DIN6=closed).

- **0** AI1 reference (terminals 2 and 3, e.g. potentiometer)
- **1** AI2 reference (terminals 5 and 6, e.g. transducer)
- **2** AI3 reference
- **3** AI4 reference
- **4** Keypad reference (parameter R32)
- **5** Reference from Fieldbus (FBSpeedReference)
- **6** Motor potentiometer reference
- **7** PID controller reference

- select actual value (par. ID333 to ID339) and the PID control reference (par. ID332) If value **6** is selected for this parameter in **Application 5**, the values of parameters ID319 and ID301 are automatically set to 13.

In **Application 7**, the functions *Motorpotentiometer DOWN* and *Motorpotentiometer UP* must be connected to digital inputs (parameters ID417 and ID418), if value **6** is selected for this parameter.
#### *344 Reference scaling minimum value, place B 57 (2.2.35, 2.2.1.18) 345 Reference scaling maximum value, place B 57 (2.2.36, 2.2.1.19)*

You can choose a scaling range for the frequency reference from control place B between the Minimum and Maximum frequency.

If no scaling is desired set the parameter value to **0**.

In the figures below, input AI1 with signal range 0…100% is selected for Place B reference.

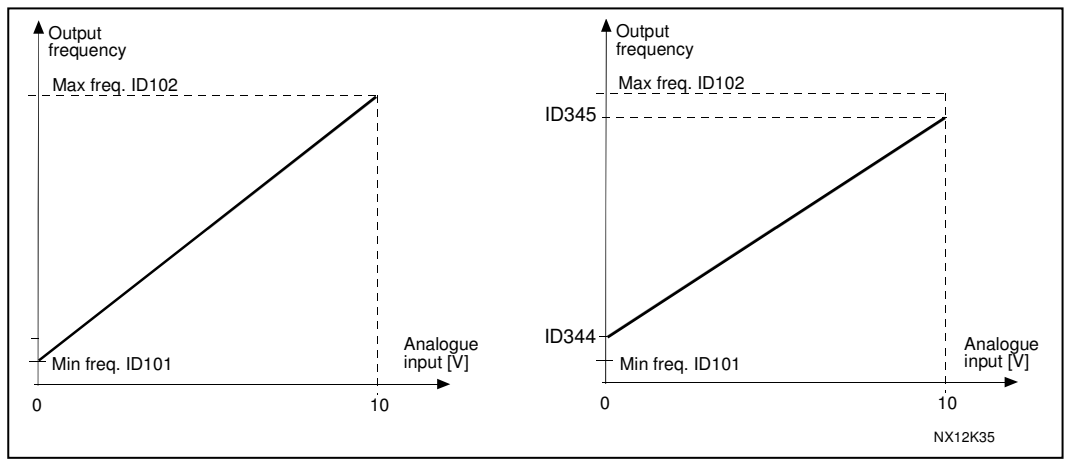

*Figure 8-23. Left: Par. ID344=0 (No reference scaling) Right: Reference scaling*

#### *346 Output freq. limit 2 supervision function 34567 (2.3.12, 2.3.4.3, 2.3.2.3)*

**0** No supervision

- **1** Low limit supervision
- **2** High limit supervision
- **3** Brake-on control (Application 6 only, see chapter 9.1 on page 206)
- **4** Brake-on/off control (Application 6 only, see chapter 9.1 on page 206)

If the output frequency goes under/over the set limit (ID347) this function generates a warning message via the digital output DO1 and via the relay output RO1 or RO2 depending

- 1) on the settings of parameters ID312 to ID314 (applications 3,4,5) or
- 2) depending on to which output the supervision signals (par. ID447 and ID448) are connected (applications 6 and 7).

#### *347 Output frequency limit 2 supervision value 34567 (2.3.13, 2.3.4.4, 2.3.2.4)*

Selects the frequency value supervised by parameter ID346. See Figure 8-16.

#### *348 Torque limit, supervision function 34567 (2.3.14, 2.3.4.5, 2.3.2.5)*

- **0** = No supervision
- **1** = Low limit supervision
- **2** = High limit supervision
- **3** = Brake-off control (Application 6 only, see chapter 9.1 on page 206)

If the calculated torque value falls below or exceeds the set limit (ID349) this function generates a warning message via the digital output DO1 or via a relay output RO1 or RO2

1) depending on the settings of parameters ID312 to ID314 (applications 3,4,5) or 2) depending on to which output the supervision signal (par. ID451) is connected (applications 6 and 7).

#### *349 Torque limit, supervision value 34567 (2.3.15, 2.3.4.6, 2.3.2.6)*

Set here the torque value to be supervised by parameter ID348.

#### **Applications 3 and 4:**

Torque supervision value can be reduced below the setpoint with external free analogue input signal, see parameters ID361 and ID362.

#### *350 Reference limit, supervision function 34567 (2.3.16, 2.3.4.7, 2.3.2.7)*

- **0** = No supervision
- **1** = Low limit supervision
- **2** = High limit supervision

If the reference value falls below or exceeds the set limit (ID351), this function generates a warning message via the digital output DO1 or via a relay output RO1 or RO2 1) depending on the settings of parameters ID312 to ID314 (applications 3,4,5) or 2) depending on to which output the supervision signal (par. ID449) is connected (applications 6 and 7).

The supervised reference is the current active reference. It can be place A or B reference depending on DIN6 input, or panel reference if the panel is the active control place.

#### *351 Reference limit, supervision value 34567 (2.3.17, 2.3.4.8, 2.3.2.8)*

The frequency value to be supervised with the parameter ID350.

### *352 External brake-off delay 34567 (2.3.18, 2.3.4.9, 2.3.2.9)*

*353 External brake-on delay 34567 (2.3.19, 2.3.4.10, 2.3.2.10)*

The function of the external brake can be timed to the start and stop control signals with these parameters. See Figure 8-24 and chapter 9.1 on page 206.

The brake control signal can be programmed via the digital output DO1 or via one of the relay outputs RO1 and RO2, see parameters ID312 to ID314 (applications 3,4,5) or ID445 (applications 6 and 7).

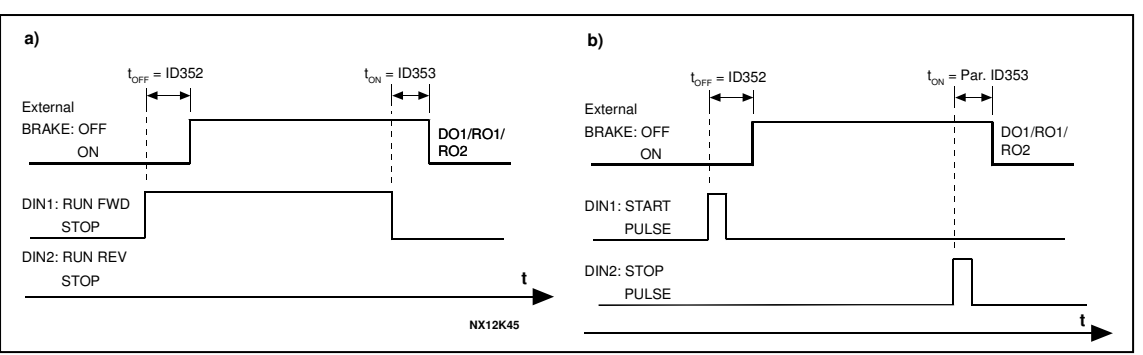

*Figure 8-24. External brake control:*

*a) Start/Stop logic selection, ID300 = 0, 1 or 2 b) Start/Stop logic selection, ID300= 3*

#### *354 Frequency converter temperature limit supervision 34567 (2.3.20, 2.3.4.11, 2.3.2.11)*

**0** = No supervision

**1** = Low limit supervision

**2** = High limit supervision

If the temperature of the frequency converter unit falls below or exceeds the set limit (ID355), this function generates a warning message via the digital output DO1 or via a relay output RO1 or RO2

1) depending on the settings of parameters ID312 to ID314 (applications 3,4,5) or 2) depending on to which output the supervision signal (par. ID450) is connected (applications 6 and 7).

# *355 Frequency converter temperature limit*

*value 34567 (2.3.21, 2.3.4.12, 2.3.2.12)*

This temperature value is supervised by parameter ID354.

#### *356 Analogue supervision signal 6 (2.3.4.13)*

With this parameter you can select the analogue input to be monitored.

- **0** = Not used
- $1 = A11$
- $2 = A12$
- $3 = A13$
- $4 = A14$

#### *357 Analogue supervision low limit 6 (2.3.4.14) 358 Analogue supervision high limit 6 (2.3.4.15)*

These parameters set the low and high limits of the signal selected with par. ID356. See Figure 8-25.

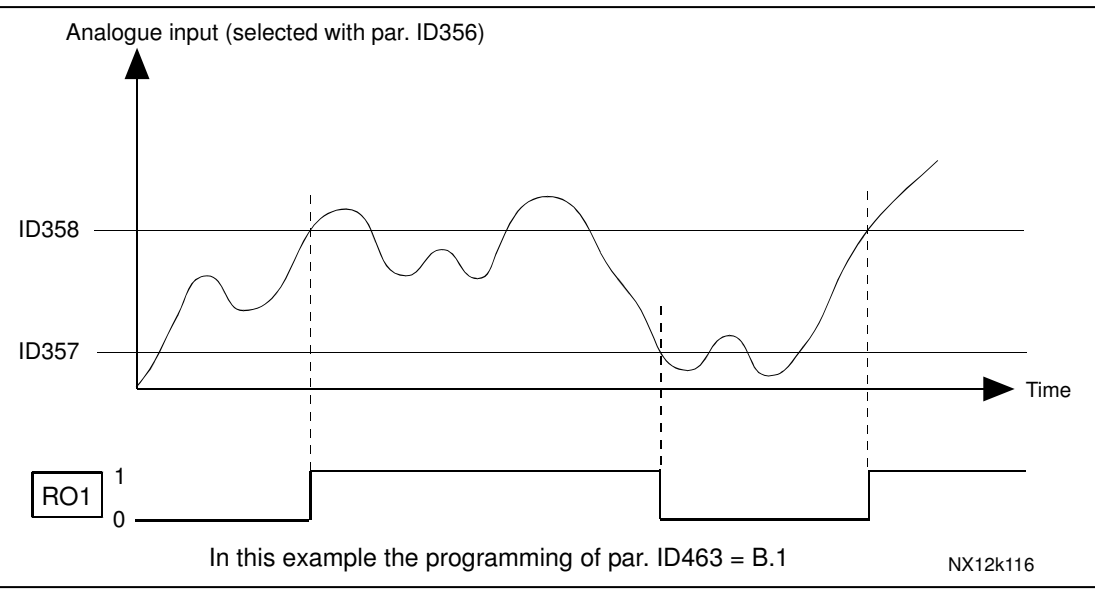

*Figure 8-25. An example of On/Off-control*

#### *359 PID controller minimum limit 5 (2.2.30) 360 PID controller maximum limit 5 (2.2.31)*

With these parameters you can set the minimum and maximum limits for the PID controller output.

Limit setting:  $-1600.0\%$  (of  $f_{max}$ ) < par. ID359 < par. ID360 < 1600.0% (of  $f_{max}$ ). These limits are of importance for example when you define the gain, I-time and D-time for the PID controller.

### *361 Free analogue input, signal selection 34 (2.2.20, 2.2.17)*

Selection of input signal of a free analogue input (an input not used for reference signal):

- $0 = Not in use$
- **1** = Voltage signal  $U_{in}$
- $2$  = Current signal  $I_{in}$

#### *362 Free analogue input, function 34 (2.2.21, 2.2.18)*

This parameter is used for selecting a function for a free analogue input signal:

- **0** = Function is not in use
- **1** = Reduces motor current limit (ID107)

This signal will adjust the maximum motor current between 0 and max. limit set with ID107. See Figure 8-26.

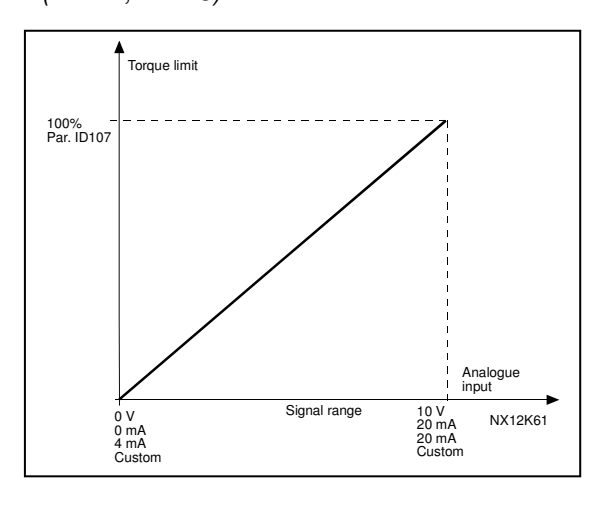

*Figure 8-26. Scaling of max. motor current*

**2** = Reduces DC braking current.

DC braking current can be reduced with the free analogue input signal between zero current and the current set with the parameter ID507. See Figure 8-27.

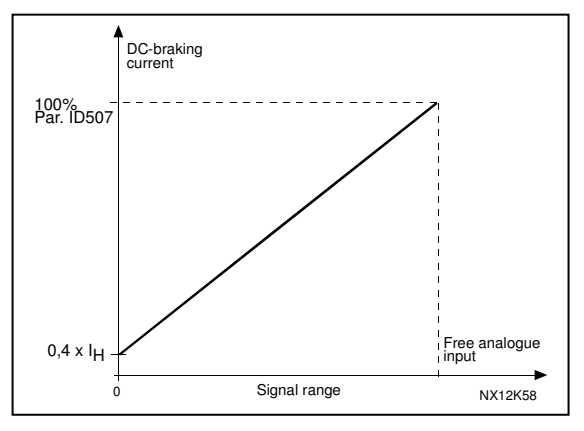

*Figure 8-27. Reduction of DC braking current*

**3** = Reduces acceleration and deceleration times.

Acceleration and deceleration times can be reduced with the free analogue input signal according to the following formulas:

Reduced time = set acc./deceler. time (par.ID103, ID104; ID502, ID503) divided by the factor R in Figure 8-28.

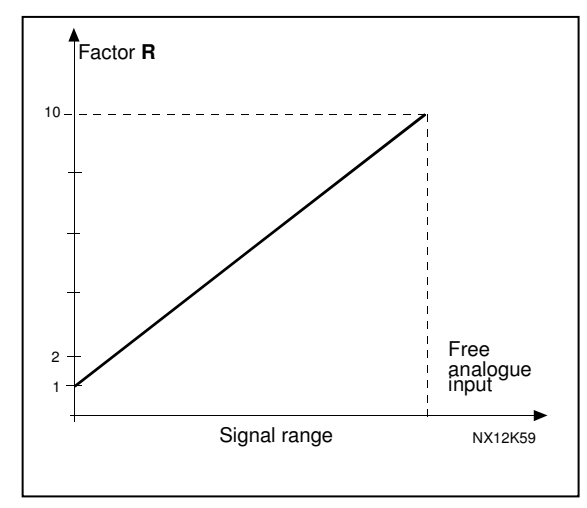

*Figure 8-28. Reduction of acceleration and deceleration times*

**4** = Reduces torque supervision limit

Set supervision limit can be reduced with the free analogue input signal between 0 and set supervision limit (ID349), see Figure 8-29.

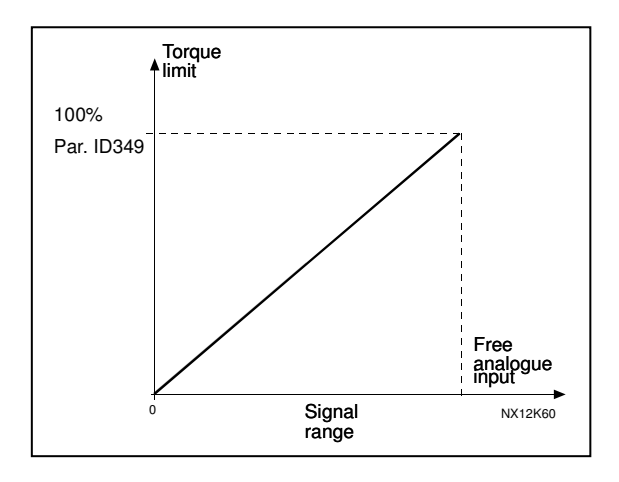

*Figure 8-29. Reduction of torque supervision limit*

#### *363 Start/Stop logic selection, place B 3 (2.2.15)*

#### **0** DIN4: closed contact = start forward  $DIN5$ : closed contact = start reverse

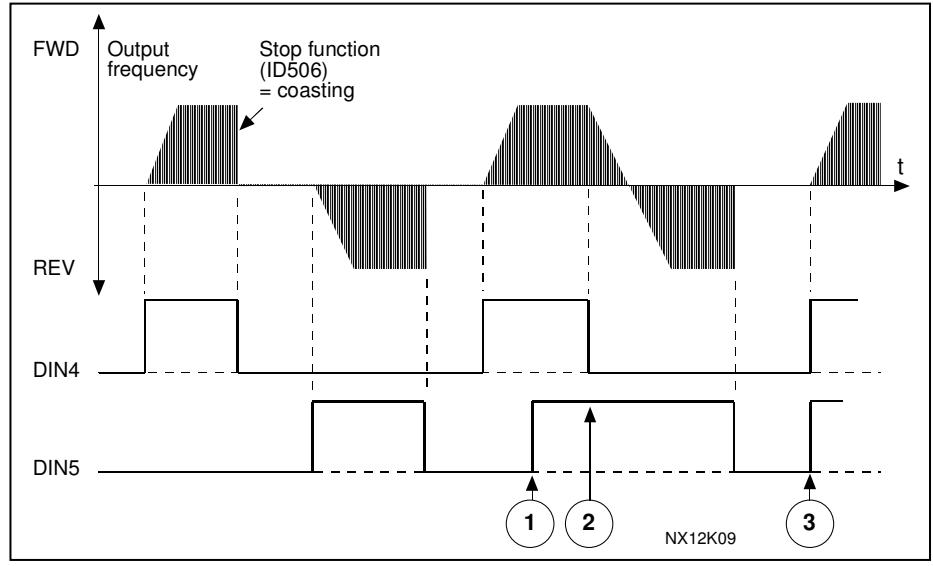

*Figure 8-30. Start forward/Start reverse*

- The first selected direction has the highest priority.
- When the DIN4 contact opens the direction of rotation starts the change.
- If Start forward (DIN4) and Start reverse (DIN5) signals are active simultaneously the Start forward signal (DIN4) has priority.
- **1** DIN4: closed contact = start open contact = stop DIN5: closed contact = reverse open contact = forward See Figure 8-31.

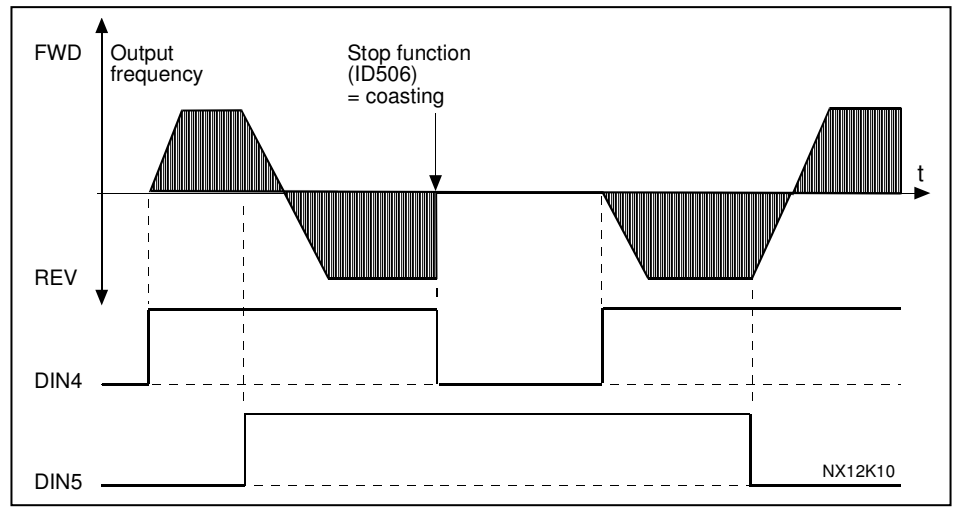

*Figure 8-31. Start, Stop, Reverse*

**2** DIN4: closed contact = start open contact = stop DIN5: closed contact = start enabled open contact = start disabled and drive stopped if running

**3** 3-wire connection (pulse control):  $DIN4$ : closed contact = start pulse  $DIN5:$  open contact = stop pulse (DIN3 can be programmed for reverse command) See Figure 8-32.

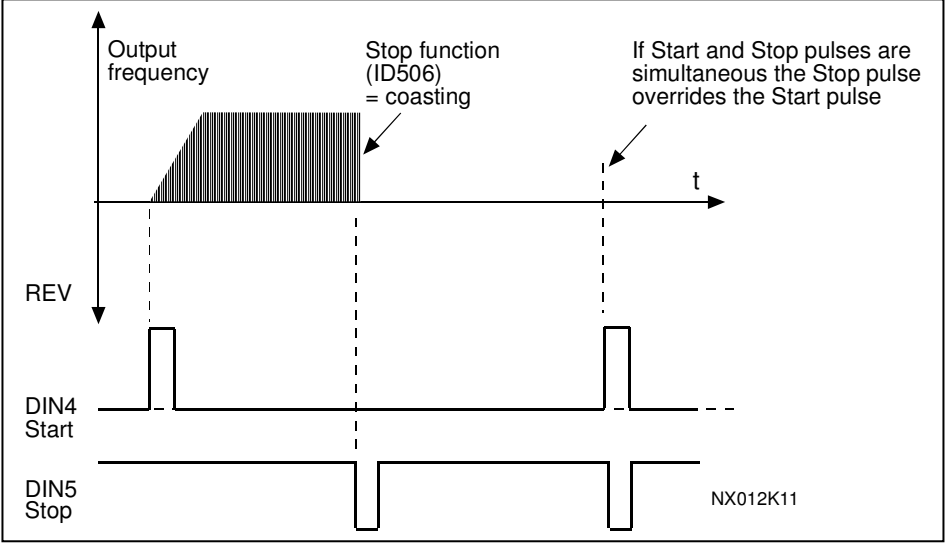

*Figure 8-32. Start pulse/ Stop pulse.*

The selections **4** to **6** shall be used to exclude the possibility of an unintentional start when, for example, power is connected, re-connected after a power failure, after a fault reset, after the drive is stopped by Run Enable (Run Enable = False) or when the control place is changed. The Start/Stop contact must be opened before the motor can be started.

- **4** DIN4: closed contact = start forward **(Rising edge required to start)** DIN5: closed contact = start reverse **(Rising edge required to start)**
- **5** DIN4: closed contact = start **(Rising edge required to start)**  $open contact = stop$ 
	- DIN5: closed contact = reverse open contact  $=$  forward
- **6** DIN4: closed contact = start **(Rising edge required to start)** open contact = stop DIN5: closed contact = start enabled open contact = start disabled and drive stopped if running

```
364 Reference scaling, minimum value, place B 3 (2.2.18)
365 Reference scaling, maximum value, place B 3 (2.2.19)
```
See parameters ID303 and ID304 above.

#### *366 Easy changeover 5 (2.2.37)*

- **0** Keep reference
	- **1** Copy reference

If Copy reference has been selected it is possible to switch from direct control to PID control and back without scaling the reference and actual value.

For example: The process is driven with direct frequency reference (Control place I/O B, fieldbus or keypad) to some point and then the control place is switched to one where the PID controller is selected. The PID control starts to maintain that point. The PID controller error value is forced to zero when the control place is changed. It is also possible to change the control source back to direct frequency control. In this case, the output frequency is copied as the frequency reference. If the destination place is Keypad the run status (Run/Stop, Direction and Reference) will be copied. The changeover is smooth when the reference of the destination source comes from the Keypad or an internal motor potentiometer (par. ID332 [PID Ref.] = 2 or 4, ID343 [I/O B Ref] = 2 or 4, par. ID121 [Keypad Ref] = 2 or 4 and ID122 [Fieldbus Ref]= 2 or 4.

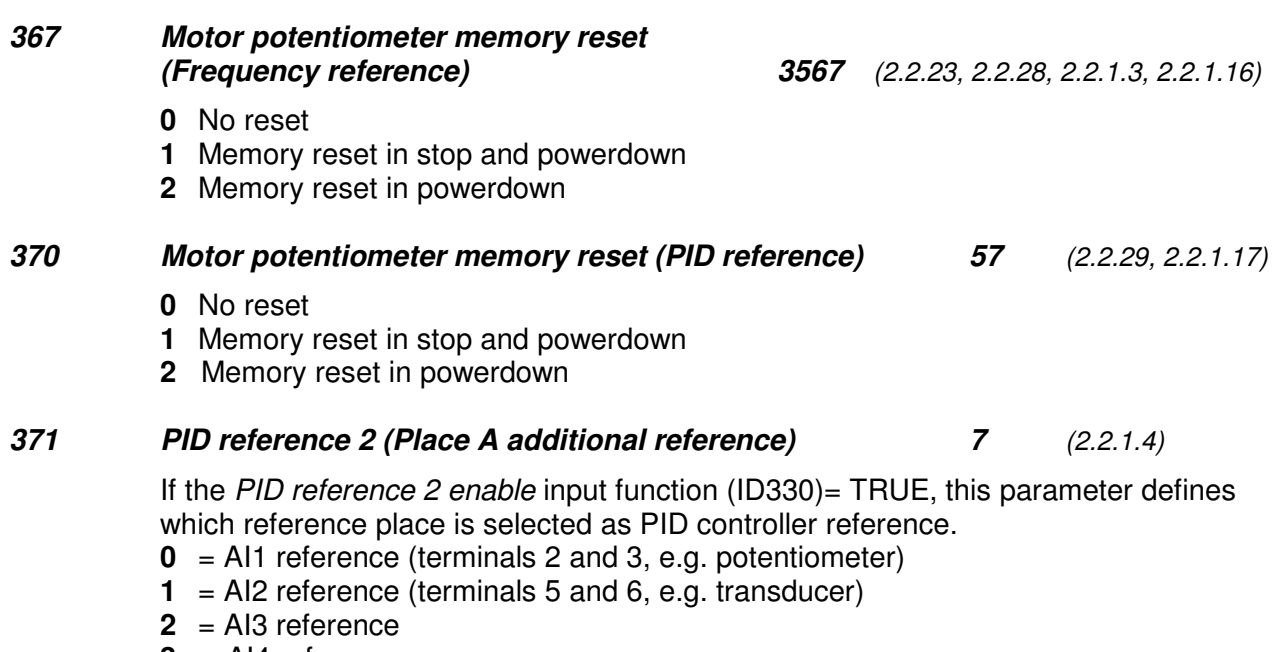

- $3 = A14$  reference
- **4** = PID reference 1 from keypad
- **5** = Reference from Fieldbus (FBProcessDataIN3)
- **6** = Motor potentiometer

**7** = PID reference 2 from keypad

If value **6** is selected for this parameter, the functions *Motor potentiometer DOWN* and *Motor potentiometer UP* must be connected to digital inputs (parameters ID417 and ID418).

#### *372 Supervised analogue input 7 (2.3.2.13)*

- **0** = Analogue reference from AI1 (terminals 2 and 3, e.g. potentiometer)
- **1** = Analogue reference from AI2 (terminals 4 and 5, e.g. transducer)

#### *373 Analogue input limit supervision 7 (2.3.2.14)*

If the value of the selected analogue input goes under/over the set limit (par. ID374) this function generates a warning message through the digital output or the relay outputs depending on to which output the supervision function (par. ID463) is connected.

- **0** No supervision
- **1** Low limit supervision
- **2** High limit supervision

#### *374 Analogue input supervised value 7 (2.3.2.15)*

The value of the selected analogue input to be supervised by parameter ID373.

#### *375 Analogue output offset 67 (2.3.5.7, 2.3.3.7)*

Add –100.0 to 100.0% to the analogue output.

#### *376 PID sum point reference (Place A direct reference) 5 (2.2.4)*

Defines which reference source is added to PID controller output if PID controller is used.<br>0 N

- No additional reference (Direct PID output value)
- **1** PID output + AI1 reference from terminals 2 and 3 (e.g. potentiometer)
- **2** PID output + AI2 reference from terminals 4 and 5 (e.g. transducer)
- **3** PID output + PID keypad reference
- **4** PID output + Fieldbus reference (FBSpeedReference)
- **5** PID output + Motor potentiometer reference<br>**6** Fieldbus + PID output (ProcessDataIN3)
- **6** Fieldbus + PID output (ProcessDataIN3)<br>**7** Motor potentiometer + PID output
- **7** Motor potentiometer + PID output

If value **7** is selected for this parameter, the values of parameters ID319 and ID301 are automatically set to 13. See Figure 8-33.

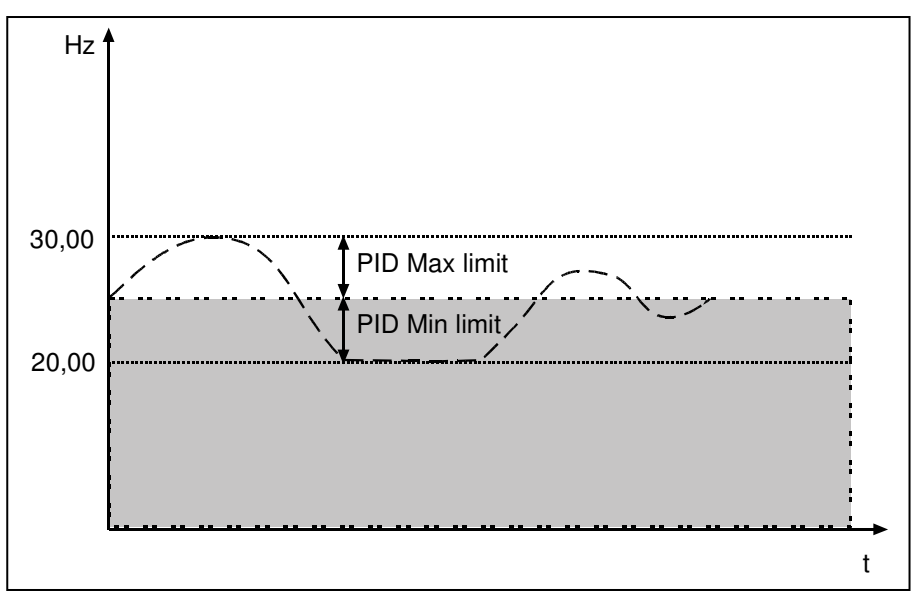

*Figure 8-33. PID sum point reference*

**Note:** The maximum and minimum limits illustrated in the picture limit only the PID output, no other outputs.

#### *377 AI1 signal selection 234567 (2.2.8, 2.2.3, 2.2.15, 2.2.2.1)*

Connect the AI1 signal to the analogue input of your choice with this parameter. For more information about the TTF programming method, see chapter 6.4.

#### *384 AI1 joystick hysteresis 6 (2.2.2.8)*

This parameter defines the joystick hysteresis between 0 and 20 %. When the joystick or potentiometer control is turned from reverse to forward, the output frequency falls linearly to the selected minimum frequency (joystick/potentiometer in middle position) and stays there until the joystick/potentiometer is turned towards the forward command. It depends on the amount of joystick hysteresis defined with this parameter, how much the joystick/potentiometer must be turned to start the increase of the frequency towards the selected maximum frequency.

If the value of this parameter is 0, the frequency starts to increase linearly immediately when the joystick/potentiometer is turned towards the forward command from the middle position. When the control is changed from forward to reverse, the frequency follows the same pattern the other way round. See Figure 8-34.

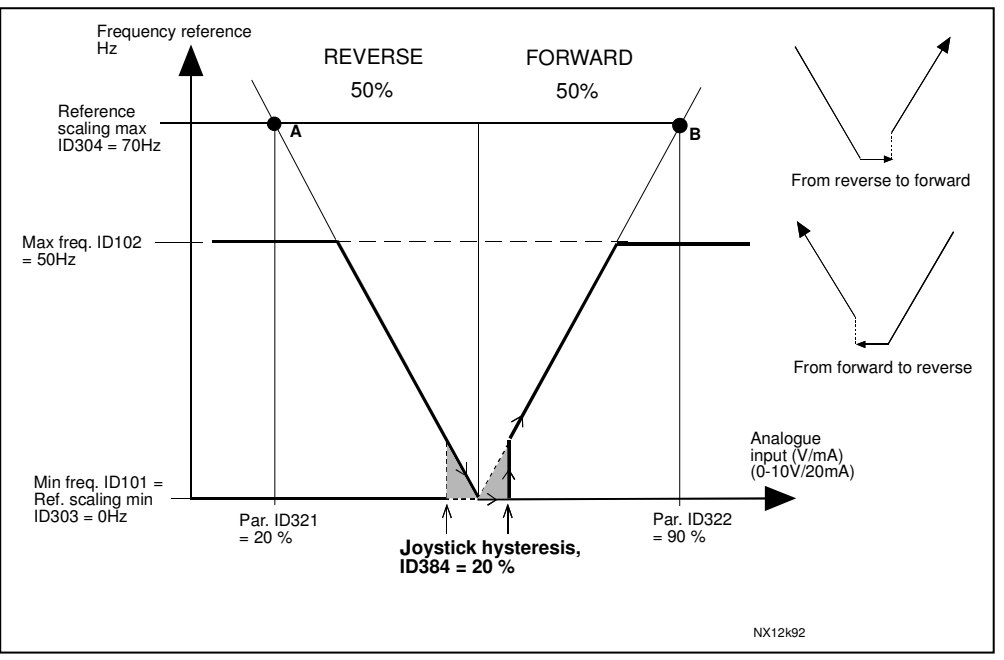

*Figure 8-34. An example of joystick hysteresis. In this example, the value of par. ID385 (Sleep limit) = 0*

#### *385 AI1 sleep limit 6 (2.2.2.9)*

The frequency converter is stopped automatically if the AI signal level falls below the S*leep limit* defined with this parameter. See Figure 8-35.

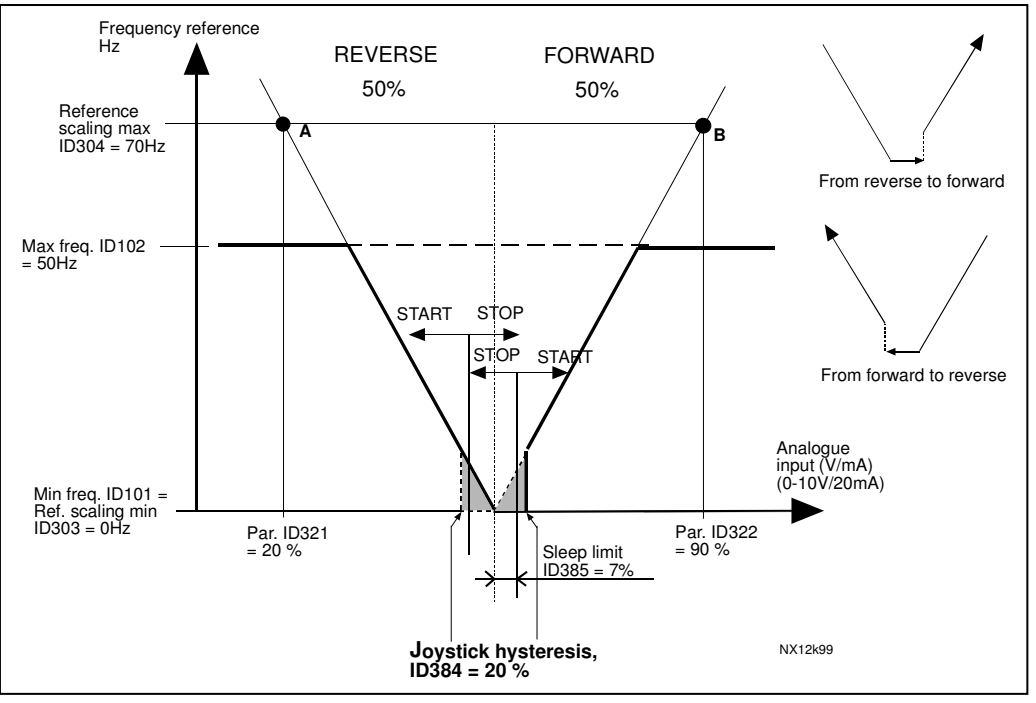

*Figure 8-35. Example of sleep limit function*

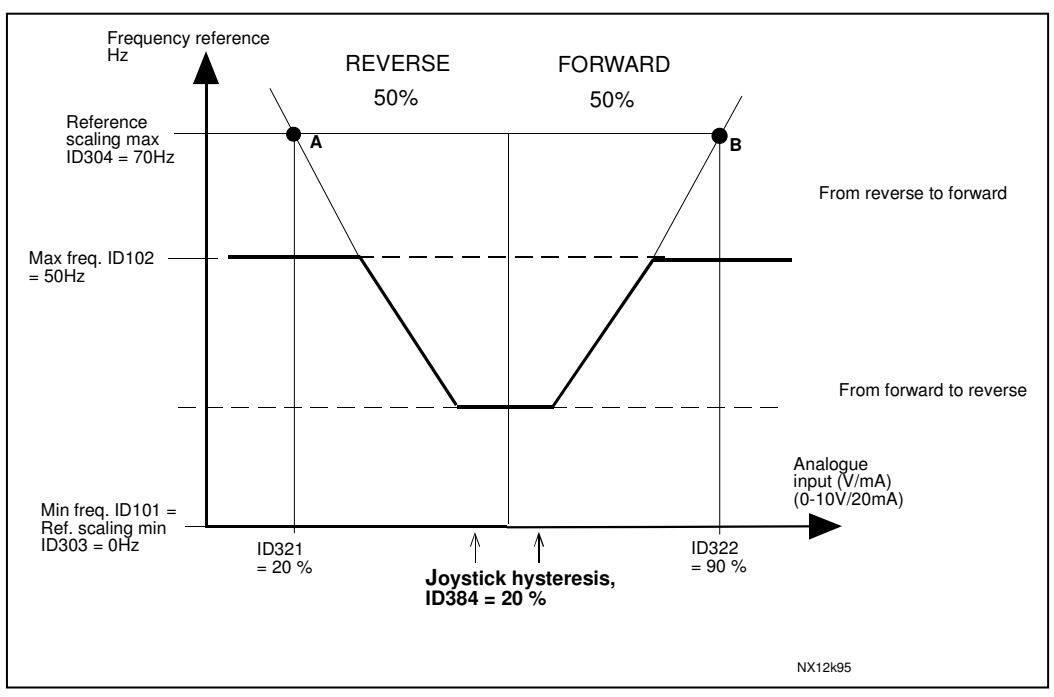

*Figure 8-36. Joystick hysteresis with minimum frequency at 35Hz*

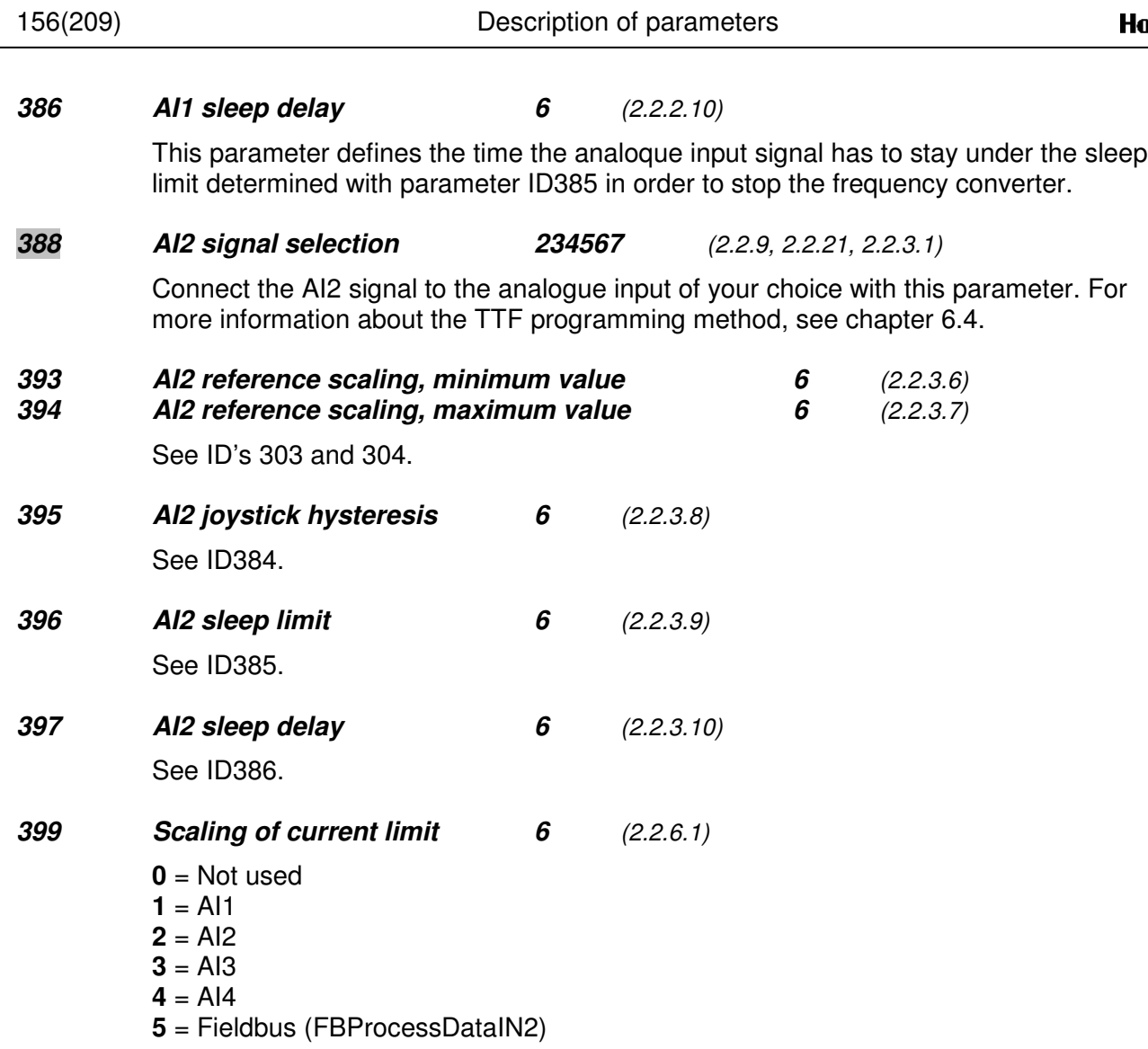

This signal will adjust the maximum motor current between 0 and max. limit set with parameter ID107.

#### *400 Scaling of DC-braking current 6 (2.2.6.2)*

See par. ID399 for the selections.

DC-braking current can be reduced with the free analogue input signal between current  $0.4 \times I_H$  and the current set with parameter ID507. See Figure 8-37.

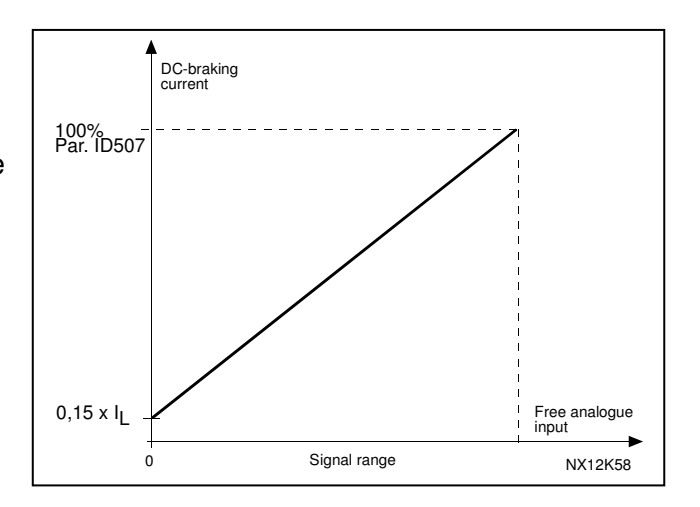

*Figure 8-37. Scaling of DC-braking current*

#### *401 Reducing of acceleration and deceleration times 6 (2.2.6.3)*

See par. ID399.

Acceleration and deceleration times can be reduced with the free analogue input signal according to the following formulas:

Reduced time = set acc./deceler. time (par. ID103, 104; ID502, ID503) divided by the factor R from Figure 8-38.

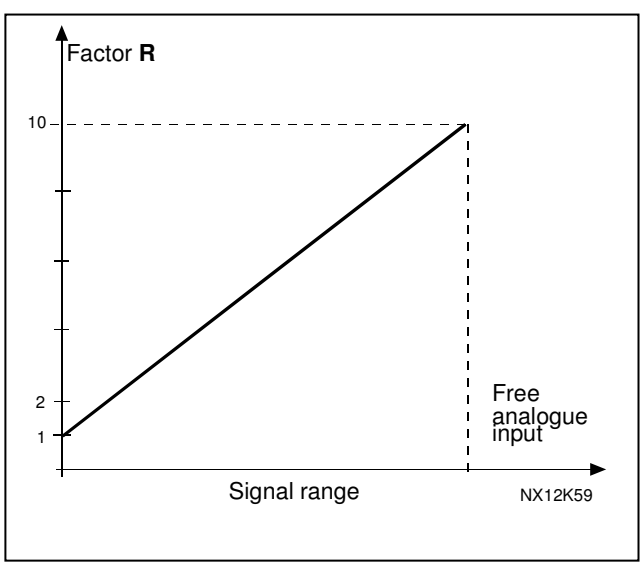

*Figure 8-38. Reducing of acceleration and deceleration times*

#### *402 Reducing of torque supervision limit 6 (2.2.6.4)*

See ID399.

The set torque supervision limit can be reduced with the free analogue input signal between 0 and the set supervision limit, ID349. See Figure 8-39.

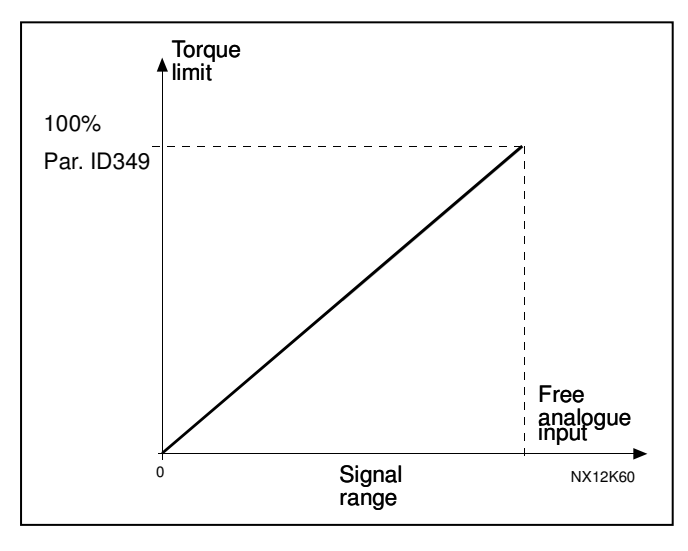

*Figure 8-39. Reducing torque supervision limit*

- *403 Start signal 1 6 (2.2.7.1)*
	-

Signal selection 1 for the start/stop logic. Default programming A.1.

*404 Start signal 2 6 (2.2.7.2)*

Signal selection 2 for the start/stop logic. Default programming A.2.

*405 External fault (close) 67 (2.2.7.11, 2.2.6.4)*

Contact closed: Fault is displayed and motor stopped.

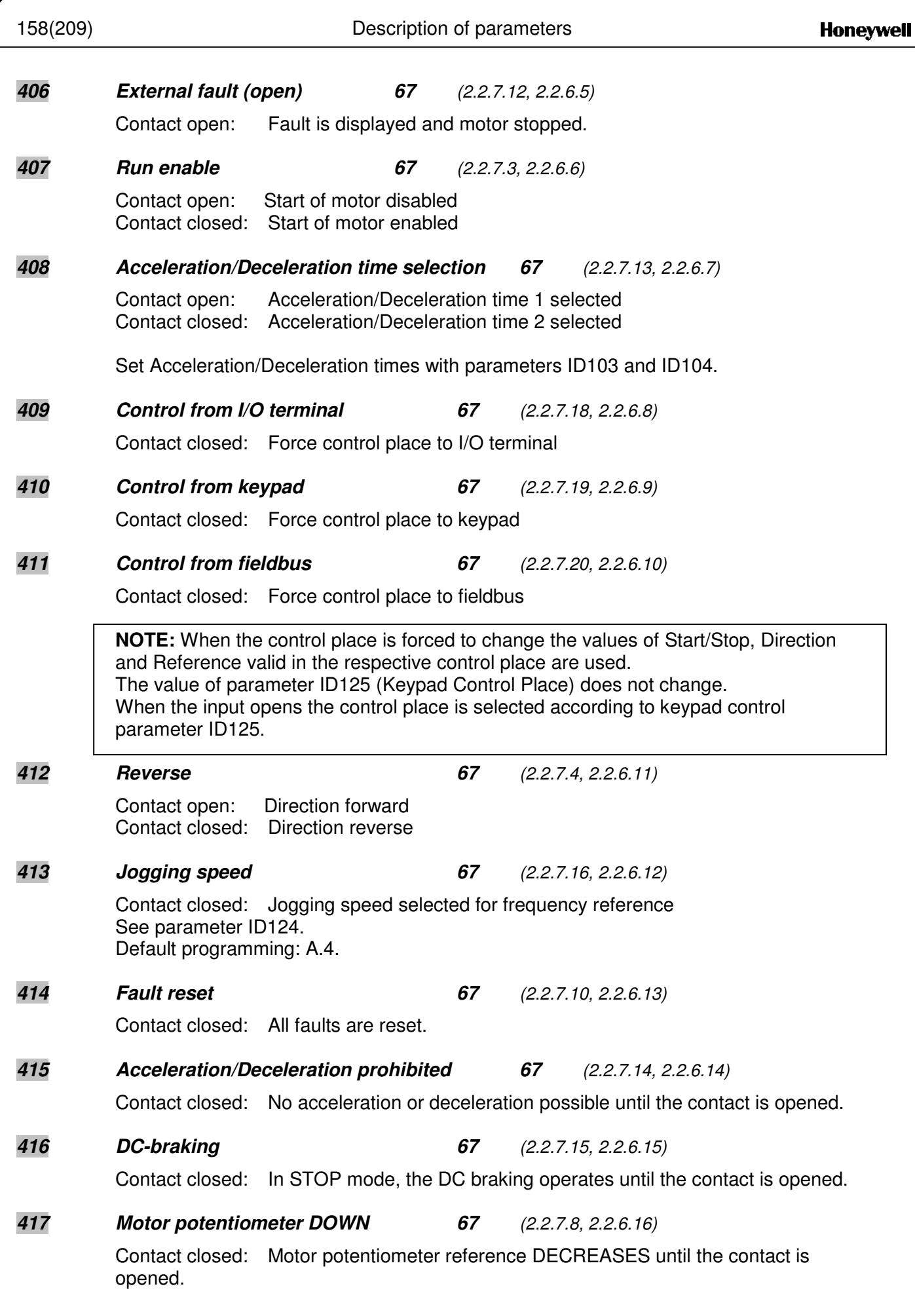

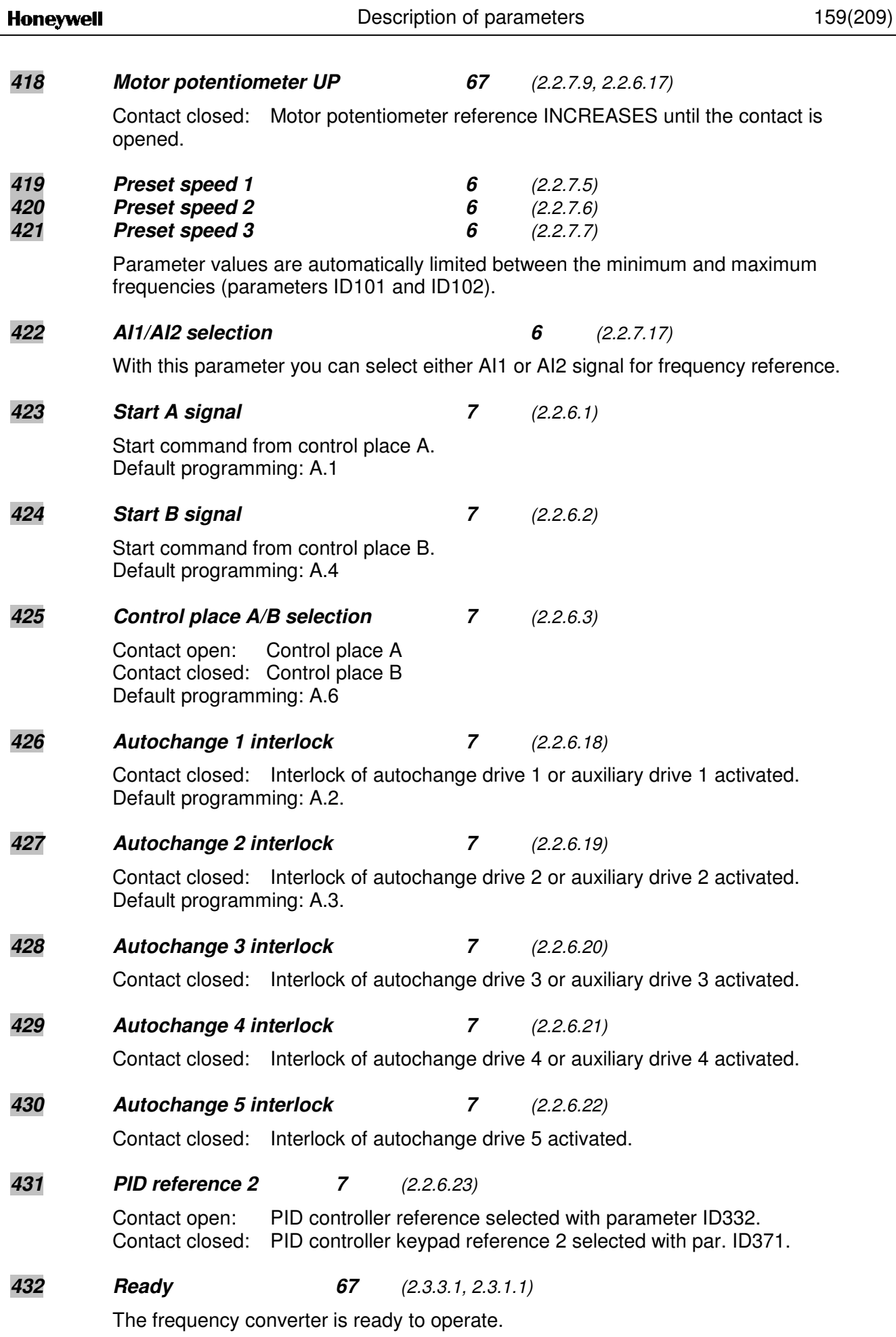

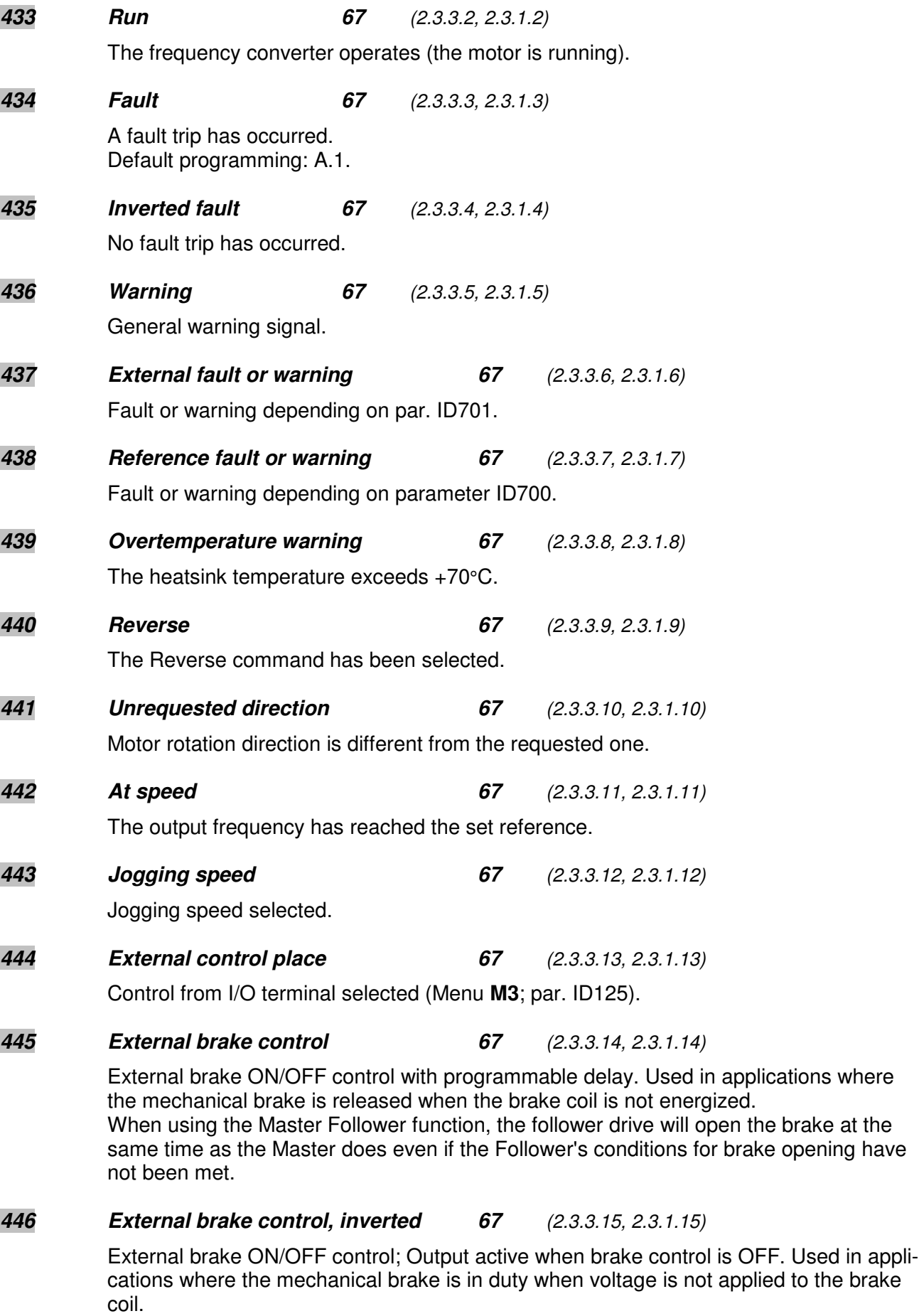

When using the Master Follower function, the follower drive will open the brake at the same time as the Master does even if the Follower's conditions for brake opening have not been met.

*447 Output frequency limit 1 supervision 67 (2.3.3.16, 2.3.1.16)* The output frequency goes outside the set supervision low limit/high limit (see parameters ID315 and ID316). *448 Output frequency limit 2 supervision 67 (2.3.3.17, 2.3.1.17)* The output frequency goes outside the set supervision low limit/high limit (see parameters ID346 and ID347) *449 Reference limit supervision 67 (2.3.3.18, 2.3.1.18)* Active reference goes beyond the set supervision low limit/high limit (see parameters ID350 and ID351). *450 Temperature limit supervision 67 (2.3.3.19, 2.3.1.19)* Frequency converter heatsink temperature goes beyond the set supervision limits (see parameters ID354 and ID355). *451 Torque limit supervision 67 (2.3.3.20, 2.3.1.20)* The motor torque goes beyond the set supervision limits (see parameters ID348 and ID349). *452 Motor thermal protection 67 (2.3.3.21, 2.3.1.21)* Motor thermistor initiates a overtemperature signal which can be led to a digital output. NOTE: This parameter will not work unless you have OPT-A3 or OPT-B2 (thermistor relay board) connected. *454 Motor regulator activation 67 (2.3.3.23, 2.3.1.23)* Overvoltage or overcurrent regulator has been activated. *455 Fieldbus input data 1 (FBFixedControlWord, bit 3) 67 (2.3.3.24, 2.3.1.24) 456 Fieldbus input data 2 (FBFixedControlWord, bit 4) 67 (2.3.3.25, 2.3.1.25) 457 Fieldbus input data 3 (FBFixedControlWord, bit 5) 67 (2.3.3.26, 2.3.1.26)* The data from the fieldbus (FBFixedControlWord) can be led to frequency converter digital outputs. *458 Autochange 1/Auxiliary drive 1 control 7 (2.3.1.27)* Control signal for autochange/auxiliary drive 1. Default programming: B.1 *459 Autochange 2/Auxiliary drive 2 control 7 (2.3.1.28)* Control signal for autochange/auxiliary drive 2.

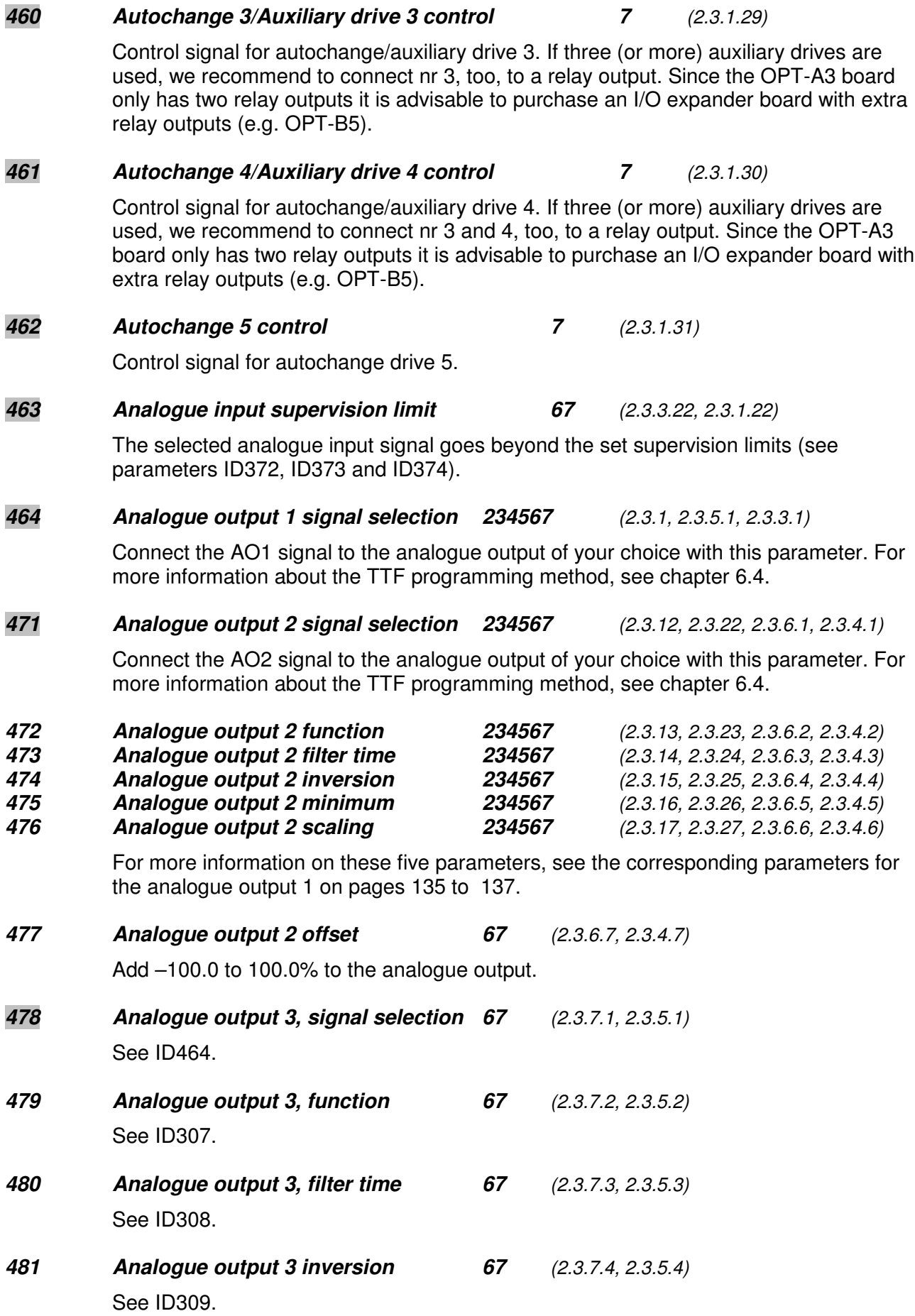

**Honeywell** 

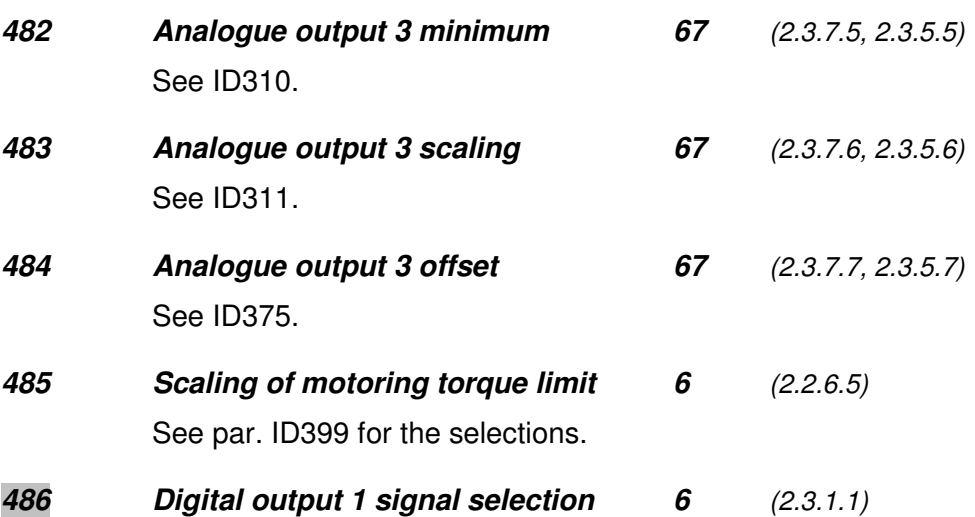

Connect the delayed DO1 signal to the digital output of your choice with this parameter. For more information about the TTF programming method, see chapter 6.4. Digital output function can be inverted by Control options, par. ID1084.

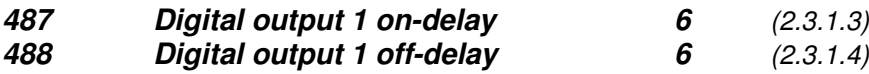

With these parameters you can set on- and off-delays to digital outputs.

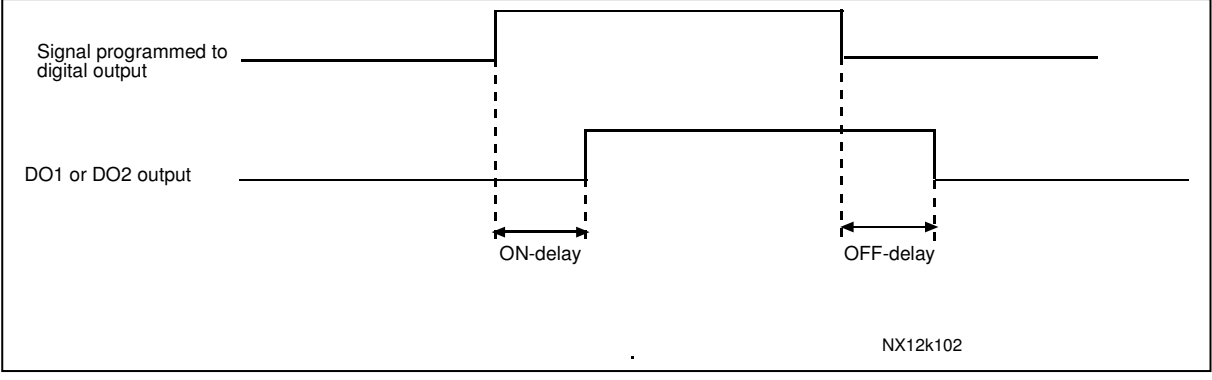

*Figure 8-40. Digital outputs 1 and 2, on- and off-delays*

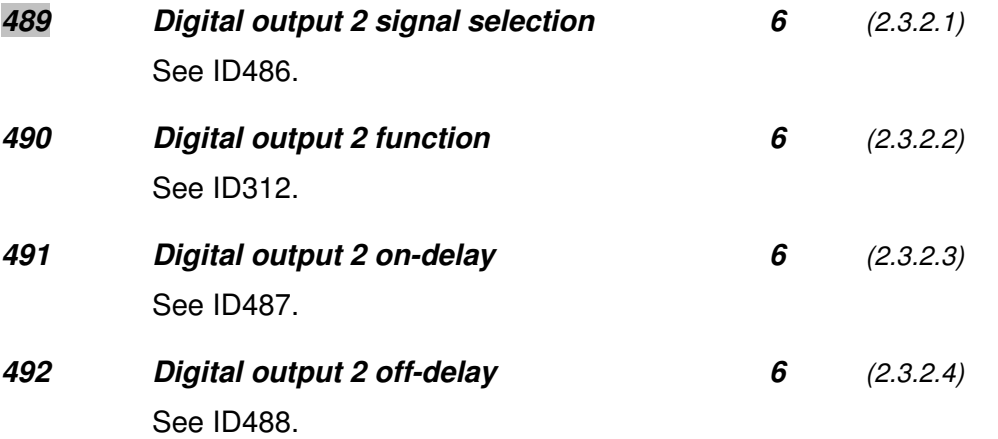

#### *493 Adjust input 6 (2.2.1.4)*

With this parameter you can select the signal, according to which the frequency reference to the motor is fine adjusted.

- **0** Not used
- **1** Analogue input 1
- **2** Analogue input 2
- **3** Analogue input 3
- **4** Analogue input 4
- **5** Signal from fieldbus (FBProcessDataIN)

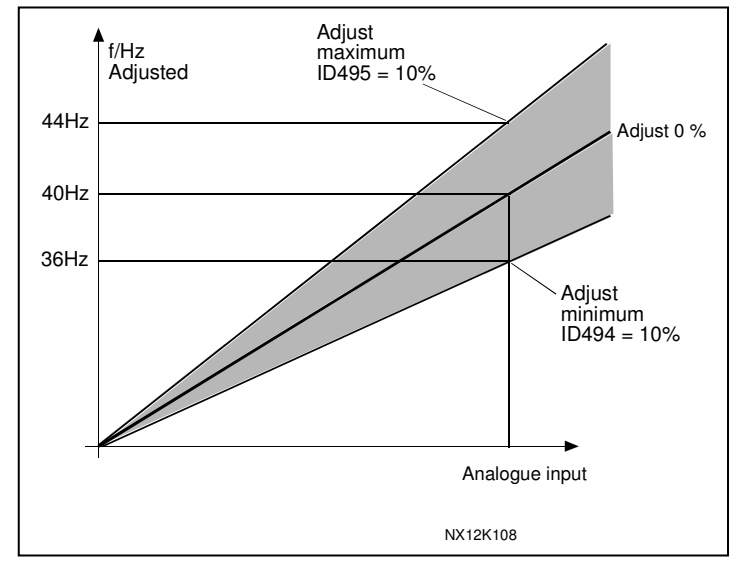

*Figure 8-41. An example of adjust input*

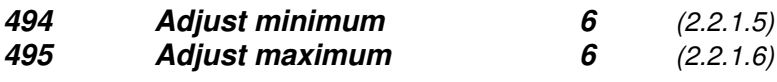

These parameters define the minimum and maximum of adjusted signals. See Figure 8-41.

*496 Parameter Set 1/Set 2 selection 6 (2.2.7.21)*

With this parameter you can select between Parameter Set 1 and Set 2. The input for this function can be selected from any slot. The procedure of selecting between the sets is explained in the product's user's manual.

Digital input  $=$  FALSE: Set 1 is loaded as the active set Digital input  $=$  TRUE: The active set is saved to set 1

**Note:** The parameter values are stored only when selecting *P6.3.1 Parameter sets Store Set 1* or *Store Set 2* in System menu or from NCDrive: *Drive > Parameter Sets*.

#### *498 Start pulse memory 3 (2.2.24)*

Giving a value for this parameter determines if the present RUN status is copied when the control place is changed from A to B or vice versa.

- **0** = The RUN status is not copied
- **1** = The RUN status is copied

In order for this parameter to have effect, parameters ID300 and ID363 must have been set the value **3**.

#### *500 Acceleration/Deceleration ramp 1 shape 234567 (2.4.1) 501 Acceleration/Deceleration ramp 2 shape 234567 (2.4.2)*

The start and end of acceleration and deceleration ramps can be smoothed with these parameters. Setting value **0** gives a linear ramp shape which causes acceleration and deceleration to act immediately to the changes in the reference signal. Setting value 0.1…10 seconds for this parameter produces an S-shaped acceleration/deceleration. The acceleration time is determined with parameters ID103/ID104 (ID502/ID503).

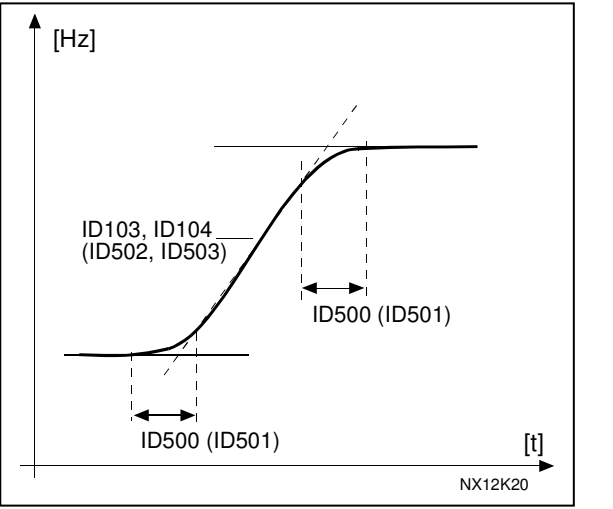

*Figure 8-42. Acceleration/Deceleration (S-shaped)*

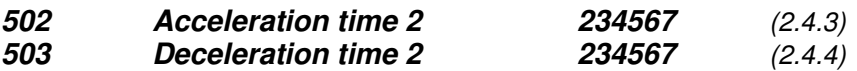

These values correspond to the time required for the output frequency to accelerate from the zero frequency to the set maximum frequency (par. ID102). These parameters give the possibility to set two different acceleration/deceleration time sets for one application. The active set can be selected with the programmable signal DIN3 (par. ID301).

#### *504 Brake chopper 234567 (2.4.5)*

- **0** = No brake chopper used
- **1** = Brake chopper in use and tested when running. Can be tested also in READY state
- **2** = External brake chopper (no testing)
- **3** = Used and tested in READY state and when running
- **4** = Used when running (no testing)

When the frequency converter is decelerating the motor, the inertia of the motor and the load are fed into an external brake resistor. This enables the frequency converter to decelerate the load with a torque equal to that of acceleration (provided that the correct brake resistor has been selected). See separate Brake resistor installation manual.

#### *505 Start function (2.4.6)*

Ramp:

**0** The frequency converter starts from 0 Hz and accelerates to the set reference frequency within the set acceleration time. (Load inertia or starting friction may cause prolonged acceleration times).

#### Flying start:

**1** The frequency converter is able to start into a running motor by applying a small torque to motor and searching for the frequency corresponding to the speed the motor is running at. Searching starts from the maximum frequency towards the actual frequency until the correct value is detected. Thereafter, the output frequency will be increased/decreased to the set reference value according to the set acceleration/deceleration parameters.

> Use this mode if the motor is coasting when the start command is given. With the flying start it is possible to ride through short mains voltage interruptions.

#### *506 Stop function (2.4.7)*

#### Coasting:

**0** The motor coasts to a halt without any control from the frequency converter, after the Stop command.

#### Ramp:

**1** After the Stop command, the speed of the motor is decelerated according to the set deceleration parameters.

If the regenerated energy is high it may be necessary to use an external braking resistor for faster deceleration.

## Normal stop: Ramp/ Run Enable stop: coasting

**2** After the Stop command, the speed of the motor is decelerated according to the set deceleration parameters. However, when Run Enable is selected, the motor coasts to a halt without any control from the frequency converter.

#### Normal stop: Coasting/ Run Enable stop: ramping

**3** The motor coasts to a halt without any control from the frequency converter. However, when Run Enable signal is selected, the speed of the motor is decelerated according to the set deceleration parameters. If the regenerated energy is high it may be necessary to use an external braking resistor for faster deceleration.

#### *507 DC-braking current 234567 (2.4.8)*

Defines the current injected into the motor during DC-braking.

#### *508 DC-braking time at stop 234567 (2.4.9)*

Determines if braking is ON or OFF and the braking time of the DC-brake when the motor is stopping. The function of the DC-brake depends on the stop function, parameter ID506.

- **0** DC-brake is not used
- **>0** DC-brake is in use and its function depends on the Stop function, (param. ID506). The DC-braking time is determined with this parameter.

#### **Par. ID506 = 0; Stop function = Coasting:**

After the stop command, the motor coasts to a stop without control of the frequency converter.

With DC-injection, the motor can be electrically stopped in the shortest possible time, without using an optional external braking resistor.

The braking time is scaled according to the frequency when the DC-braking starts. If the frequency is  $\geq$  the nominal frequency of the motor, the set value of parameter ID508 determines the braking time. When the frequency is ≤10% of the nominal, the braking time is 10% of the set value of parameter ID508.

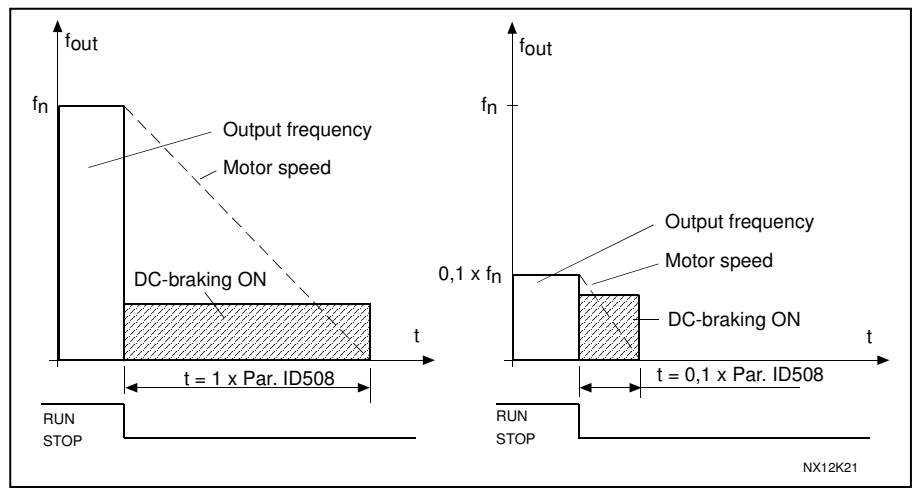

*Figure 8-43. DC-braking time when Stop mode = Coasting.*

#### **Par. ID506 = 1; Stop function = Ramp:**

After the Stop command, the speed of the motor is reduced according to the set deceleration parameters, as fast as possible, to the speed defined with parameter ID515, where the DCbraking starts.

The braking time is defined with parameter ID508. If high inertia exists, it is recommended to use an external braking resistor for faster deceleration. See Figure 8-44.

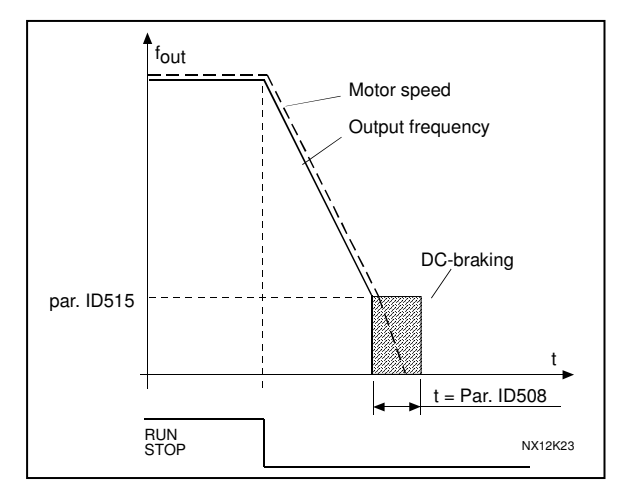

*Figure 8-44. DC-braking time when Stop mode = Ramp*

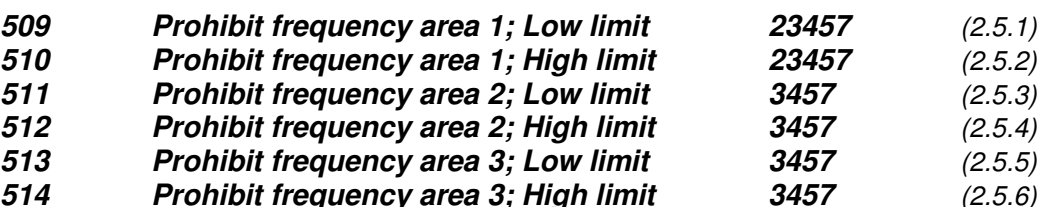

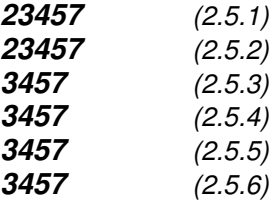

In some systems it may be necessary to avoid certain frequencies because of

mechanical resonance problems. With these parameters it is possible to set limits for the "skip frequency" region. See Figure 8-45.

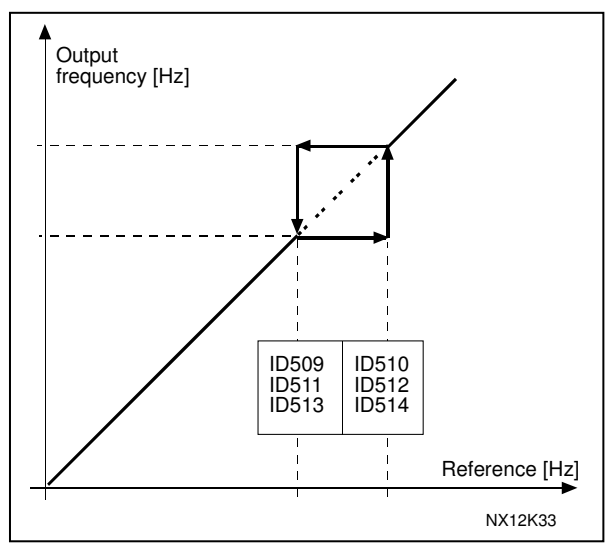

*Figure 8-45. Example of prohibit frequency area setting.*

#### *515 DC-braking frequency at stop 234567 (2.4.10)*

The output frequency at which the DC-braking is applied. See Figure 8-45.

#### *516 DC-braking time at start 234567 (2.4.11)*

DC-brake is activated when the start command is given. This parameter defines the time before the brake is released. After the brake is released, the output frequency increases according to the set start function by parameter ID505.

#### *518 Acceleration/deceleration ramp speed scaling ratio between prohibit frequency limits 23457 (2.5.3, 2.5.7)*

Defines the acceleration/deceleration time when the output frequency is between the selected prohibit frequency range limits (parameters ID509 and ID510). The ramping speed (selected acceleration/ deceleration time 1 or 2) is multiplied with this factor. E.g. value 0.1 makes the acceleration time 10 times shorter than outside the prohibit frequency range limits.

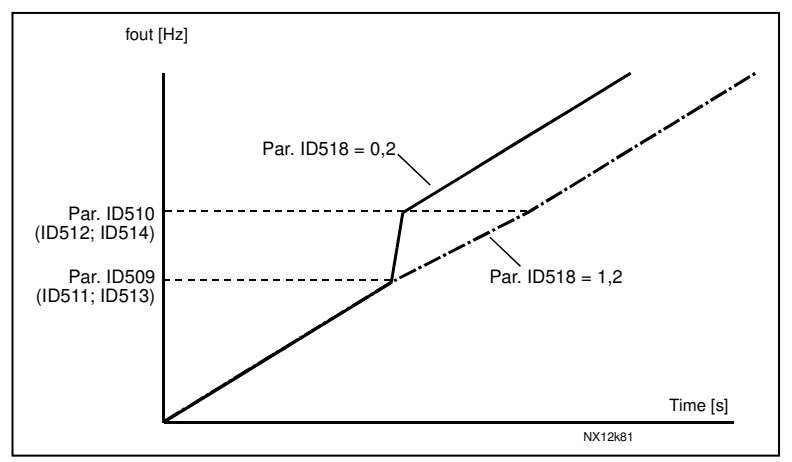

*Figure 8-46. Ramp speed scaling between prohibit frequencies*

#### *519 Flux braking current 234567 (2.4.13)*

Defines the flux braking current value. The value setting range depends on the used application.

#### *520 Flux brake 234567 (2.4.12)*

Instead of DC braking, flux braking is a useful way to raise the braking capacity in cases where additional brake resistors are not needed.

When braking is needed, the frequency is reduced and the flux in the motor is increased, which in turn increases the motor's capability to brake. Unlike DC braking, the motor speed remains controlled during braking.

The flux braking can be set ON or OFF.

**0** = Flux braking OFF **1** = Flux braking ON

**Note:** Flux braking converts the energy into heat at the motor, and should be used intermittently to avoid motor damage.

#### *521 Motor control mode 2 6 (2.6.12)*

With this parameter you can set another motor control mode. Which mode is used is determined with parameter ID164. For the selections, see parameter ID600.

#### *530 Inching reference 1 6 (2.2.7.27) 531 Inching reference 2 6 (2.2.7.28)*

These inputs activate the inching reference if inching is enabled. The inputs also start the drive if activated and if there is no Run Request command from anywhere else. The parameter is available for NXP drives only.

#### *532 Enable inching 6 (2.2.7.26)*

If you are using the inching function the input value must be TRUE set by a digital signal or by setting the value of the parameter to **0.2**. The parameter is available for NXP drives only.

#### *533 Inching ramp 6 (2.4.18)*

This parameter defines the acceleration and deceleration times when inching is active. The parameter is available for NXP drives only.

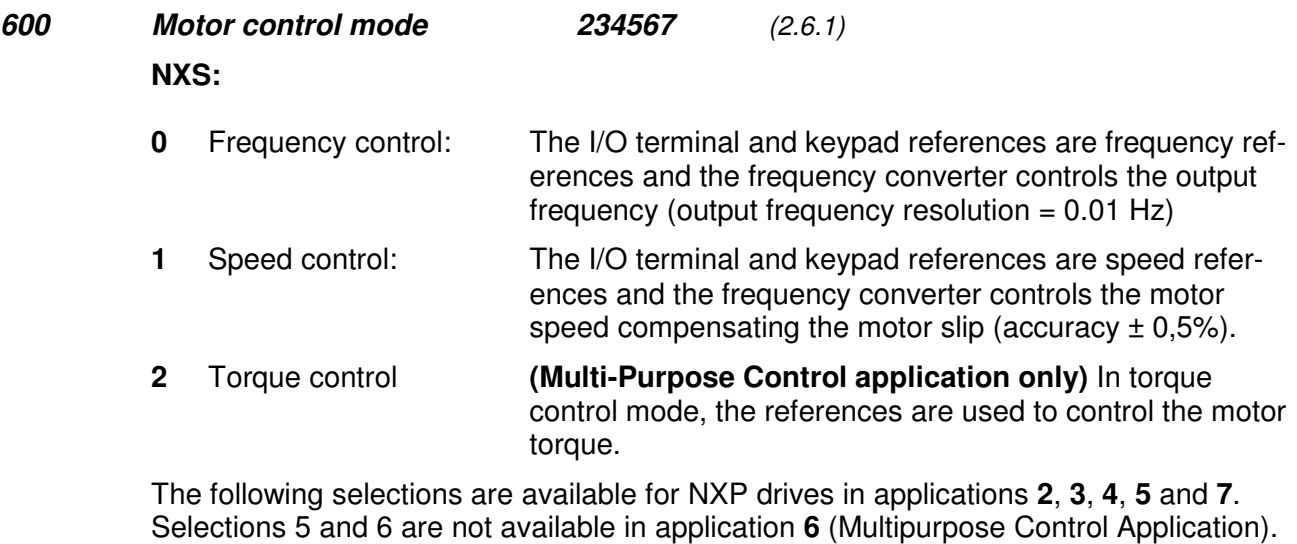

- **3** Speed crtl (closed loop) The I/O terminal and keypad references are speed references and the frequency converter controls the motor speed very accurately comparing the actual speed received from the tachometer to the speed reference (accuracy  $±0.01\%$ ).
- **4** Torque crtl (closed loop) The I/O terminal and keypad references are torque references and the frequency converter controls the motor torque.

#### *601 Switching frequency 234567 (2.6.9)*

Motor noise can be minimised using a high switching frequency. Increasing the switching frequency reduces the capacity of the frequency converter unit. The range of this parameter depends on the size of the frequency converter:

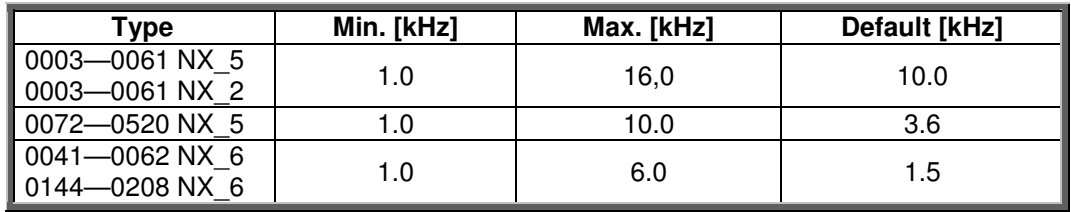

*Table 8-12. Size-dependent switching frequencies*

**Note!** The actual switching frequency might be reduced down to 1,5kHz by thermal management functions. This has to be considered when using sine wave filters or other output filters with a low resonance frequency.

#### *602 Field weakening point 234567 (2.6.4)*

The field weakening point is the output frequency at which the output voltage reaches the set (ID603) maximum value.

#### *603 Voltage at field weakening point 234567 (2.6.5)*

Above the frequency at the field weakening point, the output voltage remains at the set maximum value. Below the frequency at the field weakening point, the output voltage depends on the setting of the U/f curve parameters. See parameters ID109, ID108, ID604 and ID605.

When the parameters ID110 and ID111 (nominal voltage and nominal frequency of the motor) are set, the parameters ID602 and ID603 are automatically given the corresponding values. If you need different values for the field weakening point and the maximum output voltage, change these parameters **after** setting the parameters ID110 and ID111.

#### *604 U/f curve, middle point frequency 234567 (2.6.6)*

If the programmable U/f curve has been selected with parameter ID108 this parameter defines the middle point frequency of the curve. See Figure 8-2.

#### *605 U/f curve, middle point voltage 234567 (2.6.7)*

If the programmable U/f curve has been selected with the parameter ID108 this parameter defines the middle point voltage of the curve. See Figure 8-2.

#### *606 Output voltage at zero frequency 234567 (2.6.8)*

If the programmable U/f curve has been selected with the parameter ID108 this parameter defines the zero frequency voltage of the curve. NOTE: If the value of parameter ID108 is changed this parameter is set to zero.See Figure 8-2.

#### *607 Overvoltage controller 234567 (2.6.10)*

These parameters allow the under-/overvoltage controllers to be switched out of operation. This may be useful, for example, if the mains supply voltage varies more than –15% to +10% and the application will not tolerate this over-/undervoltage. In this case, the regulator controls the output frequency taking the supply fluctuations into account.

- **0** Controller switched off
- **1** Controller switched on (no ramping) = Minor adjustments of OP frequency are made
- **2** Controller switched on (with ramping) = Controller adjusts OP freq. up to max.freq.

#### *608 Undervoltage controller 234567 (2.6.11)*

See par. ID607. **Note:** Over-/undervoltage trips may occur when controllers are switched out of operation.

- **0** Controller switched off
- **1** Controller switched on (no ramping) = Minor adjustments of OP frequency are made
- **2** Controller switched on (with ramping) = Controller adjusts OP freq. up to zero speed

#### *609 Torque limit 6 (2.10.1)*

### With this parameter you can set the torque limit control between  $0.0 - 300.0$  %.

#### *610 Torque limit control P-gain 6 (2.10.1)*

This parameter defines the gain of the torque limit controller. It is used in Open Loop control mode only.

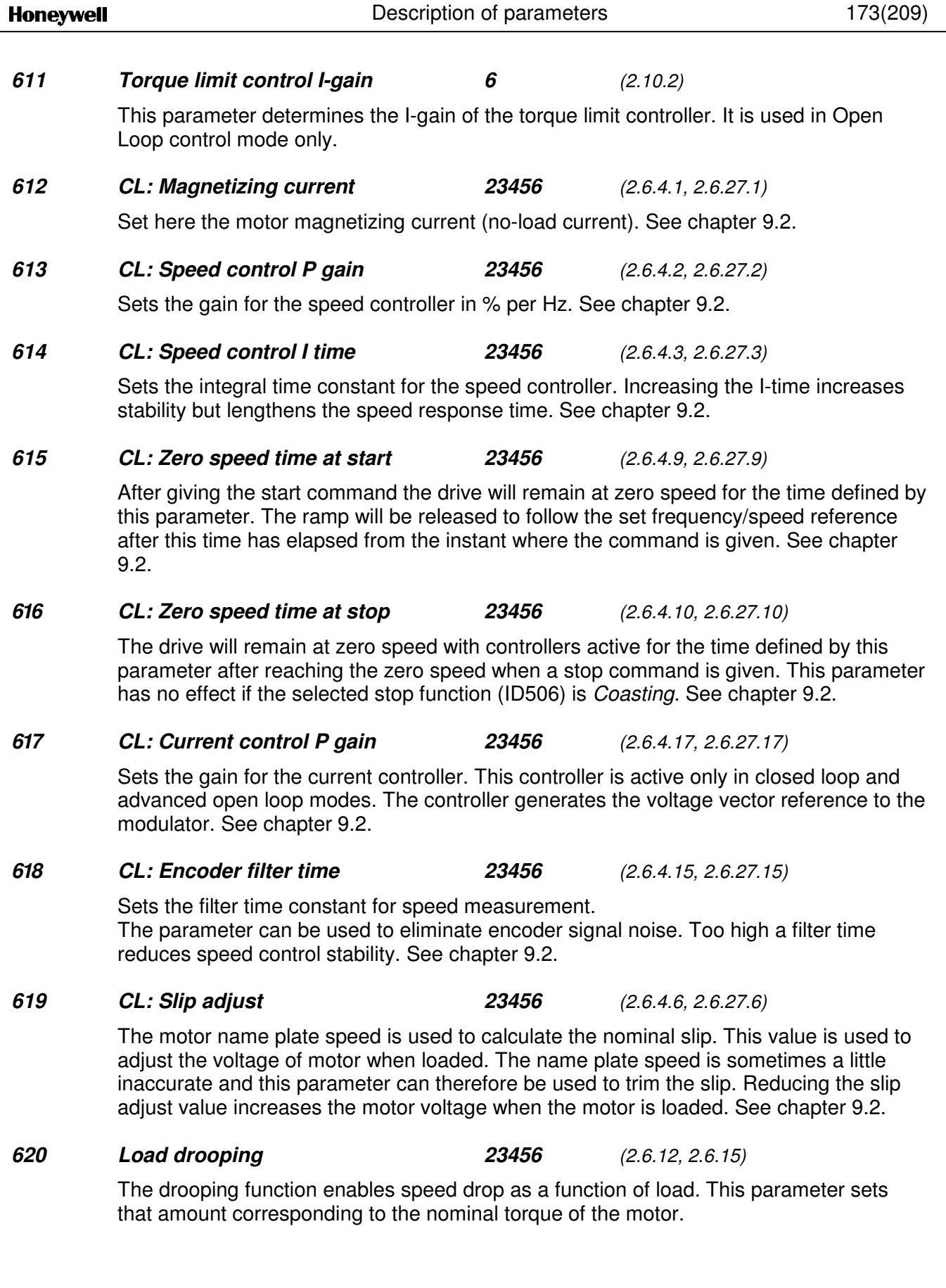

#### *621 CL: Startup torque 23456 (2.6.4.11, 2.6.27.11)*

Choose here the startup torque.

Torque Memory is used in crane applications. Startup Torque FWD/REV can be used in other applications to help the speed controller. See chapter 9.2.

- **0** = Not Used
- **1** = TorqMemory
- **2** = Torque Ref
- **3** = Torq.Fwd/Rev

#### *626 CL: Acceleration compensation 23456 (2.6.4.5, 2.6.27.5)*

Sets the inertia compensation to improve speed response during acceleration and deceleration. The time is defined as acceleration time to nominal speed with nominal torque. This parameter is active also in advanced open loop mode.

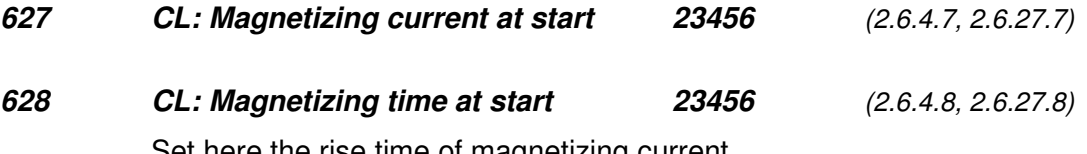

Set here the rise time of magnetizing current.

*631 Identification 23456 (2.6.13, 2.6.16)*

Identification Run is a part of tuning the motor and the drive specific parameters. It is a tool for commissioning and service of the drive with the aim to find as good parameter values as possible for most drives. The automatic motor identification calculates or measures the motor parameters that are needed for optimum motor and speed control.

 $$ 

No identification requested.

**1** = Identification without motor run

The drive is run without speed to identify the motor parameters. The motor is supplied with current and voltage but with zero frequency.

**2** = Identification with motor run

The drive is run with speed to identify the motor parameters. **Note:** It is recommended to do the this identification test with no load on the motor for

**3** = Encoder ID run

best results.

Identifies the shaft zero position when using PMS motor with absolute encoder.

The basic motor name plate data has to be set correctly before performing the identification run:

- *ID110 Nominal voltage of the motor (par. 2.1.6)*
- *ID111 Nominal frequency of the motor (par. 2.1.7)*
- *ID112 Nominal speed of the motor (par. 2.1.8)*
- *ID113 Nominal current of the motor (par. 2.1.9)*
- *ID120 Motor cos phi (par. 2.1.10)*

When in closed loop and with an encoder installed, also the parameter for pulses / revolutions (in Menu M7) has to be set.

The automatic identification is activated by setting this parameter to the appropriate value followed by a start command in the requested direction. The start command to the drive has to be given within 20 s. If no start command is given within 20 s the identification run is cancelled and the parameter will be reset to its default setting.

The identification run can be stopped any time with normal stop command and the parameter is reset to its default setting. In case identification run detects fault or other problems, the identification run is completed if possible. After the identification is finished, the application checks the status of the identification and generates fault/ warning if any. During Identification Run, the brake control is disabled (see chapter 9.1).

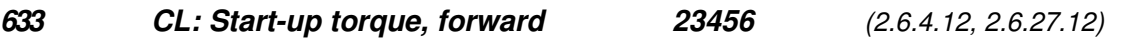

Sets the start-up torque for forward direction if selected with par. ID621.

*634 CL: Start-up torque, reverse 23456 (2.6.4.13, 2.6.27.13)*

Sets the start-up torque for reverse direction if selected with par. ID621.

#### *636 Minimum frequency for Open Loop torque control 6 (2.10.7)*

Defines the frequency limit below which the frequency converter operates in *frequency control mode*.

Because of the nominal slip of the motor, the internal torque calculation is inaccurate at low speeds where is it recommended to use the frequency control mode.

#### *637 Speed controller P gain, Open Loop 6 (2.6.13)*

Defines the P gain for the speed controlled in Open Loop control mode.

#### *638 Speed controller I gain, Open Loop 6 (2.6.14)*

Defines the I gain for the speed controlled in Open Loop control mode.

*639 Torque controller P gain 6 (2.10.8)*

Defines the P gain of the torque controller.

*640 Torque controller I gain 6 (2.10.9)*

Defines the I gain of the torque controller.

#### *641 Torque reference selection 6 (2.10.3)*

Defines the source for torque reference.

- **0** Not used
- **1** Analogue input 1
- **2** Analogue input 2
- **3** Analogue input 3
- **4** Analogue input 4
- **5** Analogue input 1 (joystick)
- **6** Analogue input 2 (joystick)
- **7** From keypad, parameter R3.5
- **8** Fieldbus torque reference

#### *642 Torque reference scaling, maximum value 6 (2.10.4) 643 Torque reference scaling, minimum value 6 (2.10.5)*

Scale the custom minimum and maximum levels for analogue inputs within -300,0…300,0%.

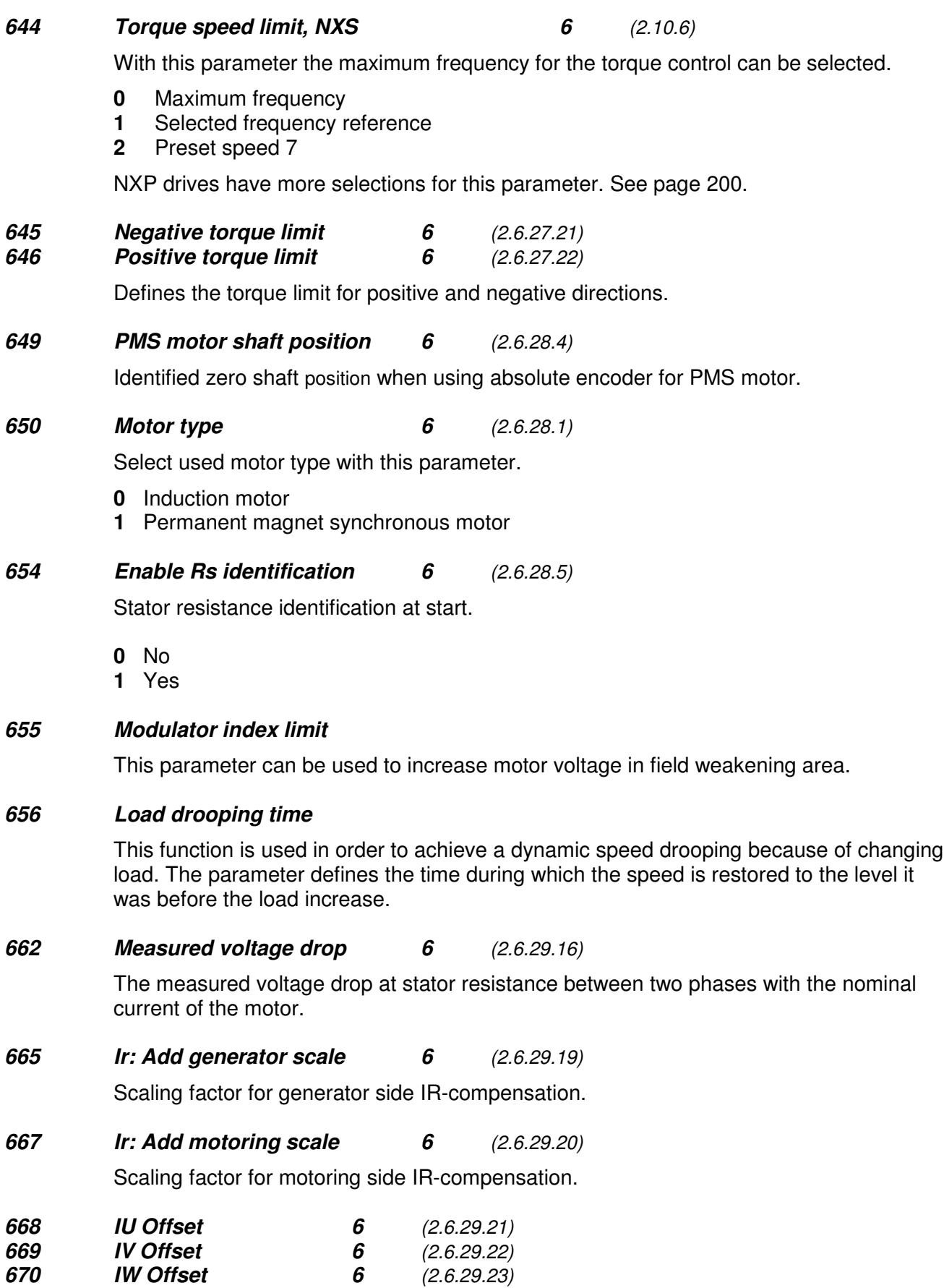

Offset values for phase current measurement.

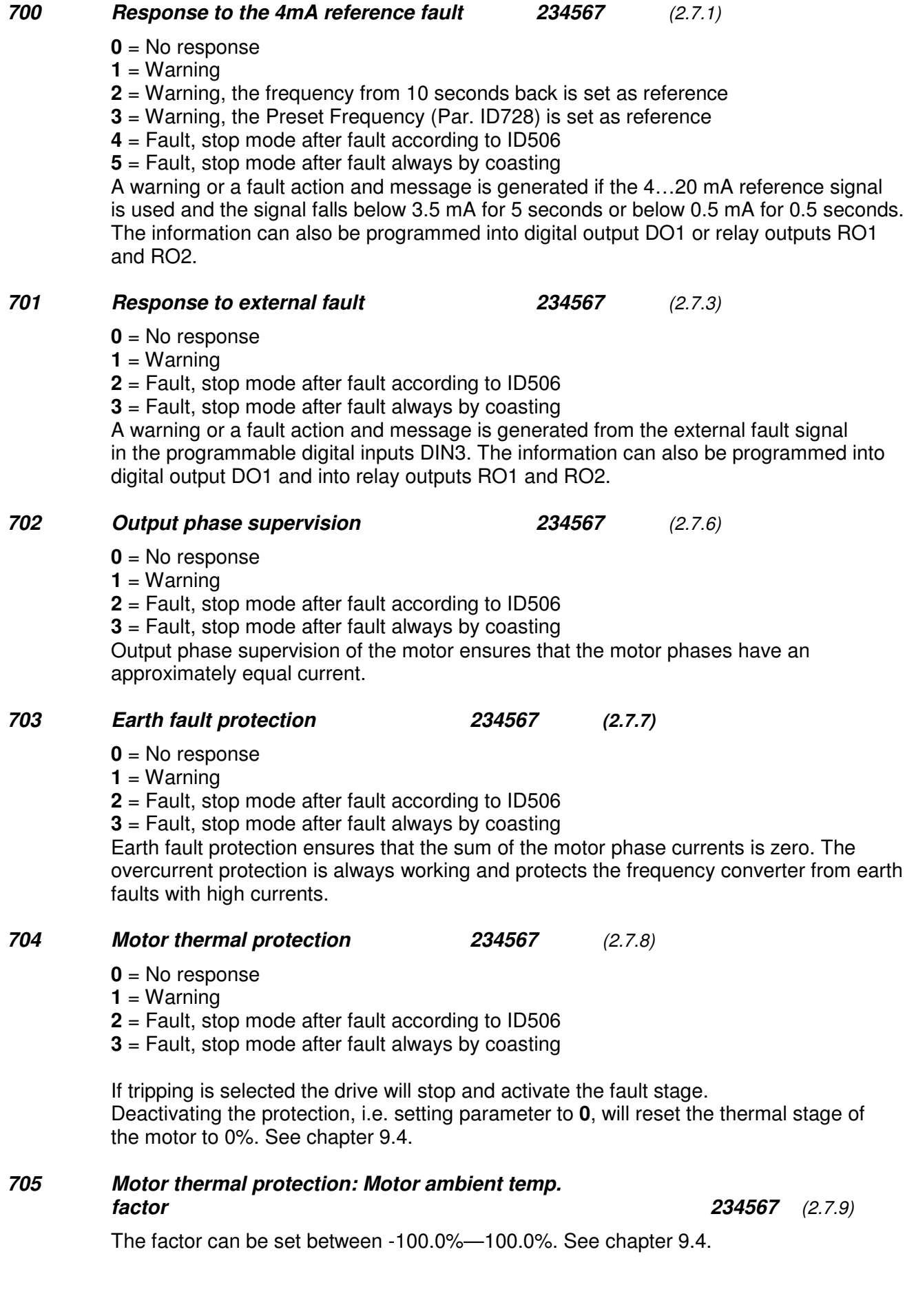

#### *706 Motor thermal protection: Motor cooling factor at zero speed*

*234567 (2.7.10)*

The current can be set between 0—150.0% x I<sub>nMotor</sub>. This parameter sets the value for thermal current at zero frequency. See Figure 8-47.

The default value is set assuming that there is no external fan cooling the motor. If an external fan is used this parameter can be set to 90% (or even higher).

**Note:** The value is set as a percentage of the motor name plate data, par. ID113 (Nominal current of motor), not the drive's nominal output current. The motor's nominal current is the current that the motor can withstand in direct on-line use without being overheated.

If you change the parameter Nominal current of motor, this parameter is automatically restored to the default value.

Setting this parameter does not affect the maximum output current of the drive which is determined by parameter ID107 alone. See chapter 9.4.

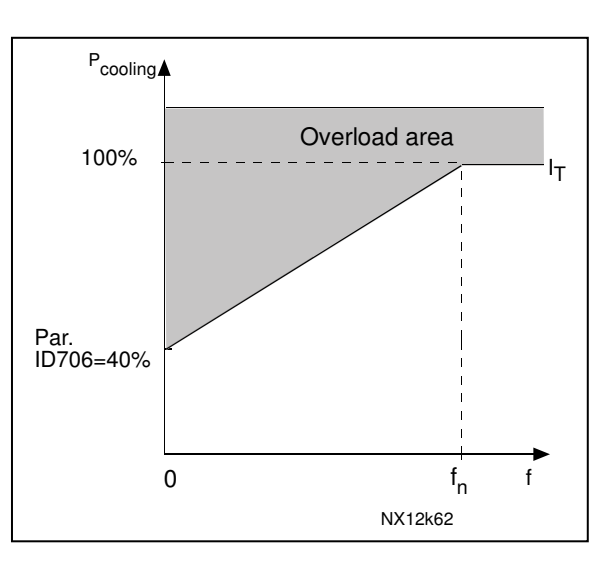

*Figure* 8-47. Motor *thermal* current  $I<sub>T</sub>$  curve

#### *707 Motor thermal protection: Time constant 234567 (2.7.11)*

This time can be set between 1 and 200 minutes.

This is the thermal time constant of the motor. The bigger the motor, the bigger the time constant. The time constant is the time within which the calculated thermal stage has reached 63% of its final value.

The motor thermal time is specific to the motor design and it varies between different motor manufacturers.

If the motor's t6–time (t6 is the time in seconds the motor can safely operate at six times the rated current) is known (given by the motor manufacturer) the time constant parameter can be set basing on it. As a rule of thumb, the motor thermal time constant in minutes equals to 2xt6. If the drive is in stop stage the time constant is internally increased to three times the set parameter value. The cooling in the stop stage is based on convection and the time constant is increased. See also Figure 8-48.

#### *708 Motor thermal protection: Motor duty cycle 234567 (2.7.12)*

Defines how much of the nominal motor load is applied. The value can be set to 0%…100%. See chapter 9.4.

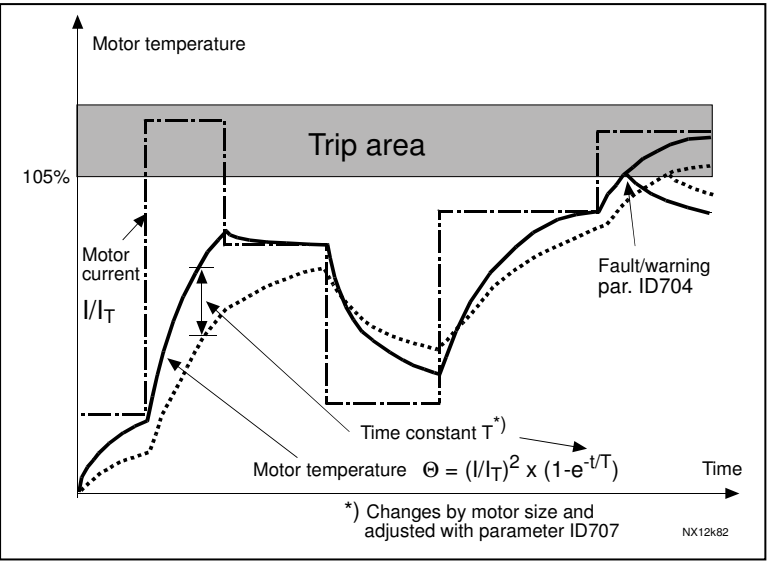

*Figure 8-48. Motor temperature calculation*

#### *709 Stall protection 234567 (2.7.13)*

- **0** = No response
- **1** = Warning
- **2** = Fault, stop mode after fault according to ID506
- **3** = Fault, stop mode after fault always by coasting

Setting the parameter to **0** will deactivate the protection and reset the stall time counter. See chapter 9.5.

#### *710 Stall current limit 234567 (2.7.14)*

The current can be set to  $0.0...2$ <sup>\*</sup>I<sub>H</sub>. For a stall stage to occur, the current must have exceeded this limit. See Figure 8-49. The software does not allow entering a greater value than  $2^{*}I_{H}$ . If parameter ID107 Nominal current limit of motor is changed, this parameter is automatically calculated to 90% of the current limit. See chapter 9.5.

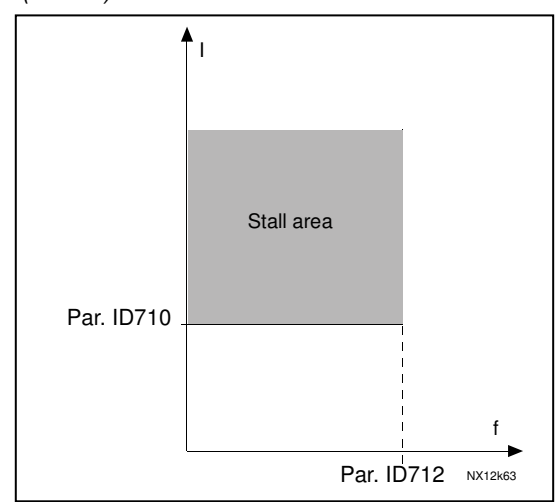

*Figure 8-49. Stall characteristics settings*

### *711 Stall time 234567 (2.7.15)*

This time can be set between 1.0 and 120.0s.

This is the maximum time allowed for a stall stage. The stall time is counted by an internal up/down counter.

If the stall time counter value goes above this limit the protection will cause a trip (see ID709). See chapter 9.5.

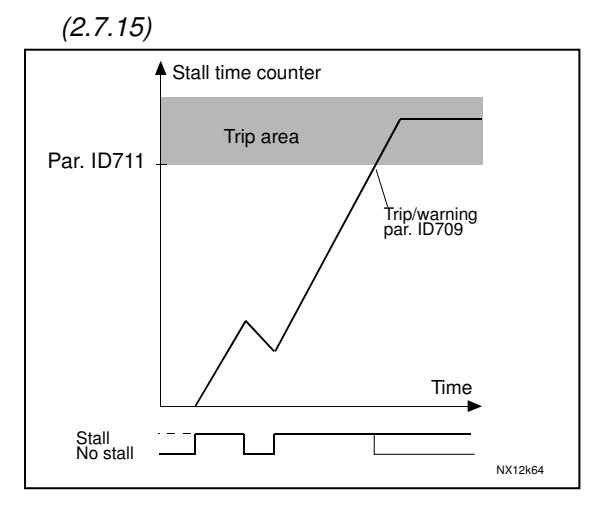

*Figure 8-50. Stall time count*

#### *712 Stall frequency limit 234567 (2.7.16)*

The frequency can be set between 1- $\mathsf{f}_{\mathsf{max}}$  (ID102).

For a stall state to occur, the output frequency must have remained below this limit. See chapter 9.5.

#### *713 Underload protection 234567 (2.7.17)*

- **0** = No response
	- **1** = Warning
	- **2** = Fault, stop mode after fault according to ID506

**3** = Fault, stop mode after fault always by coasting

If tripping is set active the drive will stop and activate the fault stage. Deactivating the protection by setting the parameter to 0 will reset the underload time counter to zero. See chapter 9.6.

#### *714 Underload protection, field weakening area load 234567 (2.7.18)*

The torque limit can be set between 10.0—150.0 % x  $T_{\text{nMotor}}$ 

This parameter gives the value for the minimum torque allowed when the output frequency is above the field weakening point. See Figure 8-51.

If you change parameter ID113 (Motor nominal current) this parameter is automatically restored to the default value. See chapter 9.6.

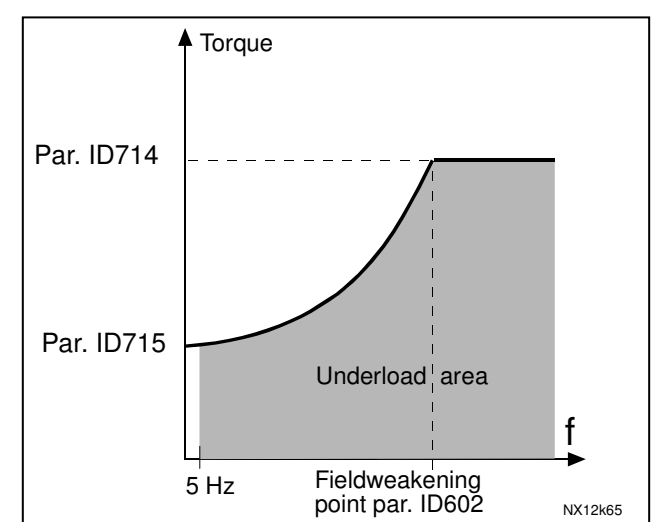

*Figure 8-51. Setting of minimum load*
#### *715 Underload protection, zero frequency load 234567 (2.7.19)*

The torque limit can be set between 5.0—150.0 % x TnMotor. This parameter gives value for the minimum torque allowed with zero frequency. See Figure 8-51.

If you change the value of parameter ID113 (Motor nominal current) this parameter is automatically restored to the default value. See chapter 9.6.

#### *716 Underload time 234567 (2.7.20)*

This time can be set between 2.0 and 600.0 s.

This is the maximum time allowed for an underload state to exist. An internal up/down counter counts the accumulated underload time. If the underload counter value goes above this limit the protection will cause a trip according to parameter ID713). If the drive is stopped the underload counter is reset to zero. See Figure 8-52 and chapter 9.6.

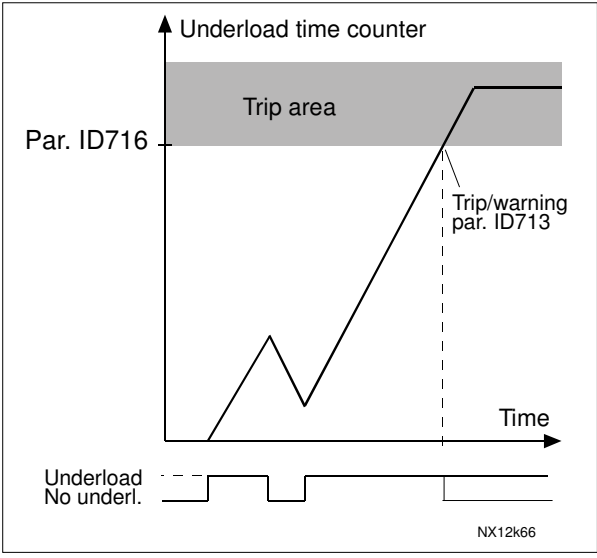

*Figure 8-52. Underload time counter function*

#### *717 Automatic restart: Wait time 234567 (2.8.1)*

Defines the time before the frequency converter tries to automatically restart the motor after the fault has disappeared.

#### *718 Automatic restart: Trial time 234567 (2.8.2)*

The Automatic restart function restarts the frequency converter when the faults selected with parameters ID720 to ID725 have disappeared and the waiting time has elapsed.

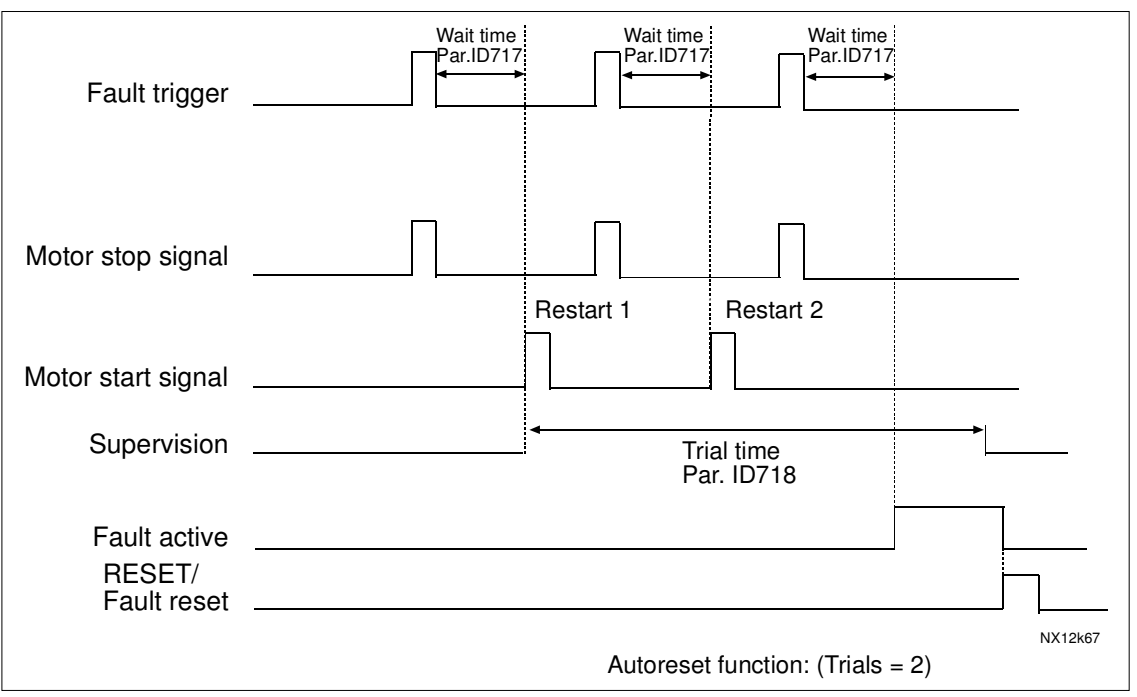

*Figure 8-53. Example of Automatic restarts with two restarts*

Parameters ID720 to ID725 determine the maximum number of automatic restarts during the trial time set by parameter ID718. The time count starts from the first autorestart. If the number of faults occurring during the trial time exceeds the values of parameters ID720 to ID725 the fault state becomes active. Otherwise the fault is cleared after the trial time has elapsed and the next fault start the trial time count again.

If a single fault remains during the trial time, a fault state is true.

#### *719 Automatic restart: Start function 234567 (2.8.3)*

The Start function for Automatic restart is selected with this parameter. The parameter defines the start mode:

- **0** = Start with ramp
- **1** = Flying start
- **2** = Start according to ID505

#### *720 Automatic restart: Number of tries after undervoltage fault trip 234567 (2.8.4)*

This parameter determines how many automatic restarts can be made during the trial time set by parameter ID718 after and undervoltage trip.

- **0** = No automatic restart
- **>0** = Number of automatic restarts after undervoltage fault. The fault is reset and the drive is started automatically after the DC-link voltage has returned to the normal level.

#### *721 Automatic restart: Number of tries after overvoltage trip 234567 (2.8.5)*

This parameter determines how many automatic restarts can be made during the trial time set by parameter ID718 after an overvoltage trip.

- **0** = No automatic restart after overvoltage fault trip<br>  $>0$  = Number of automatic restarts after overvoltage
- **>0** = Number of automatic restarts after overvoltage fault trip. The fault is reset and the drive is started automatically after the DC-link voltage has returned to the normal level.

#### *722 Automatic restart: Number of tries after overcurrent trip 234567 (2.8.6)*

(NOTE! IGBT temp fault also included)

This parameter determines how many automatics restarts can be made during the trial time set by ID718.

- **0** = No automatic restart after overcurrent fault trip
- **>0** = Number of automatic restarts after overcurrent trip and IGBT temperature faults.

#### *723 Automatic restart: Number of tries after 4mA reference trip 234567 (2.8.7)*

This parameter determines how many automatics restarts can be made during the trial time set by ID718.

- **0** = No automatic restart after reference fault trip
- **>0** = Number of automatic restarts after the analogue current signal  $(4...20mA)$  has returned to the normal level  $(>4mA)$

#### *725 Automatic restart: Number of tries after external fault trip 234567 (2.8.9)*

This parameter determines how many automatics restarts can be made during the trial time set by ID718.

- **0** = No automatic restart after External fault trip
- **>0** = Number of automatic restarts after External fault trip

#### *726 Automatic restart: Number of tries after motor temperature fault trip 234567 (2.8.8)*

This parameter determines how many automatics restarts can be made during the trial time set by ID718.

- **0** = No automatic restart after Motor temperature fault trip
- **>0** = Number of automatic restarts after the motor temperature has returned to its normal level

#### *727 Response to undervoltage fault 234567 (2.7.5)*

**0** = Fault stored in fault history

**1** = Fault not stored in fault history

For the undervoltage limits, see the product's user's manual.

#### *728 4mA reference fault: preset frequency reference 234567 (2.7.2)*

If the value of parameter ID700 is set to 3 and the 4mA fault occurs then the frequency reference to the motor is the value of this parameter.

#### *730 Input phase supervision 234567 (2.7.4)*

- **0** = No response
- **1** = Warning
- **2** = Fault, stop mode after fault according to ID506

**3** = Fault, stop mode after fault always by coasting

The input phase supervision ensures that the input phases of the frequency converter have an approximately equal current.

#### *731 Automatic restart 1 (2.20)*

The Automatic restart is taken into use with this parameter.

**0** = Disabled

 $1 =$ Enabled

The function resets the following faults (max. three times) (see the product's user's manual:

- Overcurrent (F1)
- Overvoltage (F2)
- Undervoltage (F9)
- Frequency converter overtemperature (F14)
- Motor overtemperature (F16)
- Reference fault (F50)

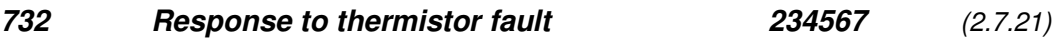

- **0** = No response
- $1 =$  Warning
- **2** = Fault, stop mode after fault according to ID506
- **3** = Fault, stop mode after fault always by coasting

Setting the parameter to **0** will deactivate the protection.

#### *733 Response to fieldbus fault 234567 (2.7.22)*

Set here the response mode for the fieldbus fault if a fieldbus board is used. For more information, see the respective Fieldbus Board Manual.

See parameter ID732.

#### *734 Response to slot fault 234567 (2.7.23)*

Set here the response mode for a board slot fault due to missing or broken board.

See parameter ID732.

#### *738 Automatic restart: Number of tries after underload fault trip (2.8.10)*

This parameter determines how many automatic restarts can be made during the trial time set by parameter ID718.

- **0** = No automatic restart after Underload fault trip
- **>0** = Number of automatic restarts after Underload fault trip

## *739 Number of PT100 inputs in use 567 (2.7.24)* If you have a PT100 input board installed in your frequency converter you can choose here the number of PT100 inputs in use. See also the I/O boards manual. **Note:** If the selected value is greater than the actual number of used PT100 inputs, the display will read 200 $^{\circ}$ C. If the input is short-circuited the displayed value is  $-30^{\circ}$ C. *740 Response to PT100 fault 567 (2.7.25)* **0** = No response **1** = Warning **2** = Fault, stop mode after fault according to ID506 **3** = Fault, stop mode after fault always by coasting *741 PT100 warning limit 567 (2.7.26)* Set here the limit at which the PT100 warning will be activated. *742 PT100 fault limit 567 (2.7.27)* Set here the limit at which the PT100 fault (F56) will be activated. *750 Cooling monitor 6 (2.2.7.23)* When using a water-cooled drive, connect this input to the *Cooling OK* signal from flow control application. The parameter is available for NXP drives only. *751 Cooling fault delay* The delay after the motor is stopped with coasting after the cooling OK signal is missing.

#### *850 Fieldbus reference minimum scaling 6 (2.9.1) 851 Fieldbus reference maximum scaling 6 (2.9.2)*

Use these two parameters to scale the fieldbus reference signal. Setting value limits:  $0 \leq$  par. ID850  $\leq$  ID851  $\leq$  ID102. If par. ID851 = 0 custom scaling is not used and the minimum and maximum frequencies are used for scaling. The scaling takes place as presented in Figure 8-10. See also chapter 9.7.

**Note:** Using this custom scaling function also affects the scaling of the actual value.

# *852 to*

#### *859 Fieldbus data out selections 1 to 8 6 (2.9.3 to 2.9.10)*

Using these parameters, you can monitor any monitoring or parameter value from the fieldbus. Enter the ID number of the item you wish to monitor for the value of these parameters. See chapter 9.7.

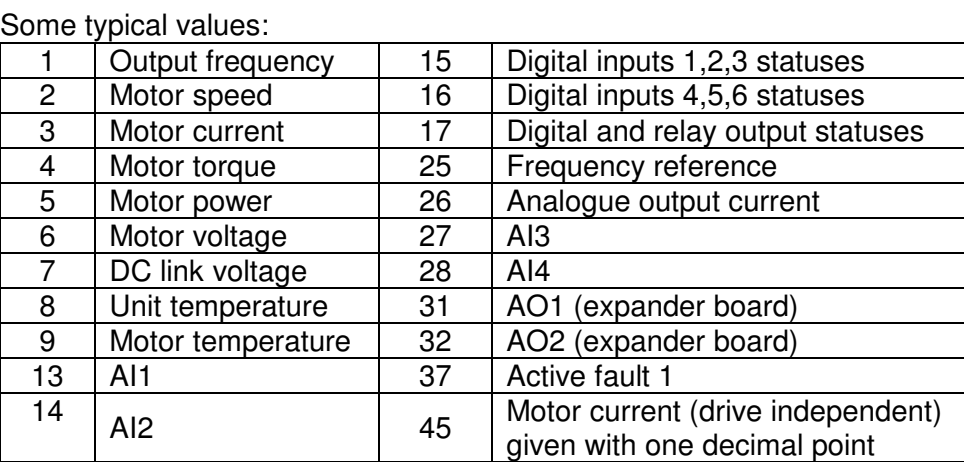

*Table 8-13.*

# *876 to*

### *883 Fieldbus data IN selections 1 to 8*

Using these parameters, you can control any monitoring or parameter value from the fieldbus. Enter the ID number of the item you wish to control for the value of these parameters.

#### *1001 Number of auxiliary drives 7 (2.9.1)*

With this parameter the number of auxiliary drives in use will be defined. The functions controlling the auxiliary drives (parameters ID458 to ID462) can be programmed to relay outputs or digital output. By default, one auxiliary drive is in use and it is programmed to relay output RO1 at B.1.

#### *1002 Start frequency, auxiliary drive 1 7 (2.9.2)*

The frequency of the drive controlled by the frequency converter must exceed the limit defined with these parameters with 1 Hz before the auxiliary drive is started. The 1 Hz overdraft makes a hysteresis to avoid unnecessary starts and stops. See Figure 8-54. See also parameters ID101 and ID102, page 121.

#### *1003 Stop frequency, auxiliary drive 1 7 (2.9.3)*

The frequency of the drive controlled by the frequency converter must fall with 1Hz below the limit defined with these parameters before the auxiliary drive is stopped. The stop frequency limit also defines the frequency to which the frequency of the drive controlled by the frequency converter is dropped after starting the auxiliary drive. See Figure 8-54.

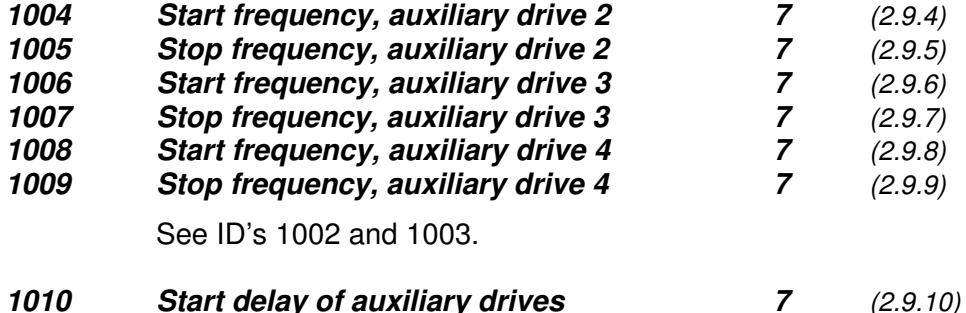

The frequency of the drive controlled by the frequency converter must remain above the start frequency of the auxiliary drive for the time defined with this parameter before the auxiliary drive is started. The delay defined applies to all auxiliary drives. This prevents

unnecessary starts caused by momentary start limit exceedings. See Figure 8-54.

## *1011 Stop delay of auxiliary drives 7 (2.9.11)*

The frequency of the drive controlled by the frequency converter must remain below the stop limit of the auxiliary drive for the time defined with this parameter before the drive is stopped. The delay defined applies to all auxiliary drives. This prevents unnecessary stops caused by momentary falls below the stop limit. See Figure 8-54.

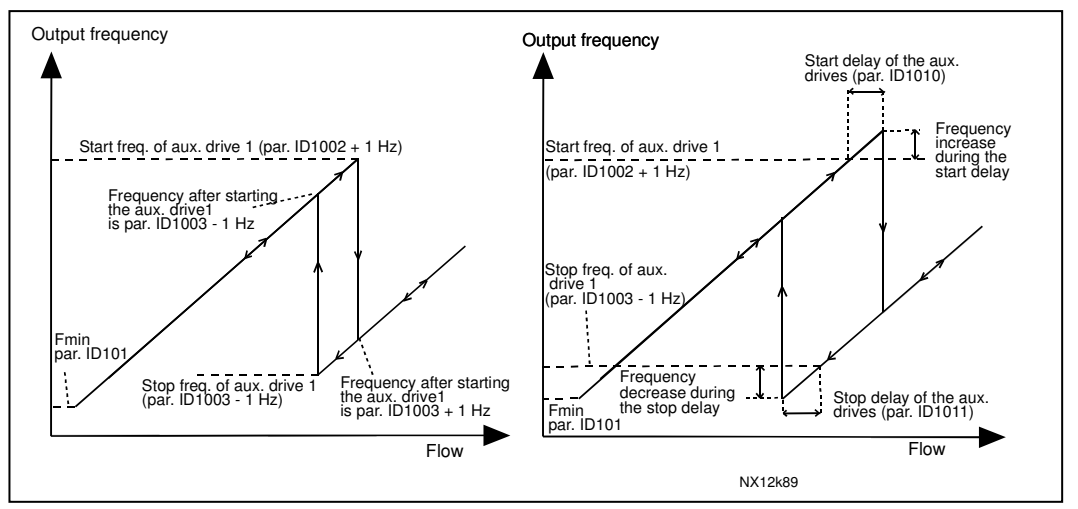

*Figure 8-54. Example of parameter setting; Variable speed drive and one auxiliary drive*

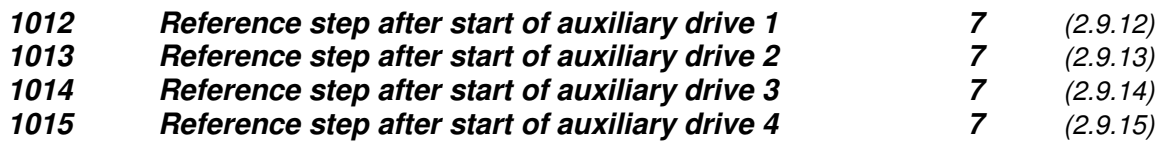

The reference step will be automatically added to the reference value always when the corresponding auxiliary drive is started. With the reference steps e.g. the pressure loss in the piping caused by the increased flow can be compensated. See Figure 8-55.

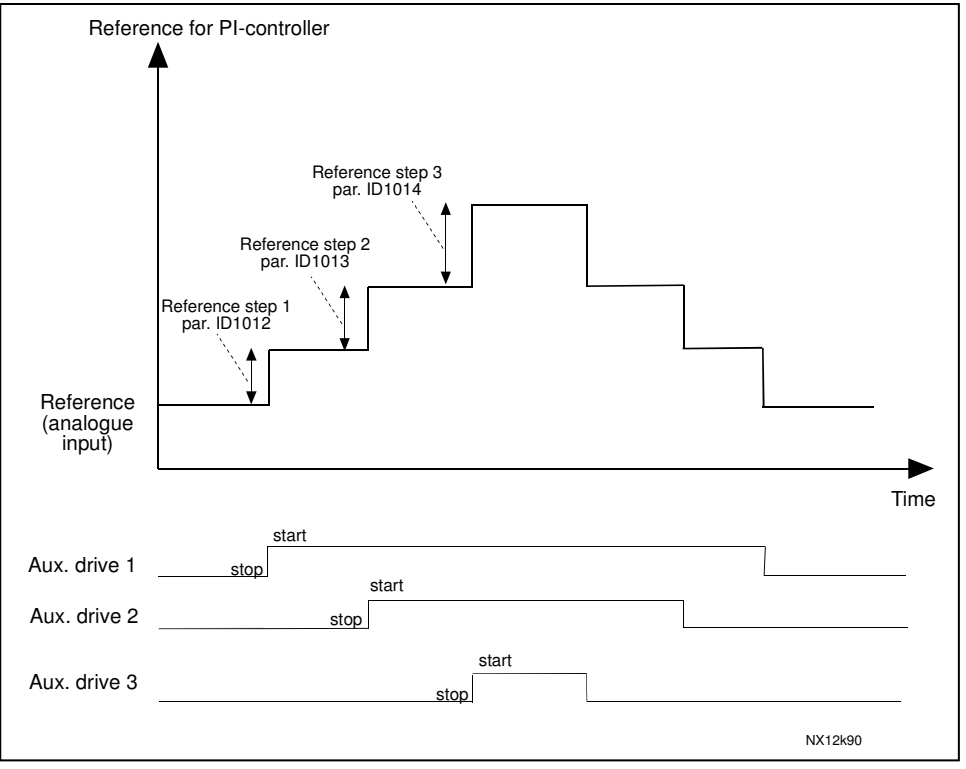

*Figure 8-55. Reference steps after starting auxiliary drives*

#### *1016 Sleep frequency 57 (2.1.15)*

The frequency converter is stopped automatically if the frequency of the drive falls below the S*leep level* defined with this parameter for a time greater than that determined by parameter ID1017. During the Stop state, the PID controller is operating switching the frequency converter to Run state when the actual value signal either falls below or exceeds (see par. ID1019) the *Wake-up level* determined by parameter ID1018. See Figure 8-56.

#### *1017 Sleep delay 57 (2.1.16)*

The minimum amount of time the frequency has to remain below the Sleep level before the frequency converter is stopped. See Figure 8-56.

#### *1018 Wake-up level 57 (2.1.17)*

The wake-up level defines the level below which the actual value must fall or which has to be exceeded before the Run state of the frequency converter is restored. See Figure 8-56.

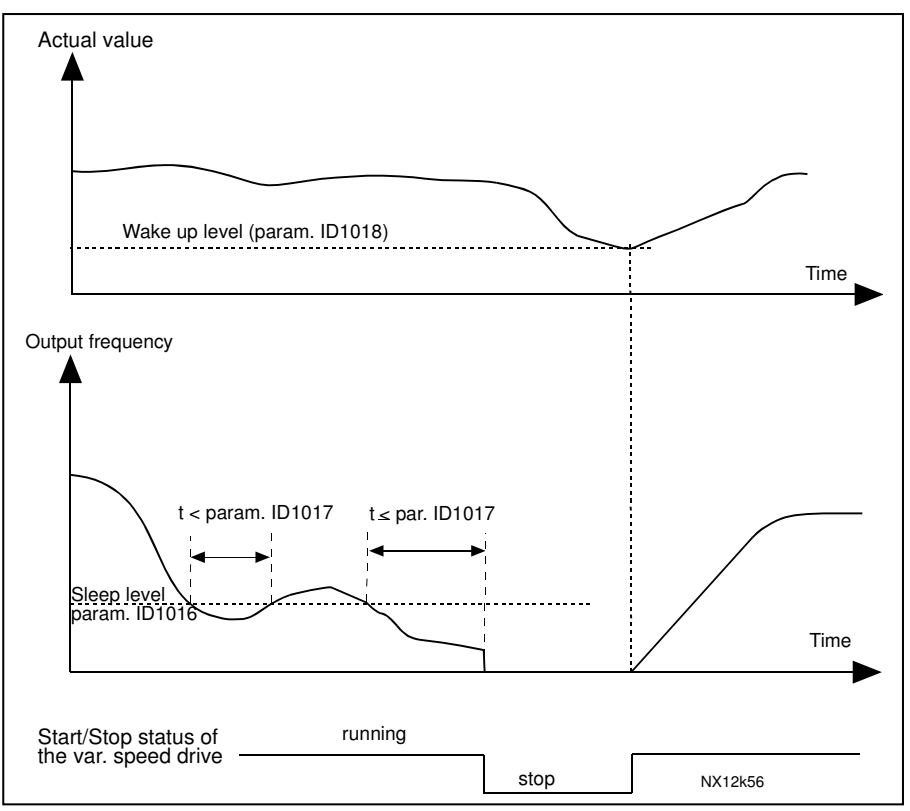

*Figure 8-56. Frequency converter sleep function*

#### *1019 Wake-up function 57 (2.1.18)*

This parameter defines whether the restoration of the Run state occurs when the actual value signal falls below or exceeds the *Wake-up level* (par. ID1018). See Figure 8-56 and Figure 8-57 on page 190.

The application 5 has selections **0-1** and application 7 selections **0-3** available.

| Par.<br>value  | <b>Function</b>                                                 | Limit                                                                                                    | <b>Description</b>                                                                                                    |
|----------------|-----------------------------------------------------------------|----------------------------------------------------------------------------------------------------|----------------------------------------------------------------------------------------------------|
| $\mathbf 0$    | Wake-up happens<br>when actual value<br>goes below the<br>limit | The limit defined<br>with parameter<br>ID1018 is in per-<br>cent of the maxi-<br>mum actual value                     | Actual value signal<br>100%<br>Par. ID1018=30%<br>time<br>Start<br>Stop                                                             |
| 1              | Wake-up happens<br>when actual value<br>exceeds the<br>limit    | The limit defined<br>with parameter<br>ID1018 is in per-<br>cent of the maxi-<br>mum actual value                     | Actual value signal<br>100%<br>Par. ID1018=60%<br>time<br>Start<br>Stop                                                             |
| $\overline{2}$ | Wake up happens<br>when actual value<br>goes below the<br>limit | The limit defined<br>with parameter<br>ID1018 is in per-<br>cent of the cur-<br>rent value of the<br>reference signal | Actual value signal<br>100%<br>reference=50%<br>Par.ID1018=60%<br>limit=60%*reference=30%<br>time<br>Start<br>Stop                  |
| 3              | Wake up happens<br>when actual value<br>exceeds the<br>limit    | The limit defined<br>with parameter<br>ID1018 is in per-<br>cent of the current<br>value of the refer-<br>ence signal | Actual value signal<br>700%<br>Par.ID1018=140%<br>limit=140%*reference=70%<br>reference=50%<br>time<br>Start<br>Stop<br>NX12k88.fh8 |

*Figure 8-57. Selectable wake-up functions*

#### *1020 PID controller bypass 7 (2.9.16)*

With this parameter, the PID controller can be programmed to be bypassed. Then the frequency of the controlled drive and the starting points of the auxiliary drives are defined according to the actual value signal. See Figure 8-58.

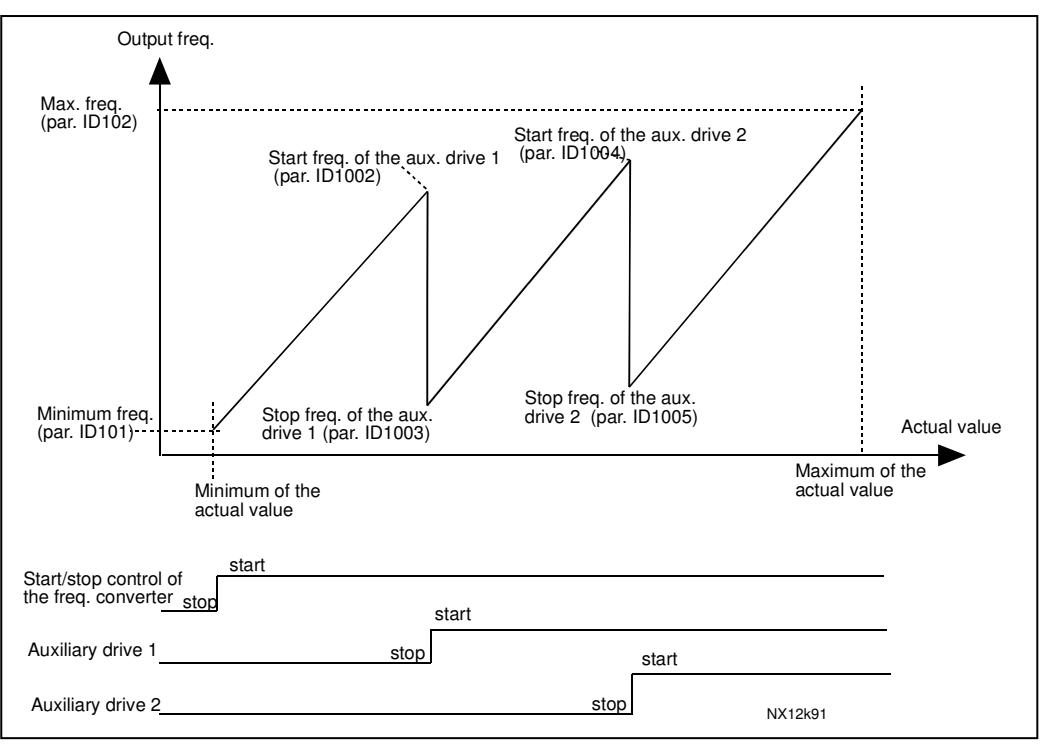

*Figure 8-58. Example of variable speed drive and two auxiliary drives with bypassed PID controller*

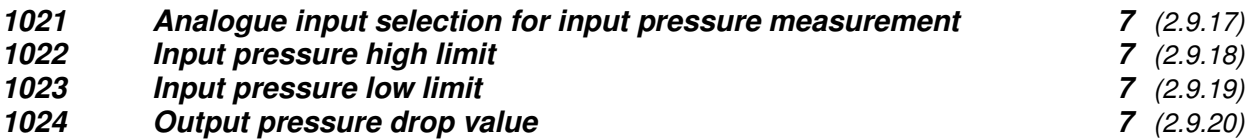

In pressure increase stations there may be need for decreasing the output pressure if the input pressure decreases below a certain limit. The input pressure measurement which is needed is connected to the analogue input selected with parameter ID1021. See Figure 8-59.

192(209) Description of parameters

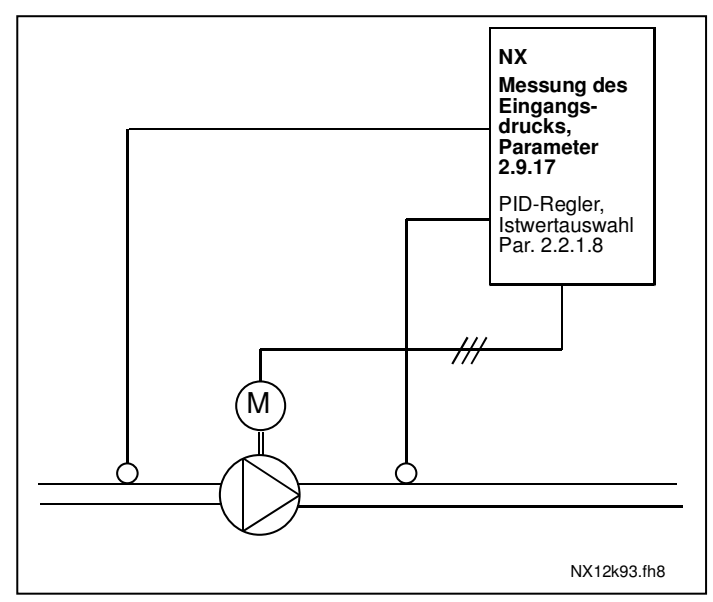

*Figure 8-59. Input and output pressure measuring*

With parameters ID1022 and ID1023 the limits for the area of the input pressure, where the output pressure is decreased, can be selected. The values are in percent of the input pressure measurement maximum value. With parameter ID1024 the value for the output pressure decrease within this area can be set. The value is in percent of the reference value maximum. See Figure 8-60.

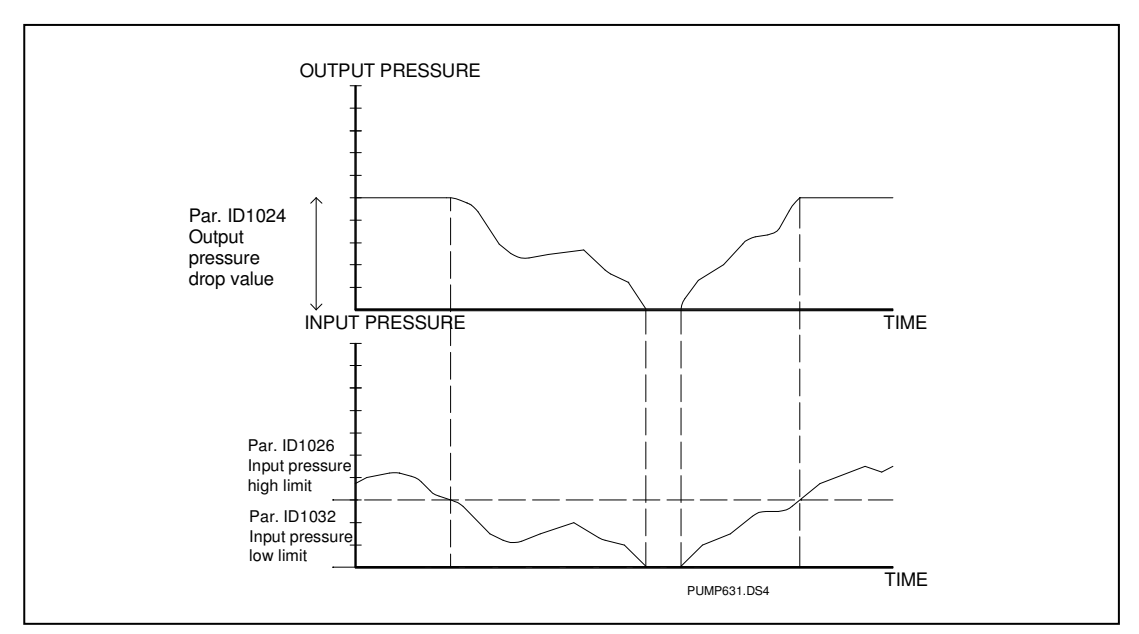

*Figure 8-60. Output pressure behaviour depending on input pressure and parameter settings*

#### *1025 Frequency drop delay after starting auxiliary drive 7 (2.9.21) 1026 Frequency increase delay after stopping auxiliary drive 7 (2.9.22)*

If the speed of auxiliary drive increases slowly (e.g. in soft starter control) then a delay between the start of auxiliary drive and the frequency drop of the variable speed drive will make the control smoother. This delay can be adjusted with parameter ID1025. In the same way, if the speed of the auxiliary drives decreases slowly a delay between the auxiliary drive stop and the frequency increase of the variable speed drive can be programmed with parameter ID1026. See Figure 8-61.

If either of the values of parameters ID1025 and ID1026 is set to maximum (300,0 s) no frequency drop nor increase takes place.

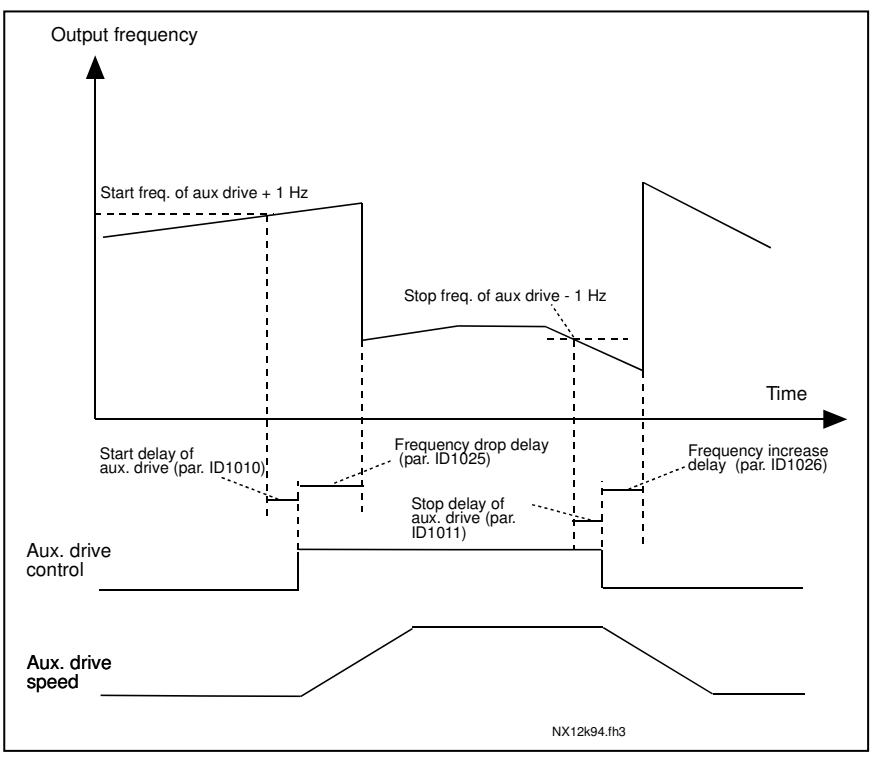

*Figure 8-61. Frequency drop and increase delays*

#### *1027 Autochange 7 (2.9.24)*

- **0** Autochange not used
- **1** Autochange used

#### *1028 Autochange/interlocks automatics selection 7 (2.9.25)*

**0** Automatics (autochange/interlockings) applied to auxiliary drives only

The drive controlled by the frequency converter remains the same. Only the mains contactor is needed for each drive. See Figure 8-62.

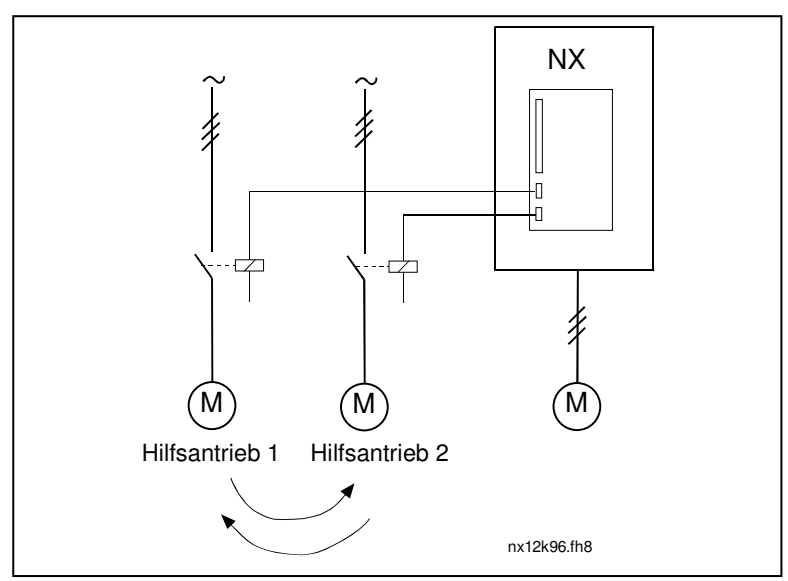

*Figure 8-62. Autochange applied to auxiliary drives only.*

**1** All drives included in the autochange/interlockings sequence

The drive controlled by the frequency converter is included in the automatics and two contactors are needed for each drive to connect it to the mains or the frequency converter. See Figure 8-63.

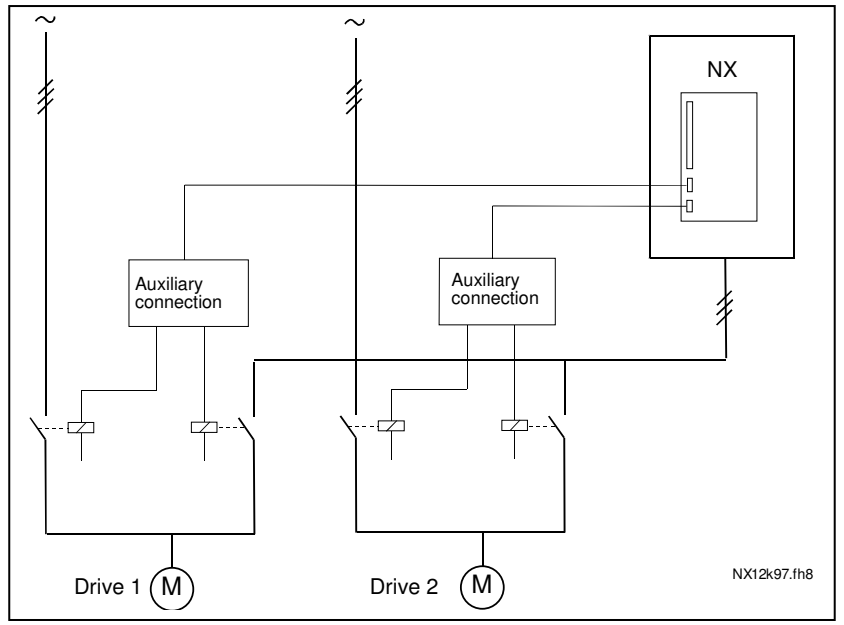

*Figure 8-63. Autochange with all drives*

#### *1029 Autochange interval 7 (2.9.26)*

After the expiry of the time defined with this parameter, the autochange function takes place if the capacity used lies below the level defined with parameters ID1031 (*Autochange frequency limit*) and ID1030 (*Maximum number of auxiliary drives*). Should the capacity exceed the value of ID1031, the autochange will not take place before the capacity goes below this limit.

- The time count is activated only if the Start/Stop request is active.
- The time count is reset after the autochange has taken place.

See Figure 8-64.

#### *1030 Maximum number of auxiliary drives 7 (2.9.27) 1031 Autochange frequency limit 7 (2.9.28)*

These parameters define the level below which the capacity used must remain so that the autochange can take place.

This level is defined as follows:

- If the number of running auxiliary drives is smaller than the value of parameter ID1030 the autochange function can take place.
- If the number of running auxiliary drives is equal to the value of parameter ID1030 and the frequency of the controlled drive is below the value of parameter ID1031 the autochange can take place.
- If the value of parameter ID1031 is 0.0 Hz, the autochange can take place only in rest position (Stop and Sleep) regardless of the value of parameter ID1030.

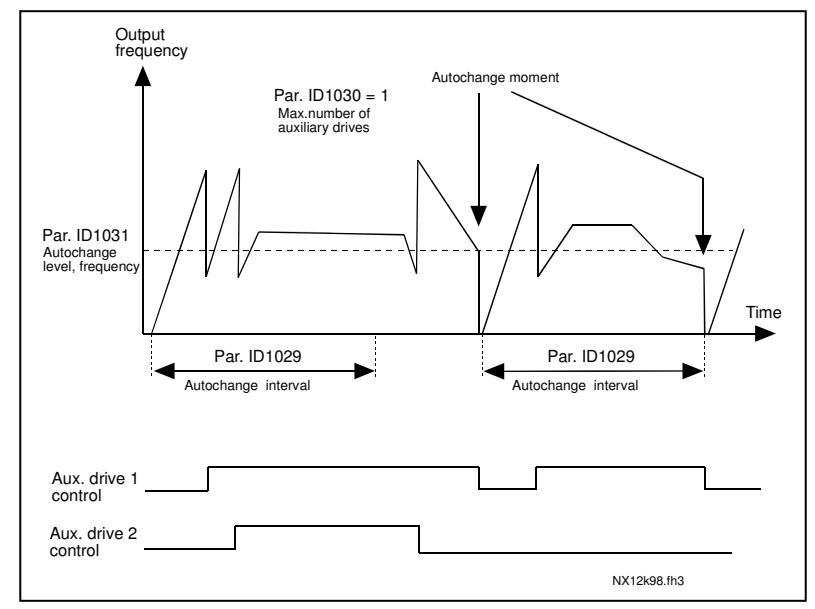

*Figure 8-64. Autochange interval and limits*

### *1032 Interlock selection 7 (2.9.23)*

With this parameter you can activate or deactivate the feedback signal from the drives. The interlock feedback signals come from the switches that connect the motors to the automatic control (frequency converter), directly to the mains or place them to off-state. The interlock feedback functions are connected to the digital inputs of the frequency converter. Program parameters ID426 to ID430 to connect the feedback functions to the digital inputs. Each drive must be connected to its own interlock input. The Pump and fan control controls only those motors whose interlock input is active.

**0** Interlock feedback not used

The frequency converter receives no interlock feedback from the drives

**1** Update of autochange order in Stop

The frequency converter receives interlock feedback from the drives. In case one of the drives is, for some reason, disconnected from the system and eventually re-connected, it will be placed last in the autochange line without stopping the system. However, if the autochange order now becomes, for example,  $[P1 \rightarrow P3 \rightarrow P4 \rightarrow P2]$ , it will be updated in the next Stop (autochange, sleep, stop, etc.)

#### Example:

*[P1 P3 P4] [P2 LOCKED] [P1 P3 P4 P2] [SLEEP] [P1 P2 P3 P4]*

### **2** Update of order immediately

The frequency converter receives interlock feedback from the drives. At re-connection of a drive to the autochange line, the automatics will stop all motors immediately and restart with a new set-up.

Example: *<i>[P1* **→ P2 → P4] → [P3 LOCKED] → [STOP] → [P1 → P2 → P3 → P4]** 

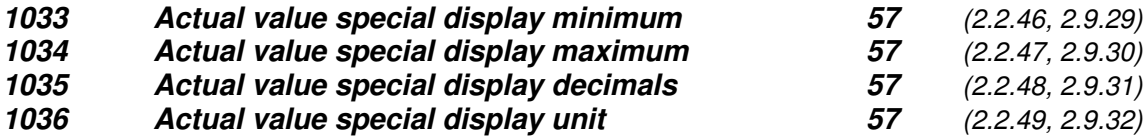

The *Actual value special display* parameters are used to convert and display the actual value signal in a form more informative to the user.

The Actual value special display parameters are available in *PID Control Application* and *Pump and Fan Control Application:*

#### **Example:**

The actual value signal sent from a sensor (in mA) tells you the amount of waste water pumped from a tank per second. The signal range is 0(4)…20mA. Instead of receiving the level of the actual value signal (in mA) on the display, you wish to receive the amount of water pumped in m<sup>3</sup>/s. You then set a value for par. ID1033 to correspond to the minimum signal level (0/4 mA) and another value for par. ID1034 to correspond to the maximum signal level (20 mA). The number of decimals needed can be set with par. ID1035 and the unit (m $3/$ s) with par. ID1036. The level of the actual value signal is then scaled between the set min and max values and displayed in the selected unit.

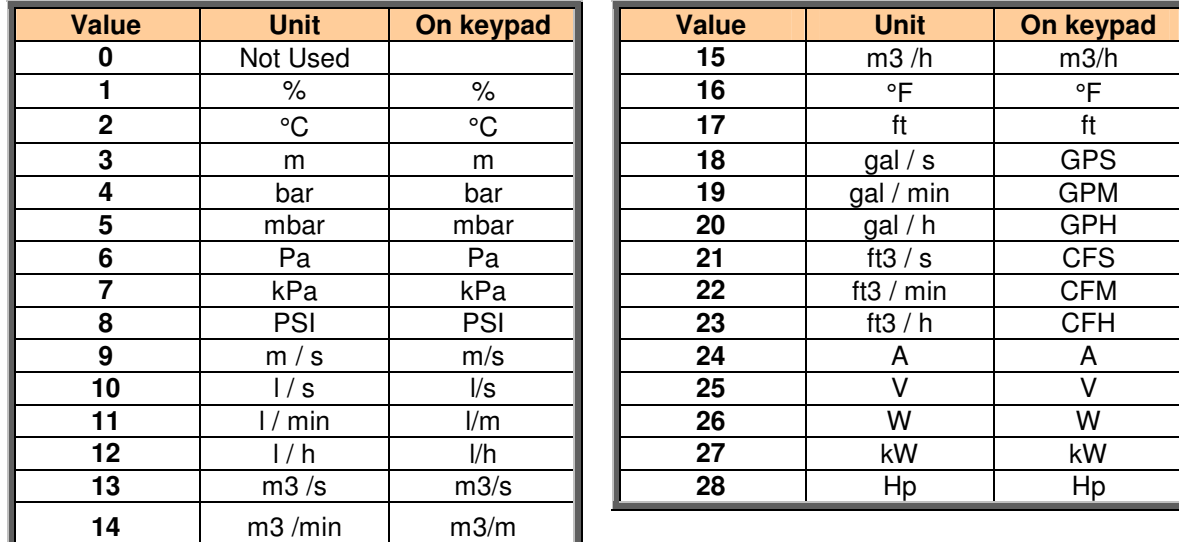

The following units can be selected (par. ID1036):

*Table 8-14. Selectable values for Actual Value Special Display*

**NOTE:** The maximum number of characters that can be shown on keypad is 4. This means that in some cases the display of the unit on the keypad does not comply with the standards.

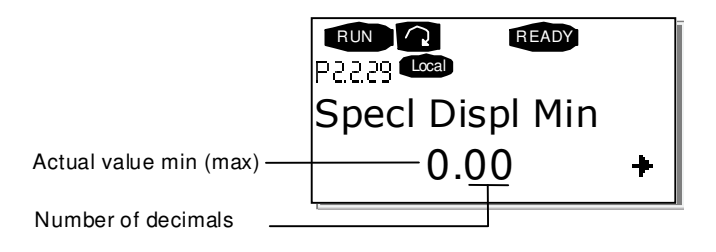

#### *1080 DC-Brake Current at stop 6 (2.4.15)*

Defines the current injected to the motor in stop state when parameter ID416 is active. The parameter is available for NXP drives only.

*1081 Follower reference selection 6 (2.11.3)*

Select the speed reference for the follower drive.

#### *1082 SystemBus communication fault response 6 (2.7.30)*

Defines the action when SystemBus heartbeat is missing.

**0** = No response

**1** = Warning

- **2** = Fault, stop mode after fault according to ID506
- **3** = Fault, stop mode after fault always by coasting

#### *1083 Follower torque reference selection 6 (2.11.4)*

Select the torque reference for the follower drive.

#### *1084 Control options 6 (2.4.22)*

These parameter functions depend on the Advance application version. The parameter is available for NXP drives only.

b0=Disables encoder fault

b1=Update Ramp Generator when MotorControlMode changes from TC (4) to SC (3) b2=RampUp; use acceleration ramp

b3=RampDown; use deceleration ramp

b4=FollowActual; follow actual speed value within WindowPos/NegWidth b5=TC ForceRampStop; Under stop request the speed limit forces the motor to stop

#### *1085 Brake On/Off current limit 6 (2.3.4.16)*

If motor current falls below this value the brake is closed immediately. This parameter is available for NXP drives only.

#### *1087 Scaling of generating torque limit 6 (2.2.6.6)*

- **0** = Parameter
- $1 = A11$
- $2 = A12$
- $3 = A13$
- $4 = A$
- **5** = FB limit scaling

This signal will adjust the maximum motor generating torque between 0 and max. limit set with parameter ID1288. This parameter is available for NXP drives only.

#### *1088 Scaling of generating power limit 6 (2.2.6.8)*

- **0** Parameter
- **1** AI1
- **2** AI2
- **3** AI3
- **4** AI4
- **5** FB limit scaling

This signal will adjust the maximum motor generating power between 0 and max. limit set with parameter ID1290. This parameter is available for NXP drives only.

#### *1089 Follower stop function 6 (2.11.2)*

Defines how the follower drive stops.

- **0** Coasting, follower remains in control even if master has stopped at fault
- **1** Ramping, follower remains in control even if master has stopped at fault
- **2** As master; follower behaves as master

#### *1090 Reset encoder counter 6 (2.2.7.29)*

Resets the monitoring values Shaft Angle and Shaft Rotations to zero. The parameter is available for NXP drives only.

#### *1092 Master Follower mode 2 6 (2.2.7.31)*

Select the digital input to activate the second Master Follower mode selected by parameter ID1093. The parameter is available for NXP drives only.

#### *1093 Master Follower mode 2 selection 6 (2.11.7)*

Select Master Follower mode 2 that is used when the DI is activated. When *Follower* is selected the Run Request command is monitored from Master and all other references are selectable by parameters.

- **0** = Single Drive
- $1 = Master$
- **2** = Follower
- **3** = Current master
- **4** = Current follower
- *1209 Input switch acknowledgement 6 (2.2.7.32)*

Select the digital input to acknowledge the status of the input switch. The input switch is normally a switch fuse unit or main contactor with which the power is fed to the drive. If the input switch acknowledgement is missing, the drive trips at *Input switch open* fault (F64). The parameter is available for NXP drives only.

#### *1210 External brake acknowledgement 6 (2.2.7.24)*

If no acknowledgement is received within given time the drive will generate a brake fault. The parameter is available for NXP drives only.

#### *1213 Emergency stop 6 (2.2.7.30)*

Select the digital input to activate the emergency stop input to the drive. When the digital input is down the drive stops as per the parameter definition of ID1276 Emergency stop mode. The parameter is available for NXP drives only.

#### *1218 DC ready pulse 6 (2.3.3.29)*

Charge DC. Used to charge the inverter drive through OEVA type of input switch. When the DC link voltage is above the charging level a 2-second pulse train is generated to close the input switch. The pulse train is OFF when the input switch acknowledgement goes high. The parameter is available for NXP drives only.

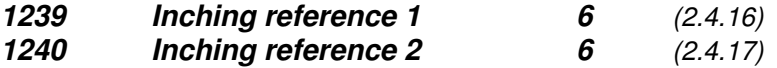

These parameters define the frequency reference when inching is activated. The parameter is available for NXP drives only.

*1241 Speed share 6 (2.11.5)*

Defines the percentage for final speed reference from received speed reference.

- *1244 Torque reference filtering time6 (2.10.10)*
- *1248 Load share 6 (2.11.6)*

Defines the percentage for final torque reference from received torque reference.

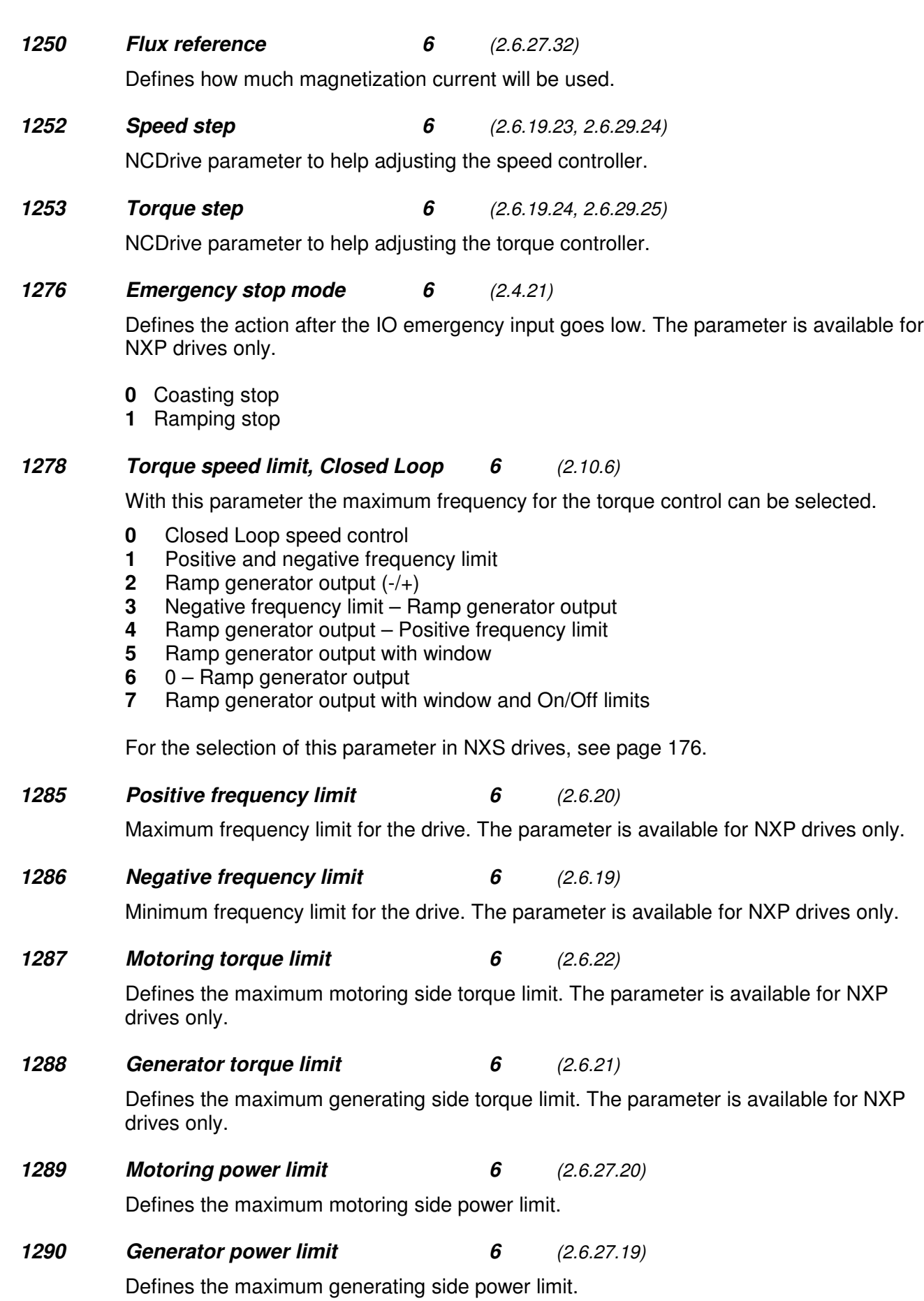

200(209) Description of parameters

**Honeywell** 

*1316 Brake fault response 6 (2.7.28)*

Defines the action when a brake fault is detected.

#### *1317 Brake fault delays 6 (2.7.29)*

The delay before the brake fault is activated. Used when there is mechanical delay in the brake.

#### *1324 Master/Follower selection 6 (2.11.1)*

Select Master/Follower mode. When the value *Follower* is selected the Run Request command is monitored from Master. All other references are selectable by parameters.

- **0** = Single Drive
- $1 = Master$
- **2** = Follower
- **3** = Current master
- **4** = Current follower

#### *1352 SystemBus fault delay 6 (2.7.31)*

Defines the delays for the fault generation when heartbeat is missing.

*1355 to*

#### *1369 Flux 10…150% 6 (2.6.29.1 – 2.6.29.15)*

Motor voltage corresponding to 10%….150% of flux as a percentage of nominal flux voltage.

#### *1382 Speed control output limit 6 (2.10.15)*

The maximum torque limit for the speed controller output as a percentage of the motor nominal torque.

The amount of flux as a percentage of the motor nominal flux maintained in the motor after the drive is stopped. The flux is maintained for the time set by parameter ID1402. This parameter can be used in closed loop motor control mode only.

#### *1402 Flux off delay 6 (2.6.27.23)*

*1401 Stop state flux 6 (2.6.27.24)*

The flux defined by parameter ID1401 is maintained in the motor for the set time after the drive is stopped.

- **0** No flux after the motor is stopped.
- **>0** The flux off delay in seconds.
- **<0** The flux is maintained in the motor after stop until the next Run request is given to the drive.

#### *1412 Torque stabilator gain 6 (2.6.28.6)*

Additional gain for the torque stabilator at zero frequency.

### *1413 Torque stabilator damping 6 (2.6.28.7)*

This parameter defines the time constant for the torque stabilator. The greater the parameter value, the shorter the time constant.

*1414 Torque stabilator gain FWP 6 (2.6.28.8)*

The general gain for the torque stabilatorx`.

*1420 Prevention of startup 6 (2.2.7.25)*

This parameter is enabled when the "Prevention of start" circuit is used to inhibit the gate pulses. The parameter is available for NXP drives only.

### *1424 Restart delay 6 (2.6.17)*

The delay time within which the drive can not be restarted after the coast stop. The time can be set up to 60.000 seconds. The parameter is available for NXP drives only.

### **8.1 Speed control parameters (application 6 only)**

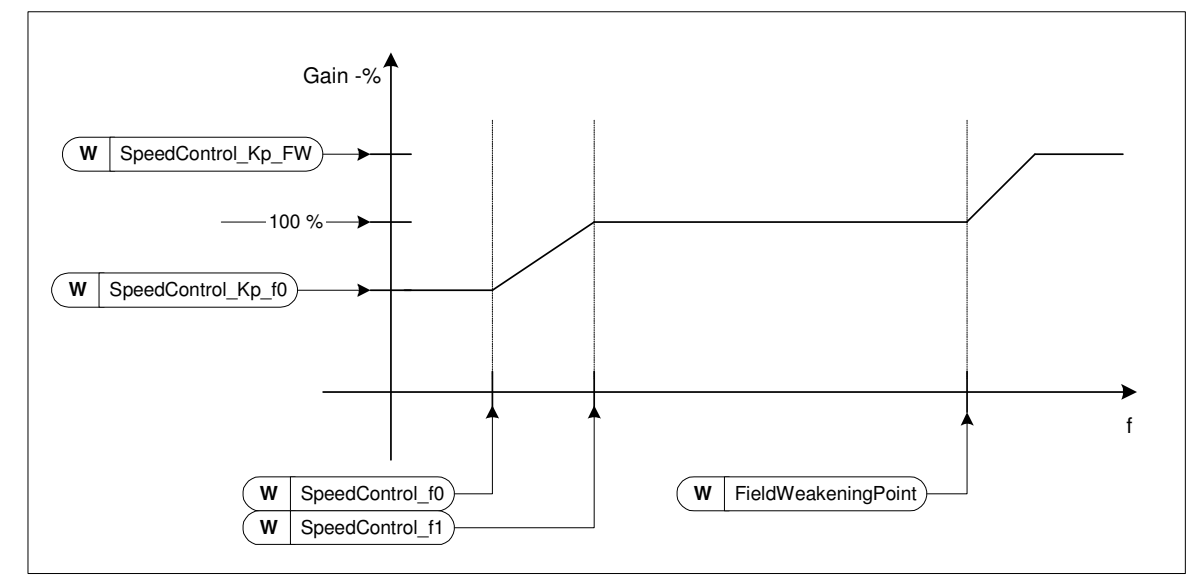

*Figure 8-65 Speed Controller adaptive gain*

#### *1295 Speed controller torque minimum gain 6 (2.6.27.30)*

The relative gain as a percentage of ID613 of the speed controller when the torque reference or the speed control output is less than the value of par. ID1296. This parameter is normally used to stabilise the speed controller for a drive system with gear backlash.

#### *1296 Speed controller torque minimum 6 (2.6.27.29)* The level of torque reference below which the speed controller gain is changed from ID613 to ID1295 . This is in percentage of motor nominal torque. The change is filtered according to par. ID1297.

#### *1297 Speed controller torque minimum filtering time 6 (2.6.27.31)*

The filter time in ms used when the speed controller gain is changed from ID613 to ID1295.

#### *1298 Speed controller gain in field weakening area 6 (2.6.27.28)*

The relative gain of the speed controller in the field weakening area as a percentage of par. ID613.

*1299 Speed controller gain f0 6 (2.6.27.27)*

The relative gain of the speed controller as a percentage of par. ID613 when the speed is below the level defined by ID1300.

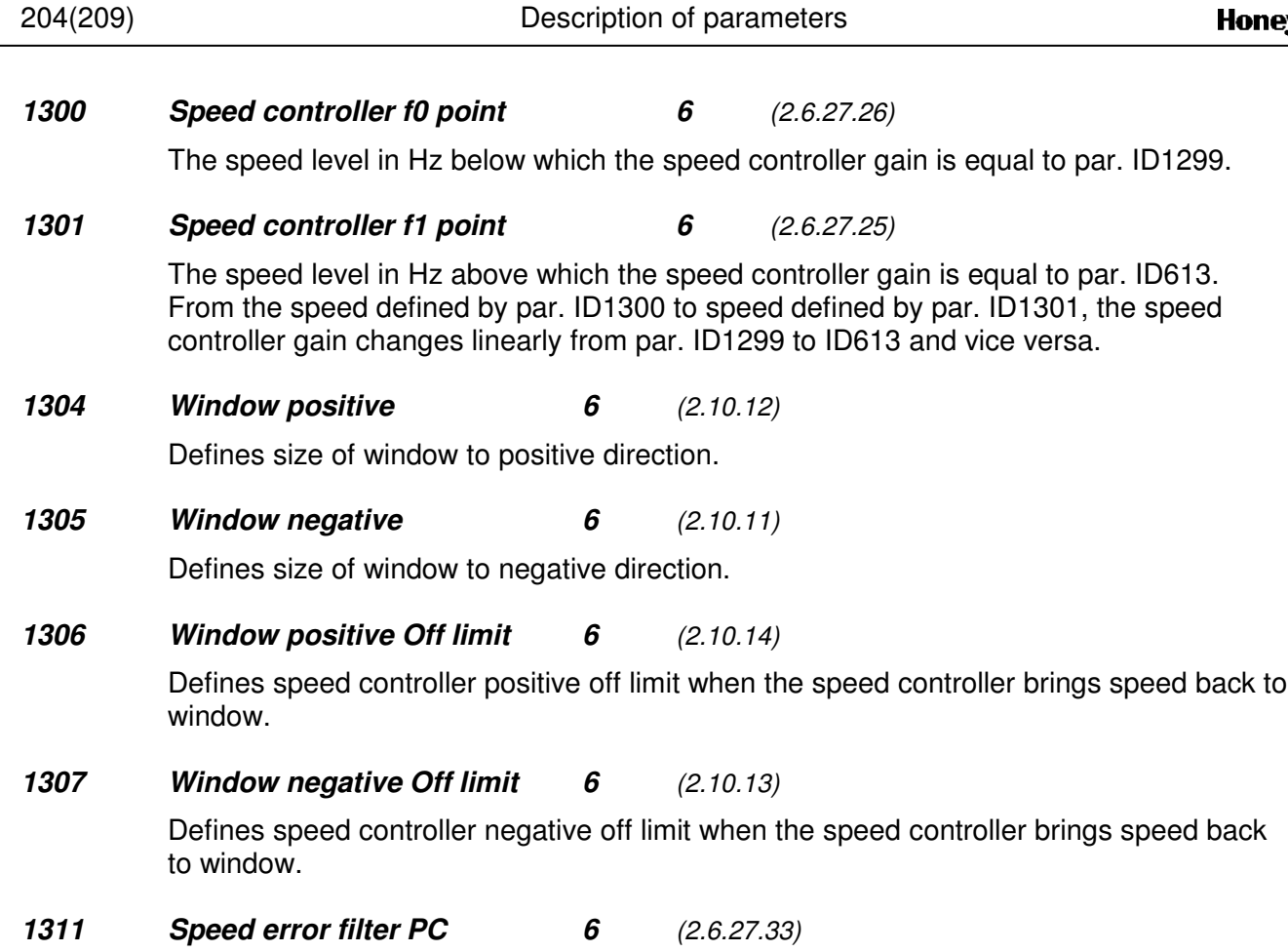

Filter time constant for speed reference and actual speed error.

#### **8.2 Keypad control parameters**

Unlike the parameters listed above, these parameters are located in the **M3** menu of the control keypad. The reference parameters do not have an ID number.

#### *114 Stop button activated (3.4, 3.6)*

If you wish to make the Stop button a "hotspot" which always stops the drive regardless of the selected control place, give this parameter the value **1**. See also parameter ID125.

#### *125 Control Place (3.1)*

The active control place can be changed with this parameter. For more information, see the product's user's manual.

Pushing the *Start button* for 3 seconds selects the control keypad as the active control place and copies the Run status information (Run/Stop, direction and reference).

#### *123 Keypad Direction (3.3)*

- **0** Forward: The rotation of the motor is forward, when the keypad is the active control place.
- **1** Reverse: The rotation of the motor is reversed, when the keypad is the active control place.

For more information, see the product's user's manual.

#### *R3.2 Keypad Reference (3.2)*

The frequency reference can be adjusted from the keypad with this parameter. The output frequency can be copied as the keypad reference by pushing the *Stop button* for 3 seconds when you are on any of the pages of menu *M3.* For more information, see the product's user's manual.

#### *R3.4 PID reference 1 57 (3.4)*

The PID controller keypad reference can be set between 0% and 100%. This reference value is the active PID reference if parameter  $ID332 = 2$ .

#### *R3.5 PID reference 2 57 (3.5)*

The PID controller keypad reference 2 can be set between 0% and 100%. This reference is active if the DIN5 function=13 and the DIN5 contact is closed.

#### *R3.5 Torque reference 6 (3.5)*

Define here the torque reference within 0.0…100.0%.

### **9. APPENDICES**

In this chapter you will find additional information on special parameter groups. Such groups are:

- *Parameters of External brake control with additional limits (Chapter 9.1)*
- *Closed Loop parameters (Chapter 9.2)*
- *Advanced Open Loop parameters (Chapter 9.3)*
- *Parameters of Motor thermal protection (Chapter 9.4)*
- *Parameters of Stall protection (Chapter 9.5)*
- *Parameters of Underload protection (Chapter 9.6)*
- *Fieldbus control parameters (Chapter 9.7)*

### **9.1 External brake control with additional limits (ID's 315, 316, 346 to 349, 352, 353)**

The external brake used for additional braking can be controlled through parameters ID315, ID316, ID346 to ID349 and ID352/ID353. Selecting On/Off Control for the brake, defining the frequency or torque limit(s) the brake should react to and defining the Brake-On/-Off delays will allow an effective brake control. See Figure 9-1.

**Note:** During Identification Run (see par. ID631), brake control is disabled.

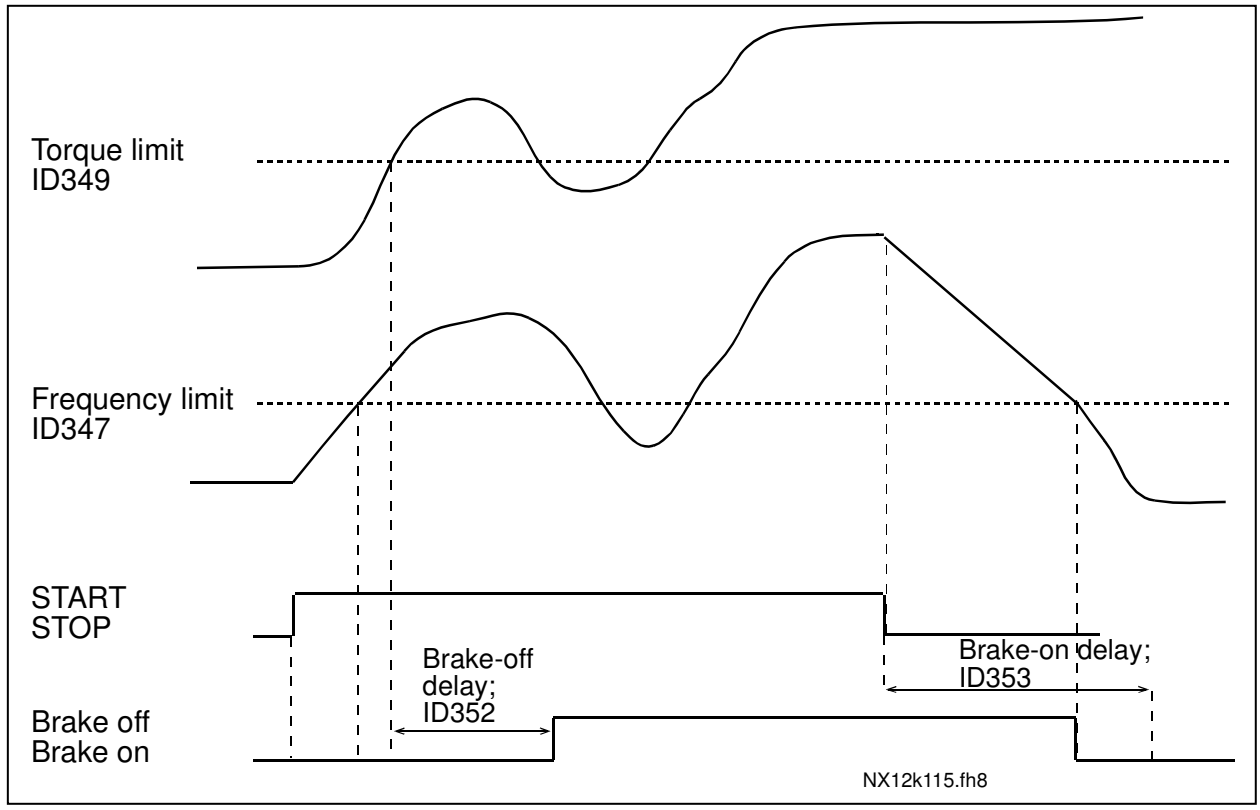

*Figure 9-1. Brake control with additional limits*

In Figure 9-1 above, the brake control is set to react to both the torque supervision limit (par. ID349) and frequency supervision limit (ID347). Additionally, the same frequency limit is used for both brake-off and brake-on control by giving parameter ID346 the value **4**. Use of two different frequency limits is also possible. Then parameters ID315 and ID346 must be given the value **3**.

**Brake-off:** In order for the brake to release, three conditions must be fulfilled: 1) the drive must be in Run state, 2) the torque must be over the set limit (if used) and 3) the output frequency must be over the set limit (if used).

**Brake-on:** Stop command activates the brake delay count and the brake is closed when the output frequency falls below the set limit (ID315 or ID346). As a precaution, the brake closes when the brake-on delay expires, at the latest.

**Note:** A fault or Stop state will close the brake immediately without a delay.

See Figure 9-2.

**It is strongly advisable that the brake-on delay be set longer than the ramp time in order to avoid damaging of the brake.**

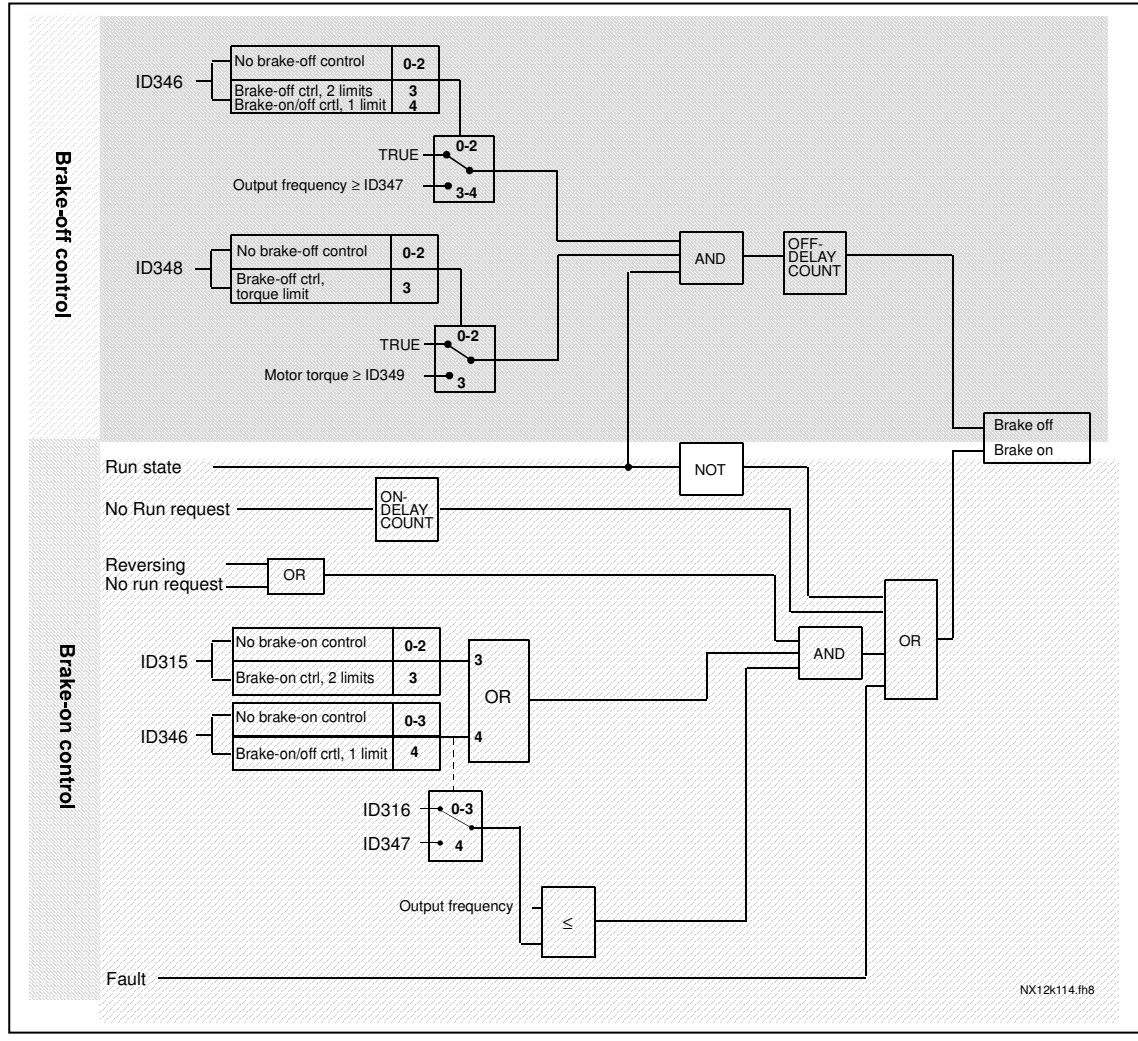

*Figure 9-2. Brake control logic*

When using the Master Follower function, the follower drive will open the brake at the same time with the Master even if the Follower's conditions for brake opening have not been met.

#### **9.2 Closed loop parameters (ID's 612 to 621)**

Select the Closed loop control mode by setting value **3** or **4** for parameter ID600. Closed loop control mode (see page 171) is used when enhanced performance near zero speed and better static speed accuracy with higher speeds are needed. Closed loop control mode is based on "rotor flux oriented current vector control". With this controlling principle, the phase currents are divided into a torque producing current portion and a magnetizing current portion. Thus, the squirrel cage induction machine can be controlled in a fashion of a separately excited DC motor.

**Note:** These parameters can be used with NXP drive only.

### **EXAMPLE:**

Motor Control Mode = 3 (Closed loop speed control)

This is the usual operation mode when fast response times, high accuracy or controlled run at zero frequencies are needed. Encoder board should be connected to slot C of the control unit. Set the encoder P/R-parameter (P7.3.1.1). Run in open loop and check the encoder speed and direction (V7.3.2.2). Change the direction parameter (P7.3.1.2) or switch the phases of motor cables if necessary. Do not run if encoder speed is wrong. Program the no-load current to parameter ID612 and set parameter ID619 (Slip Adjust) to get the voltage slightly above the linear U/f-curve with the motor frequency at about 66% of the nominal motor frequency. The Motor Nominal Speed parameter (ID112) is critical. The Current Limit parameter (ID107) controls the available torque linearly in relative to motor nominal current.

#### **9.3 Advanced Open Loop parameters (ID's 622 to 625, 632, 635)**

Select the Advanced Open Loop control mode by setting value **5** or **6** for parameter ID600 (not available in applications 1 and 6).

The Advanced Open Loop control mode finds similar implementations as the Closed Loop control mode above. However, the control accuracy of the Closed Loop control mode is higher than that of the Advanced Open Loop control mode.

#### **EXAMPLE:**

Motor Control Mode = 5 Frequency control (Advanced open loop) and 6 Speed control (Advanced open loop)

The motor is running at current vector control at low frequencies. At frequencies above the frequency limit, the motor is in frequency control. The default current value is 120% at zero frequency. Use linear U/f-curve (ID108). 120% starting torque should now be possible. Sometimes increasing the frequency limit (ID635) will improve the run. The Frequency limit is the critical point. Increase the zero frequency point to get enough current at frequency limit.

### **9.4 Parameters of motor thermal protection (ID's 704 to 708):**

General

The motor thermal protection is to protect the motor from overheating. The drive is capable of supplying higher than nominal current to the motor. If the load requires this high current there is a risk that the motor will be thermally overloaded. This is the case especially at low frequencies. At low frequencies the cooling effect of the motor is reduced as well as its capacity. If the motor is equipped with an external fan the load reduction at low speeds is small.

The motor thermal protection is based on a calculated model and it uses the output current of the drive to determine the load on the motor.

The motor thermal protection can be adjusted with parameters. The thermal current  $I<sub>T</sub>$  specifies the load current above which the motor is overloaded. This current limit is a function of the output frequency.

The thermal stage of the motor can be monitored on the control keypad display. See the product's user's manual.

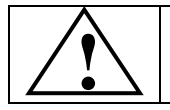

CAUTION! *The calculated model does not protect the motor if the airflow to the motor is reduced by blocked air intake grill.*

### **9.5 Parameters of Stall protection (ID's 709 to 712):**

General

The motor stall protection protects the motor from short time overload situations such as one caused by a stalled shaft. The reaction time of the stall protection can be set shorter than that of motor thermal protection. The stall state is defined with two parameters, ID710 (Stall current) and ID712 (Stall frequency limit). If the current is higher than the set limit and output frequency is lower than the set limit, the stall state is true. There is actually no real indication of the shaft rotation. Stall protection is a type of overcurrent protection.

#### **9.6 Parameters of Underload protection (ID's 713 to 716):**

#### General

The purpose of the motor underload protection is to ensure that there is load on the motor when the drive is running. If the motor loses its load there might be a problem in the process, e.g. a broken belt or a dry pump.

Motor underload protection can be adjusted by setting the underload curve with parameters ID714 (Field weakening area load) and ID715 (Zero frequency load), see below. The underload curve is a squared curve set between the zero frequency and the field weakening point. The protection is not active below 5Hz (the underload time counter is stopped).

The torque values for setting the underload curve are set in percentage which refers to the nominal torque of the motor. The motor's name plate data, parameter motor nominal current and the drive's nominal current  $I_H$  are used to find the scaling ratio for the internal torque value. If other than nominal motor is used with the drive, the accuracy of the torque calculation decreases.

#### **9.7 Fieldbus control parameters (ID's 850 to 859)**

The Fieldbus control parameters are used when the frequency or the speed reference comes from the fieldbus (Modbus, Profibus, DeviceNet etc.). With the Fieldbus Data Out Selection 1…8 you can monitor values from the fieldbus.